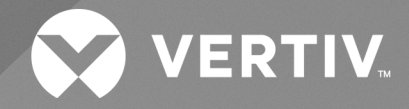

# Avocent® ACS800/8000 Advanced Console System

**Application Programming Interface (API) User Guide**

The information contained in this document is subject to change without notice and may not be suitable for all applications. While every precaution has been taken to ensure the accuracy and completeness of this document, Vertiv assumes no responsibility and disclaims all liability for damages resulting from use of this information or for any errors or omissions. Refer to other local practices or building codes as applicable for the correct methods, tools, and materials to be used in performing procedures not specifically described in this document.

The products covered by this instruction manual are manufactured and/or sold by Vertiv. This document is the property of Vertiv and contains confidential and proprietary information owned by Vertiv. Any copying, use or disclosure of it without the written permission of Vertiv is strictly prohibited.

Names of companies and products are trademarks or registered trademarks of the respective companies. Any questions regarding usage of trademark names should be directed to the original manufacturer.

#### **Technical Support Site**

If you encounter any installation or operational issues with your product, check the pertinent section of this manual to see if the issue can be resolved by following outlined procedures.

Visit [https://www.vertiv.com/en-us/support/](https://www.vertivco.com/en-us/support/) for additional assistance.

# **TABLE OF CONTENTS**

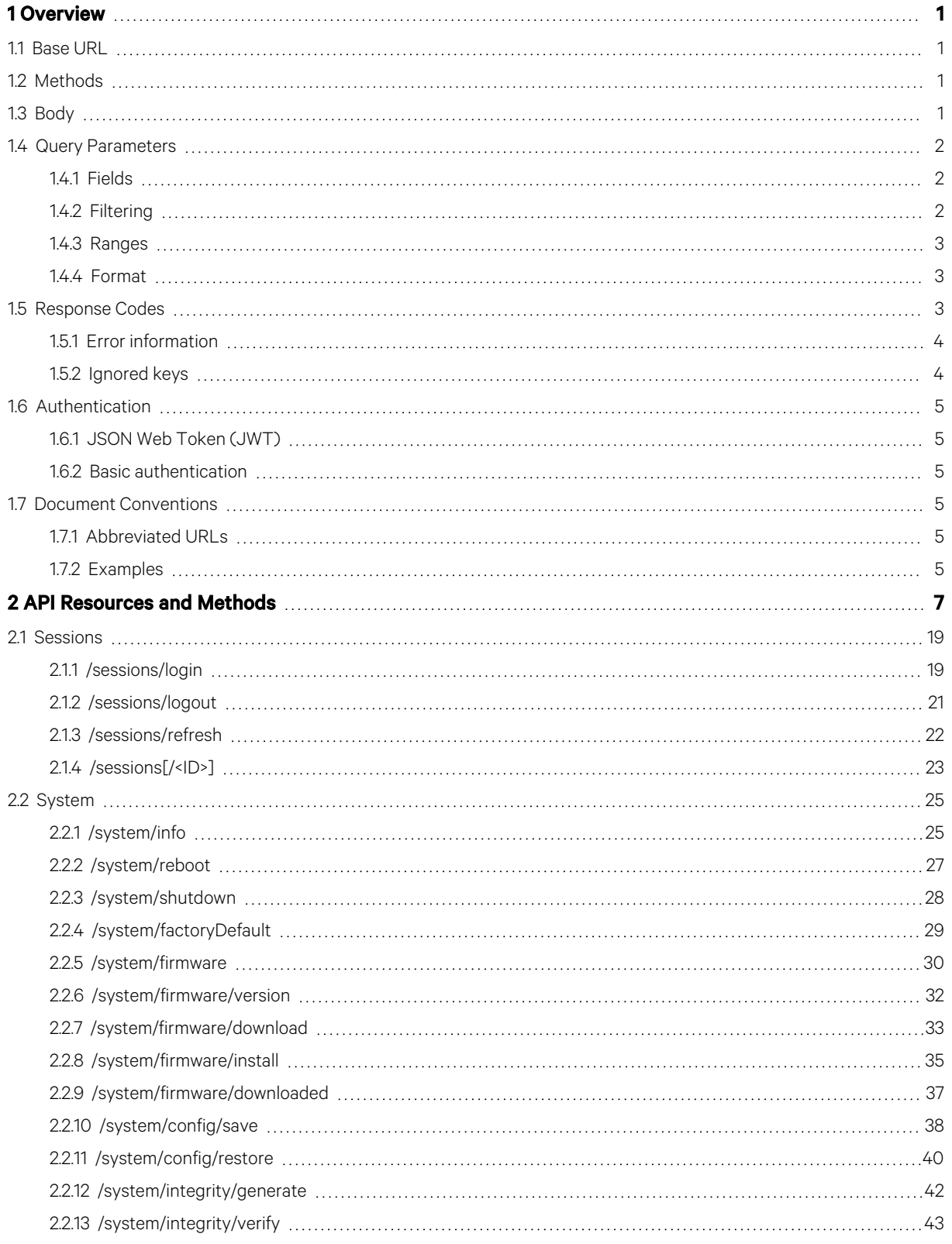

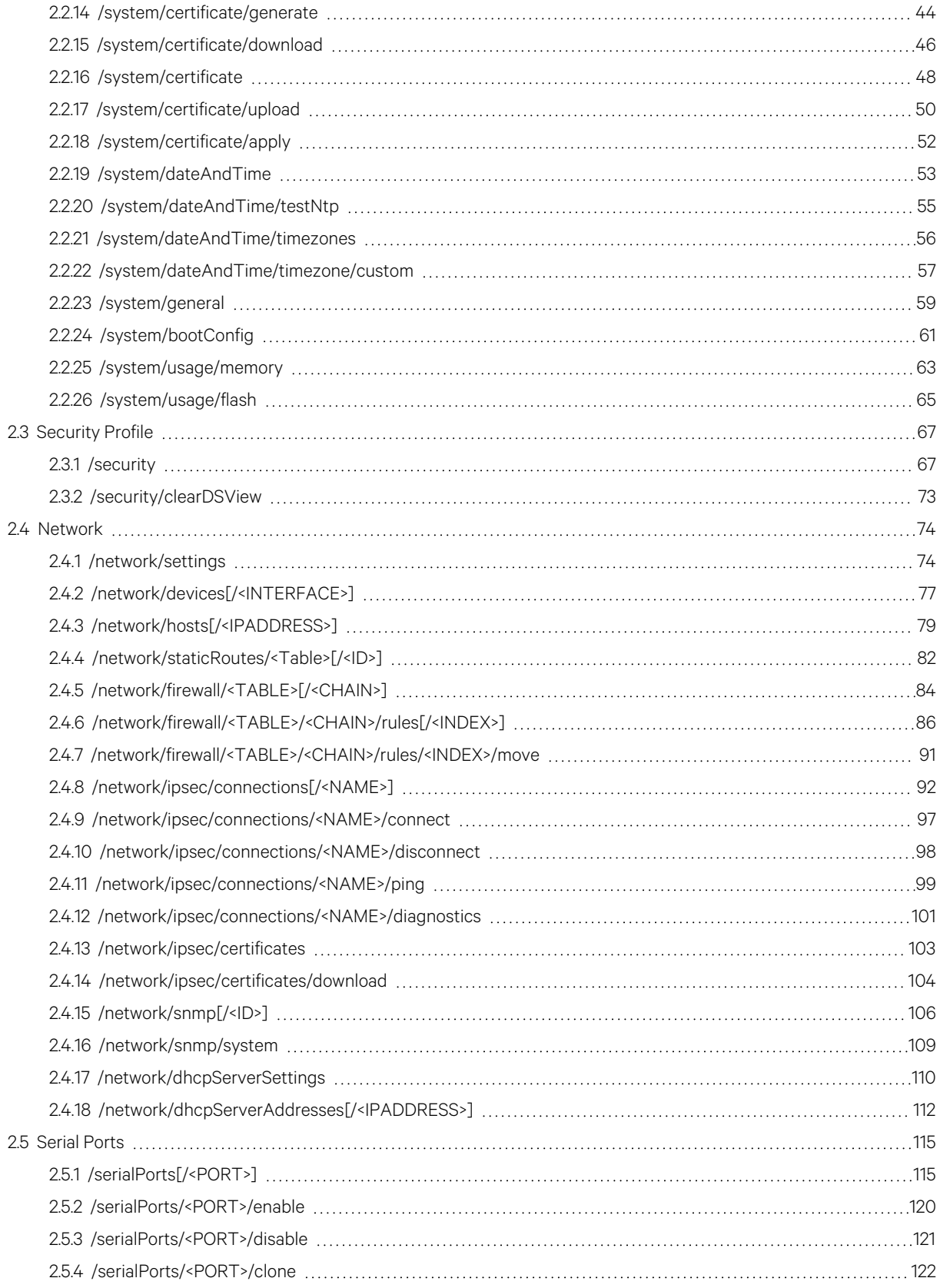

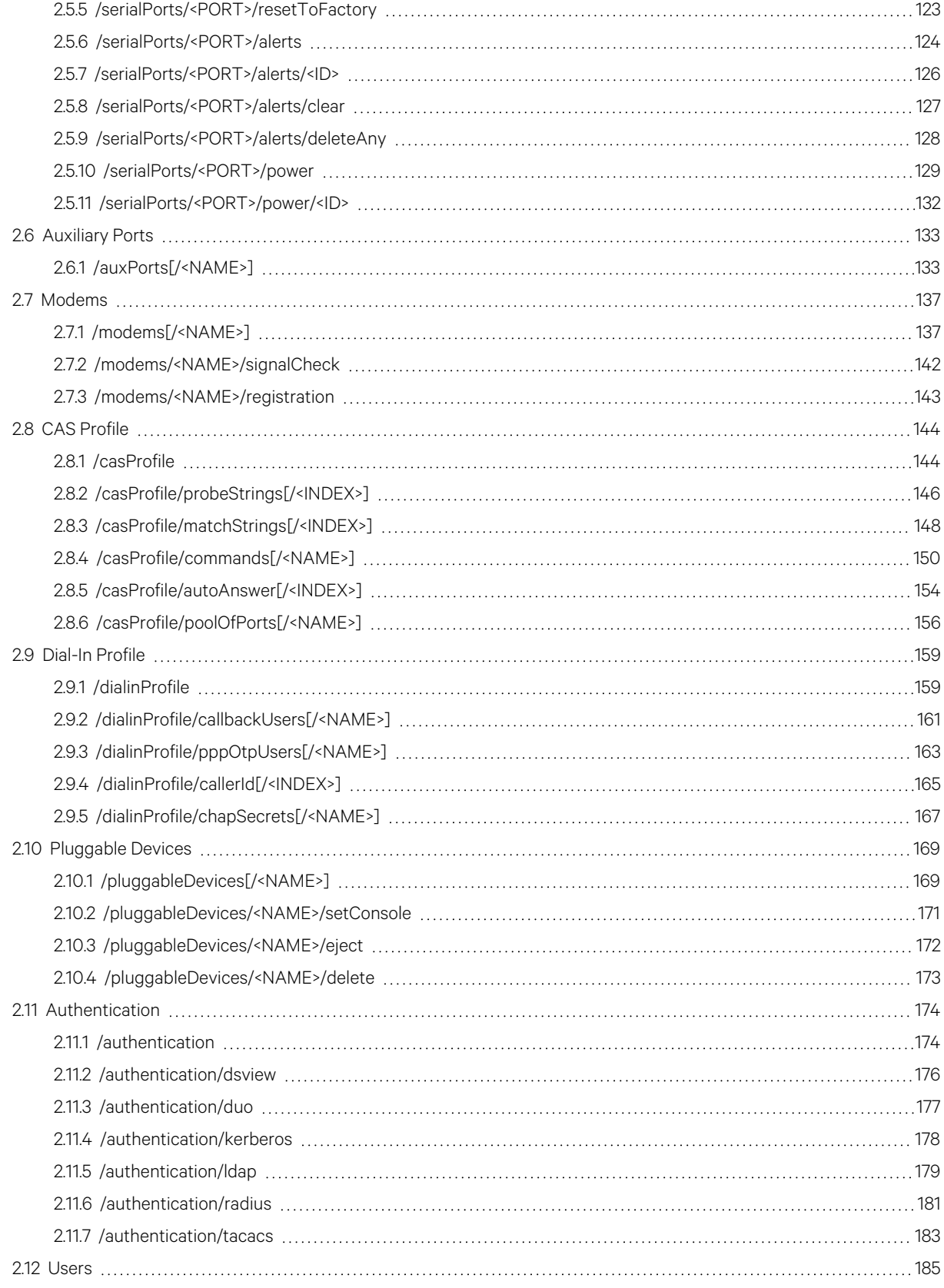

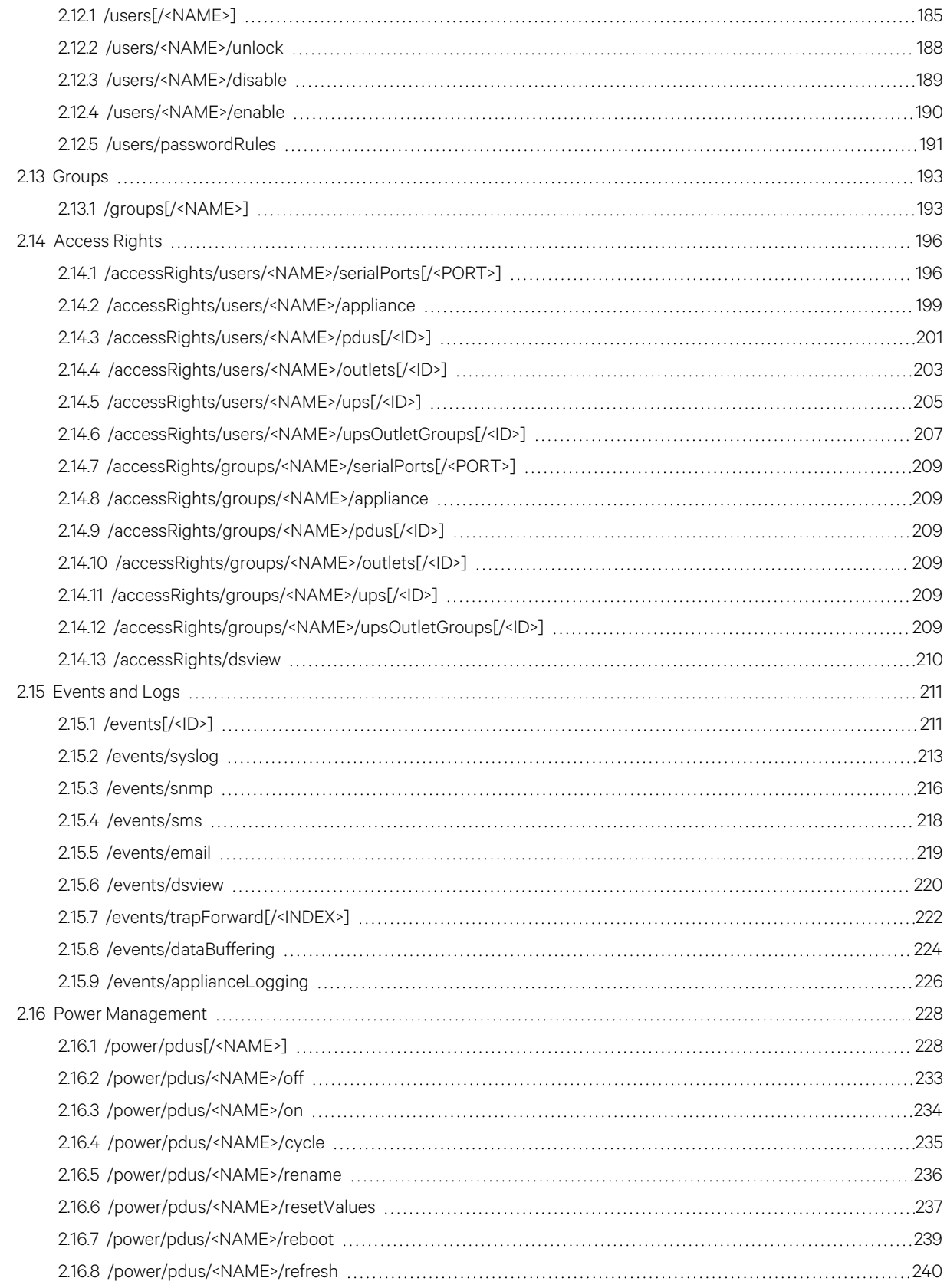

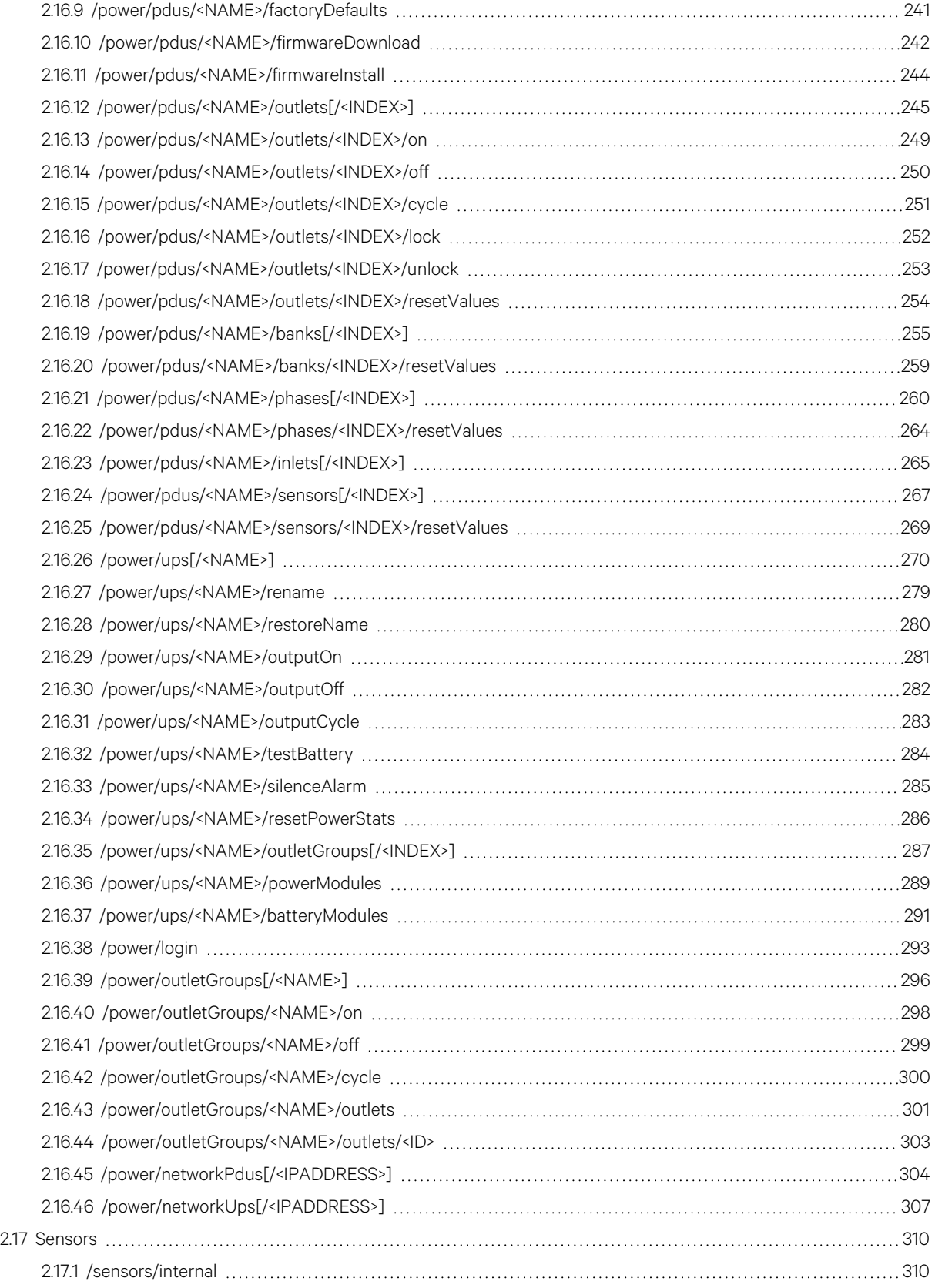

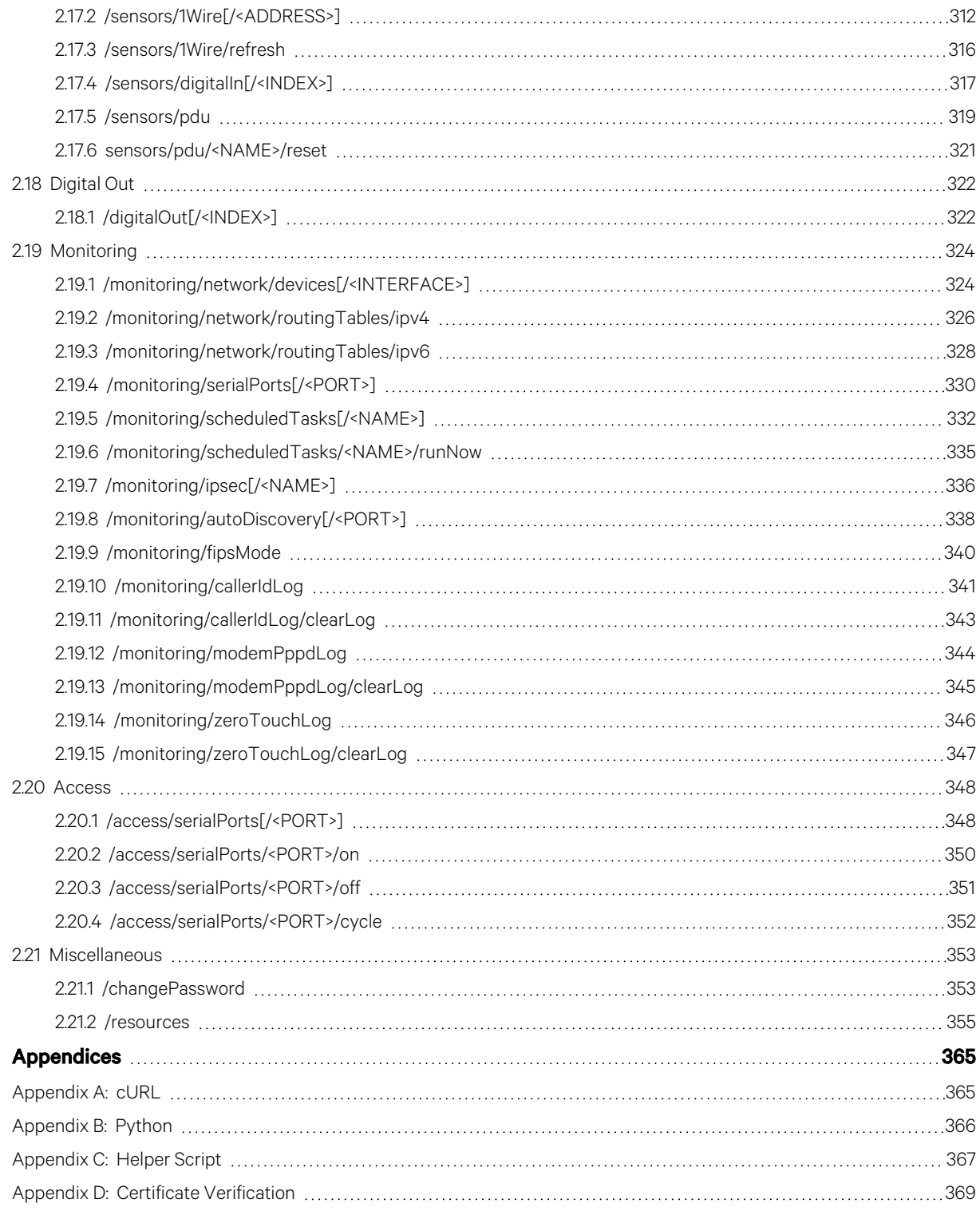

# <span id="page-8-0"></span>**1 Overview**

This document definesthe native RESTful Application Programming Interface (API) for the Vertiv™ Avocent® ACS800/8000 advanced console system. This document is up to date with the 2.26.3 release of the Avocent ACS8000 console system firmware.

# <span id="page-8-1"></span>**1.1 Base URL**

The base URL format is as follows:

#### https://<IP\_ADDRESS>:<PORT\_NUMBER>/api/v1/

The HTTPS port number is 48048 by default. HTTP may also be used with the default port number, 8080; however, this is completely insecure. By default, HTTP accessis disabled and only HTTPS accessis enabled. Both HTTP and HTTPS access can be enabled or disabled by the administrator and their respective port numbers changed. Changes to these settings will restart the RESTful API server and disconnect any existing RESTful sessions.

# <span id="page-8-2"></span>**1.2 Methods**

The following basic HTTP methods are supported.

#### Table 1.1 Supported HTTP Methods

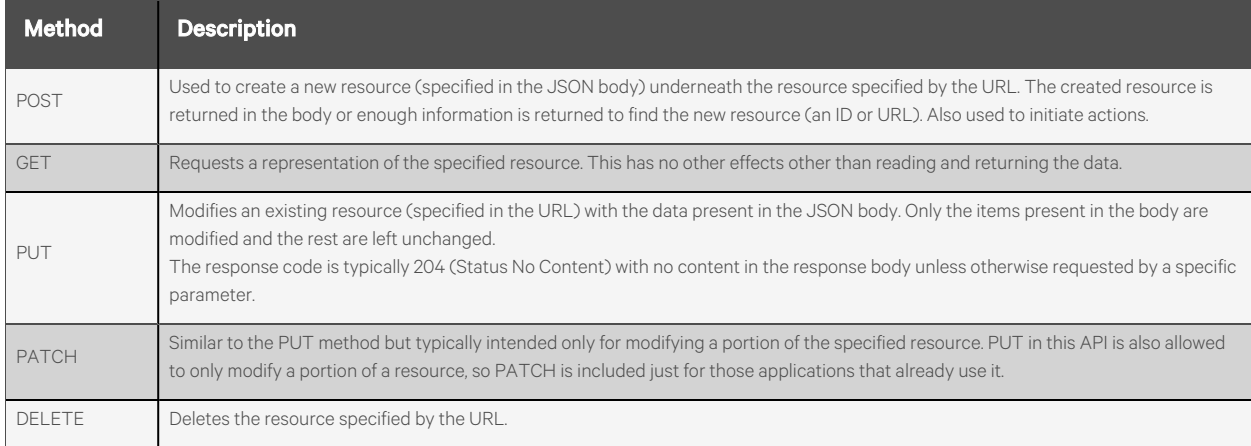

# <span id="page-8-3"></span>**1.3 Body**

The body for GET/POST/PUT/PATCH requests uses JSON syntax. This meansthe "Content-Type" and "Accept" headers should be set to application/json. All parameters and values are case sensitive. Parameters that are string types must have their value enclosed in quotes even if the content is numerical, as is the case with some of the parameters that have a dropdown menu in the web User Interface (UI).

NOTE: All parameters are string type unless otherwise specified to be an integer, array or another type.

# <span id="page-9-0"></span>**1.4 Query Parameters**

# <span id="page-9-1"></span>**1.4.1 Fields**

The fields query parameter is supported for many resources to enable you to limit the returned fields. The following example returns all the serial ports with only the speed and pinout fields of each:

#### GET /serialPorts?fields=pinout,speed

Sub-fields, such as speed which is under the physical portion of a serial port, are unique and can be specified without any reference to the parent (physical in this example).

# <span id="page-9-2"></span>**1.4.2 Filtering**

Filtering can be performed on certain resources that return an array of items by specifiying attributes of that resource that should be matched for each item.

#### **Example 1:**

#### GET /serialPorts?status=enabled&speed=9600

This request returns an array of serial ports that are enabled and set to a speed of 9600.

NOTE: The ampersand (&) is a standard URL delimiter and not meant to imply a logical "and" operation. A logical "and" is implicit because all specified filters must match for the element to be included in the returned resource list.

#### **Example 2:**

#### GET /serialPorts?speed=1200, 2400, 4800

For any single parameter, multiple acceptable values can be specified and separated by commas. This request returns an array of serial ports that have port speeds of 1200, 2400 or 4800.

#### **Example 3:**

#### GET /serialPorts?port=1,3-5,7

Ranges for integer fields can be specified using a hyphen (-) and can be combined with the comma separated list. This request returns an array of serial ports consisting of ports 1, 3, 4, 5 and 7.

#### **Example 4:**

#### GET /serialPorts?profile=~cas

A value prefixed with "~" inverts the condition. This request returns an array of serial ports with the profile NOT set to cas.

#### **Example 5:**

NOTE: When using both fields and filtering queries, the fields must include those that are used for filtering. For example:

#### GET /events?fields=syslog\&syslog=enabled

# <span id="page-10-0"></span>**1.4.3 Ranges**

Ranges are supported for certain numeric parameters when filtering and use the following format:

GET /serialPorts?port=1,3-5,7

<span id="page-10-1"></span>This returns only the items specified.

# **1.4.4 Format**

Format is supported for a few parameters that may return text, including escaped special characters, for which the user may prefer to have base64 encoded. The default format (text) is a standard text encoding with special characters escaped, but base64 can be specified as follows:

#### GET /system/certificate?format=base64

# <span id="page-10-2"></span>**1.5 Response Codes**

The API utilizes standard HTTP response codes where appropriate. The following table lists the supported response codes and typical usage.

Table 1.2 Response Code Descriptions

| <b>Response</b><br>$ _{\text{Code}} $ | <b>Meaning</b> | <b>Description</b>                                                                     |
|---------------------------------------|----------------|----------------------------------------------------------------------------------------|
| 200 OK                                | <b>Success</b> | Returned for a successful request, which may include a JSON body with results.         |
| 201 Created                           | Created        | Returned for a successful request that has resulted in the creation of a new resource. |
| 204 No Content                        | <b>Success</b> | Returned for a successful request but does NOT include a JSON body with results.       |

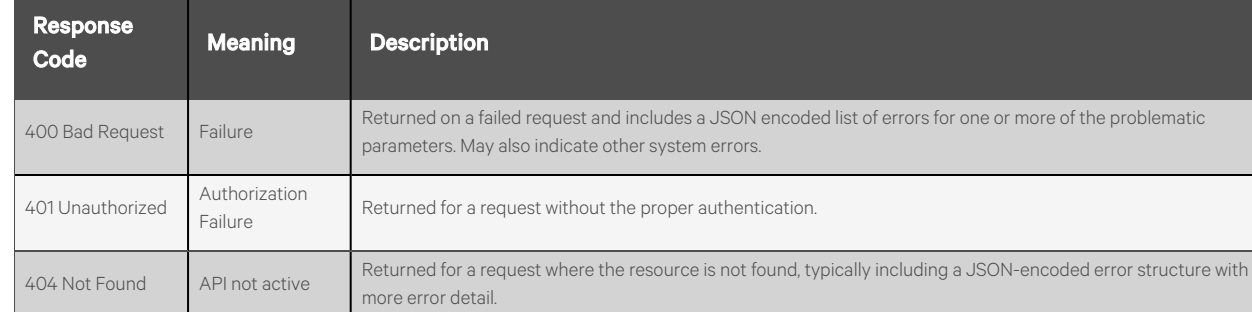

#### Table 1.2 Response Code Descriptions (continued)

# <span id="page-11-0"></span>**1.5.1 Error information**

In addition to returning a failing response code, error information isreturned in the response body to provide more detail. This response is in JSON format as follows:.

```
{
    "error": {
        "code": "AE003",
        "message": "invalid parameter",
        "detail": "bob"
   }
}
```
<span id="page-11-1"></span>NOTE: Not all error information responses include the detail field.

# **1.5.2 Ignored keys**

If unknown keys are sent as part of the JSON body of a PUT or PATCH request, they are ignored by the API. This is part of the RESTful way of supporting different devices and different versions of API implementation. If a device doesn't understand or support something, it is permitted to ignore it.

Rather than ignoring spelling errors and leaving the caller to wonder why a parameter wasn'tset, the API returns a response body with the "200" response code that contains a successful response message and a list of keys that were ignored. This permits the caller to look for this information, if desired.

```
{
    "status": "success",
    "ignoredKeys": [
        "datea",
        "timee"
   ]
}
```
If a parent key is ignored, all children below it are not processed nor listed as ignored keys. Even if all keys are ignored, a successful response is still returned because the command didn't fail to write anything that it attempted to write.

# <span id="page-12-0"></span>**1.6 Authentication**

The Avocent ACS800/8000 advanced console system RESTful APIsupportstwo different methods of authentication: JSON Web Token (JWT) and Basic Authentication.

# <span id="page-12-1"></span>**1.6.1 JSON Web Token (JWT)**

Using the JWT method, you can log in and authenticate using the /sessions/login resource, passing it a valid appliance username and password in the JSON body of the request. If successful, the appliance returns a JWT that must be included in the header of all subsequent requests as the "Authorization" key with a value of "Bearer <JWT>". This minimizes some of the appliance authentication overhead on each individual RESTful API call.

The JWT remains valid for 60 minutes. A GET request (or call) via the /sessions/refresh resource can be sent before the token expires to refresh and provide a new token.

NOTE: The username and password are transmitted as unencrypted plain text in the original /sessions/login request body, so it is recommended to use HTTPS for RESTful communications.

# <span id="page-12-2"></span>**1.6.2 Basic authentication**

Basic authentication takes a username/password pair and encodes it using base64. The resulting base64 value must then be included in every request header asthe "Authorization" key with a value of "Basic <BASE64\_VALUE>". After the request is authenticated by the appliance, the request is executed and the session terminated.

NOTE: The username and password are transmitted unencrypted (base64 is NOT a secure encryption) in every request, so it is recommended to use HTTPS for RESTful communications.

# <span id="page-12-4"></span><span id="page-12-3"></span>**1.7 Document Conventions**

# **1.7.1 Abbreviated URLs**

To make this document more readable, the URLs in the examples are generally abbreviated to show only the portion of the URL after the /v1. The full URL is necessary when using the API. For example:

<span id="page-12-5"></span>/system/info isshown instead of https://10.20.30.40:48048/api/v1/system/info

# **1.7.2 Examples**

In the RESTful examples throughout this document, the request is shown in bold type, including both URL components and the message body. The response body is shown in normal type. For example:

```
POST /sessions/login {"username": "admin", "password": "avocent"}
       {
           "token":"eyJhbGciOiJIUzI1NiIsInR…fVzCM"
       }
```
Vertiv™ Avocent® ACS800/8000 Advanced Console System API User Guide

This page intentionally left blank

# <span id="page-14-0"></span>**2 API Resources and Methods**

The following table lists the resources the API provides.

#### Table 2.1 URL Descriptions

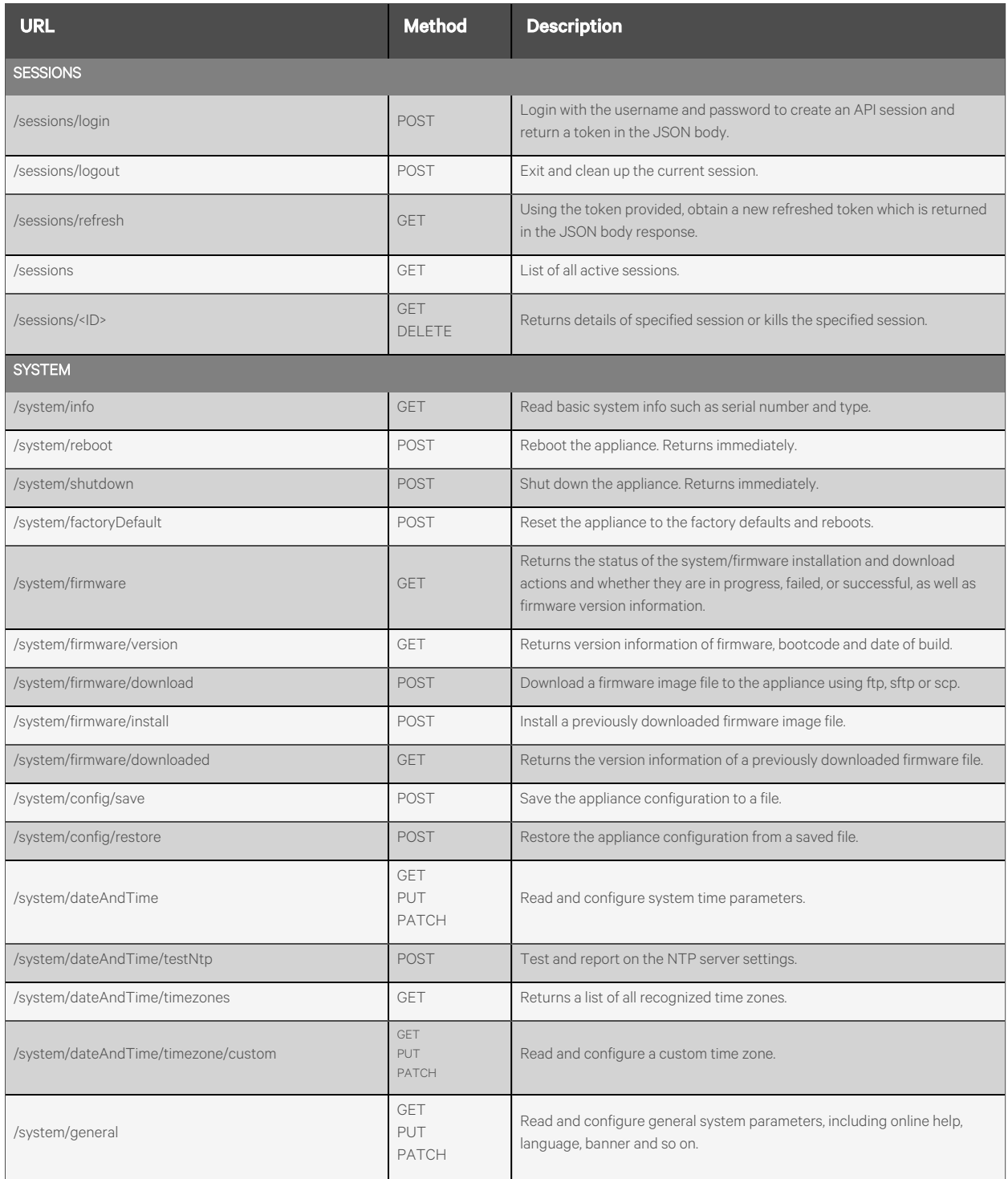

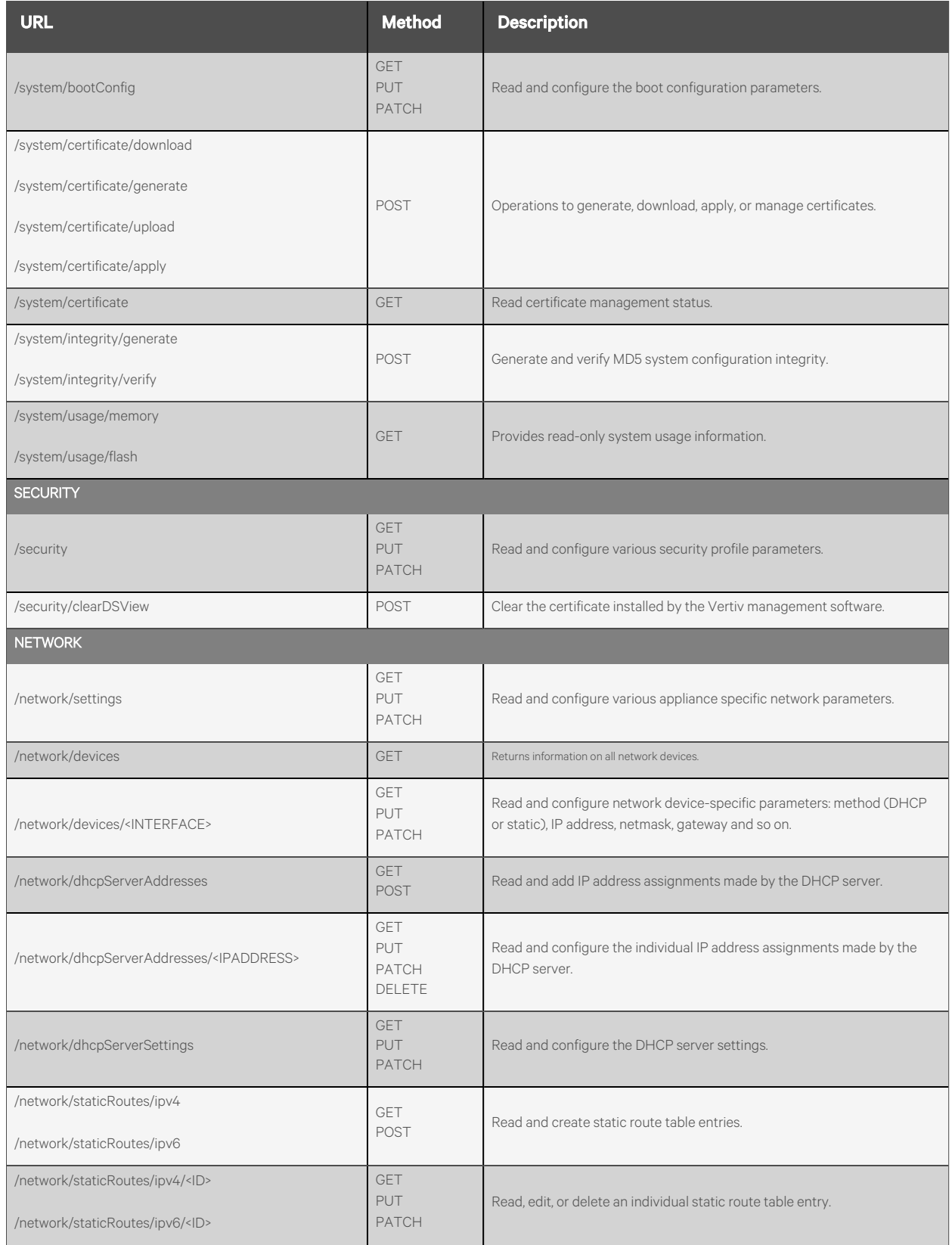

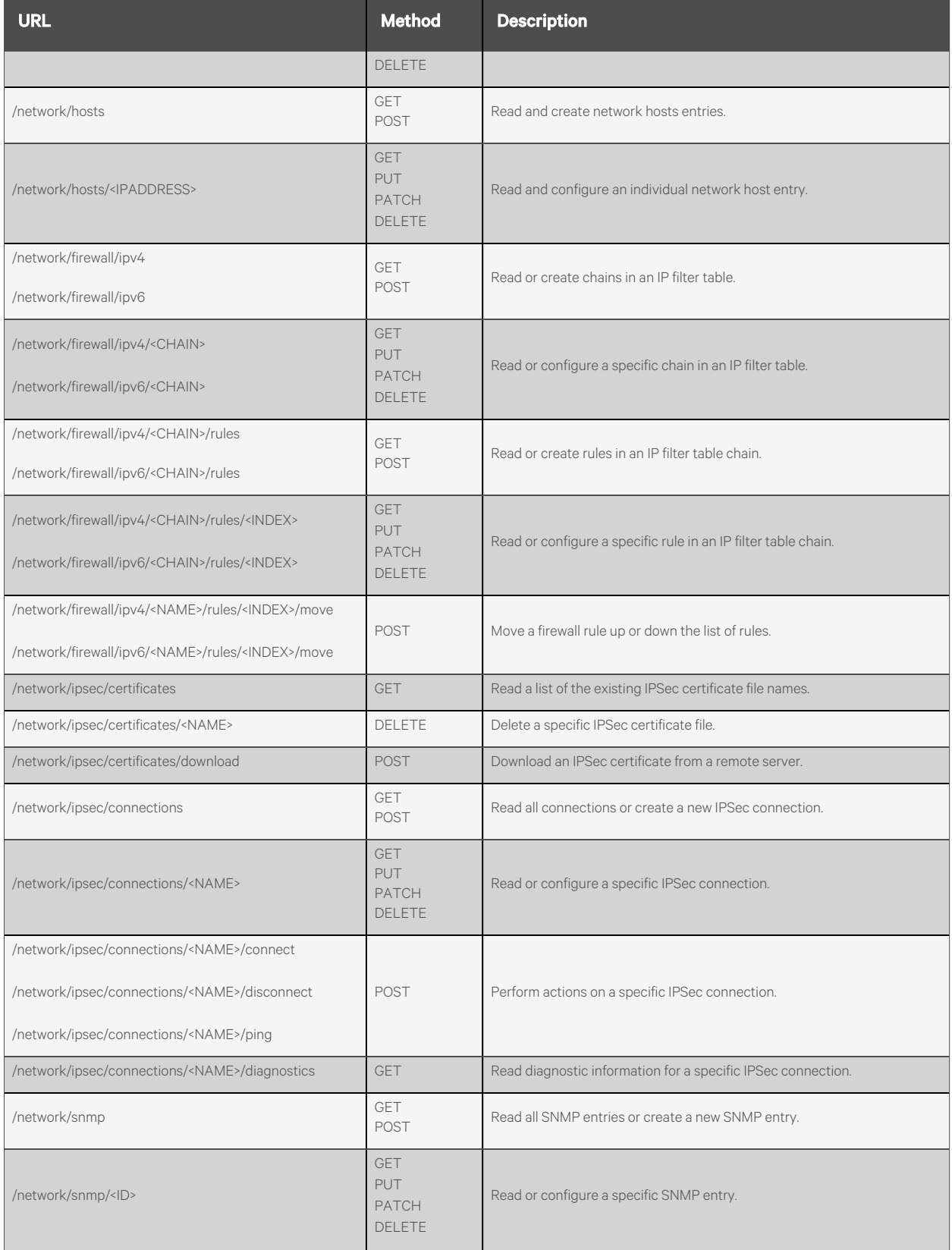

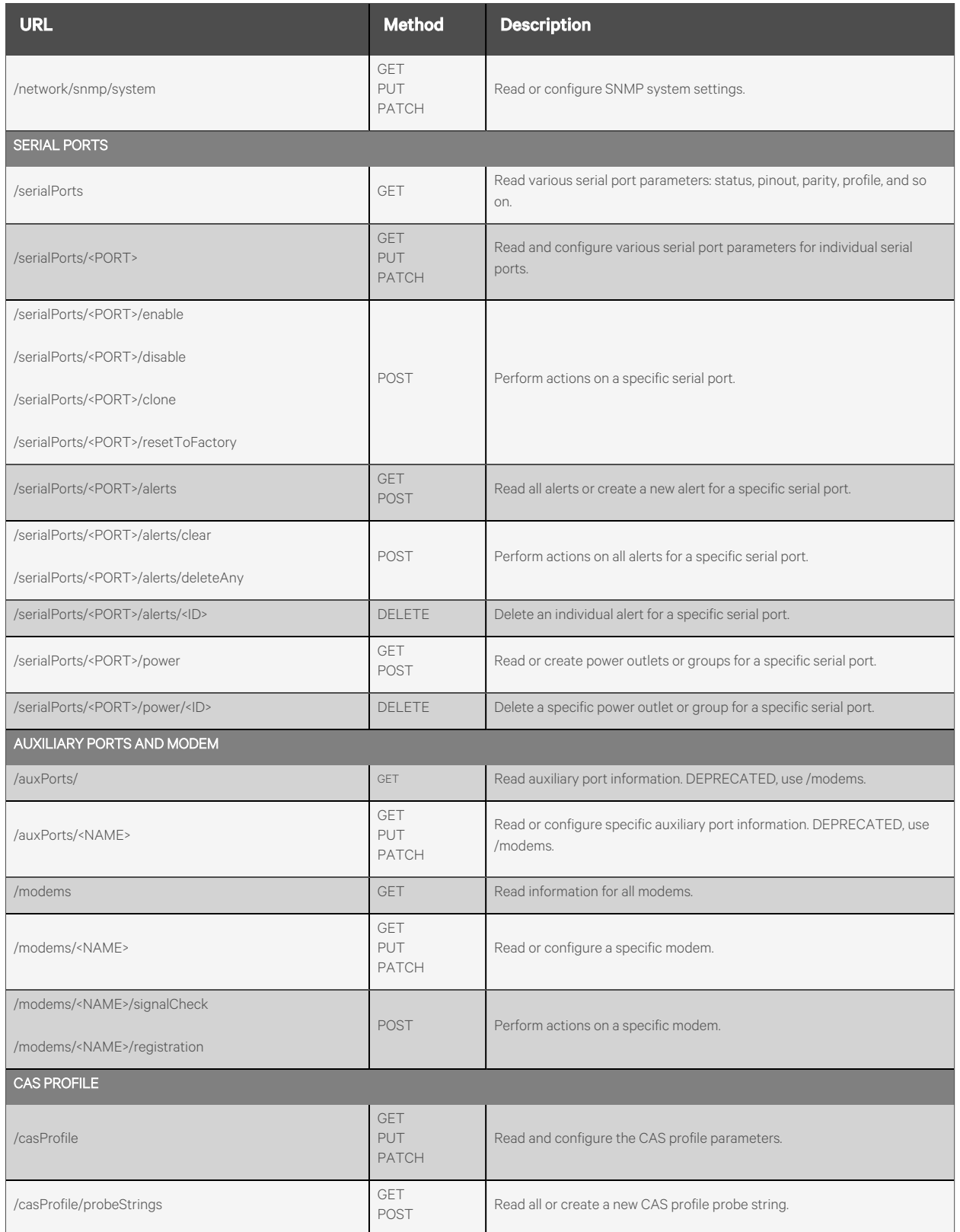

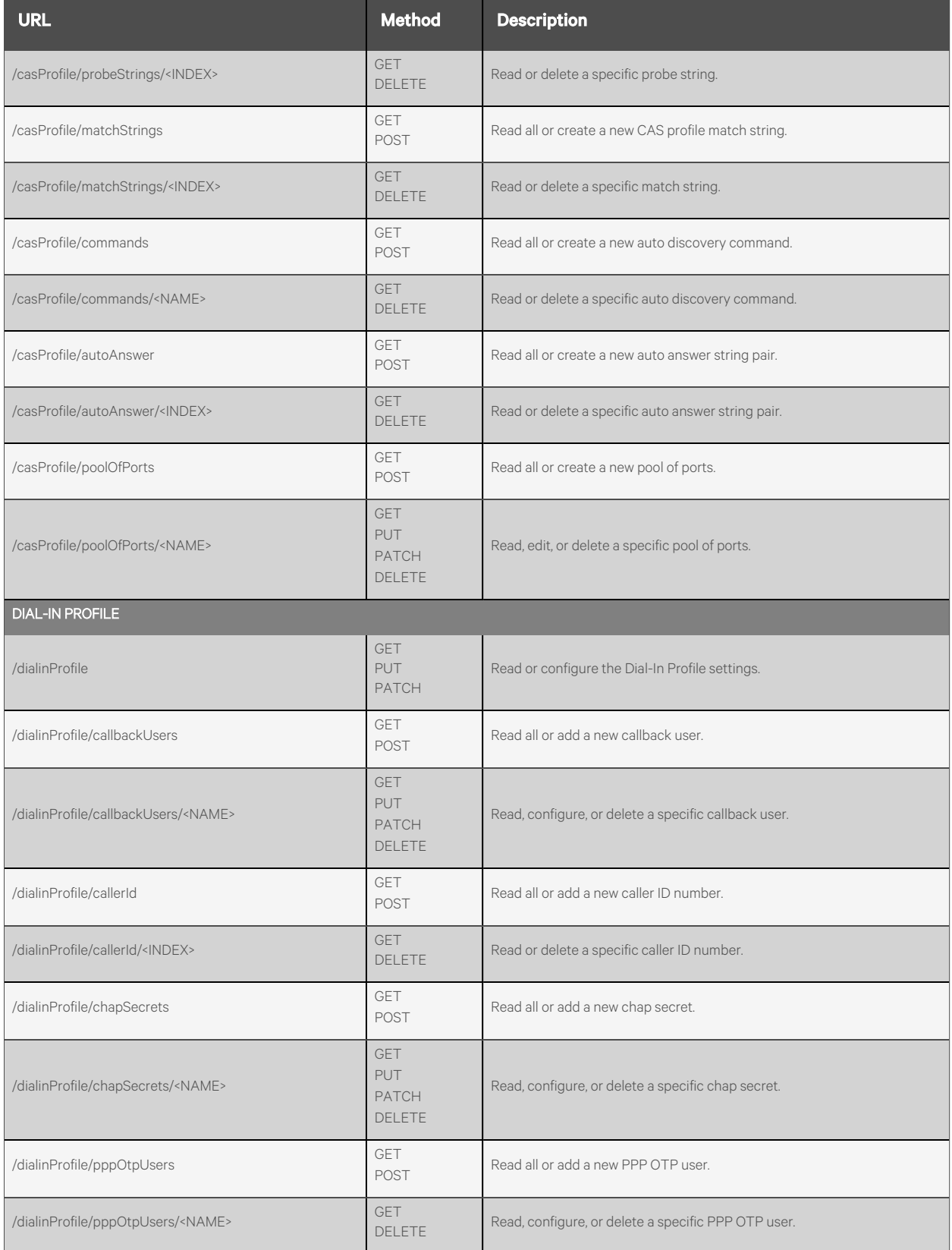

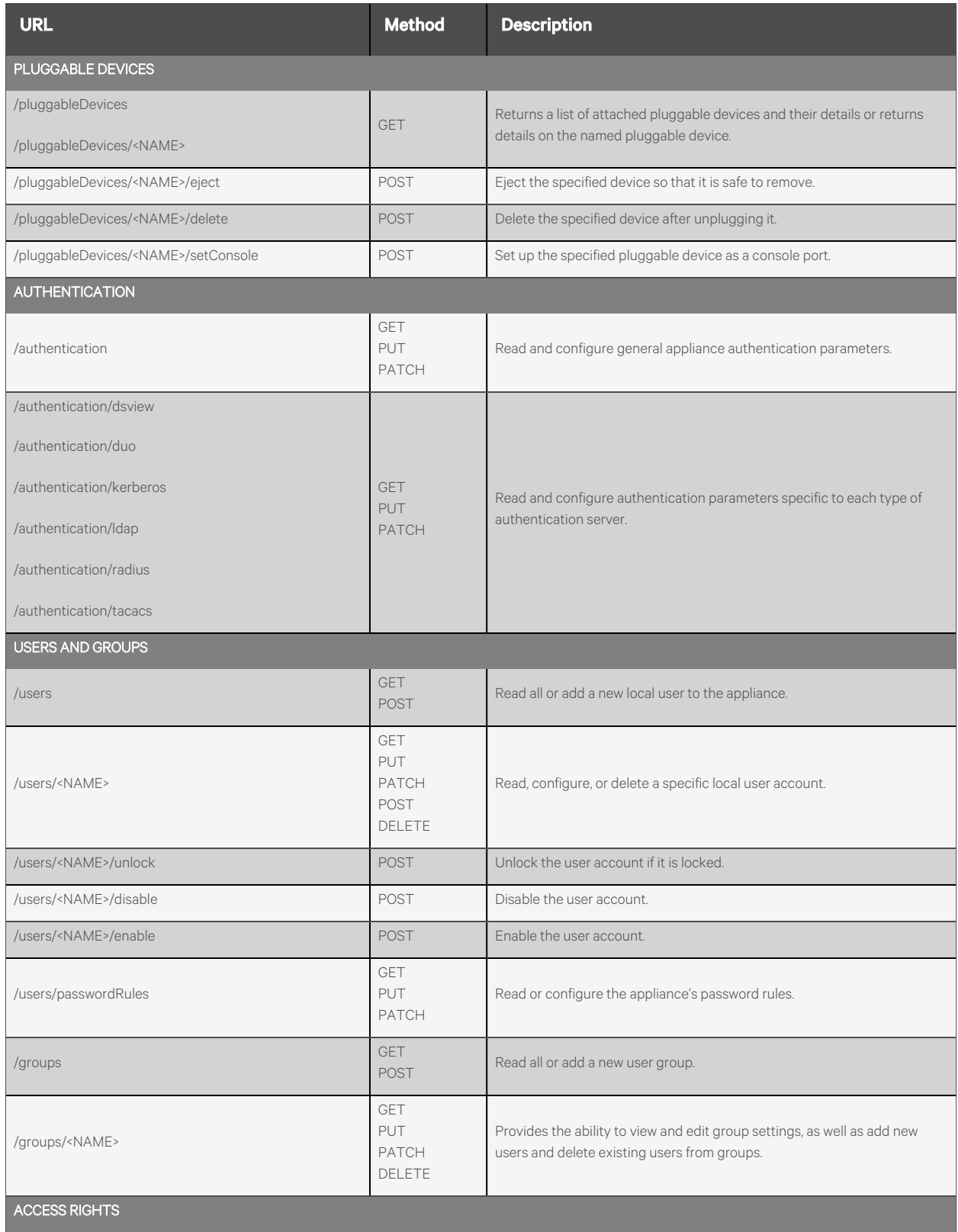

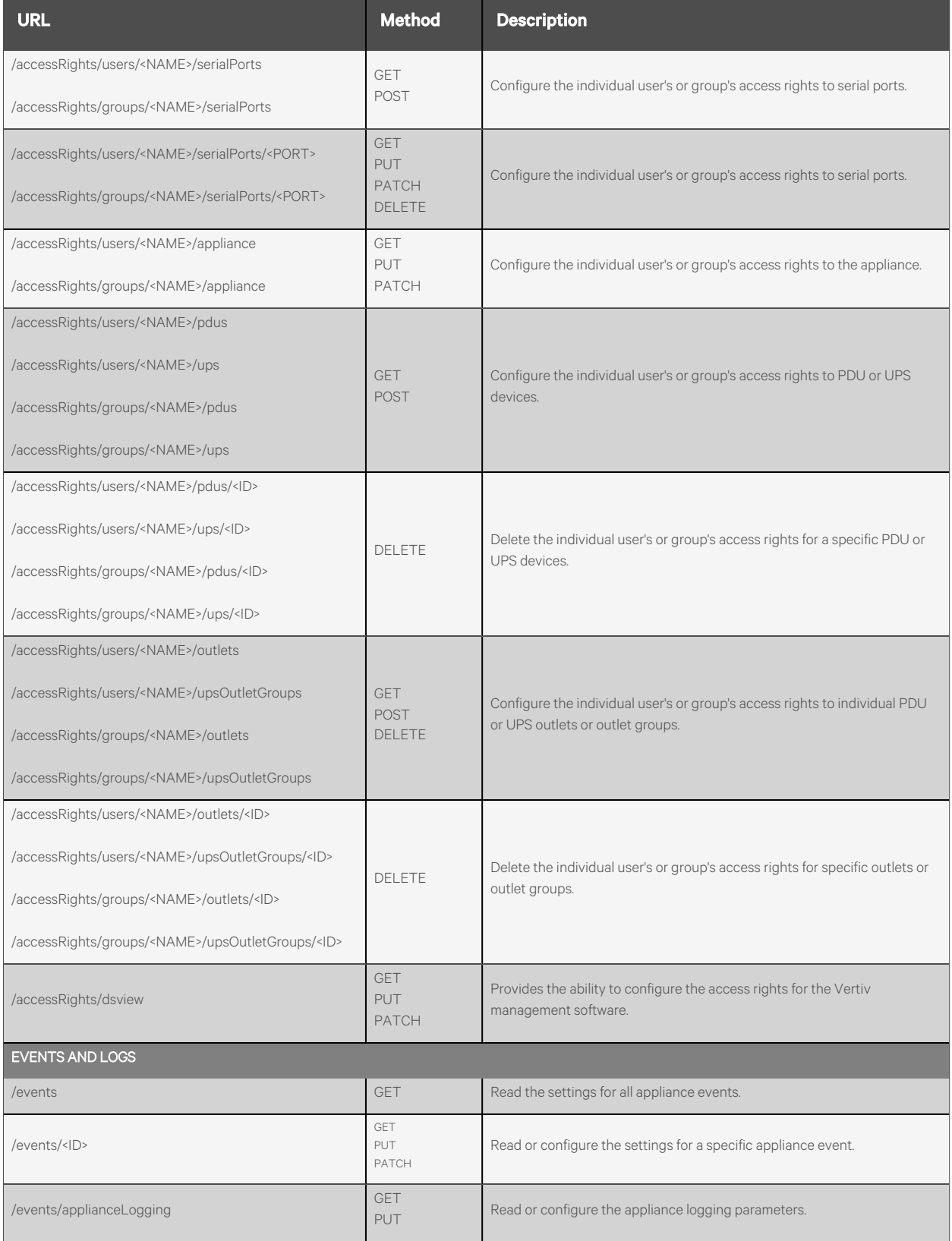

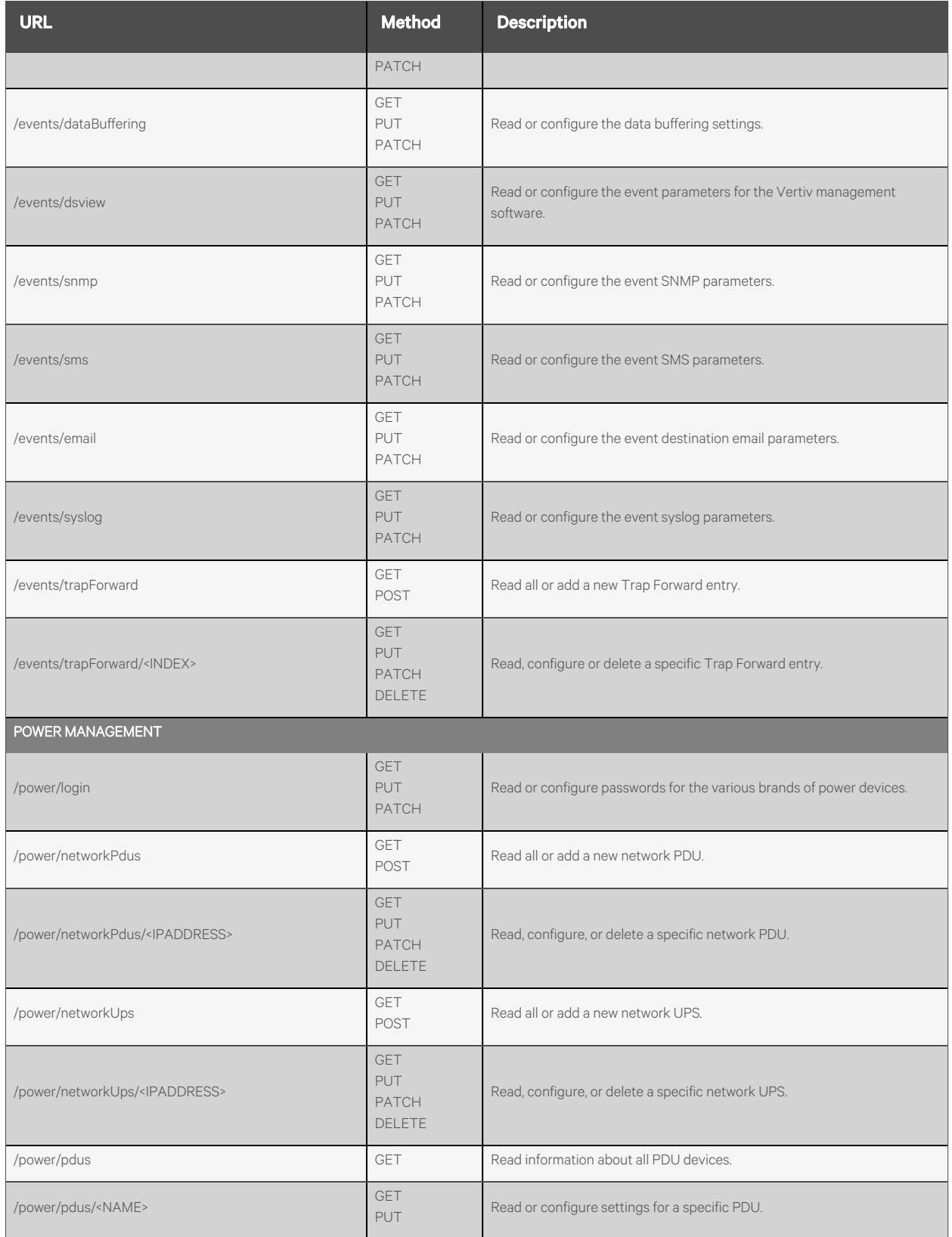

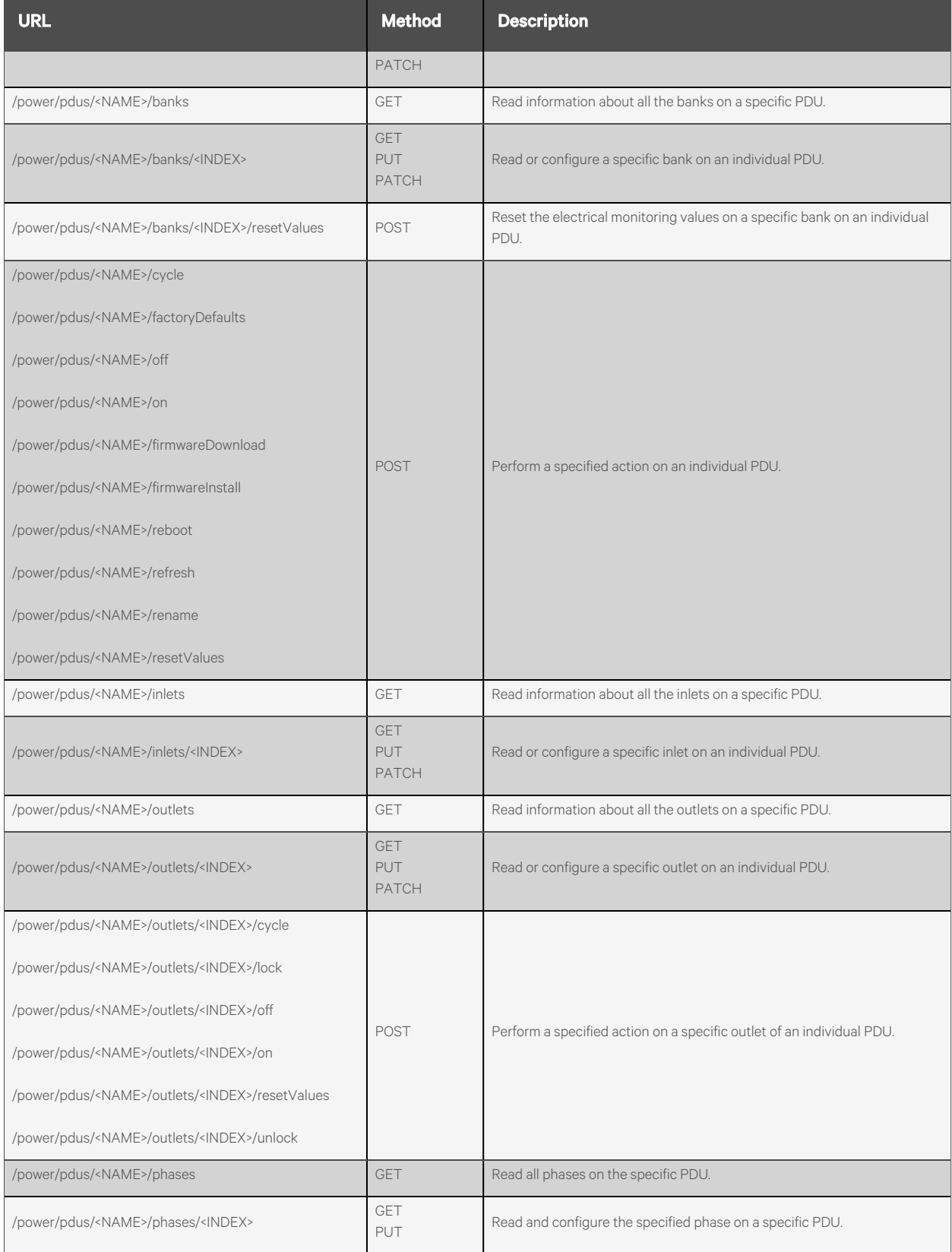

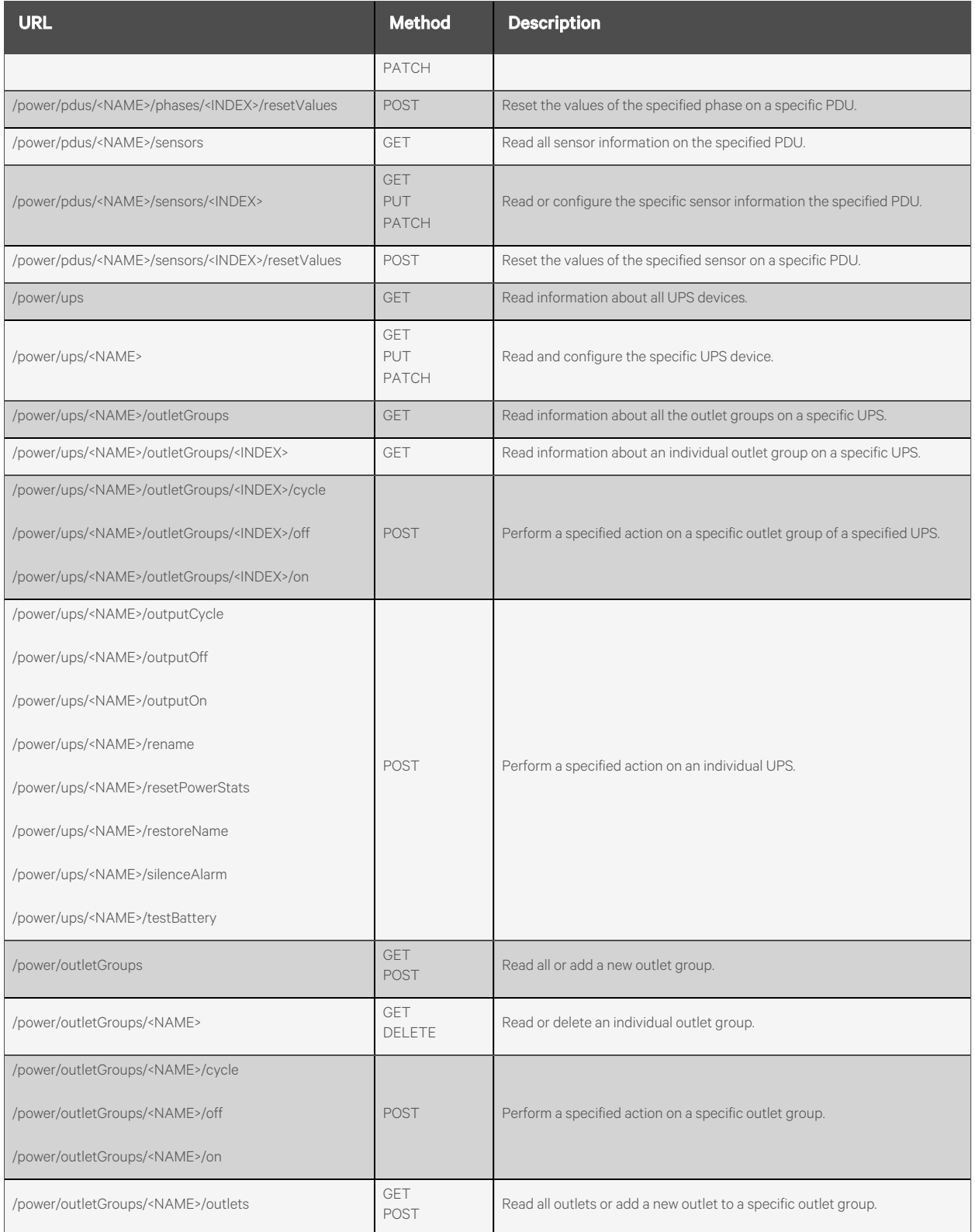

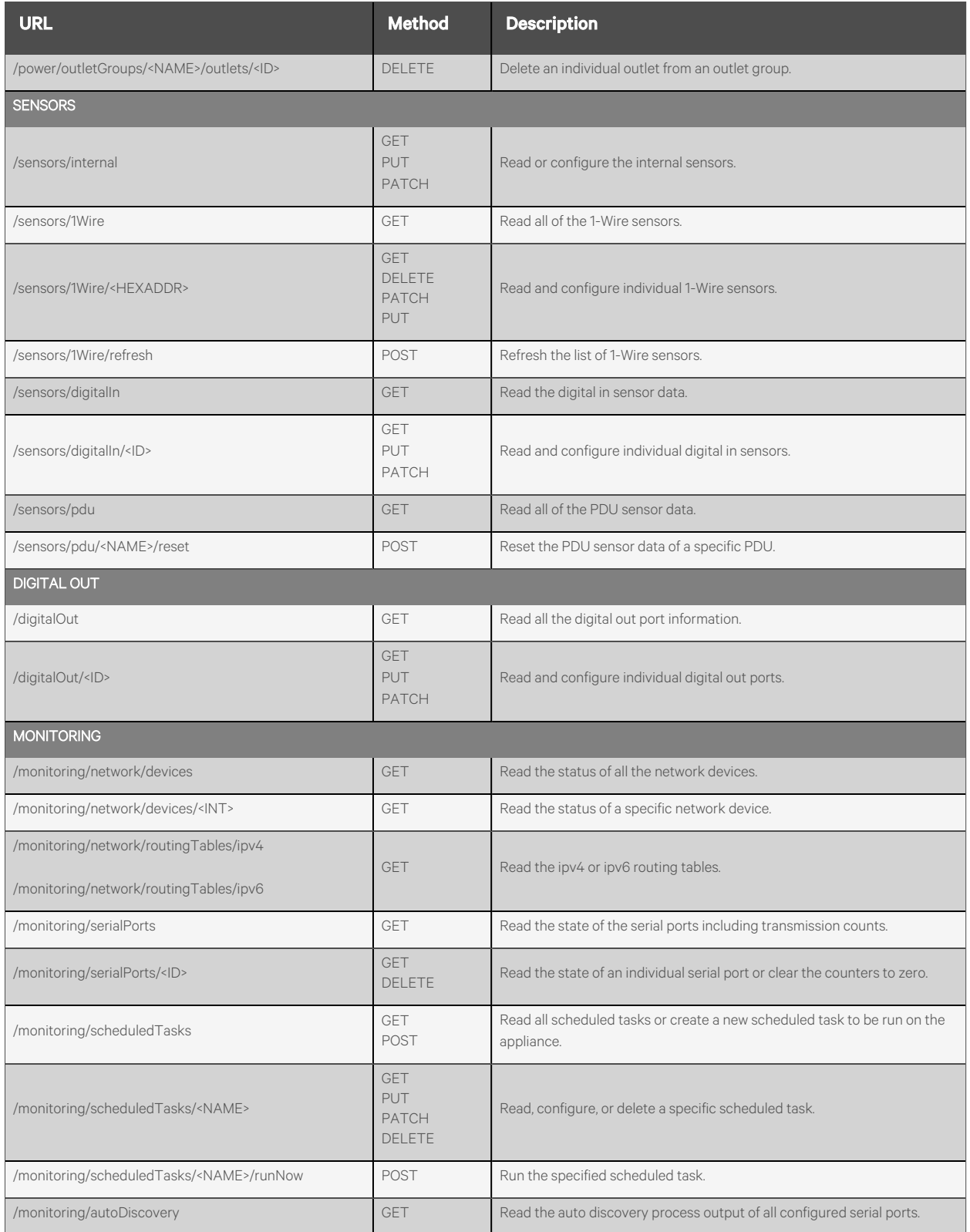

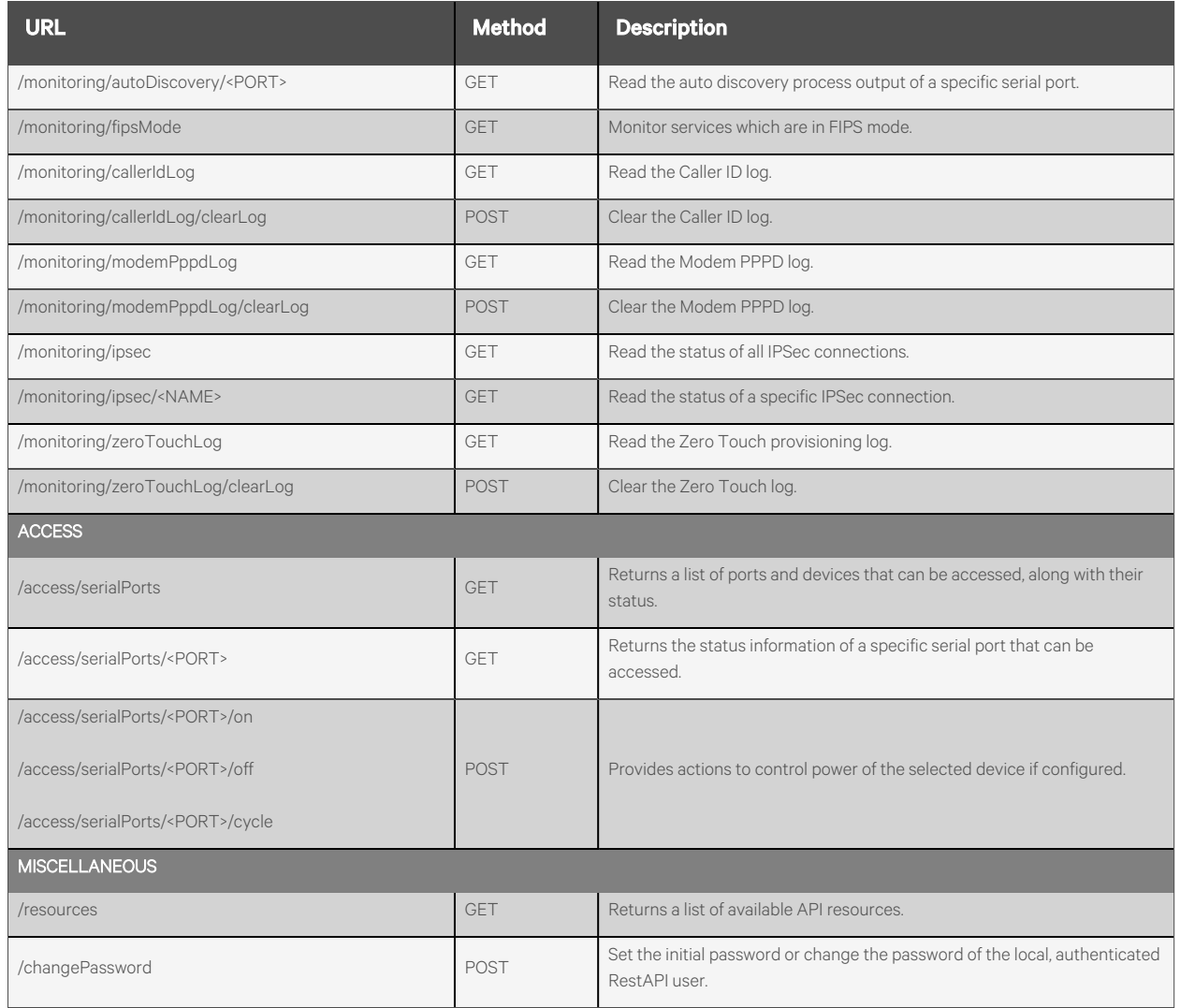

# <span id="page-26-0"></span>**2.1 Sessions**

# <span id="page-26-1"></span>**2.1.1 /sessions/login**

Use thisresource to establish a connection using the username and password provided in the JSON body with the configured authentication of the appliance. A web token is returned to be sent in the header of ALL subsequent requests as the "Authorization" key with a value of "Bearer<TOKEN>".

An alternative to thislog-in session isto send a base64 encoded username/password pair in every API request, using an "Authorization" key with a value of "Basic <BASE64\_VALUE>". For more information,see [Authentication](#page-12-0) on [page 5](#page-12-0) .

### **Methods**

POST

#### **Parameters**

None.

### **Request Body**

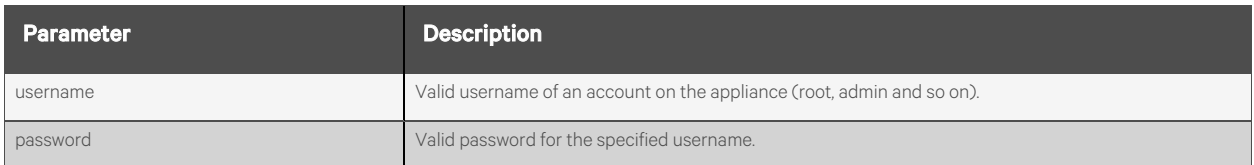

#### **Response Body**

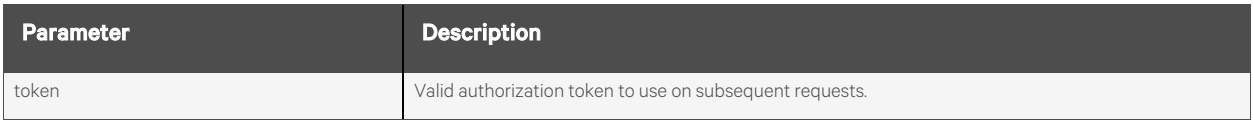

#### **Response Codes**

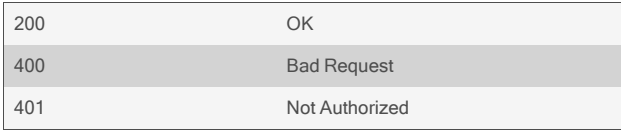

### **Examples**

```
POST /sessions/login {"username": "admin", "password": "avocent"}
       {
           "token":"eyJhbGciOiJIUzI1NiIsInR…fVzCM"
       }
```
POST /sessions/login {"username": "bad", "password": "bad"}

```
{
    "error": {
        "code": "AE017",
        "message": "user authentication failed"
   }
}
```
# <span id="page-28-0"></span>**2.1.2 /sessions/logout**

Use this resource to disconnect the current connection, free any web token or other session authentication, and clean up the session.

#### **Methods**

POST

#### **Parameters**

None.

#### **Request Body**

None.

#### **Response Body**

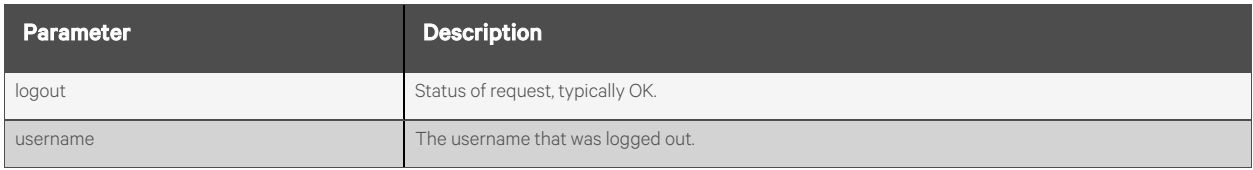

# **Response Codes**

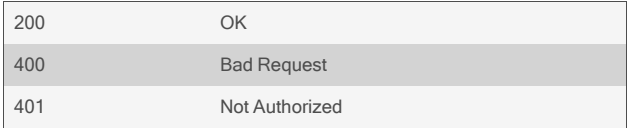

# **Examples**

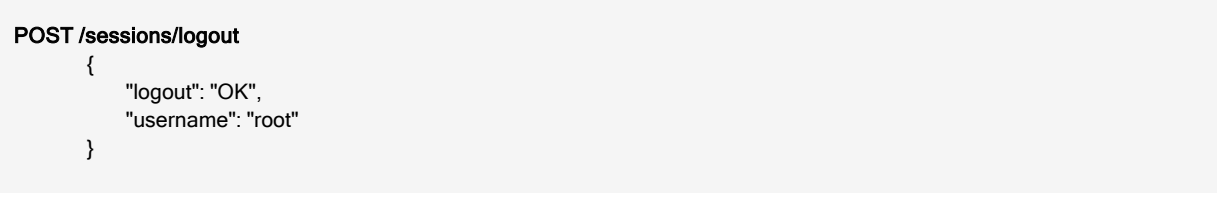

# <span id="page-29-0"></span>**2.1.3 /sessions/refresh**

Use this resource to refresh the current connection token to keep it active.

### **Methods**

GET

### **Parameters**

None.

### **Request Body**

None.

#### **Response Body**

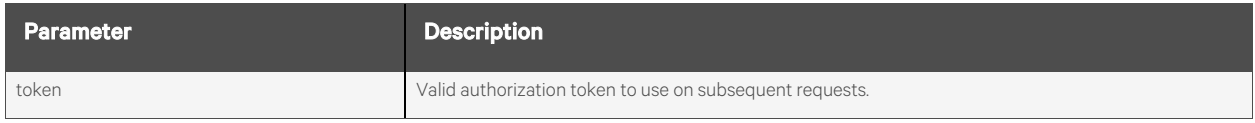

# **Response Codes**

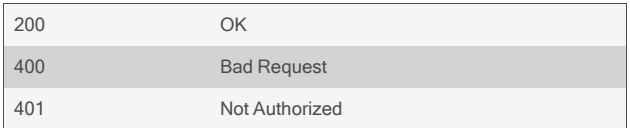

#### **Examples**

#### GET /sessions/refresh

{ "token":"eyJhbGciOiJIUzI1NiIsInR…fVzCM"

}

# <span id="page-30-0"></span>**2.1.4 /sessions[/<ID>]**

Use this resource to view all active sessions and session information and to kill specific sessions.

### **Methods**

GET, DELETE

#### **Parameters**

Fields query is supported for all body parameters.

Filtering query is supported for all parameters, except for creation Time on GET /sessions.

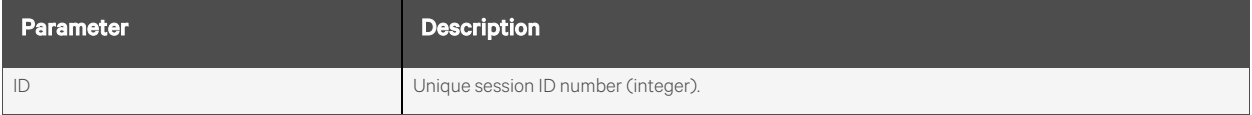

# **Request Body**

None.

# **Response Body**

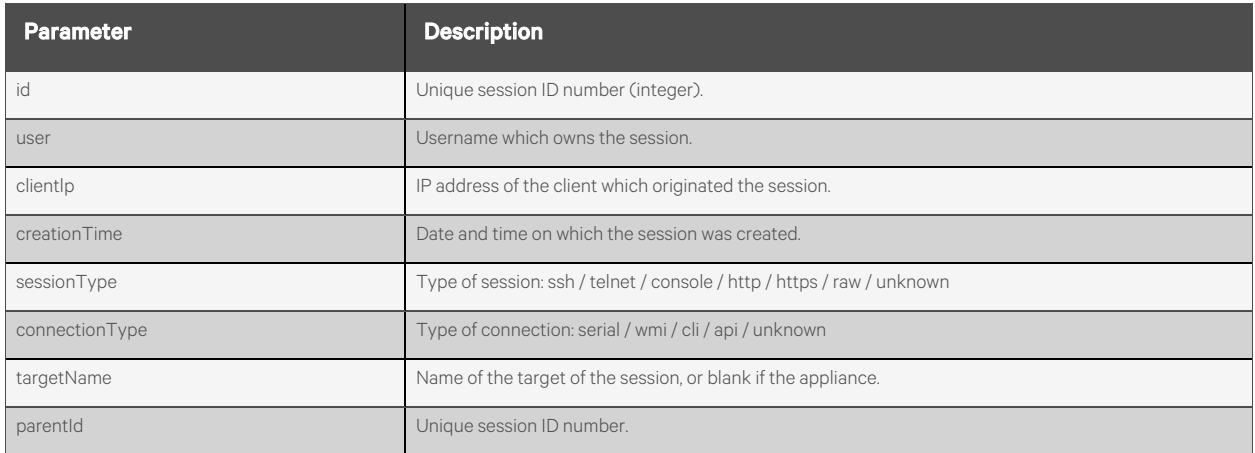

#### **Response Codes**

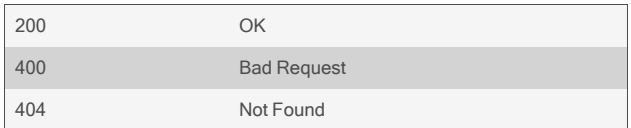

### **Examples**

```
GET /sessions
        {
            "sessions": [
                {
                     "id": 24,
                     "user": "root",
                     "clientIp": "10.20.30.40",
                     "creationTime": "Tue 01 Aug 2017 07:15:36 PM UTC",
                     "sessionType": "http",
                     "connectionType": "wmi",
                     "target": "",
                     "parentId": "",
                },
                {
                     "id": 43,
                     …
                },
                 …
            ]
        }
```
#### GET /sessions/100

{

```
"id": 100,
"user": "root",
"clientIp": "10.20.30.40",
"creationTime": "Tue 01 Aug 2017 07:15:36 PM UTC",
"sessionType": "http",
"connectionType": "wmi",
"target": "",
"parentId": "",
```
#### DELETE /sessions/101

}

# <span id="page-32-1"></span><span id="page-32-0"></span>**2.2 System**

# **2.2.1 /system/info**

Use this resource to access read-only system information about the appliance's identity, versions, power and CPU information.

### **Methods**

GET

#### **Parameters**

Fields query is supported for all body parameters.

#### **Request Body**

None.

#### **Response Body**

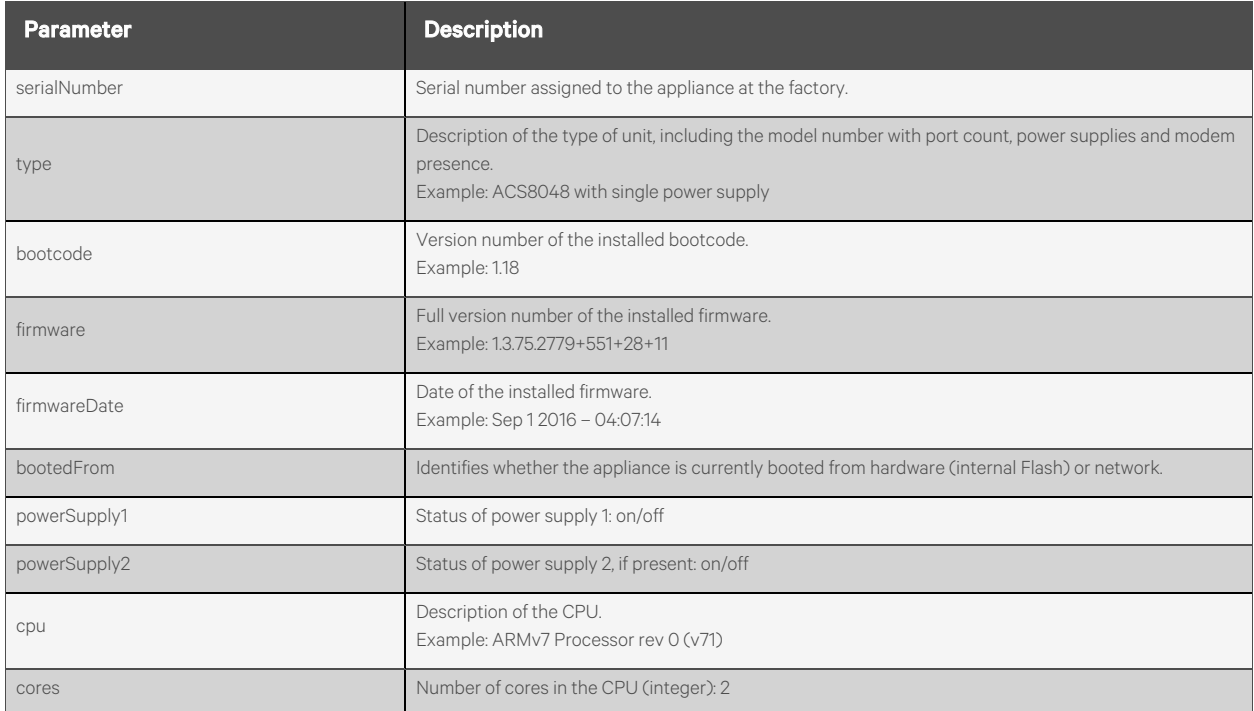

### **Response Codes**

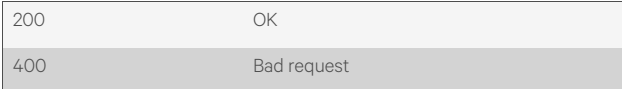

### **Examples**

#### GET /system/info {

}

```
"serialNumber": "1234567890",
"type": "ACS8048 with single power supply",
"bootcode": "1.18",
"firmware": "1.3.75.2779+551+28+11",
"firmwareDate": "Sep 1 2016 – 04:07:14",
"bootedFrom": "hardware",
"powerSupply1": "on",
"cpu": "ARMv7 Processor rev 0 (v7l)",
"cores": 2
```
# <span id="page-34-0"></span>**2.2.2 /system/reboot**

Use this resource to reboot the appliance.

### **Methods**

POST

### **Parameters**

None.

# **Request Body**

None.

#### **Response Body**

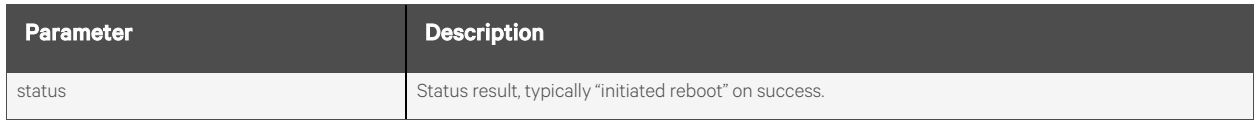

# **Response Codes**

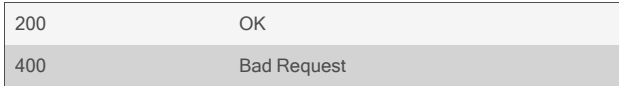

### **Examples**

#### POST /system/reboot

{ "status": "initiated reboot" }

# <span id="page-35-0"></span>**2.2.3 /system/shutdown**

Use this resource to shut down the appliance.

### **Methods**

POST

### **Parameters**

None.

### **Request Body**

None.

#### **Response Body**

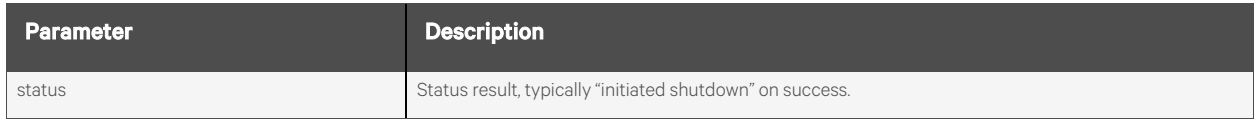

### **Response Codes**

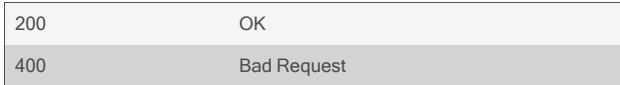

### **Examples**

#### POST /system/shutdown

{ "status": "initiated shutdown" }
# **2.2.4 /system/factoryDefault**

Use this resource to restore the appliance to the factory default settings and reboot the appliance.

# **Methods**

POST

#### **Parameters**

None.

# **Request Body**

None.

#### **Response Body**

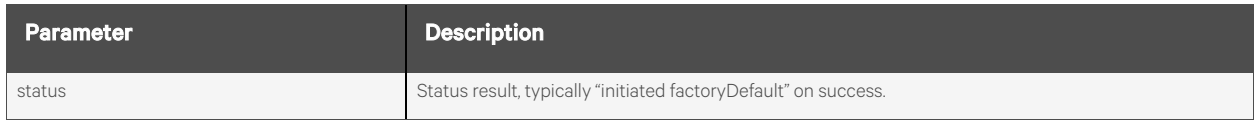

### **Response Codes**

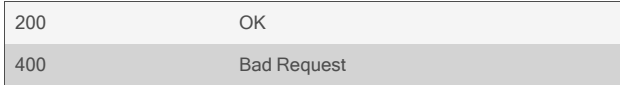

## **Examples**

#### POST /system/factoryDefault

"status": "initiated factoryDefault"

}

{

# **2.2.5 /system/firmware**

Use this resource to view the status of the firmware's download and installation processes, including the firmware image information.

#### **Methods**

GET

### **Parameters**

None.

#### **Request Body**

None.

#### **Response Body**

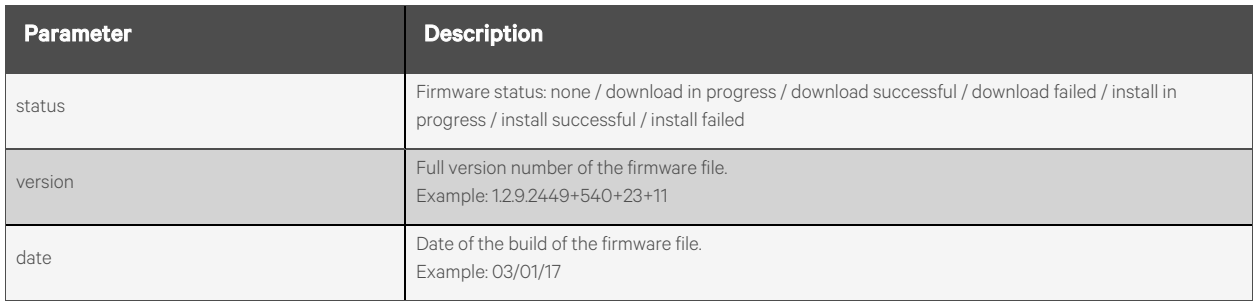

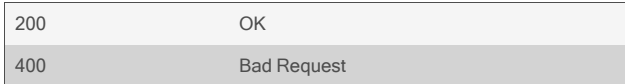

}

```
GET /system/firmware
           {
               "status": "download in progress"
           }
GET /system/firmware
         {
               "status": "download successful",
               "version": "1.2.9.2449+540+23+11",
               "date": "03/01/17"
           }
GET /system/firmware
        {
               "error": {
                   "code": "AE011",
                   "message": "upgrade failed",
                   "detail": "Failed to open firmware image."
               }
```
# **2.2.6 /system/firmware/version**

Use this resource to access information about the currently installed and running firmware, including build date and version numbers of various components.

#### **Methods**

GET

### **Parameters**

None.

### **Request Body**

None.

#### **Response Body**

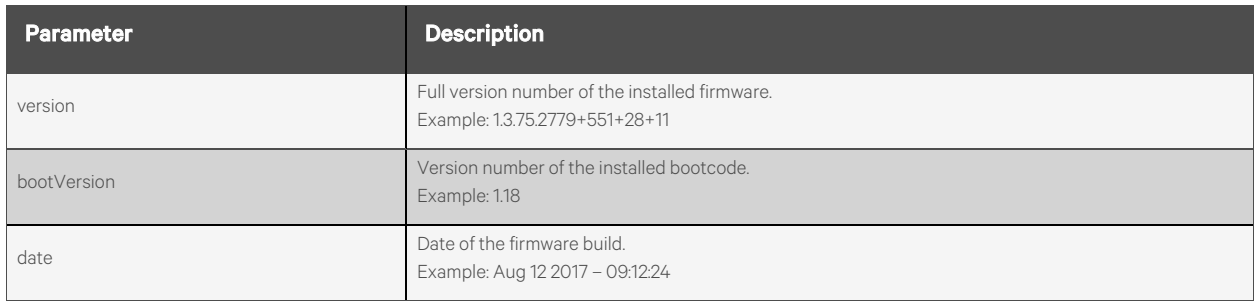

#### **Response Codes**

}

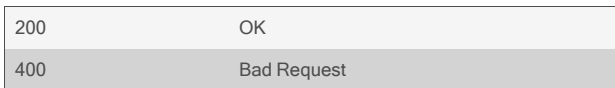

#### **Examples**

#### GET /system/firmware/version {

```
"version": "1.3.75.2779+551+28+11",
"bootVersion": "1.18",
"date": "Aug 12 2017 – 09:12:24"
```
# **2.2.7 /system/firmware/download**

Use this resource to download the specified firmware file in preparation for updating the firmware. By default, the action does not return until the file download has either completed or failed. Depending on the network speed, this could take a couple minutes.

If nonblocking isincluded in the flags parameter, the download begins and the action returnsimmediately. A GET request to the /system/firmware resource must then be used to monitor for command completion.

### **Methods**

POST

#### **Parameters**

None.

#### **Request Body**

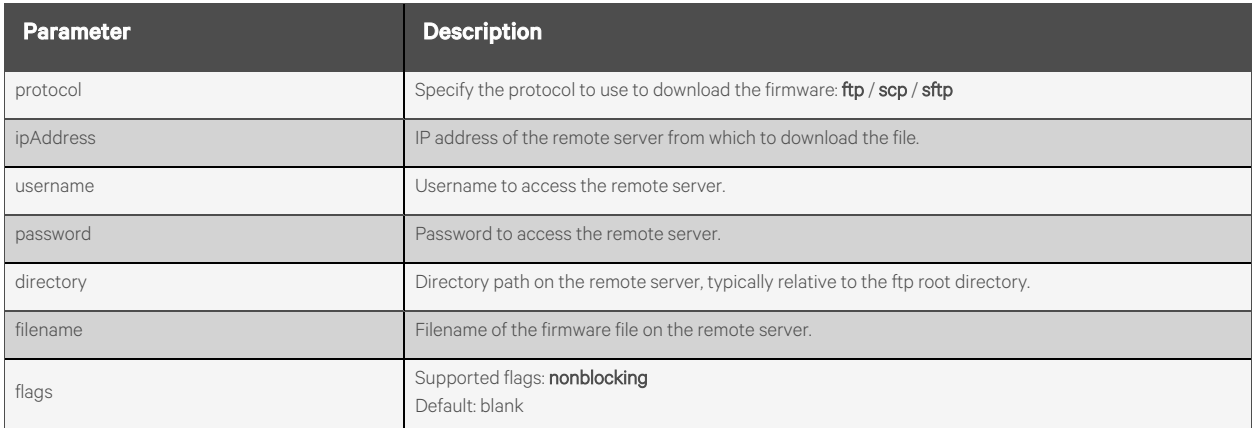

#### **Response Body**

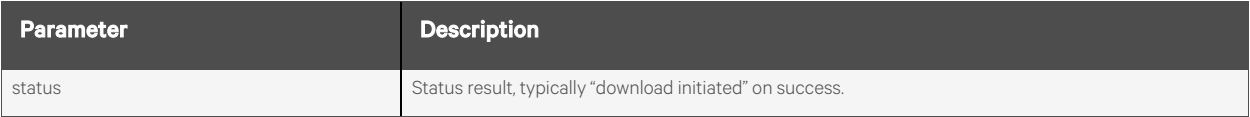

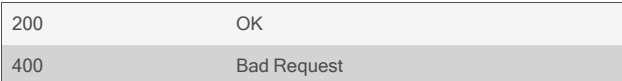

```
POST /system/firmware/download
        {
                "protocol": "ftp",
                 "ipAddress": "10.20.30.80",
                 "username": "anonymous",
                "password": "anonymous",
                 "directory": "pub/firmware/",
                 "filename": "firmware_acs8_1_2_9.fl"
       }
```
Response is:

```
{
    "status": "download successful",
    "firmware": {
        "version": "1.2.9.2449+540+23+11",
        "date": "03/01/17"
    }
}
```

```
POST /system/firmware/download
```
{

}

```
"protocol": "ftp",
"ipAddress": "10.20.30.80",
"username": "anonymous",
"password": "anonymous",
"directory": "pub/firmware/",
"filename": "firmware_acs8_1_2_9.fl",
"flags": "nonblocking"
```
Response is:

{ "status": "download initiated", }

# **2.2.8 /system/firmware/install**

Use this resource to install a previously downloaded firmware image into flash memory. This request does not return until the installation is complete, which may take up to two minutes.

If nonblocking is included in the flags parameter, the installation begins and the action returns immediately. A GET request to the /system/firmware resource must then be used to monitor for command completion.

#### **Methods**

POST

#### **Parameters**

None.

### **Request Body**

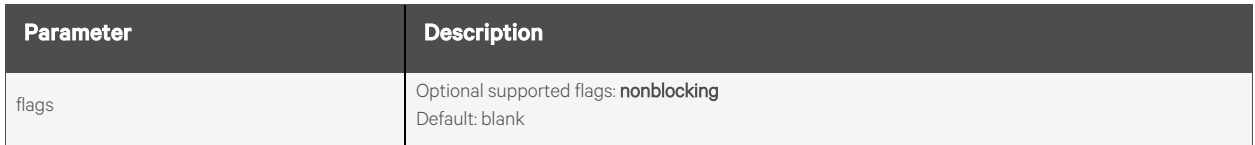

#### **Response Body**

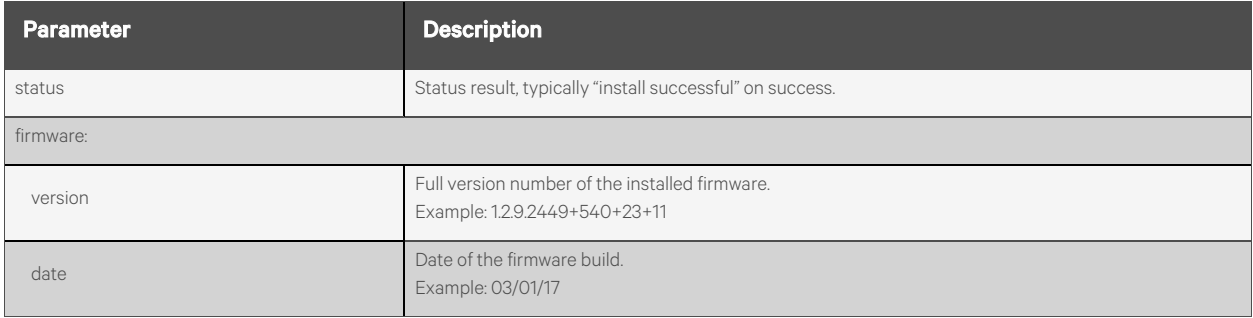

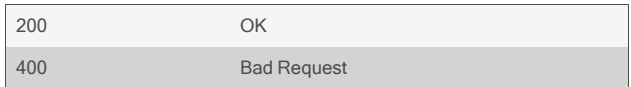

```
POST /system/firmware/install
           {
                "status": "install successful",
                "firmware": {
                    "version": "1.2.9.2449+540+23+11",
                    "date": "03/01/17"
               }
           }
```
#### POST /system/firmware/install

 $\left\{ \right.$ "flags": "nonblocking" }

Response is:

{ "status": "install initiated", }

# **2.2.9 /system/firmware/downloaded**

Use this resource to access information about a firmware image that has previously been downloaded to the appliance.

NOTE: The resource has been deprecated. The same functionality is now available via the /system/firmware resource.

#### **Methods**

GET

#### **Parameters**

None.

#### **Request Body**

None.

#### **Response Body**

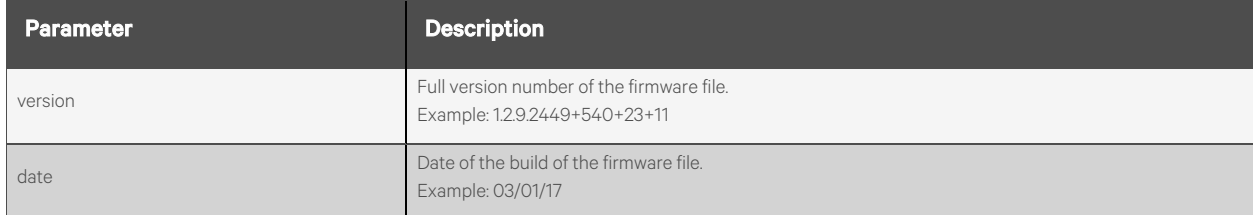

#### **Response Codes**

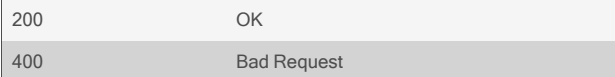

#### **Examples**

```
GET /system/firmware/downloaded
       {
           "version": "1.2.9.2449+540+23+11",
           "date": "03/01/17"
      }
```
# **2.2.10 /system/config/save**

Use this resource to save the system configuration of the appliance. This request does not return until the save is complete. It may take several minutes, depending on the format.

#### NOTE: The API does not support XML format.

#### **Methods**

POST

#### **Parameters**

None.

#### **Request Body**

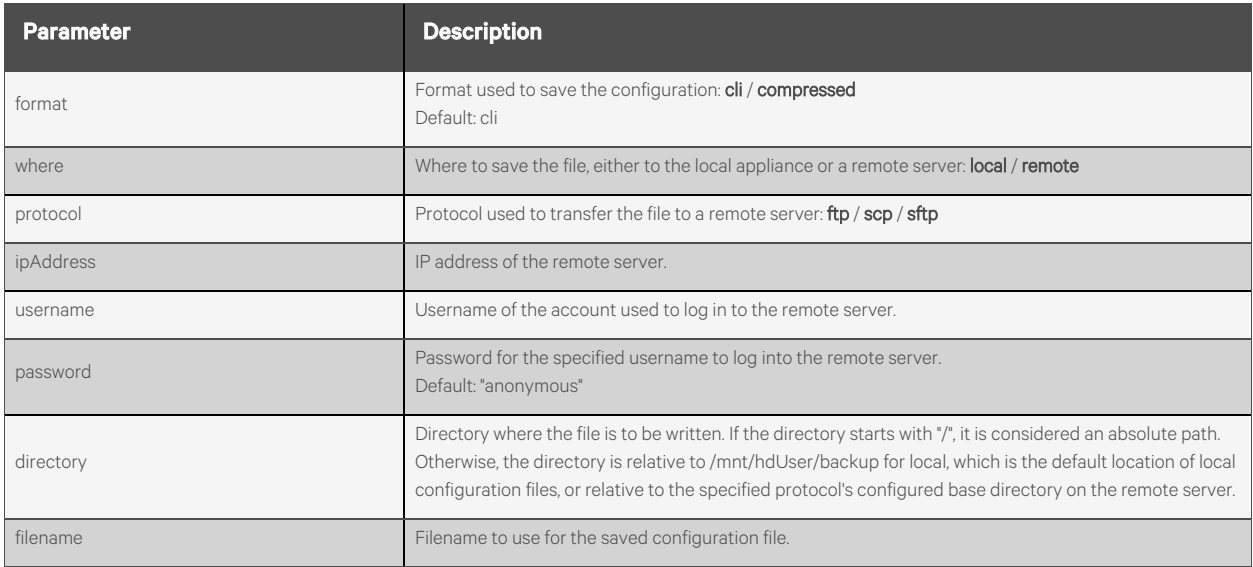

# **Response Body**

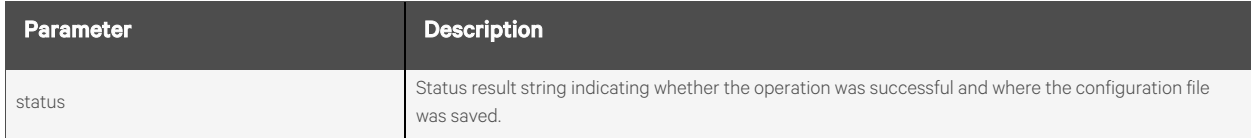

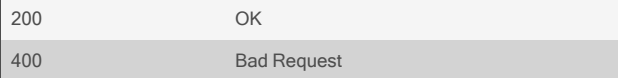

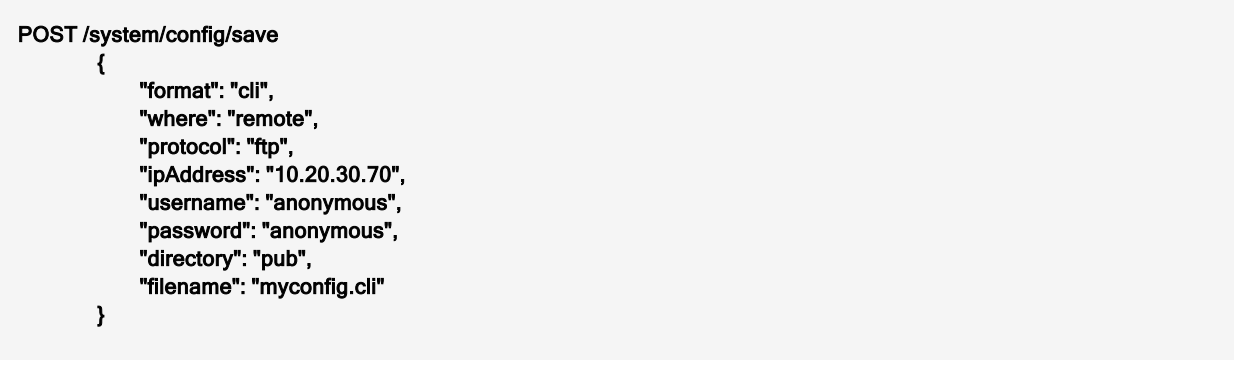

Response is:

{ }

"status": "backup configuration saved as cli config filename: pub/myconfig.cli"

# **2.2.11 /system/config/restore**

Use this resource to restore the appliance configuration from a specified file. This request does not return until the restore is complete. This may take several minutes, depending on the format.

#### NOTE: The API does not support XML format.

#### **Methods**

POST

#### **Parameters**

None.

#### **Request Body**

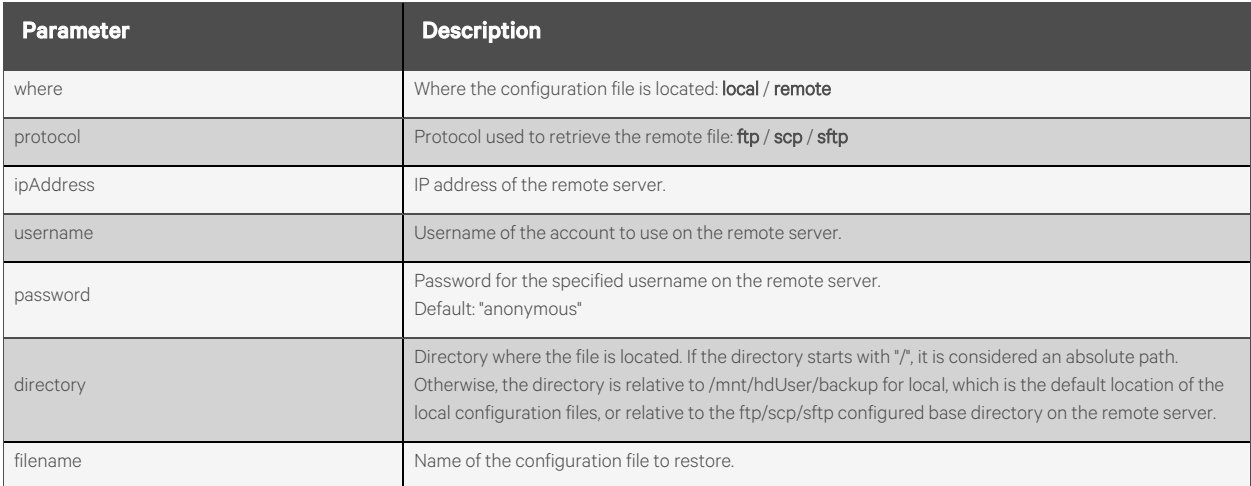

#### **Response Body**

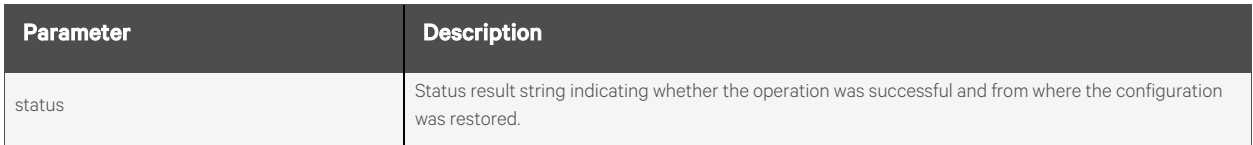

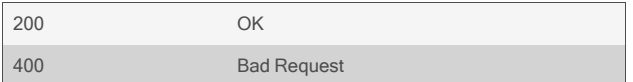

```
POST /system/config/restore
           {
                "where": "remote",
                "protocol": "ftp",
                "ipAddress": "10.20.30.70",
                "username": "anonymous",
                "password": "anonymous",
                "directory": "pub",
                "filename": "myconfig.cli"
          }
Response is:
          {
              "status": "backup configuration restored from cli config filename:
              pub/myconfig.cli"
          }
```
The following resource restores from the local file /mnt/hdUser/backup/myconfig.cli, which is sitting in the default local directory for backup configuration files. The directory parameter is not actually needed in this case, as it is assumed to be blank if not provided.

```
POST /system/config/restore
   {
        "where": "local",
        "directory": "",
        "filename": "myconfig.cli"
   }
```
Response is:

```
{
    "status": "backup configuration restored from cli config filename: myconfig.cli"
}
```
# **2.2.12 /system/integrity/generate**

Use this resource to generate an MD5 tag for the running configuration; this request takes no parameters. It returns an MD5 tag string in the following form: bf86785ade6fa3d5999f2f85752a4fd

#### **Methods**

POST

### **Parameters**

None.

#### **Request Body**

None.

#### **Response Body**

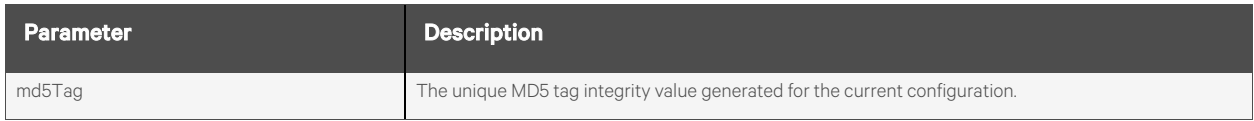

#### **Response Codes**

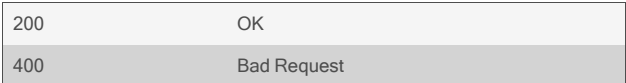

#### **Examples**

#### POST /system/integrity/generate

Response is:

{

}

"md5Tag": "bf86785ade6fa3d5999f2f85752a4fd"

# **2.2.13 /system/integrity/verify**

Use this resource to verify the running configuration's MD5 against a supplied MD5 value. If no MD5 is supplied, the current running configuration is compared against the last generated MD5.

#### **Methods**

POST

#### **Parameters**

None.

### **Request Body**

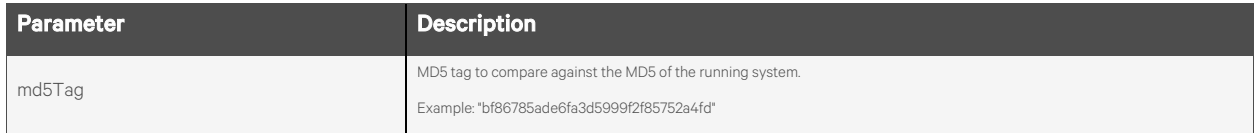

#### **Response Body**

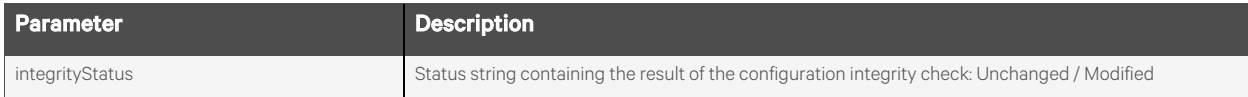

#### **Response Codes**

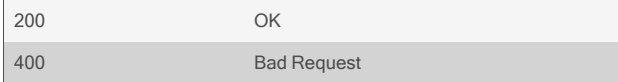

### **Examples**

POST /system/integrity/verify '{"md5Tag":"badbadbadbadbadbadbadbadbadbadd"}'

Response is:

{

}

"integrityStatus": "Modified"

# **2.2.14 /system/certificate/generate**

Use this resource to generate a self-signed certificate or a Certificate Signing Request (CSR) for the appliance from the information provided. The resource does not return until the certificate generation has completed or failed. If nonblocking is included in the flags parameter, the generation begins and the action returnsimmediately. The /system/certificate resource must then be used to monitor for command completion.

#### **Methods**

POST

### **Parameters**

None.

#### **Request Body**

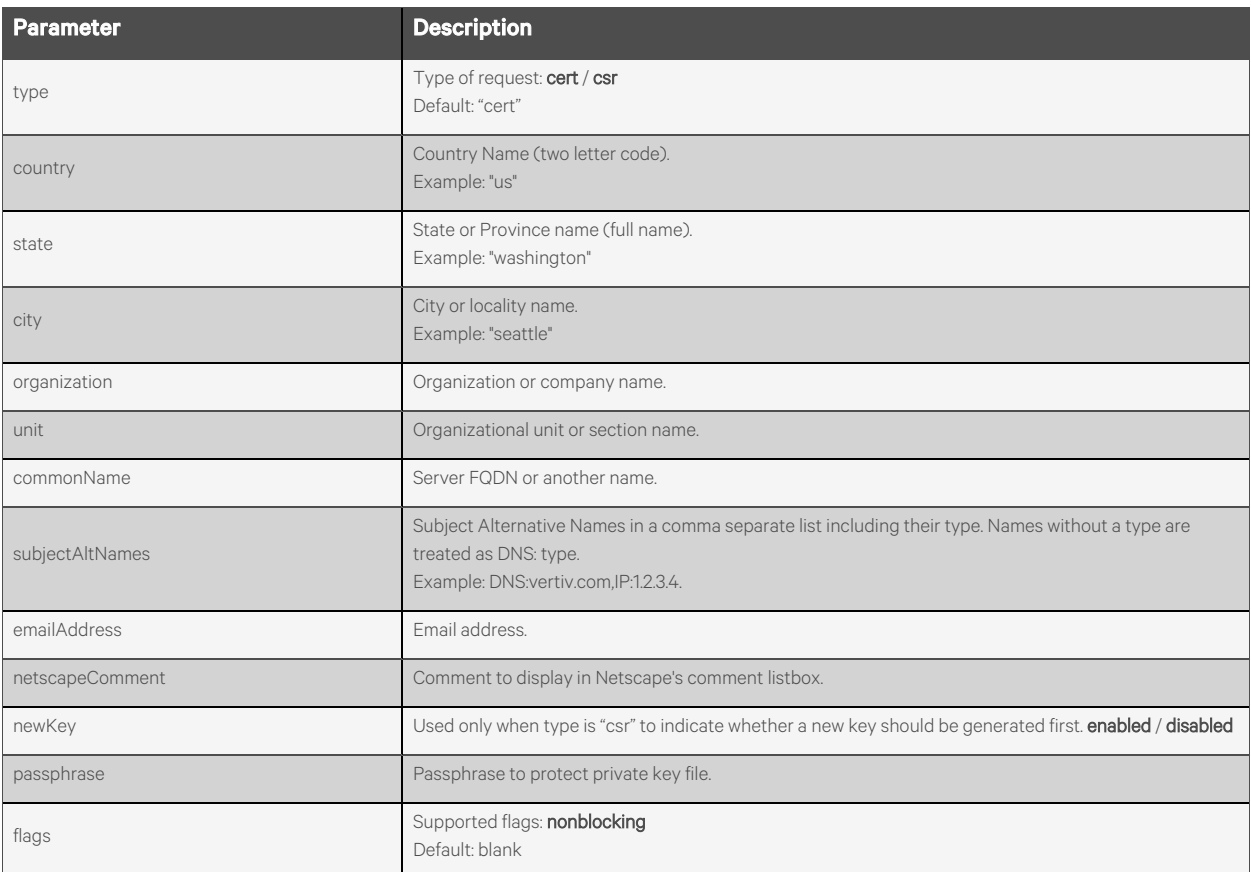

#### **Response Body**

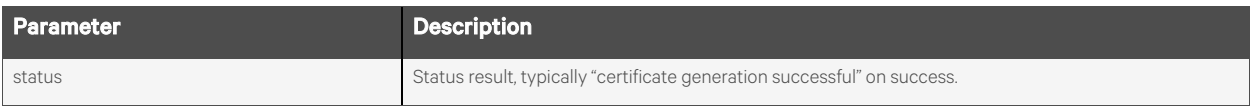

#### **Response Codes**

```
200 OK
400 Bad Request
```
#### **Examples**

```
POST /system/certificate/generate
           {
                "country": "us",
                "state": "washington",
                "city": "seattle",
                "organization": "",
                "unit": "",
                "commonName": "mycertificate",
                "emailAddress": "me@myemail.com",
                "netscapeComment": "",
                "passphrase": ""
           }
Response is:
          {
               "status": "certificate generation successful",
          }
  POST /system/certificate/generate
           {
                "type": "csr",
                "country": "us",
                "state": "washington",
                "city": "seattle",
                "organization": "",
                "unit": "",
                "commonName": "mycertificate",
               "subjectAltNames": "DNS:vertiv.com,IP:1.2.3.4",
                "emailAddress": "me@myemail.com",
                "netscapeComment": "",
                "newKey": "enabled",
                "passphrase": "",
                "flags": "nonblocking"
           }
```

```
Response is:
```
{

}

"status": "certificate generation initiated",

# **2.2.15 /system/certificate/download**

Use this resource to download a certificate from the specified server information. The resource does not return until the file download is complete or fails. Depending on the network speed, this could take a couple minutes.

If nonblocking isincluded in the flags parameter, the download begins and the action returnsimmediately. The /system/certificate resource must then be read to monitor for command completion.

#### **Methods**

POST

#### **Parameters**

None.

#### **Request Body**

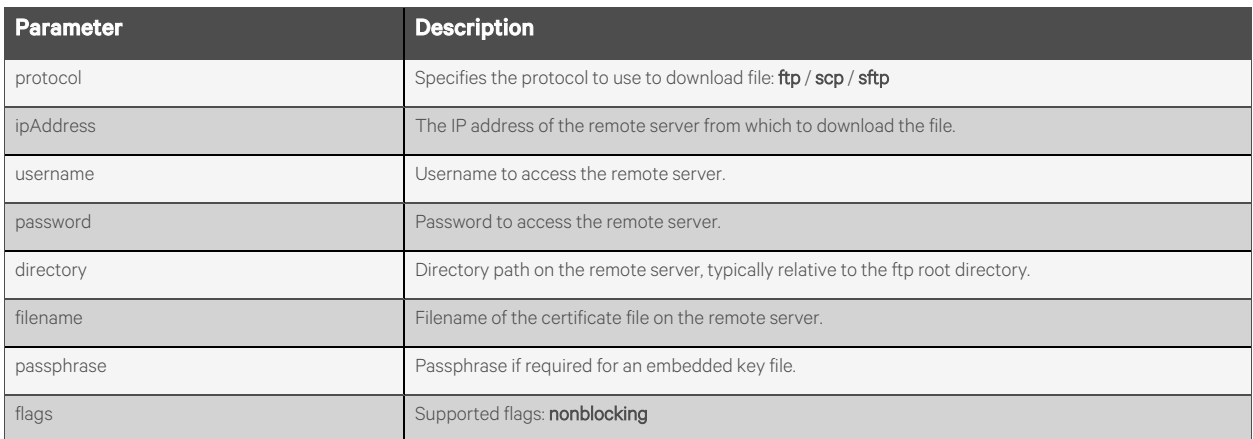

#### **Response Body**

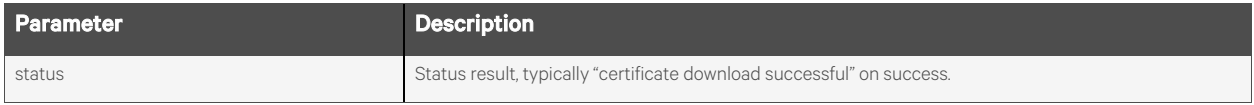

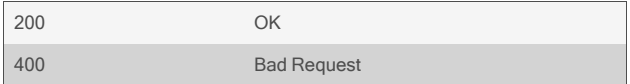

```
POST /system/certificate/download
        {
             "protocol": "ftp",
             "ipAddress": "10.20.30.80",
             "username": "anonymous",
             "password": "anonymous",
             "directory": "pub/certificate/",
             "filename": "mycertificate"
        }
```
Response is:

{

}

"status": "certificate download successful",

```
POST /system/certificate/download
        {
             "protocol": "ftp",
             "ipAddress": "10.20.30.80",
             "username": "anonymous",
             "password": "anonymous",
             "directory": "pub/certificate/",
             "filename": "mycertificate"
             "flags": "nonblocking"
        }
```
Response is:

{ "status": "certificate download initiated", }

# **2.2.16 /system/certificate**

Use thisresource to report the status of a previous certificate action and to read and return the last generated or downloaded certificate or generated Certificate Signing Request (CSR).

#### **Methods**

GET

### **Parameters**

Fields query is supported for all body parameters.

Format query is supported and applies to the data parameter. Formats include text and base64.

#### **Request Body**

None.

#### **Response Body**

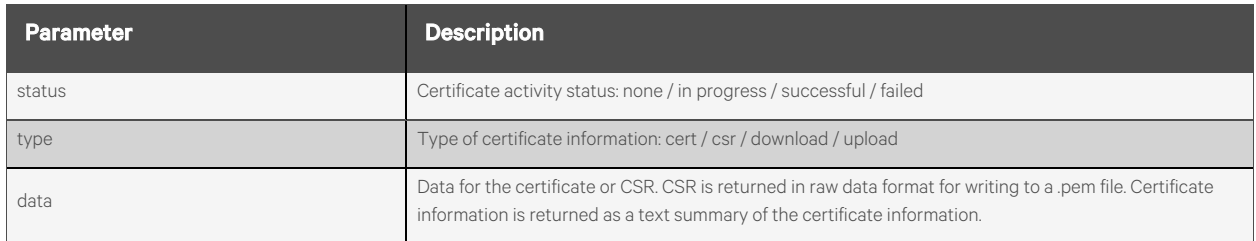

#### **Response Codes**

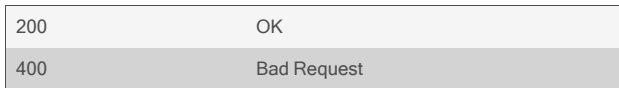

### **Examples**

{

#### GET /system/certificate

"status": "successful",

"type": "csr", "data": "-----BEGIN CERTIFICATE REQUEST-----

\nMIIEwzCCAqsCAQAwfjELMAkGA1UEBhMCVXMxEDAOBgNVBAgMB0FsYWJhbWExEzAR\nBgNVBAcMCkh1bnRzdmlsb GUxDzANBgNVBAoMBlZlcnRpdjEPMA0GA1UECwwGVmVy\ndGl2MSYwJAYJKoZIhvcNAQkBFhdiaWxsLmxhemVuYnlAdm VydGl2LmNvbTCCAiIw\nDQYJKoZIhvcNAQEBBQADgg…2WByY7bmauvF6WlfaZh7FlVKvhEjSLn+YavGN8\n1ThY2Kz9PTc MnOAl793IkzzzqgL0jVrQYJmW/4qJaeF7VZ675KQVGKbc5Yi89HBh\nplTSC+ou57tRrl1fbdFBPqOrjLq1ueVQJ1pc7HJ9VCA OogtgH3JFhyRYf12iDrrs\n5YJmJO7LRbvALAo8DFGsOMFQiVL/dfA=\n-----END CERTIFICATE REQUEST-----\n" }

```
GET /system/certificate
  {
       "status": "successful",
       "type": "cert",
       "data": "Certificate:
       Data:
           Version: 3 (0x2)
           Serial Number:
               25:8a:3a:6b:00:f5:1b:fe:e6:9a:6e:0f:81:64:fc:a2:65:18:c6:48
           Signature Algorithm: sha256WithRSAEncryption
           Issuer: C = Us, ST = Alabama, L = Huntsville, O = Vertiv, OU = Vertiv, emailAddress = bill.lazenby@vertiv.com
           Validity
               Not Before: Jul 14 18:32:29 2022 GMT
               Not After : Jul 11 18:32:29 2032 GMT
           Subject: C = Us, ST = Alabama, L = Huntsville, O = Vertiv, OU = Vertiv, emailAddress = bill.lazenby@vertiv.com
           Subject Public Key Info:
               Public Key Algorithm: rsaEncryption
                   RSA Public-Key: (4096 bit)"
  }
```

```
GET /system/certificate?format=base64
  {
      "status": "successful",
      "type": "csr",
     "data":
"LS0tLS1CRUdJTiBDRVJUSUZJQ0FURSBSRVFVRVNULS0tLS0KTUlJRXpUQ0NBclVDQVFBd2dZY3hDekFKQmdOVkJB
WVRBblZ6TVJBd0RnWURWUVFJREFkaGJHR
     mlZVzFoTVJNdwpFUVlEVlFRSERBcG9kVzUwYzNacGJHeGxNUTh3RFFZRFZRUUtEQVoyWlhKMGFYWXhFREFP …
1hxMWtQWkNPNXJRNmpsQWtpZUNWNEhuN2xFSW14
cU1jMTBDZkp1UmRpR2t1YWhveUJHRgp3ZGRXV2I3UlJ6dTE0VnNyRHF1SmhPbzh5RUNpNXVhSFIrUGNpL0RyQWdwQ
gotLS0tLUVORCBDRVJUSUZJQ0FURSBSRVFVRVNU
     LS0tLS0K"
  }
```
#### GET /system/certificate?format=base64

```
"status": "in progress",
"type": "cert",
"data": ""
```
{

}

# **2.2.17 /system/certificate/upload**

Use this resource to upload a certificate file contained in the body of the JSON message and checks that it is valid for this appliance.

#### **Methods**

POST

#### **Parameters**

None.

# **Request Body**

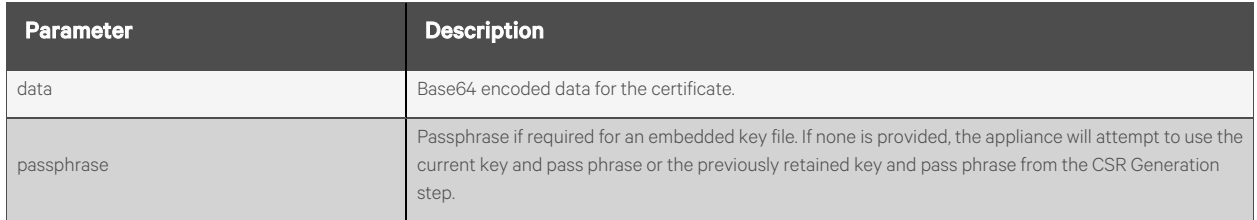

## **Response Body**

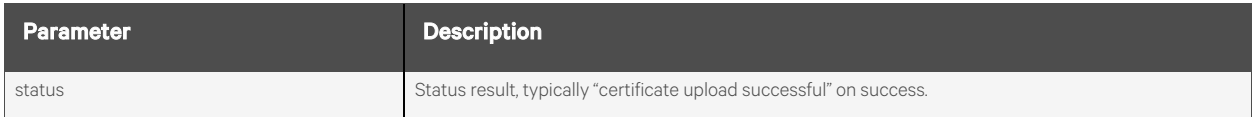

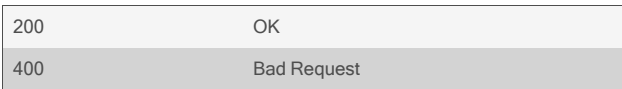

{

POST /system/certificate/upload

"data": "LS0tLS1CRUdJTiBDRVJUSUZJQ0FURSBSRVFVRVNULS0tLS0KTUlJRXpU

Q0NBclVDQVFBd2dZY3hDekFKQmdOVkJBWVRBblZ6TVJBd0RnWURWUVFJREFkaGJHRmlZVzFoTVJNdwpFUVlEVl FRSERBcG9kVzUwYzNacGJHeGxNUTh3RFFZRF

ZRUUtEQVoyWlhKMGFYWXhFREFP…1hxMWtQWkNPNXJRNmpsQWtpZUNWNEhuN2xFSW14cU1jMTBDZkp1UmRp R2t1YWhveUJHRgp3ZGRXV2I3UlJ6dTE0VnNyRHF

1SmhPbzh5RUNpNXVhSFIrUGNpL0RyQWdwQgotLS0tLUVORCBDRVJUSUZJQ0FURSBSRVFVRVNULS0tLS0K" }

Response is:

```
{
    "status": "certificate upload successful",
}
```
# **2.2.18 /system/certificate/apply**

Use this resource to apply the previously downloaded or generated certificate.

# **Methods**

POST

#### **Parameters**

None.

# **Request Body**

None.

### **Response Body**

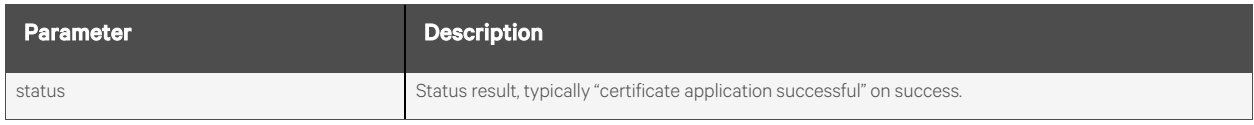

### **Response Codes**

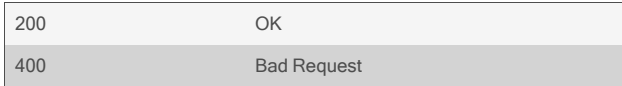

## **Examples**

#### POST /system/certificate/apply

{ "status": "certificate application successful",

}

# **2.2.19 /system/dateAndTime**

Use this resource to get and set parameters for the system's date and time.

NOTE: When NTP is enabled, setting the time and date is not permitted and results in an error.

#### **Methods**

GET, PUT, PATCH

#### **Parameters**

Fields query is supported for all body parameters.

#### **Request Body**

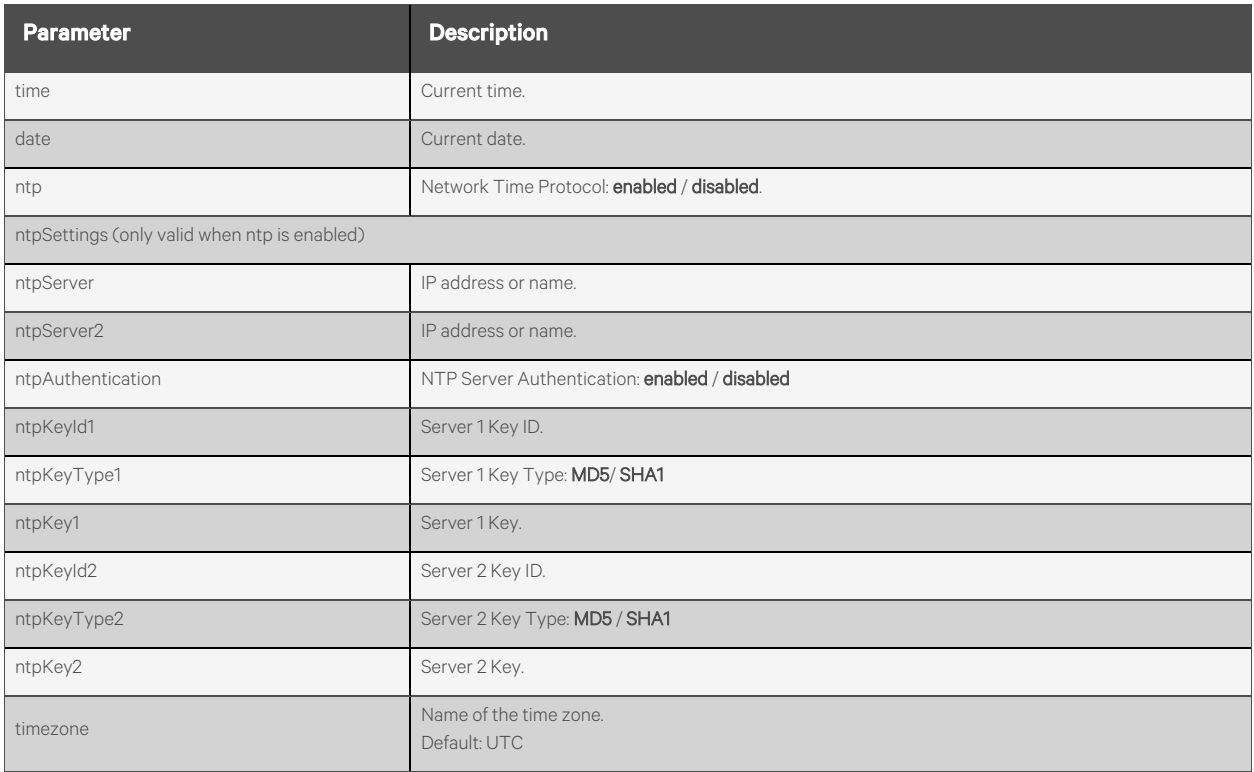

#### **Response Body**

Same as request body.

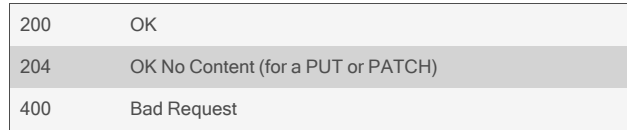

#### GET /system/dateAndTime

```
{
    "time": "18:00:50",
    "date": "07/12/2017",
    "ntp": "enabled",
    "ntpSettings": {
        "ntpServer": "10.20.30.40",
        "ntpServer2": "ntp.pool.org"
        "ntpAuthentication": "enabled",
        "ntpKeyId1": "11",
        "ntpKeyType1": "SHA1",
        "ntpKey1": "45848f2e88b40efaa2e851b3864f44cecef6cd83",
        "ntpKeyId2": "1",
        "ntpKeyType2": "MD5",
        "ntpKey2": "f(z)h6'sS?U^n}\\8UH@q"
   },
"timezone": "UTC"
}
```
#### PUT /system/dateAndTime

{ "ntp": "disabled" }

```
PUT /system/dateAndTime
       {
            "time": "05:00:00",
            "date": "08/01/2017"
```
#### }

```
PUT /system/dateAndTime
       {
            "ntp": "enabled",
            "ntpSettings": {
                "ntpServer": "ntp.pool.org",
                "ntpServer2": "",
                "ntpAuthentication": "enabled",
                "ntpKeyId1": "20",
                "ntpKeyType1": "SHA1",
                "ntpKey1": "2a575a95e95a9b82ba7a4b6cf8fe574e458ccfd4"
           }
       }
```
PUT /system/dateAndTime {"timezone":"US/Central"}

PUT /system/dateAndTime {"timezone":"Custom"}

# **2.2.20 /system/dateAndTime/testNtp**

Use this resource to test the current NTP settings.

# **Methods**

POST

## **Parameters**

None.

### **Request Body**

None.

### **Response Body**

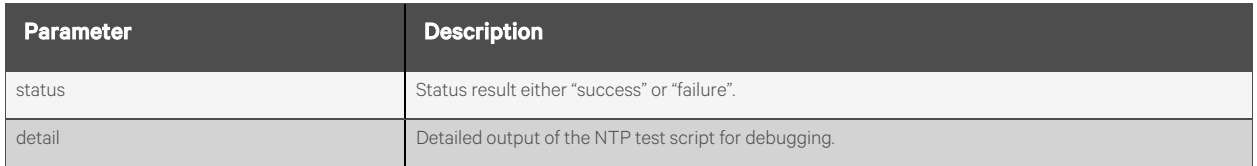

#### **Response Codes**

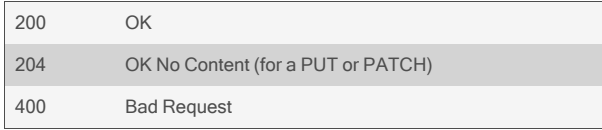

### **Examples**

#### POST /system/dateAndTime/testNtp

Response is:

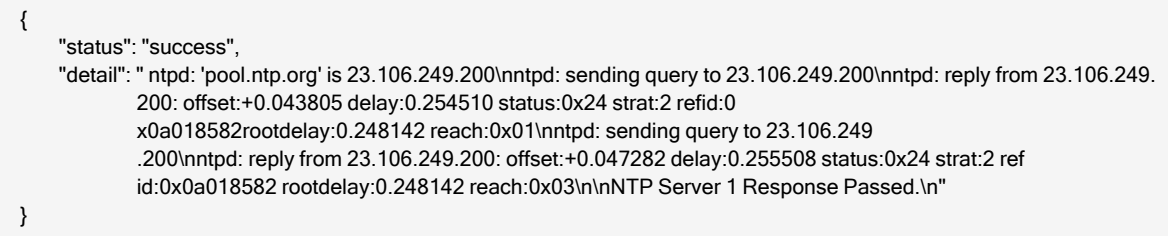

# **2.2.21 /system/dateAndTime/timezones**

Use this resource to obtain a list of all recognized time zones. These values can be used when setting the time zone via the /system/dateAndTime resource.

#### **Methods**

GET

#### **Parameters**

None.

#### **Request Body**

None.

#### **Response Body**

Array of time zone name strings:

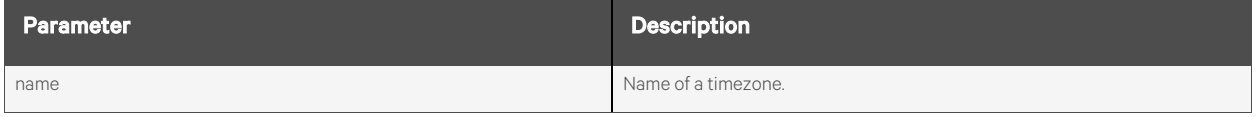

#### **Response Codes**

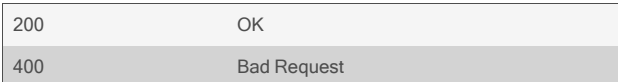

#### **Examples**

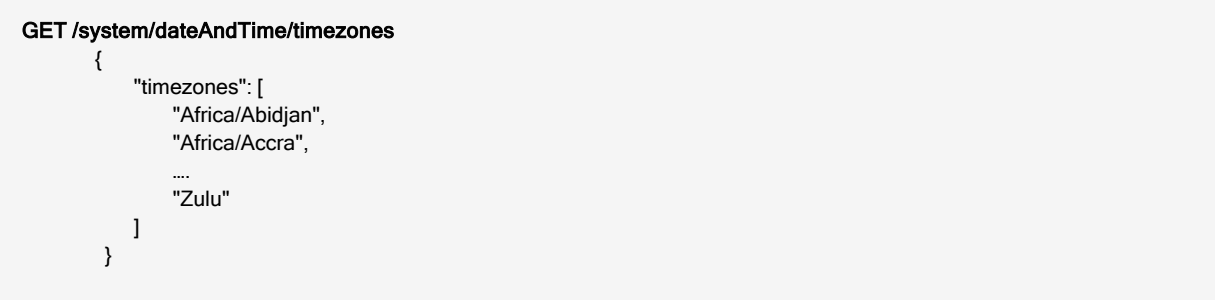

# **2.2.22 /system/dateAndTime/timezone/custom**

Use this resource to access information and configure the settings for a custom time zone.

### **Methods**

GET, PUT, PATCH

#### **Parameters**

Fields query is supported for all body parameters.

### **Request Body**

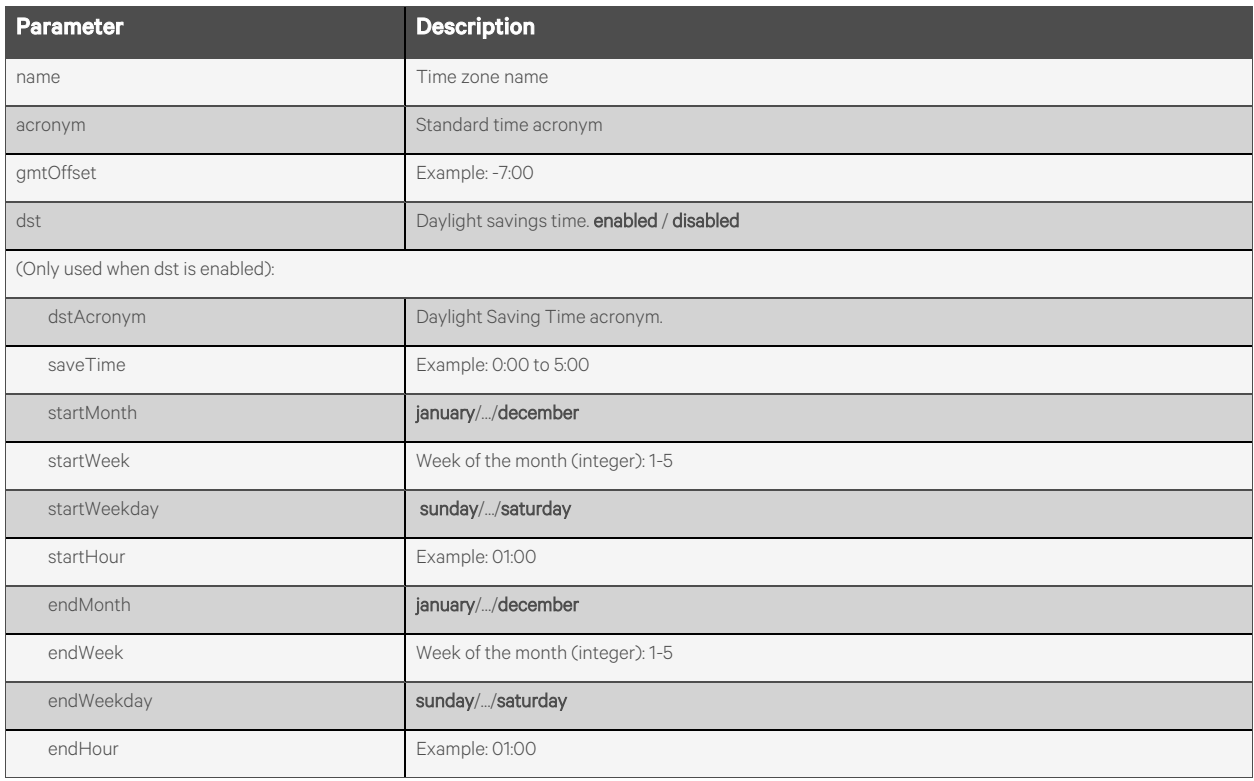

### **Response Body**

Same as request body.

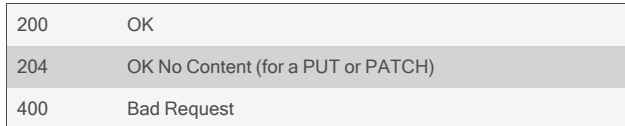

{

#### GET /system/dateAndTime/timezone/custom

"name": "mycustom", "acronym": "myc", "gmtOffset": "-4:00", "dst": "enabled", "dstAcronym": "mydst", "saveTime": "1:00", "startMonth": "april", "startWeek": 1, "startWeekday": "sunday", "startHour": "02:00", "endMonth": "november", "endWeek": 1, "endWeekday": "sunday", "endHour": "02:00",

}

{

}

#### PUT /system/dateAndTime/timezone/custom

```
"name": "mycustom",
"acronym": "myc",
"gmtOffset": "-4:00",
"dst": "disabled"
```
# **2.2.23 /system/general**

Use this resource to get and set general appliance level parameters.

### **Methods**

GET, PUT, PATCH

#### **Parameters**

Fields query is supported for all body parameters.

### **Request Body**

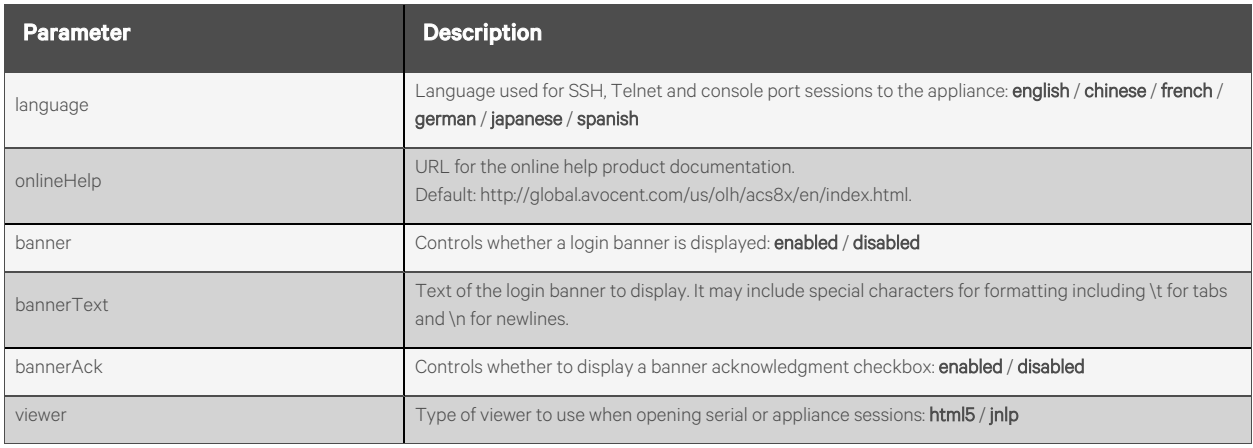

#### **Response Body**

Same as request body.

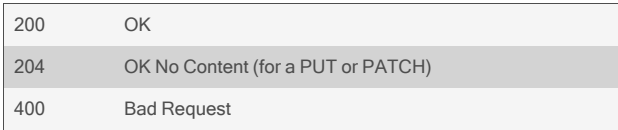

```
GET /system/general
       {
           "language": "english",
           "onlineHelp": "http://global.avocent.com/us/olh/acs8x/en/index.html",
           "banner": "enabled",
           "bannerText":
              "==========================================================================\n
              WARNING! The use of this system is restricted to authorized users. \n \n All information
              and communications on this system are subject \n to review, monitoring and recording at any
              time, without notice\n or permission. Users should have no expectation of privacy.
              \n==========================================================================\n",
           "bannerAck": "disabled",
           "viewer": "html5"
      }
```
PUT /system/general {"bannerText":"==========\n Multiple\n Line\n Banner\n==========\n"}

PUT /system/general {"language":"german","banner":"disabled","viewer":"jnlp"}

# **2.2.24 /system/bootConfig**

Use this resource to get and set parameters for the system's boot configuration.

### **Methods**

GET, PUT, PATCH

#### **Parameters**

None.

## **Request Body**

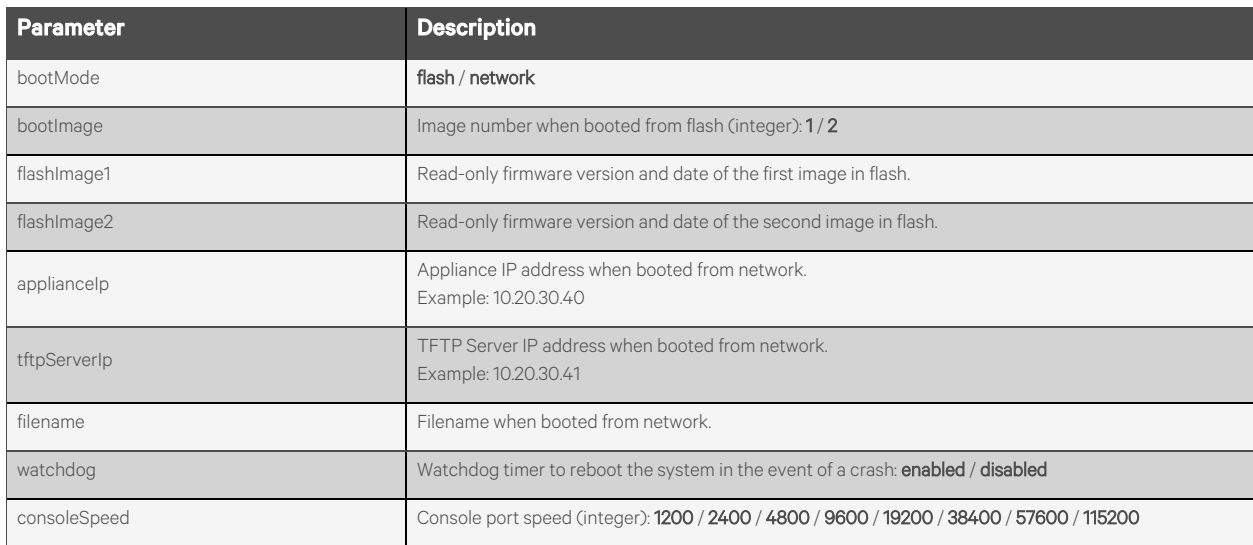

### **Response Body**

Same as request body.

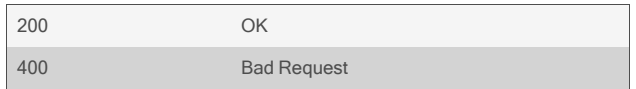

#### GET /system/bootConfig

```
{
    "bootFrom": "flash",
    "bootImage": 1,
     "flashImage1": "1.3.12.2683+551+26+1 (Jun 15 2017 – 16:26:07)",
     "flashImage2": "1.3.75.2779+551+28+11 (Jul 26 2017 – 10:02:10)",
    "watchdog": "enabled",
    "consoleSpeed": 9600
}
```
#### GET /system/bootConfig

# {

}

"bootFrom": "network", "applianceIp": "10.20.30.40", "tftpServerIp": "10.20.30.41", "filename": "acs.fl", "watchdog": "enabled", "consoleSpeed": 9600

# **2.2.25 /system/usage/memory**

Use this resource to get read-only system information about memory usage.

# **Methods**

GET

## **Parameters**

None.

## **Request Body**

None.

#### **Response Body**

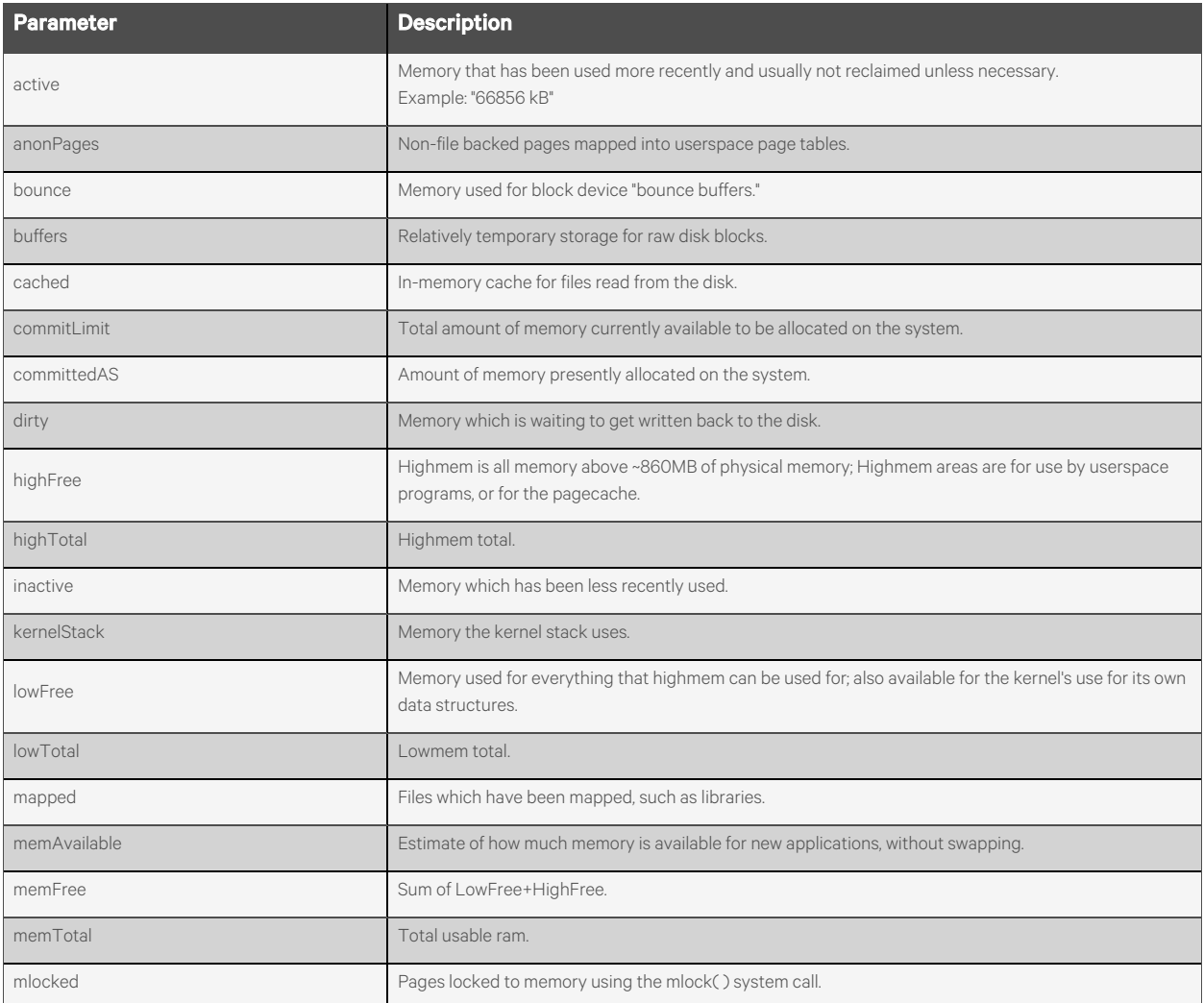

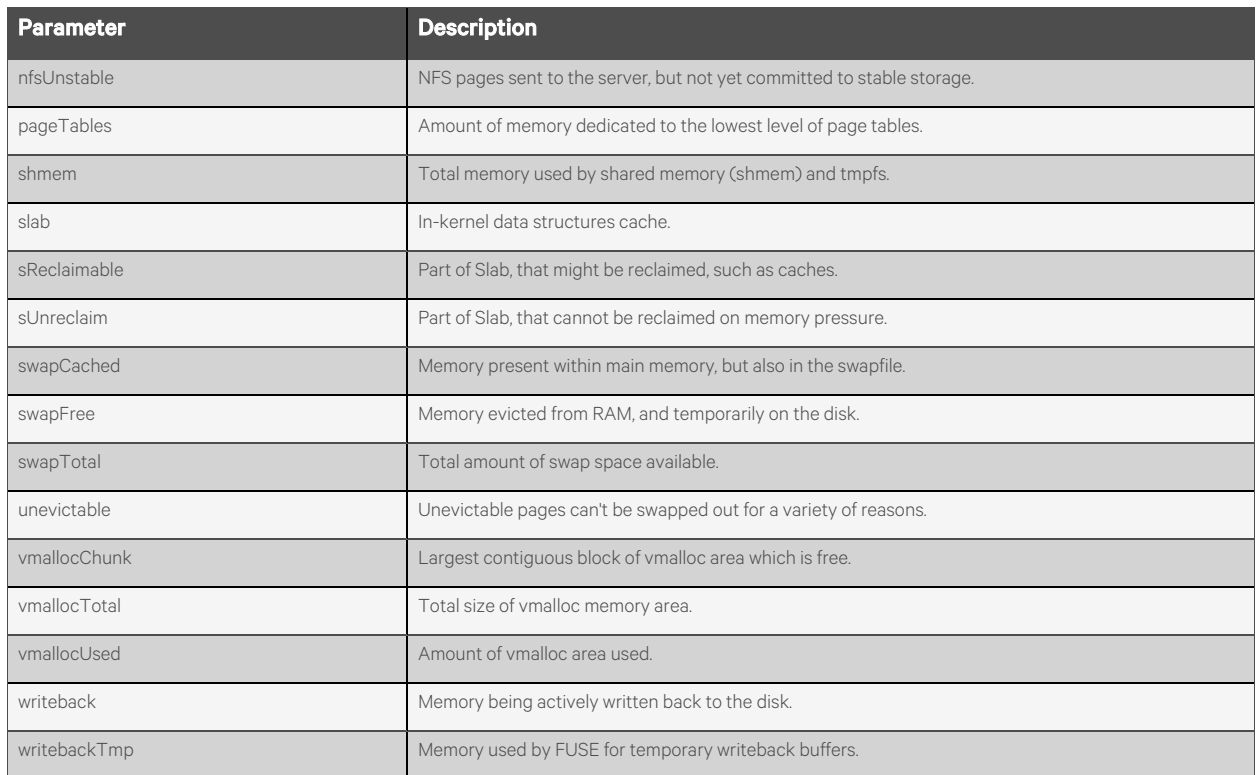

# **Response Codes**

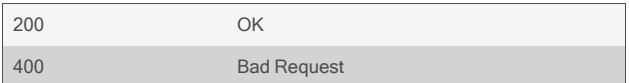

# **Examples**

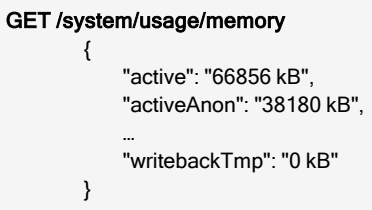
# **2.2.26 /system/usage/flash**

Use this resource to get read-only system information about flash usage and return an array of file systems and their individual usage information.

### **Methods**

GET

### **Parameters**

Fields and filtering queries are supported for all body parameters.

#### **Request Body**

None.

#### **Response Body**

Array of file system information:

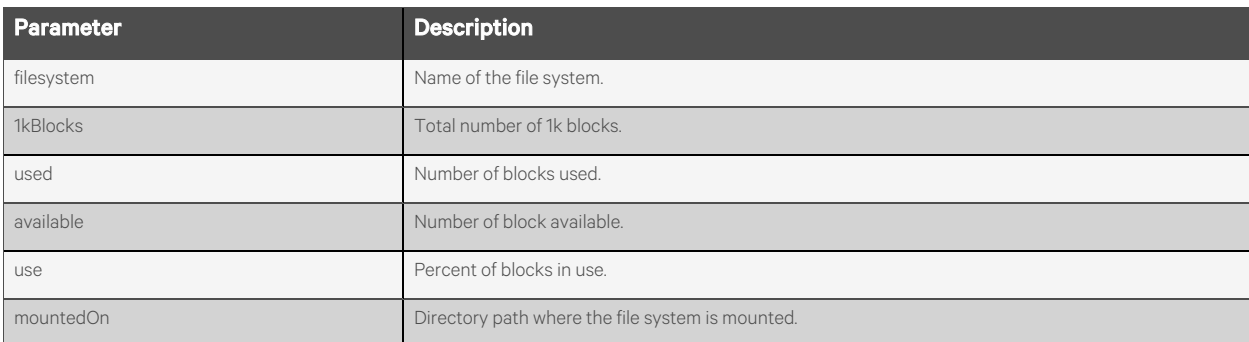

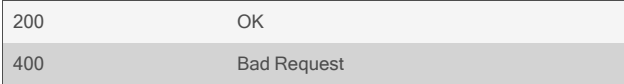

```
GET /system/usage/flash
         {
              "flashUsage": [
                  {
                        "filesystem": "/dev/mmcblk0p8",
                        "1kBlocks": "59361",
                       …
                  },
                  {
                       "filesystem": "/dev/mmcblk0p11",
                       …
                  }
             \begin{array}{c} \end{array}}
```
# **2.3 Security Profile**

## **2.3.1 /security**

Use this resource to get and set parameters in the security profile of the appliance.

NOTE: API changes made while using the API may terminate the API session.

### **Methods**

GET, PUT, PATCH

#### **Parameters**

Fields query is supported for all body parameters.

## **Request Body**

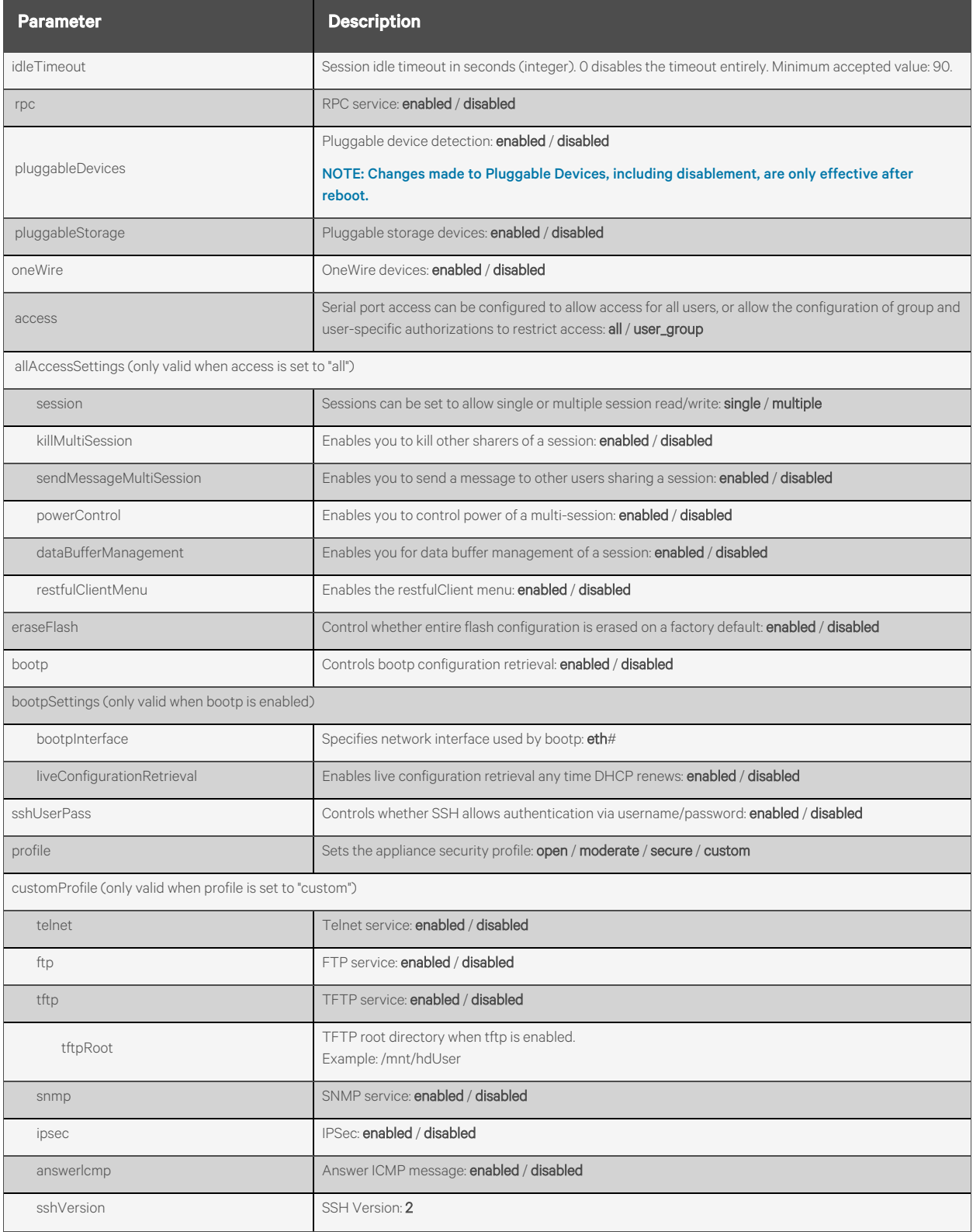

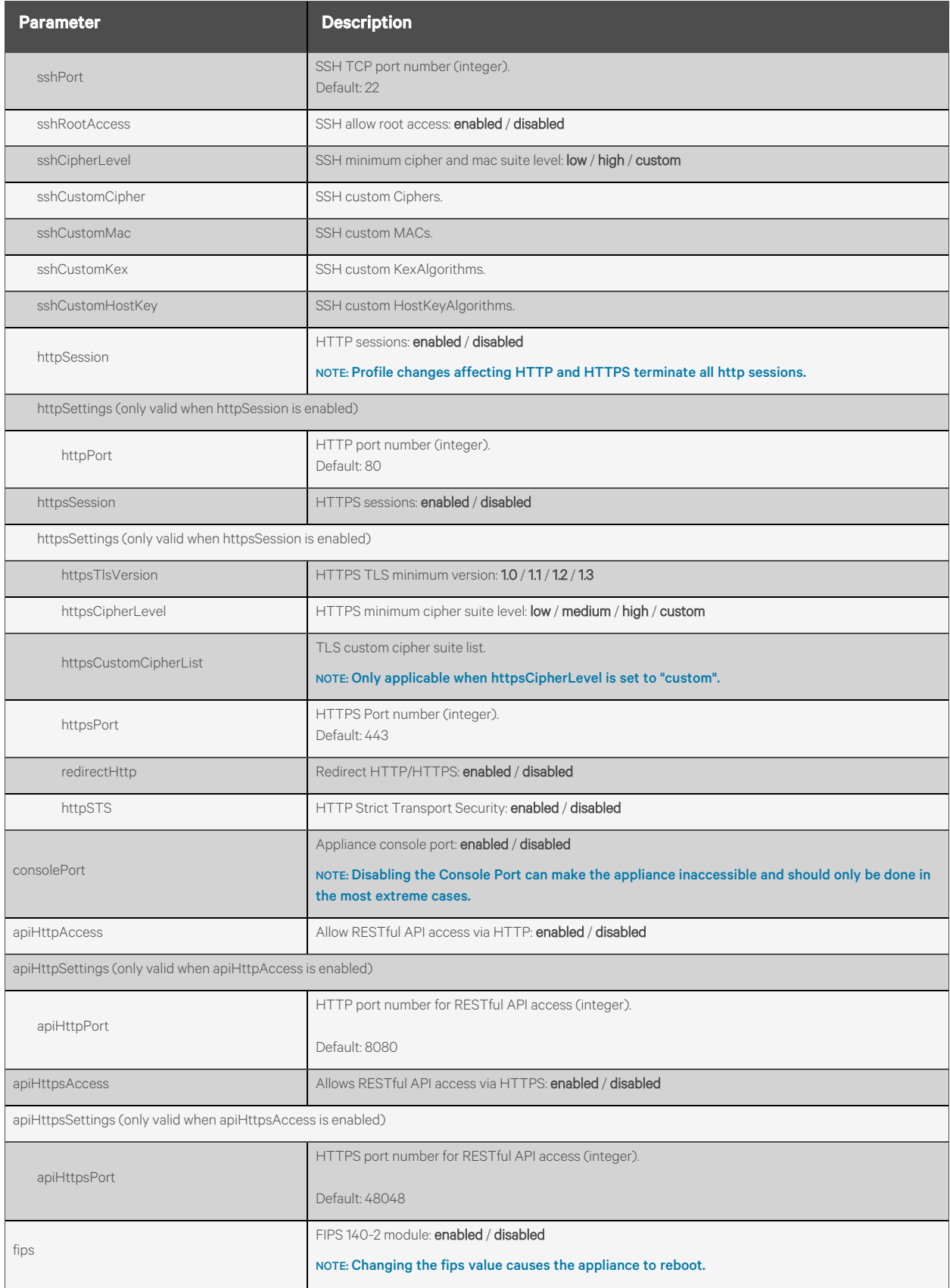

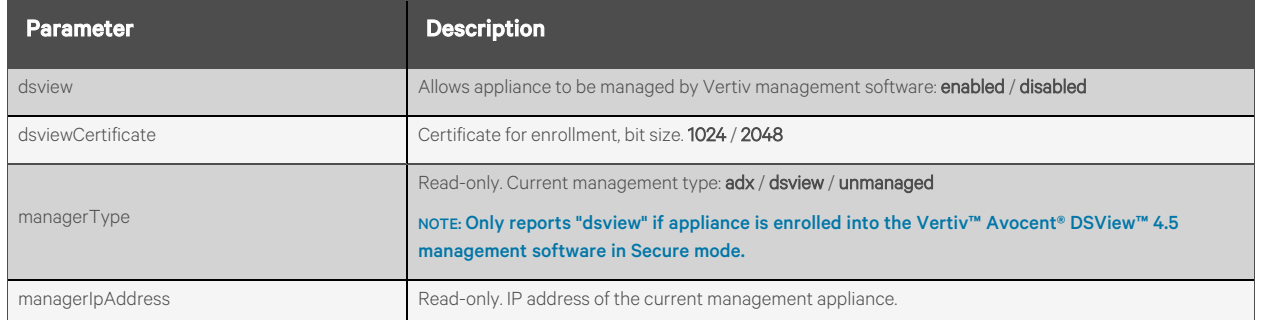

## **Response Body**

Same as response body.

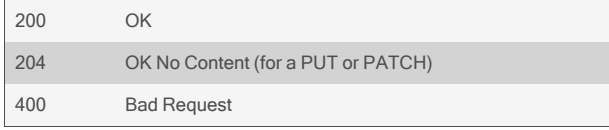

GET /security

```
{
     "idleTimeout": 63955,
     "rpc": "disabled",
     "pluggableDevices": "enabled",
     "pluggableStorage": "disabled",
     "oneWire": "enabled"<
     "access": "all",
     "allAccessSettings": {
         "session": "multiple",
        "killMultiSession": "enabled",
         "sendMessageMultiSession": "enabled",
         "powerControl": "enabled",
         "dataBufferManagement": "enabled",
         "restfulClientMenu": "enabled"
    },
     "eraseFlash": "disabled",
     "bootp": "enabled",
    "bootpSettings": {
         "bootpInterface": "eth0",
         "liveConfigurationRetrieval": "enabled"
    },
     "sshUserPass": "enabled",
    "profile": "custom",
     "customProfile": {
        "telnet": "enabled",
        "ftp": "disabled",
        "tftp": "disabled",
         "snmp": "disabled",
         "ipsec": "disabled",
         "answerIcmp": "enabled",
         "sshVersion": "2",
         "sshPort": 22,
         "sshRootAccess": "enabled",
         "sshCipherLevel": "low",
         "sshCustomCipher": "aes128-ctr,aes192-ctr,aes256-ctr",
         "sshCustomMac": "hmac-sha2-256-etm@openssh.com",
         "sshCustomKex": "-diffie-hellman-group14-sha1",
         "sshCustomHostKey": "rsa-sha2-256,rsa-sha2-512,ssh-ed25519",
         "httpSession": "enabled",
         "httpSettings": {
             "httpPort": 80
    },
    "httpsSession": "enabled",
    "httpsSettings": {
        "httpsTlsVersion": "1.1",
        "httpsCipherLevel": "low",
        "httpsCustomCipherList": "ECDHE-RSA-AES128-GCM-SHA256",
        "httpsPort": 443,
        "redirectHttp": "disabled",
        "httpSTS": "disabled"
     }
    },
    "consolePort": "enabled",
    "apiHttpAccess": "enabled",
```

```
"apiHttpSettings": {
    "apiHttpPort": 8080
},
"apiHttpsAccess": "enabled",
"apiHttpsSettings": {
"apiHttpsPort": 48048
},
"fips": "disabled",
"dsview": "enabled",
"dsviewCertificate": "1024",
"managerType": "dsview",
"managerIpAddress": "10.20.30.40"
```
#### GET /security

}

## {

"idleTimeout": 63955, "rpc": "disabled", "pluggableDevices": "disabled", "access": "user\_group", "eraseFlash": "disabled", "bootp": "disabled", "sshUserPass": "enabled", "profile": "open", "consolePort": "enabled", "apiHttpAccess": "disabled", "apiHttpsAccess": "disabled", "fips": "disabled", "dsview": "disabled" "dsviewCertificate": "1024"

}

#### GET /security?fields=idleTimeout

```
{ 
    "idleTimeout": 300
```
}

{

}

#### GET /security?fields=rpc,pluggableDevices

```
"rpc": "disabled",
"pluggableDevices": "enabled"
```
PUT /security {"customProfile": {"httpsSettings": {"httpsPort": 444, "redirectHttp": "disabled"}}}

# **2.3.2 /security/clearDSView**

Use this resource to clear the certificates installed by Vertiv management software on the appliance.

## **Methods**

POST

## **Parameters**

None.

## **Request Body**

None.

#### **Response Body**

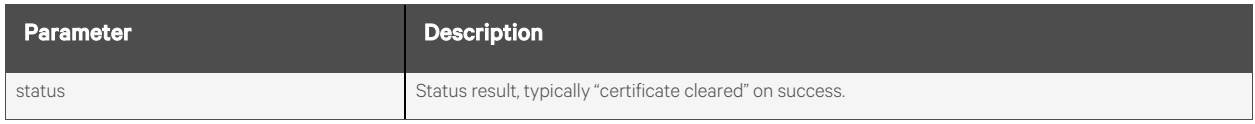

## **Response Codes**

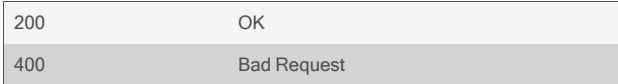

## **Examples**

## POST /security/clearDSView

{ "status": "certificate cleared"

}

# **2.4 Network**

## **2.4.1 /network/settings**

Use this resource to get and set various network parameter settings of the console system.

NOTE: When configuring failoverSettings, the primary and secondary interface cannot be set to the same value. Therefore, when swapping them, the changes need to be made in a single PUT to the resource.

#### **Methods**

GET, PUT, PATCH

## **Parameters**

Fields query is supported for all body parameters.

## **Request Body**

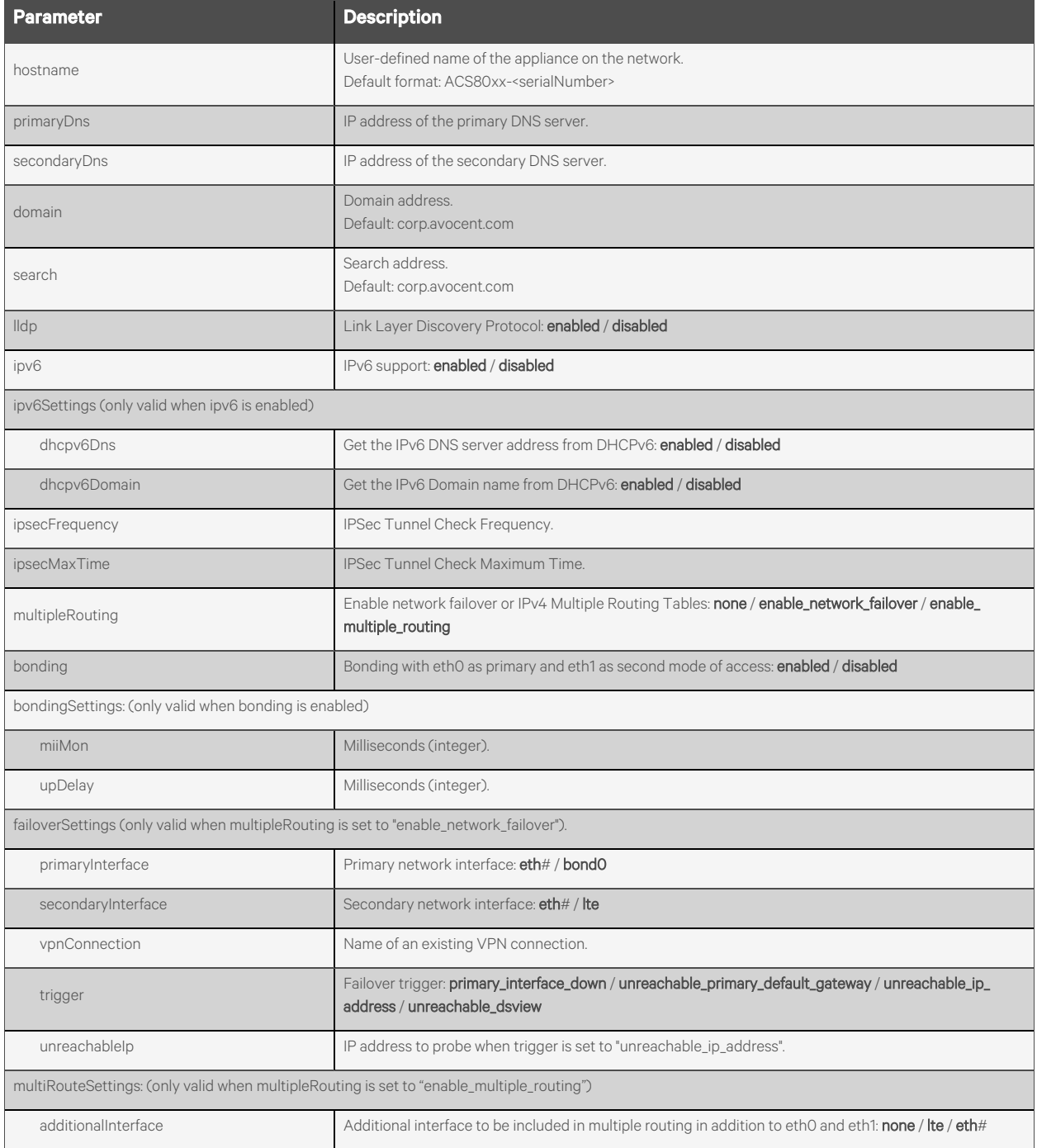

## **Response Body**

Same as request body.

#### **Response Codes**

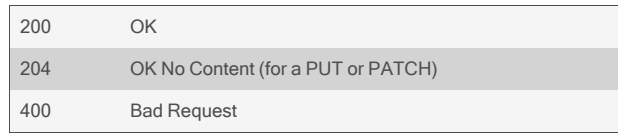

### **Examples**

```
GET /network/settings
       {
           "hostname": "ACS8048-123456789",
           "primaryDns": "10.20.30.40",
           "secondaryDns": "10.20.30.50",
           "domain": "corp.avocent.com",
           "search": "corp.avocent.com",
           "lldp": "disabled",
           "ipv6": "enabled",
           "ipv6Settings": {
               "dhcpv6Dns": "disabled",
               "dhcpv6Domain": "disabled",
           }
           "ipsecFrequency": "1m",
           "ipsecMaxTime": "24h",
           "multipleRouting": "enable_network_failover",
           "failoverSettings": {
               "primaryInterface": "eth0",
               "secondaryInterface": "eth1",
               "vpnConnection": "",
               "trigger": "unreachable_ip_address",
               "unreachableIp": "10.20.30.50"
           },
           "bonding": "disabled"
       }
```
#### PUT /network/settings {"hostname": "myhostname"}

# **2.4.2 /network/devices[/<INTERFACE>]**

Use this resource to get and set various network device parameters for individual network interfaces.

## **Methods**

GET, PUT, PATCH

#### **Parameters**

Fields query is supported for all body parameters.

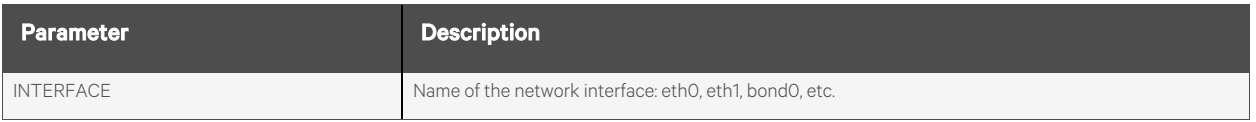

## **Request Body**

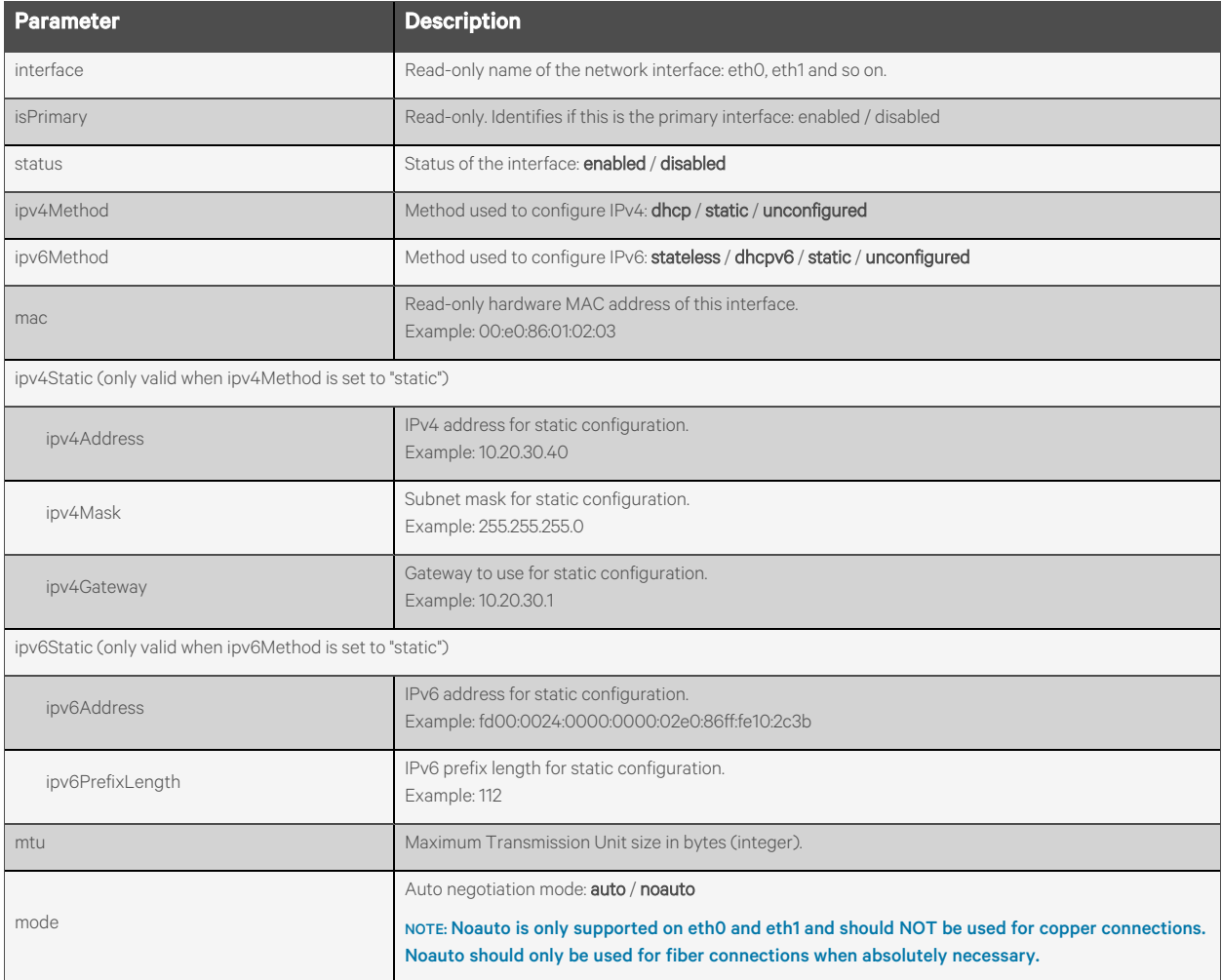

#### **Response Body**

Same as request body.

#### **Response Codes**

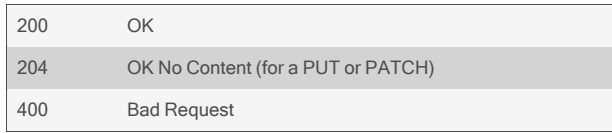

## **Examples**

```
GET /network/devices
       {
            "devices": [
               {
                    "interface": "eth0",
                    "isPrimary": "enabled",
                    "status": "enabled",
                    "ipv4Method": "dhcp",
                    "ipv6Method": "stateless",
                    "mac": "00:11:22:33:44:55",
                    "mtu": 1500
               },
                {
                    "interface": "eth1",
                    …
                }
           ]
       }
```
#### GET /network/devices/eth1 {

"interface": "eth1", "isPrimary": "disabled", "status": "enabled", "ipv4Method": "static", "ipv6Method": "stateless" "mac": "00:11:22:33:44:56", "ipv4Static": { "ipv4Address": "10.20.30.40", "ipv4Mask": "255.255.255.0", "ipv4Gateway": "" } "mtu": 1500, "mode": "noauto"

}

# **2.4.3 /network/hosts[/<IPADDRESS>]**

Use this resource to get and set network hosts entries for the local network.

## **Methods**

GET, PUT, PATCH, POST, DELETE

#### **Parameters**

Fields query is supported for all body parameters.

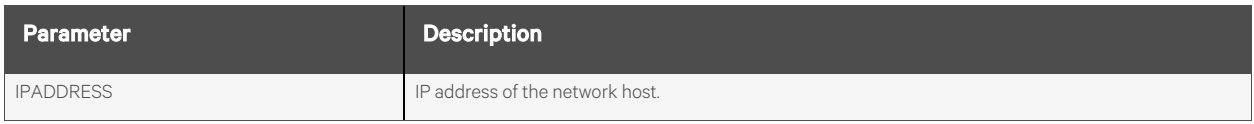

#### **Request Body**

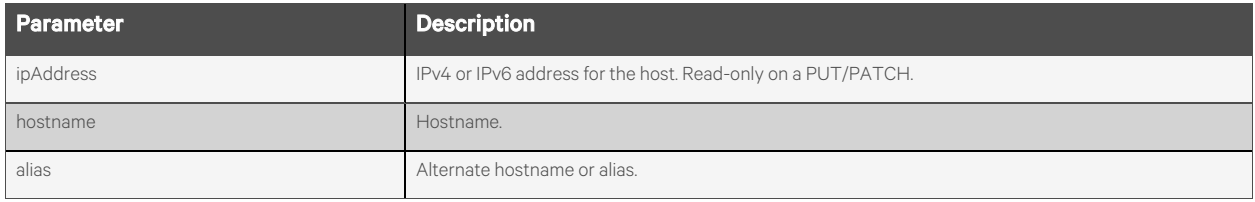

### **Response Body**

Same as request body.

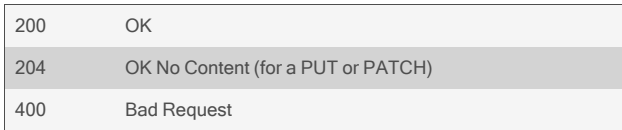

```
GET /network/hosts
           {
                "networkHosts": [
                    {
                         "ipAddress": "127.0.0.1",
                         "hostname": "localhost.localdomain",
                         "alias": "localhost"
                    },
                    {
                         "ipAddress": "::1",
                         "hostname": "localhost",
                         "alias": "ip6-localhost ip6-loopback"
                    },
                     …
                \begin{array}{c} \hline \end{array}}
   GET /network/hosts/10.20.30.40
            {
                "ipAddress": "10.20.30.40",
                "hostname": "myserver",
                "alias": ""
           }
   GET /network/hosts/fe00::0
           {
                "ipAddress": "fe00::0",
                "hostname": "ip6-mcastprefix",
                "alias": ""
           }
   POST /network/hosts
            \left\{ \right."ipAddress": "10.20.30.70",
                  "hostname": "anotherhost.domain",
                  "alias": "anotherhost"
            }
Response is:
```
"ipAddress": "10.20.30.70", "hostname": "anotherhost.domain", "alias": "anotherhost" }

{

PUT /network/hosts/10.20.30.70 { "hostname": "newhost.domain", "alias": "newhost", }

DELETE /network/hosts/10.20.30.70

# **2.4.4 /network/staticRoutes/<Table>[/<ID>]**

Use this resource to get and set static route table entries.

## **Methods**

GET, PUT, PATCH, POST, DELETE

#### **Parameters**

Fields query is supported for all body parameters.

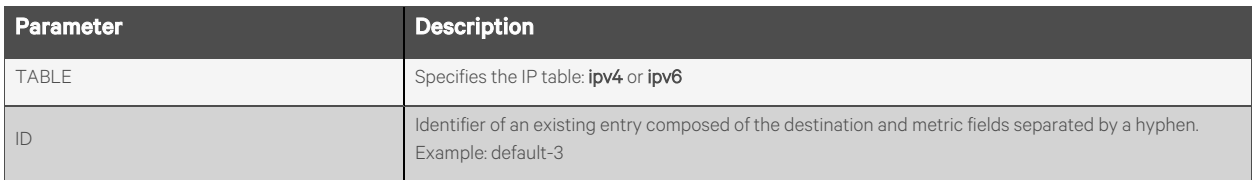

### **Request Body**

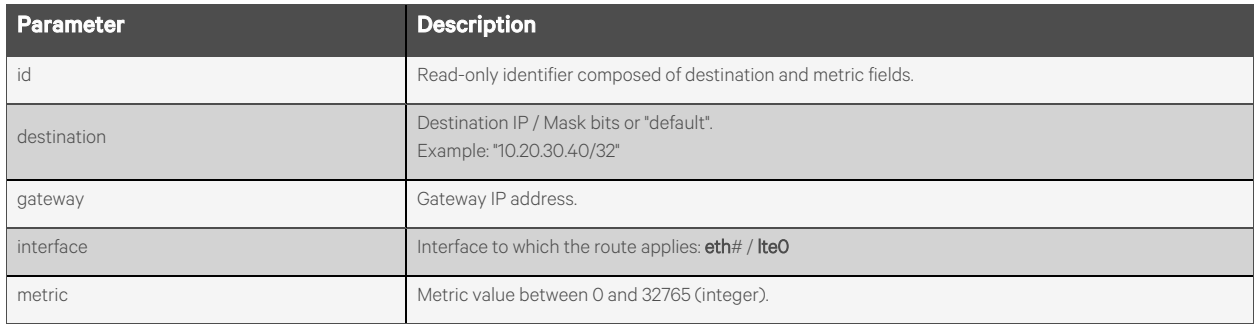

## **Response Body**

Same as request body.

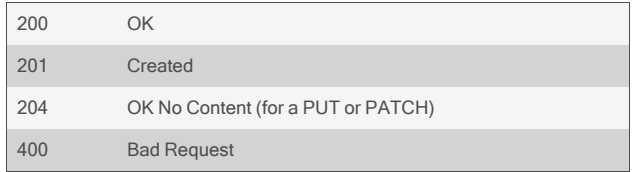

```
GET /network/staticRoutes/ipv4
        {
             "staticRoutes": [
                 {
                     "id": "10.20.30.40/32-123",
                     "destination": "10.20.30.40/32",
                      "gateway": "10.20.30.41",
                      "interface": "eth0",
                     "metric": 123
                },
                 {
                     "id": "default-3",
                     "destination": "default",
                      "gateway": "1.2.3.4",
                      "interface": "eth0",
                     "metric": 3
                }
            ]
        }
```
GET /network/staticRoutes/ipv4/default-3

```
{
    "id": "default-3",
    "destination": "default",
    "gateway": "1.2.3.4",
    "interface": "eth0",
    "metric": 3
```
DELETE /network/staticRoutes/ipv4/default-3

```
POST /network/staticRoutes/ipv4
        {
             "destination": "10.20.30.40/32",
             "gateway": "1.2.3.4",
             "interface": "eth1",
             "metric": 123
       }
```
Response is:

}

```
{
    "id": "10.20.30.40/32-123",
    "destination": "10.20.30.40/32",
     "gateway": "",
     "interface": "eth1",
     "metric": 123
}
```
# **2.4.5 /network/firewall/<TABLE>[/<CHAIN>]**

Use this resource to create and configure chains for the IPv4 and IPv6 filter tables.

#### **Methods**

GET, PUT, PATCH, POST, DELETE

#### **Parameters**

Fields query is supported for all body parameters.

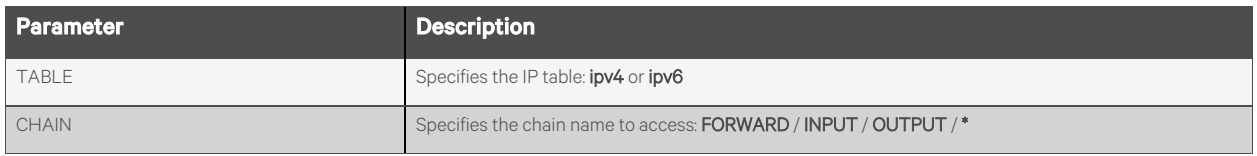

#### **Request Body**

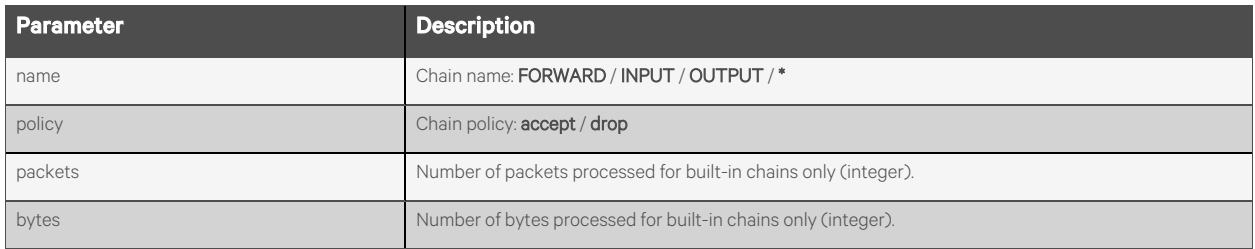

#### **Response Body**

Same as request body.

#### **Response Codes**

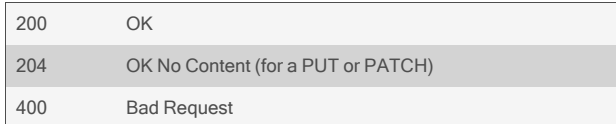

#### **Examples**

```
GET /network/firewall/ipv4
       {
            "chains": [
                {
                    "name": "FORWARD",
                    "policy": "accept",
                    "packets": 0,
                    "bytes": 0,
               },
                {
                    "name": "INPUT",
                    "policy": "accept",
```

```
"packets": 124294,
            "bytes": 15373123,
       },
        {
            "name": "INPUT",
            …
        }
    ]
}
```
#### GET /network/firewall/ipv6/FORWARD

```
{
    "name": "FORWARD",
    "policy": "accept","packets": 0,
    "bytes": 0,
```
#### POST /network/firewall/ipv4 {

}

}

"name":"mychain"

Response is:

}

```
{ 
     "name": "mychain",
     "policy": "-",
     "packets": 0,
    "bytes": 0,
```
DELETE /network/firewall/ipv4/mychain

# **2.4.6 /network/firewall/<TABLE>/<CHAIN>/rules[/<INDEX>]**

Use this resource to configure rules for a firewall chain.

## **Methods**

GET, PUT, PATCH, POST, DELETE

#### **Parameters**

Fields query is supported for all body parameters.

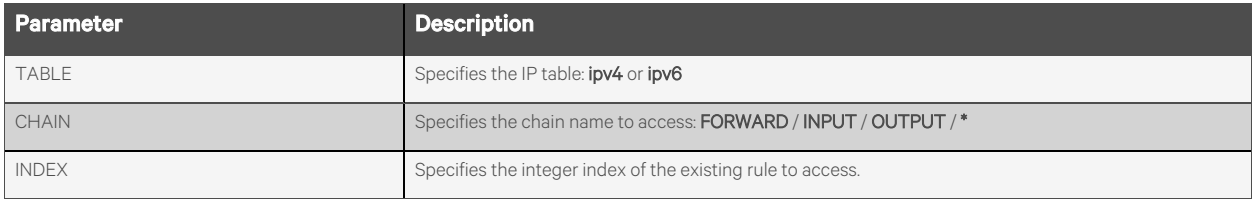

## **Request Body**

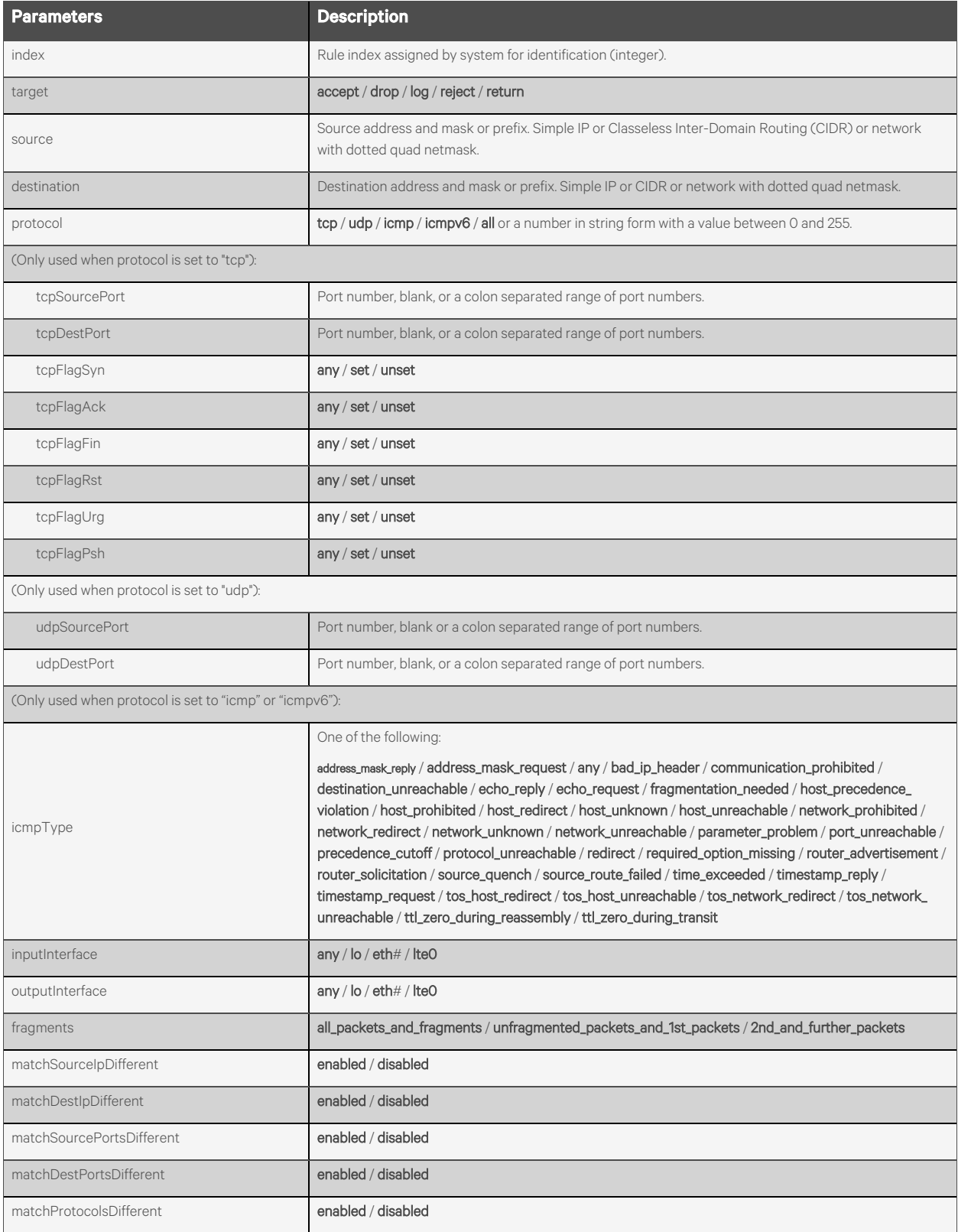

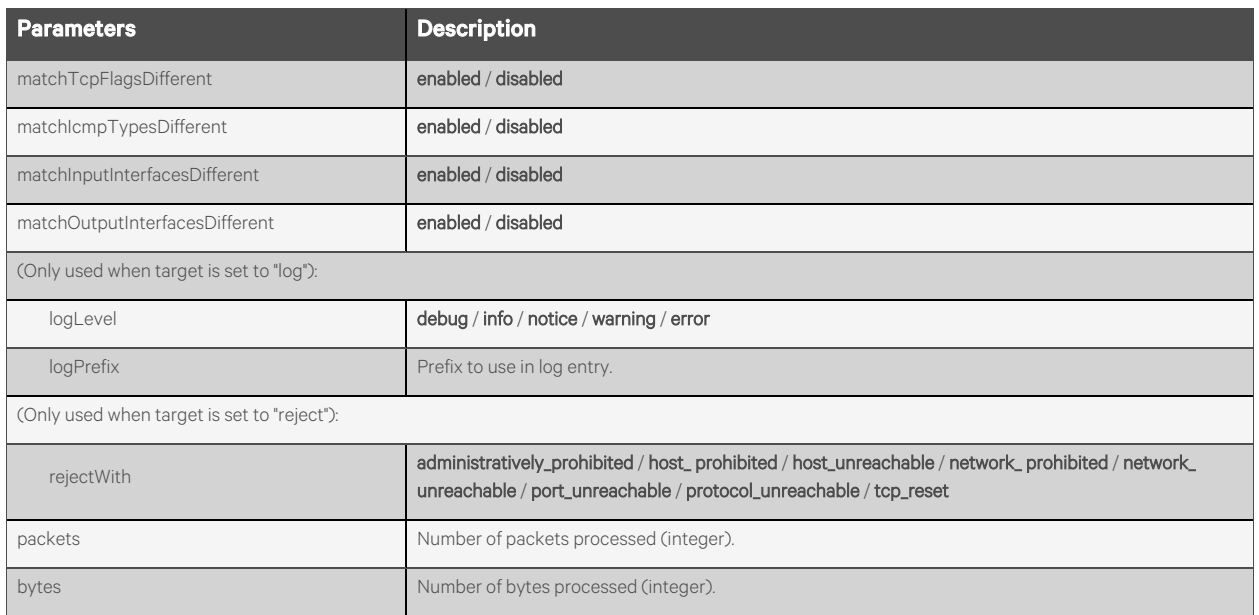

## **Response Body**

Same as request body.

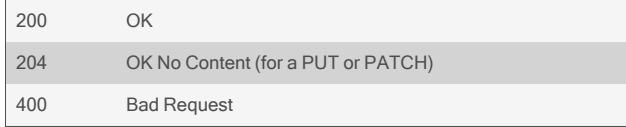

```
GET /network/firewall/ipv4/FORWARD/rules
          { 
               "rules": [
                   {
                       "index": 0,
                       "target": "log",
                       "sourceIpMask": "",
                       …
                  },
                   {
                       "index": 1,
                       …
                   }
              ]
          }
  GET /network/firewall/ipv4/FORWARD/rules/1
      { 
          "index": 1,
          "target": "log",
          "sourceIpMask": "10.20.0.0/16",
          "destIpMask": "10.20.30.0/24",
          "protocol": "123",
          "inputInterface": "any",
          "outputInterface": "any",
          "fragments": "all_packets_and_fragments",
          "matchSourceDifferent": "disabled",
           …
          "logLevel": "debug",
          "logPrefix": "myPrefix"
      }
  POST /network/firewall/ipv4/mychain/rules
           {
                "target":"accept",
                "sourceIpMask": "10.20.0.0/16",
                "destIpMask": "10.20.30.0/24",
                "protocol": "123",
                …
           }
Response is:
```
"index": 0, "target": "accept", "sourceIpMask": "10.20.0.0/16", "destIpMask": "10.20.30.0/24", "protocol": "123",

{

"inputInterface": "any", "outputInterface": "any", "fragments": "all\_packets\_and\_fragments", "matchSourceDifferent": "disabled", …

}

DELETE /network/firewall/ipv4/mychain/rules/0

# **2.4.7 /network/firewall/<TABLE>/<CHAIN>/rules/<INDEX>/move**

Use this resource to move a firewall rule up or down the list or to a specific location in the list of rules.

## **Methods**

POST

## **Parameters**

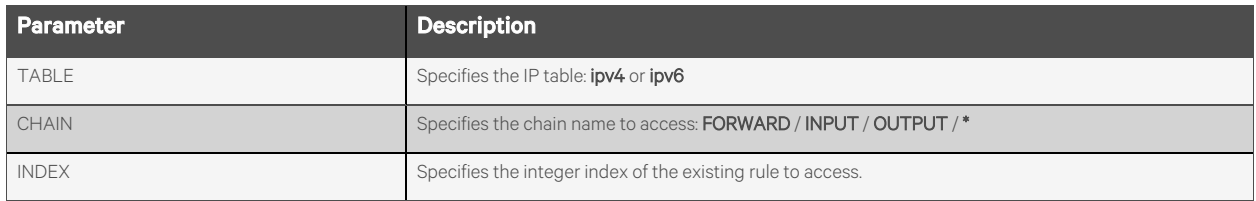

## **Request Body**

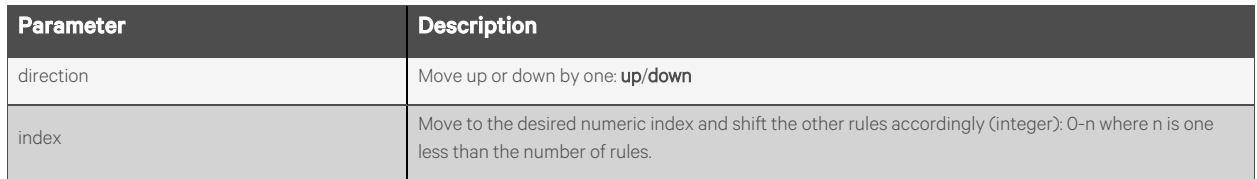

#### **Response Body**

None.

#### **Response Codes**

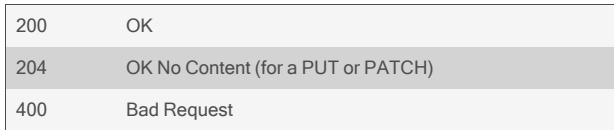

#### **Examples**

POST /network/firewall/ipv4/INPUT/rules/1/move {"direction": "down"}

POST /network/firewall/ipv6/INPUT/rules/3/move {"index": 0}

# **2.4.8 /network/ipsec/connections[/<NAME>]**

Use this resource to configure IPSec connections and settings.

## **Methods**

GET, PUT, PATCH, POST, DELETE

#### **Parameters**

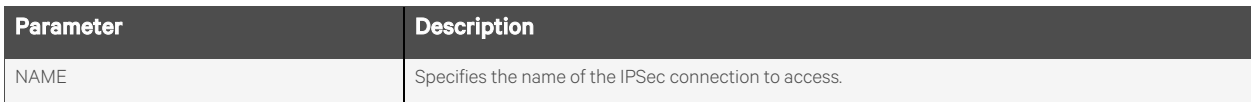

Fields query is supported for all body parameters.

## **Request Body**

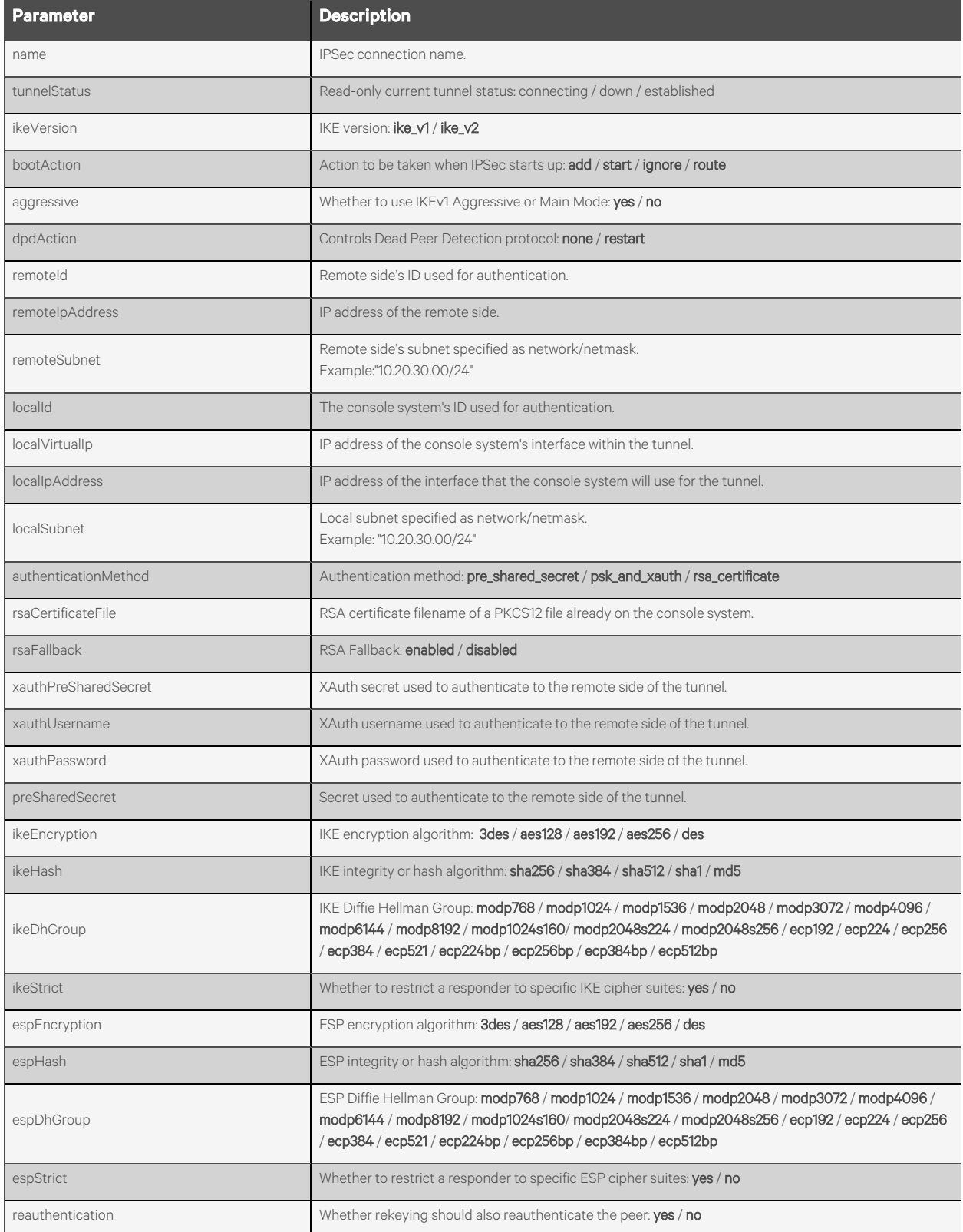

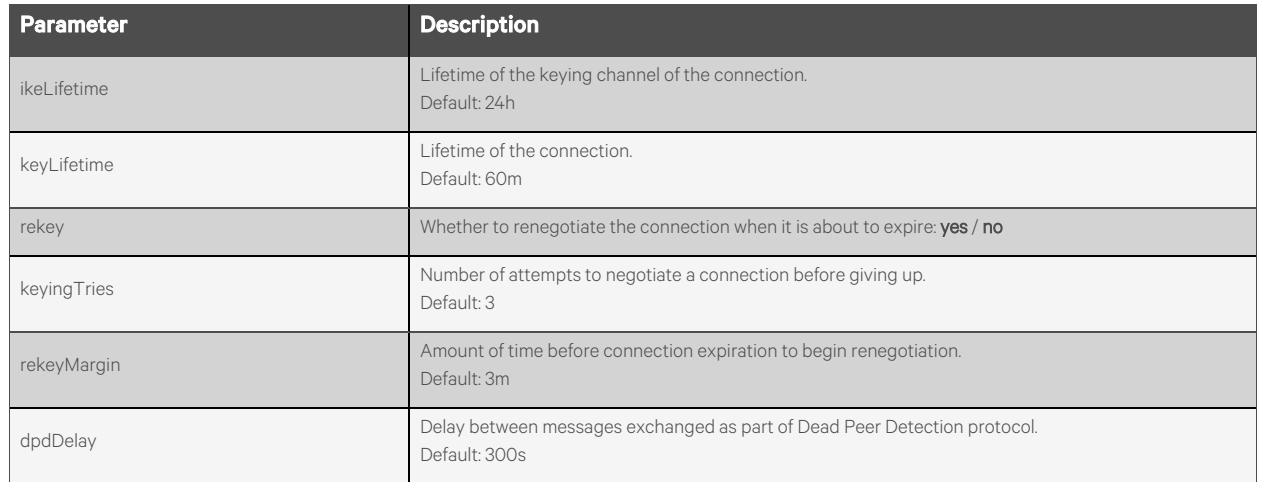

## **Response Body**

Same as request body.

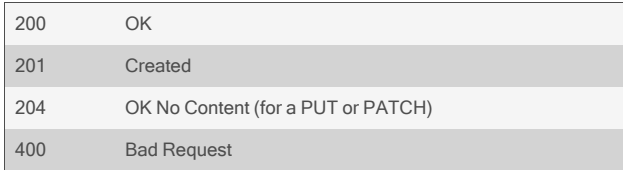

#### GET /network/ipsec/connections

```
{ 
    "connections": [
        {
             "name": "myconnection",
             "tunnelStatus": "down",
             "ikeVersion": "ike_v2",
             "bootAction": "add",
             "aggressive": "no",
             "dpdAction": "none",
             "remoteId": "",
             "remoteIpAddress": "",
             "remoteSubnet": "",
             …
        },
        {
             "name": "anotherconnection",
             "tunnelStatus": "down",
             "ikeVersion": "ike_v1",
             "bootAction": "add",
             "aggressive": "no",
             …
        },
         …
    ]
}
```
#### GET /network/ipsec/connections/myconnection

```
"name": "myconnection",
"tunnelStatus": "down",
"ikeVersion": "ike_v2",
"bootAction": "add",
"aggressive": "no",
"dpdAction": "none",
"remoteId": "",
"remoteIpAddress": "10.20.30.40",
"remoteSubnet": "",
"localId": "",
"localVirtualIp": "",
"localIpAddress": "10.20.30.41",
"localSubnet": "",
"authenticationMethod": "pre_shared_secret",
"rsaCertificateFile": "",
"rsaFallback": "disabled",
"xauthPreSharedSecret": "",
"xauthUsername": "",
"xauthPassword": ""
"preSharedSecret": "",
"ikeEncryption": "aes256",
"ikeHash": "sha512",
"ikeDhGroup": "modp768",
"ikeStrict": "no",
```
{

```
"espEncryption": "aes256",
          "espHash": "sha512",
          "espDhGroup": "modp2048",
          "espStrict": "no",
          "reauthentication": "no",
          "ikeLifetime": "23h",
          "keyLifetime": "60m",
          "rekey": "yes",
          "keyingTries": "3",
          "rekeyMargin": "3m",
          "dpdDelay": "300s"
      }
  DELETE /network/ipsec/connections/myconnection
  PUT /network/ipsec/connections/myconnection
      { 
          "remoteId": "mine",
          "remoteIpAddress": "10.20.30.40",
          "remoteSubnet": "10.20.30.00/24"
      }
  POST /network/ipsec/connections
      { 
           "name": "myconnection",
           "remoteId": "mine",
           "remoteIpAddress": "10.20.30.40",
           "remoteSubnet": "10.20.30.00/24"
      }
Response is:
```

```
{ 
    "name": "myconnection",
    "tunnelStatus": "down",
    "ikeVersion": "ikev2",
    "bootAction": "ignore",
    "aggressive": "no",
    "dpdAction": "none",
    "remoteId": "mine",
    "remoteIpAddress": "10.20.30.40",
    "remoteSubnet": "10.20.30.00/24",
    …
```
}

# **2.4.9 /network/ipsec/connections/<NAME>/connect**

Use this resource to establish an IPSec connection.

## **Methods**

POST

## **Parameters**

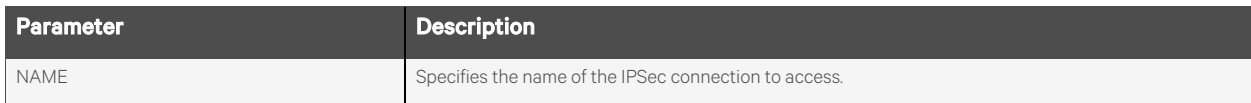

#### **Request Body**

None.

#### **Response Body**

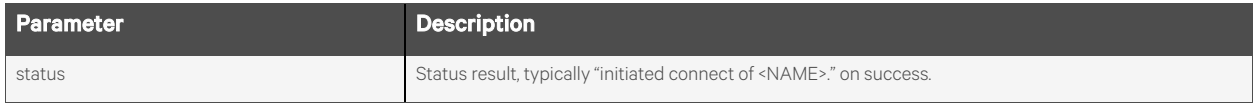

## **Response Codes**

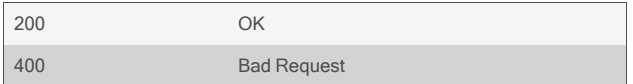

#### **Examples**

POST /network/ipsec/connections/myconnection/connect

Response is:

{ "status": "initiated connect of myconnection." }

# **2.4.10 /network/ipsec/connections/<NAME>/disconnect**

Use this resource to disconnect an established IPSec connection.

## **Methods**

POST

## **Parameters**

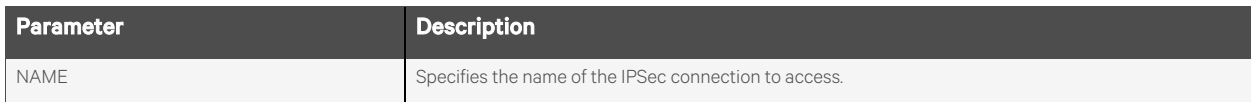

### **Request Body**

None.

#### **Response Body**

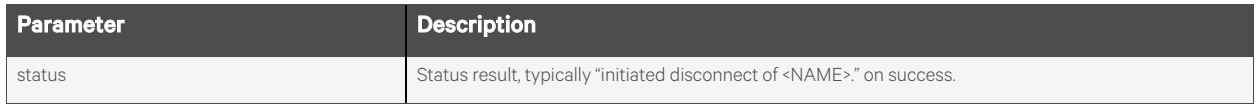

## **Examples**

POST /network/ipsec/connections/myconnection/disconnect

Response is:

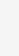

"status": "initiated disconnect of myconnection."

}

{

# **2.4.11 /network/ipsec/connections/<NAME>/ping**

Use this resource to test an established IPSec connection using a network ping.

## **Methods**

POST

## **Parameters**

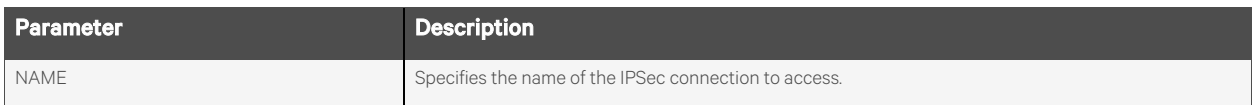

## **Request Body**

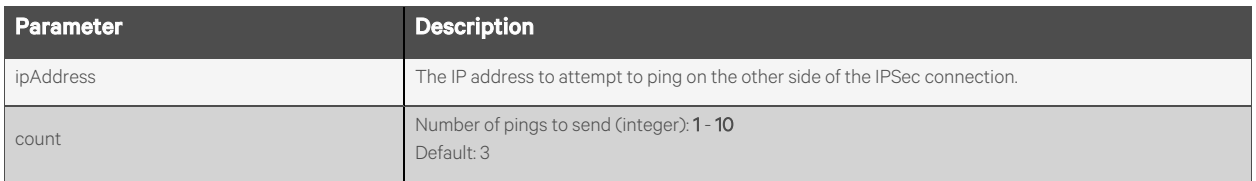

## **Response Body**

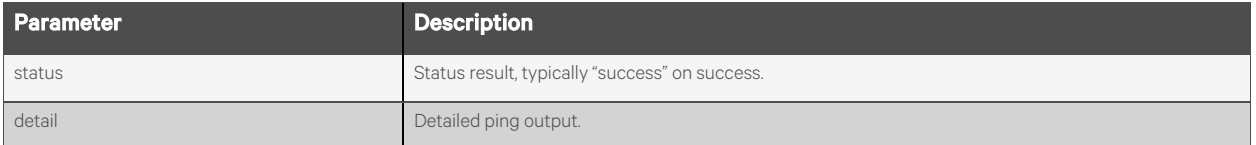

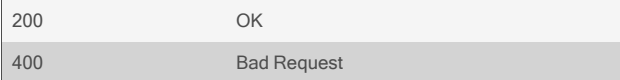

```
POST /network/ipsec/connections/myconnection/ping
   {
       "ipAddress": "192.168.1.99",
       "count": 3
   }
```
Response is:

```
{
       "status": "success",
       "detail": "PING 192.168.7.99 (192.168.7.99) 56(84) bytes of data.\n64 bytes from 192.168.7.99: icmp_seq=1 ttl=255 time
=112 ms\n\n--- 192.168.7.99 ping statistics ---\n1 packets transmitted, 1
       received, 0% packet loss, time 0ms\nrtt min/avg/max/mdev = 112.128/112.128/112.128/0.000 ms\n"
   }
```
# **2.4.12 /network/ipsec/connections/<NAME>/diagnostics**

Use this resource to view the diagnostic information of the specified IPSec connection.

## **Methods**

GET

#### **Parameters**

Fields query is supported for all body parameters.

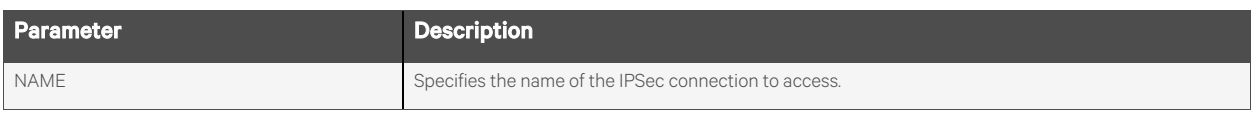

## **Request Body**

None.

### **Response Body**

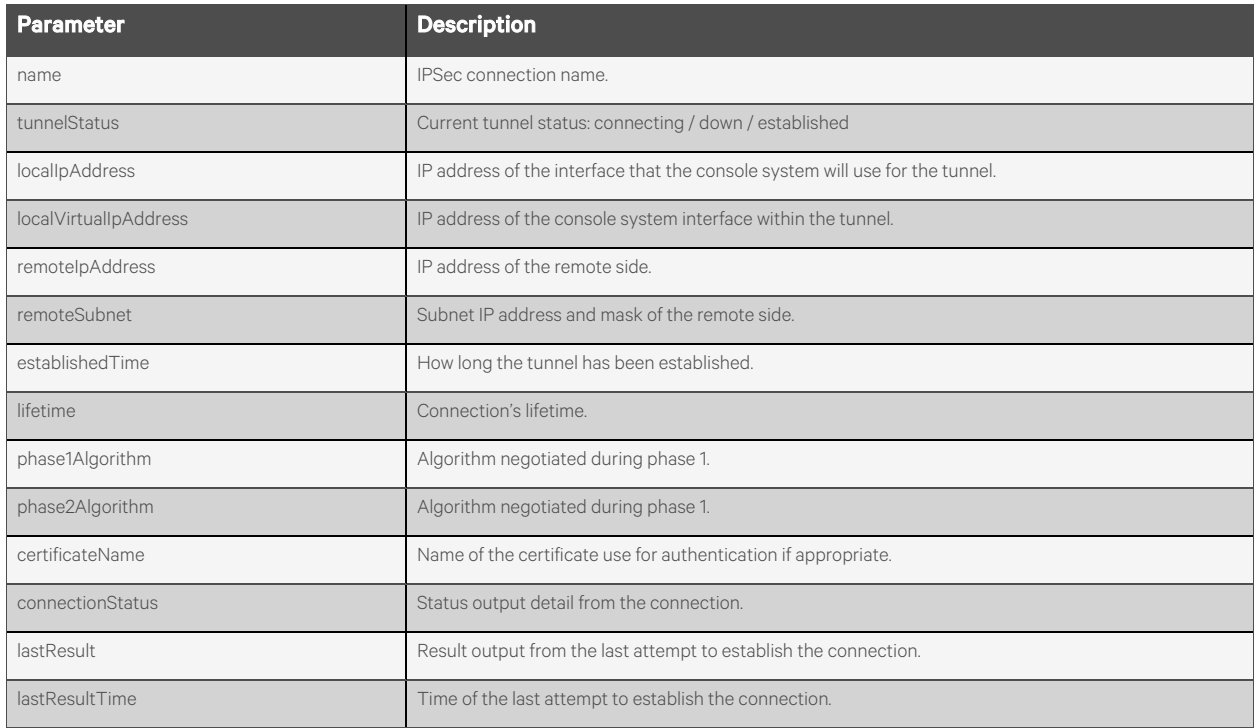

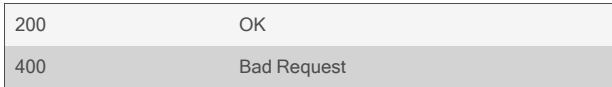

{

#### GET /network/ipsec/connections/myconnection/diagnostics

"name": "myconnection", "tunnelStatus": "established", "localIpAddress": "10.27.30.40", "localVirtualIpAddress": "10.77.88.99", "remoteIpAddress": "16.20.30.40", "remoteSubnet": "192.168.1.0/24", "establishedTime": "10 seconds", "lifetime": "24h", "phase1Algorithm": "AES\_CBC\_256/HMAC\_SHA2\_512\_256/PRF\_HMAC\_SHA2\_512/MODP\_2048", "phase2Algorithm": "AES\_CBC\_256/HMAC\_SHA2\_512\_256", "certificateName": " "connectionStatus": "Security Associations (1 up, 0 connecting):\nmyconnection[1]: ESTABLISHED 10 seconds ago, 10.27.30.40[10.27.30.40]...16.20.30.40[10.70.10.90]\nmyconnection[1]: IKEv2 SPIs: 1f0c2b4117f92cb5\_i\* 6cbf2e4537257eff\_

r, rekeying in 23 hours\nmyconnection[1]: IKE proposal: AES\_CBC\_256/HMAC\_SHA2\_512\_256/PRF\_HMAC\_SHA2\_ 512/MODP\_2048\nmyconnection{1}: INSTALLED, TUNNEL, reqid 1, ESP in UDP SPIs: c365ad26\_i 28e94563\_ o\nmyconnection{1}: AES\_CBC\_256/HMAC\_SHA2\_512\_256, 0 bytes\_i, 0 bytes\_o, rekeying in 54 minutes\nmyconnection{1}: 10.77.88.99/32 === 192.168.1.0/24\n","lastResult": "[IKE] initiating IKE\_SA myconnection[1] to 16.20.30.40\n[ENC] generating IKE\_SA\_INIT request 0 [ SA KE No N(NATD\_S\_IP) N(NATD\_D\_IP) N(FRAG\_SUP) N(HASH\_ALG) N(REDIR SUP) ]\n[NET] sending packet: from 10.27.30.40[500] to 16.20.30.40[500] (1136 bytes)\n[NET] received packet: from 16.20.30.40[500] to 10.27.30.40[500] (416 bytes)\n[ENC] parsed IKE\_SA\_INIT response 0 [ SA KE No N(NATD\_S\_IP) N (NATD\_D\_IP) ]\n … [IKE] CHILD\_SA myconnection{1} established with SPIs c365ad26\_i 28e94563\_o and TS 10.77.88.99/32

=== 192.168.1.0/24\ninitiate completed successfully\n",

```
"lastResultTime": "Sat Dec 03 04:15:15 UTC 2022"
```

```
}
```
# **2.4.13 /network/ipsec/certificates**

Use this resource to list and delete IPSec PKCS12 files.

## **Methods**

GET, DELETE

#### **Parameters**

None.

## **Request Body**

None.

### **Response Body**

Array of IPSec certificate names:

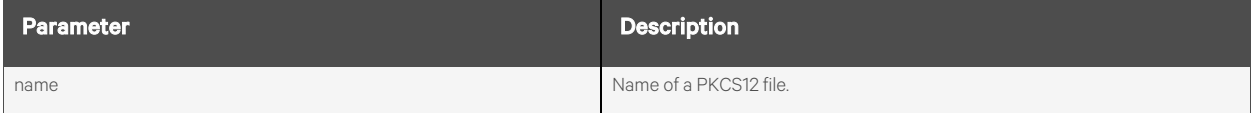

## **Response Codes**

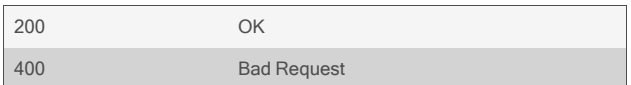

### **Examples**

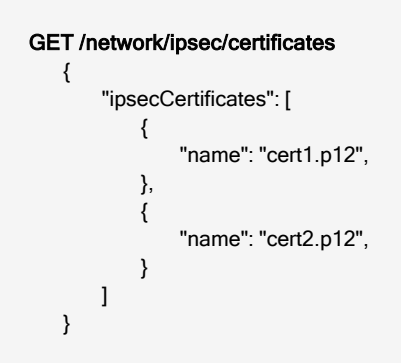

#### DELETE /network/ipsec/certificates/cert1.p12

# **2.4.14 /network/ipsec/certificates/download**

Use this resource to download an IPSec certificate from a remote server for the appliance.

#### NOTE: The certificate must be in PKCS12 format.

### **Methods**

POST

#### **Parameters**

None.

#### **Request Body**

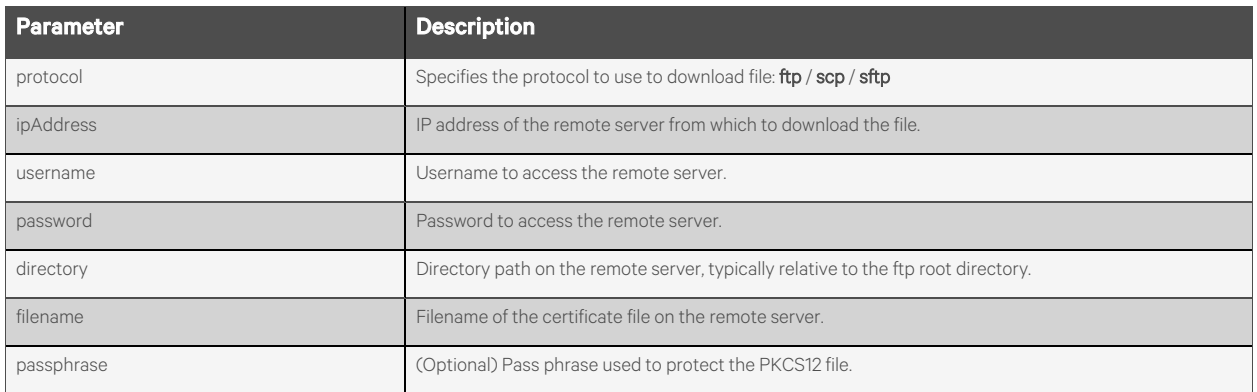

#### **Response Body**

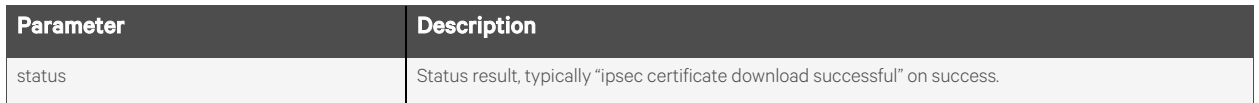

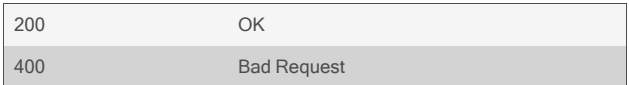

```
POST /network/ipsec/certificates/download
   {
        "protocol": "ftp",
        "ipAddress": "10.20.30.80",
        "username": "anonymous",
        "password": "anonymous",
        "directory": "pub/certificate/",
        "filename": "mycertificate.p12",
        "passphrase": "mypassphrase"
   }
```
Response is:

{ "status": "ipsec certificate download successful", }

# **2.4.15 /network/snmp[/<ID>]**

Use this resource to configure SNMP settings.

### **Methods**

GET, PUT, PATCH, POST, DELETE

#### **Parameters**

Fields query is supported for all body parameters.

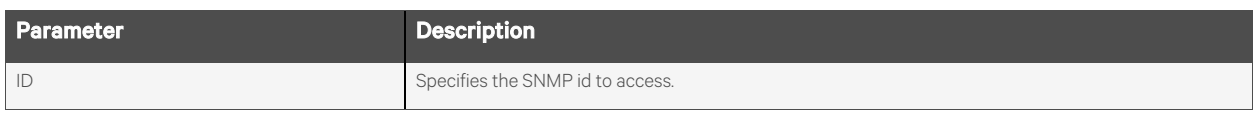

## **Request Body**

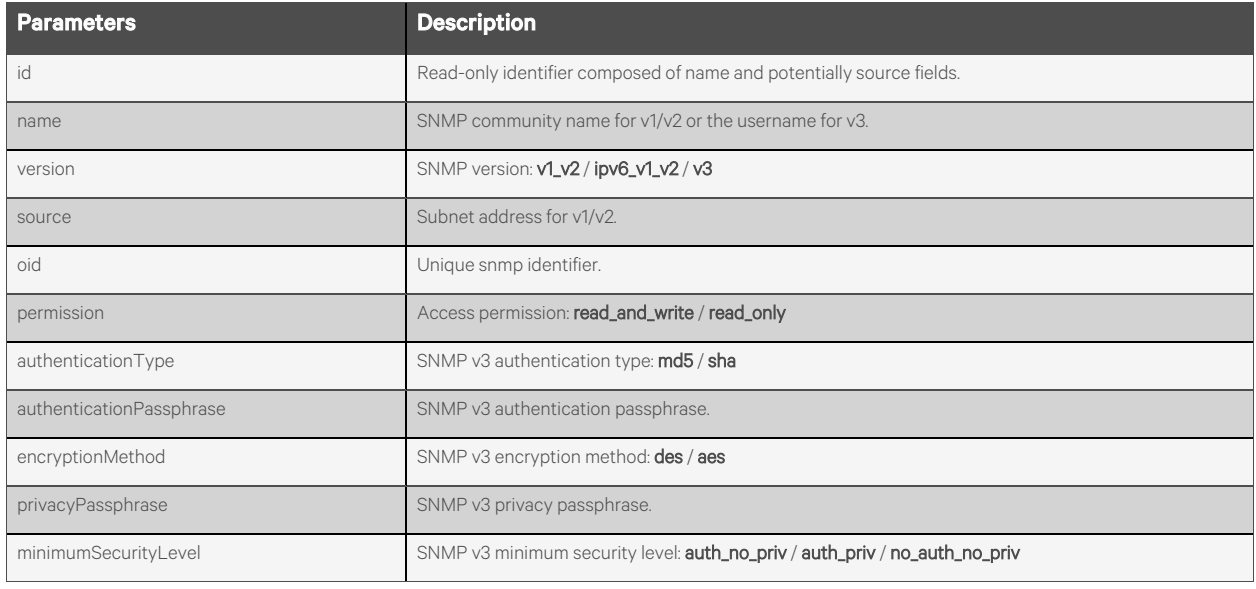

#### **Response Body**

Same as request body.

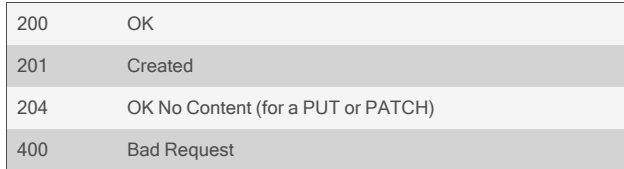

```
GET /network/snmp
   { 
       "snmp": [
           {
               "id": "mycommunity~10.20.30.40",
               "name": "mycommunity",
               "version": "v1_v2",
               "source": "10.20.30.40",
               "oid": "",
               "permission": "read_only"
           },
           {
               "id": "myusername",
               "name": "myusername",
               "version": "v3",
               "permission": "read_only",
               "authenticationType": "md5",
               "authenticationPassphrase": ****,
               "encryptionMethod": "des",
               "privacyPassphrase": ****,
               "minimumSecurityLevel": "no_auth_no_priv"
           }
            …
       ]
   }
```
#### GET /network/snmp/1

"id": "mycommunity~10.20.30.40", "name": "mycommunity", "version": "v1\_v2", "source": "10.20.30.40" "oid": "", "permission": "read\_only",

}

{

{

#### DELETE /network/snmp/mycommunity~10.20.30.40

#### GET /network/snmp/myusername

"id": "myusername", "name": "myusername", "version": "v3", "oid": "", "permission": "read\_only", "authenticationType": "md5", "authenticationPassphrase": \*\*\*\*, "encryptionMethod": "des", "privacyPassphrase": \*\*\*\*,

```
"minimumSecurityLevel": "no_auth_no_priv"
      }
   POST /network/snmp
      {
           "name": "mycommunity",
           "oid": "",
           "permission": "read_only",
           "version": "v1_v2",
           "source": "10.20.30.40"
      }
Response is:
      { 
          "id": "mycommunity~10.20.30.40",
          "name": "mycommunity",
          "version": "v1_v2",
          "source": "10.20.30.40"
          "oid": "",
          "permission": "read_only",
      }
  PUT /network/snmp/mycommunity~10.20.30.40
      { 
           "oid": ".1",
```

```
"permission": "read_write",
```

```
}
```
## **2.4.16 /network/snmp/system**

Use this resource to configure SNMP system settings.

#### **Methods**

GET, PUT, PATCH

#### **Parameters**

Fields query is supported for all body parameters.

### **Request Body**

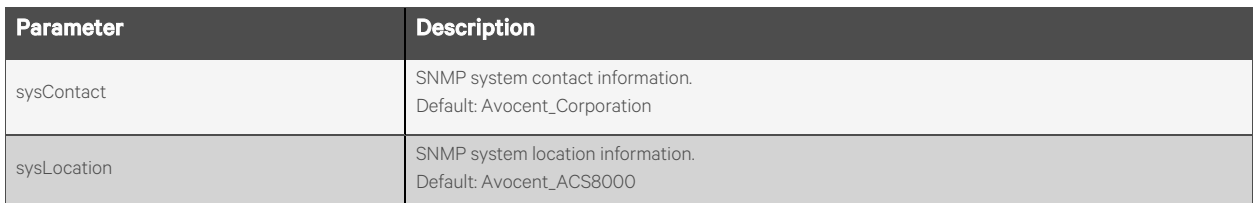

## **Response Body**

Same as request body.

### **Response Codes**

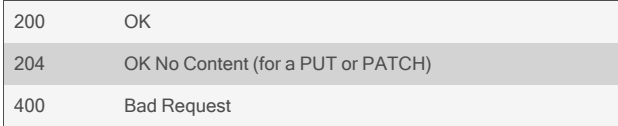

#### **Examples**

```
GET /network/snmp/system
   { 
       "sysContact": "Avocent_Corporation",
       "sysLocation": "Avocent_ACS8000"
   }
```
#### PUT /network/snmp/system

```
{ 
    "sysContact": "corporate IT @ 1-800-xxx-yyyy",
    "sysLocation": "Server room 123"
}
```
# **2.4.17 /network/dhcpServerSettings**

Use this resource to configure the DHCP Server settings.

### **Methods**

GET, PUT, PATCH

#### **Parameters**

Fields query is supported for all body parameters.

### **Request Body**

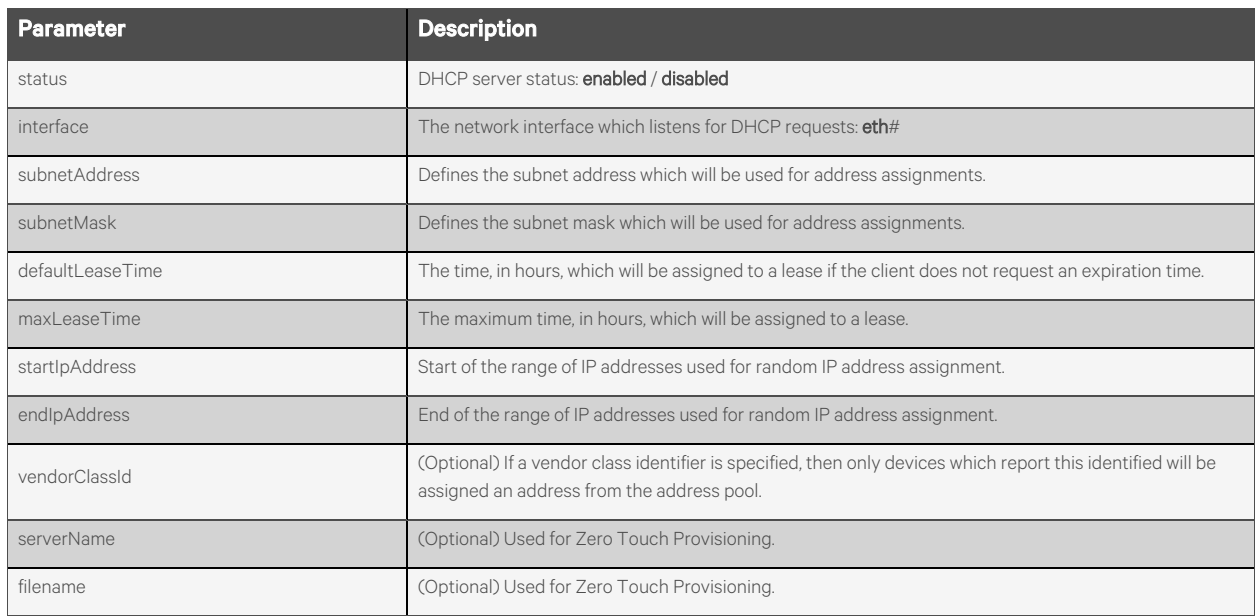

## **Response Body**

Same as request body.

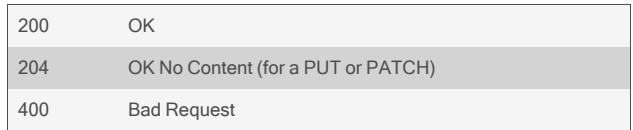

```
GET /network/dhcpServerSettings
   {
       "status": "enabled",
```

```
"interface": "eth1",
"subnetAddress": "192.168.161.0",
"subnetMask": "255.255.255.0",
"defaultLeaseTime": "12",
"maxLeaseTime": "12",
"startIpAddress": "192.168.161.100",
"endIpAddress": "192.168.161.200",
"vendorClassId": "",
"serverName": "",
"fileName": ""
```

```
}
```
 $\left($ 

}

#### PUT /network/dhcpServerSettings

```
"maxLeaseTime": "24",
"startIpAddress": "192.168.161.10",
"endIpAddress": "192.168.161.50"
```
## **2.4.18 /network/dhcpServerAddresses[/<IPADDRESS>]**

Use this resource to return information about all DHCP assigned addresses, both dynamically assigned addresses and reserved addresses, as well asto add new reserved addresses and modify existing reserved addresses.

NOTE: Dynamically assigned addresses may not be modified or added.

#### **Methods**

GET, PUT, PATCH, POST, DELETE

#### **Parameters**

Fields and filtering queries are supported for all body parameters.

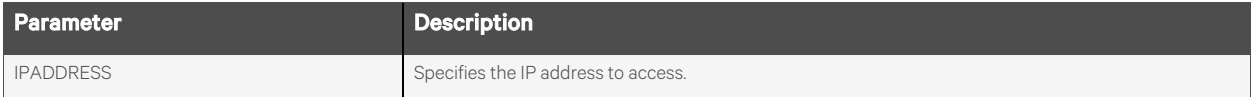

#### **Request Body**

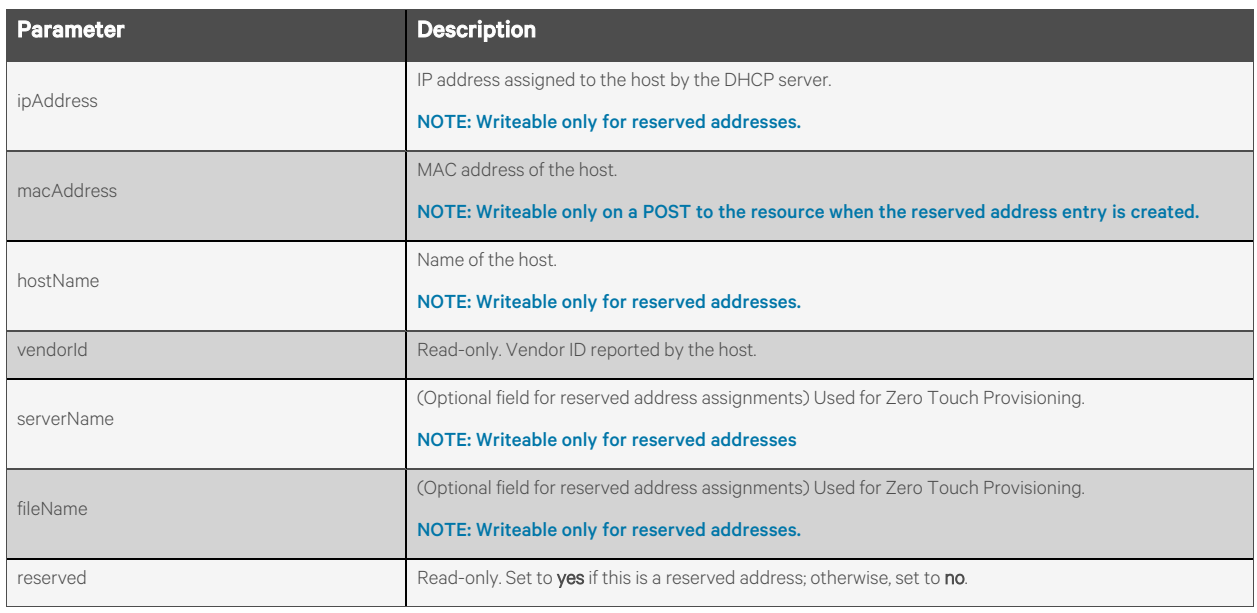

#### **Response Body**

Same as request body.

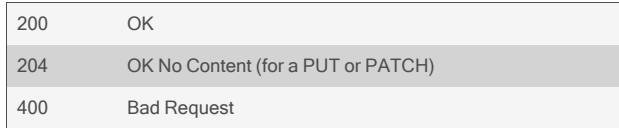

{

```
GET /network/dhcpServerAddresses
```

```
"addresses": [
        {
            "ipAddress": "192.168.161.100",
            "macAddress": "ee:e0:86:14:54:a6",
            "hostName": "RPC2-551831G100C2014DEC180012",
            "vendorId": "udhcp 1.5.0",
            "reserved": "no"
       },
        {
            "ipAddress": "192.168.161.101",
            "macAddress": "ee:e0:86:11:25:14",
            "hostName": "apc112514",
            "vendorId": "APC",
            "reserved": "no"
       },
        {
            "ipAddress": "192.168.161.45",
            "macAddress": "ee:e0:86:23:29:33",
            "hostName": "test",
            "serverName": "192.168.1.1",
            "fileName": "ztp_tftp.py",
            "reserved": "yes"
       }
   ]
}
```

```
PUT /network/dhcpServerAddresses/192.168.161.45
   {
       "hostName": "test",
       "serverName": "newserver",
       "fileName": "ztp_tftp1.py"
   }
```

```
To add a reserved DHCP Address:
```

```
POST /network/dhcpServerAddresses
    {
       "ipAddress": "192.168.161.45",
       "macAddress": "ee:e0:86:23:29:33",
       "hostName": "test"
   }
```

```
Response is:
```
{

"ipAddress": "192.168.161.45",

"macAddress": "ee:e0:86:23:29:33", "hostName": "test"

To remove a reserved DHCP address:

}

DELETE /network/dhcpServerAddresses/192.168.161.45

# **2.5 Serial Ports**

## **2.5.1 /serialPorts[/<PORT>]**

Use this resource to get and set various serial port parameters for one or more serial ports.

### **Methods**

GET, PUT, PATCH

#### **Parameters**

Fields and filtering queries are supported for all body parameters.

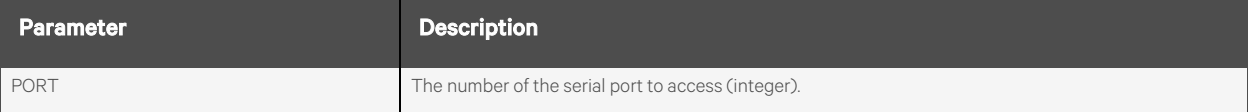

## **Request Body**

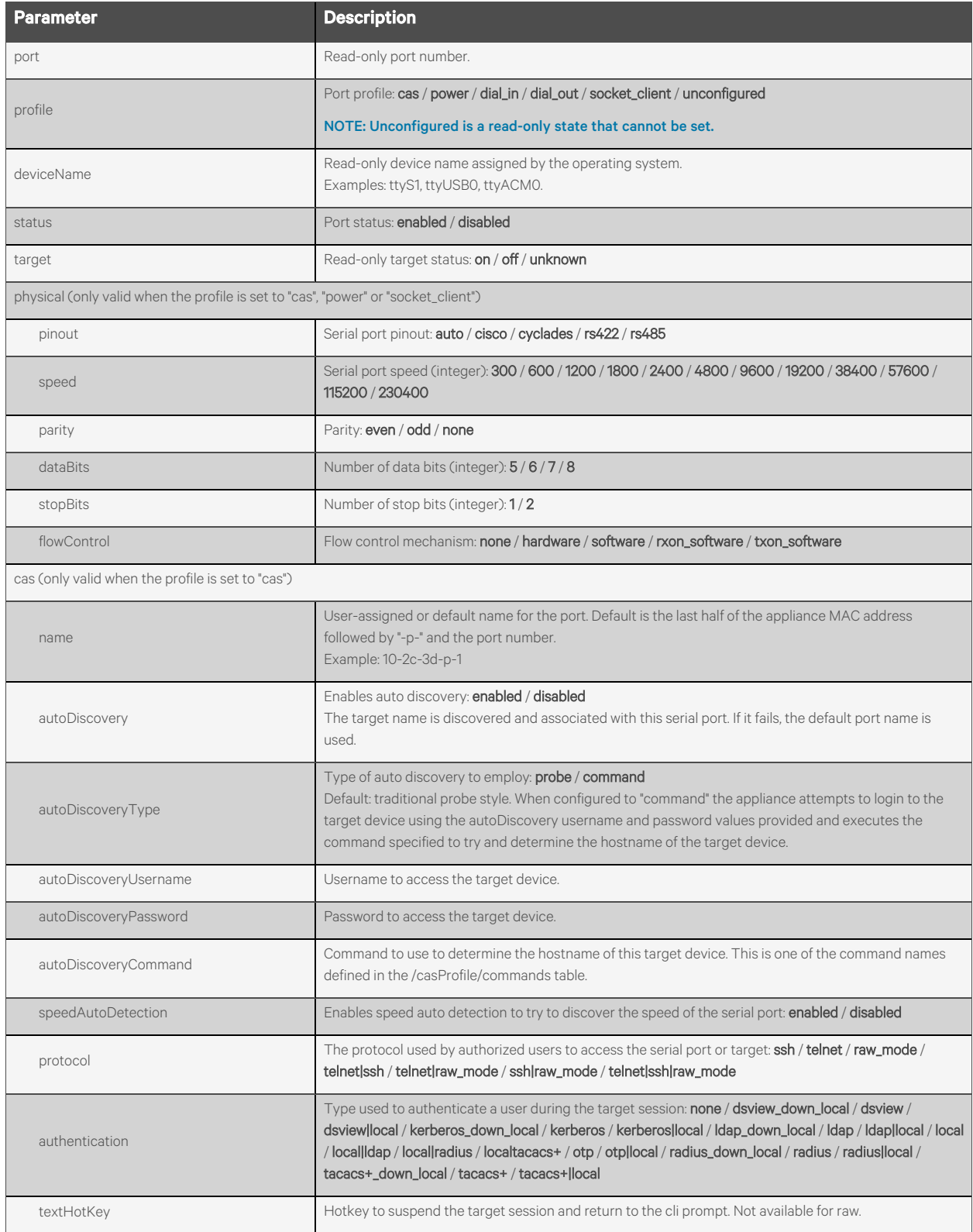

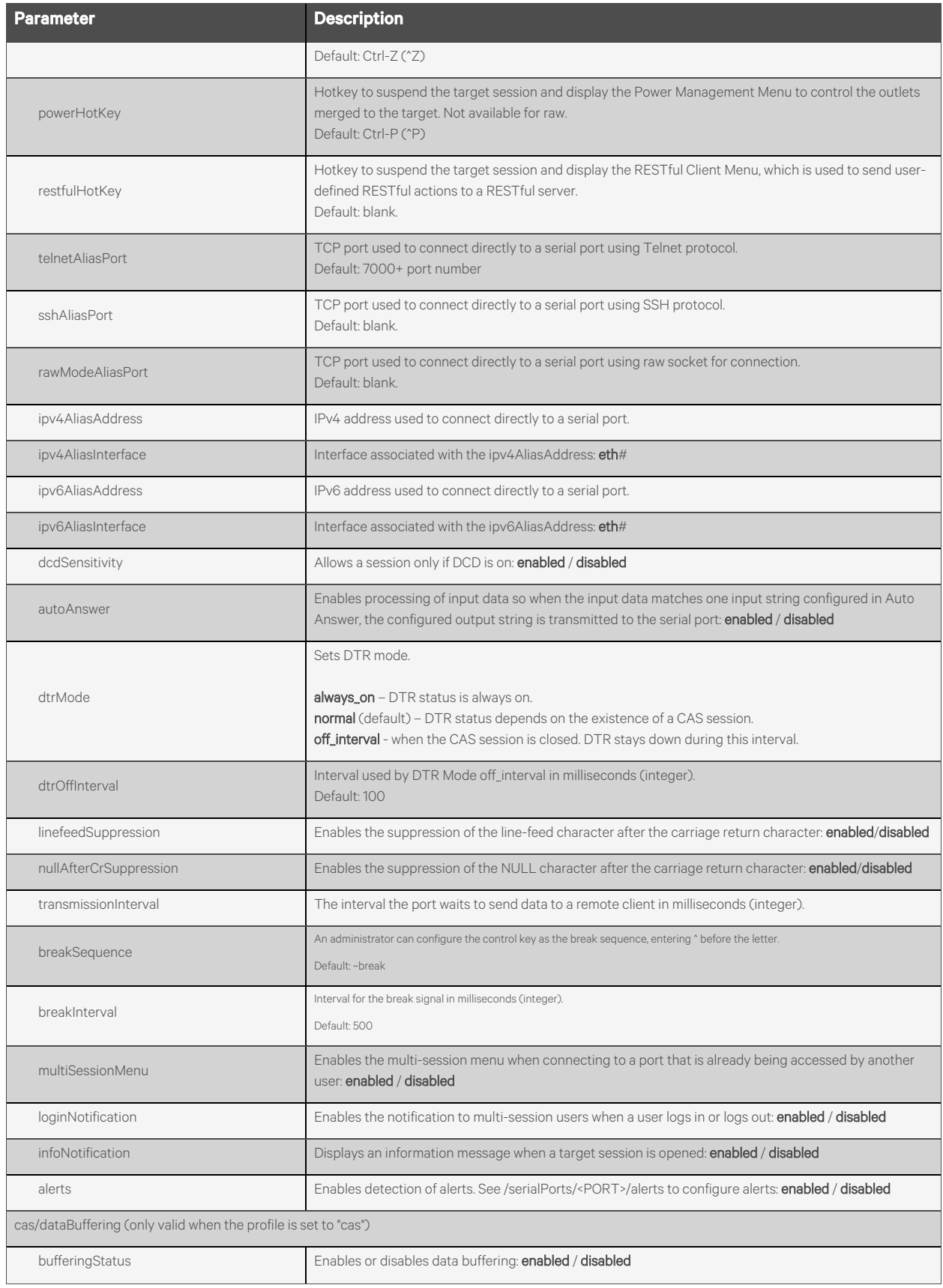

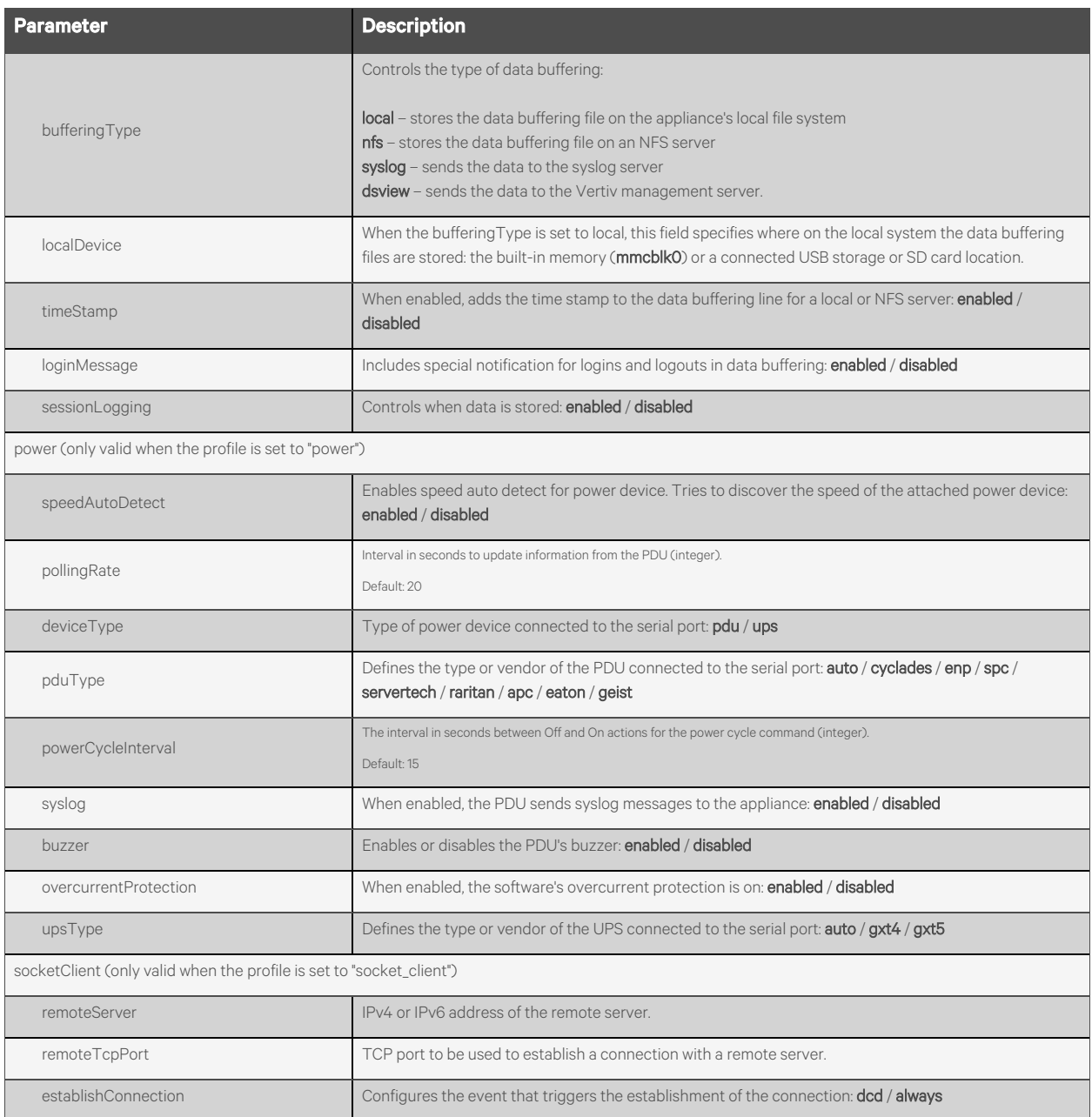

## **Response Body**

Same as request body.

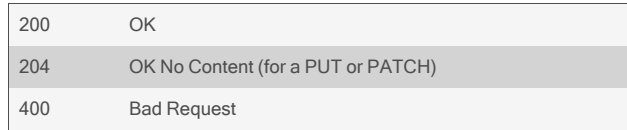

```
GET /serialPorts/1
   { 
        "port": "1",
        "profile": "cas",
        "deviceName": "ttyS1",
        "status": "enabled",
        "target": "on",
        "physical": {
            "pinout": "cisco",
            "speed": 115200,
            "parity": "none",
            "dataBits": 8,
            "stopBits": 1,
            "flowControl": "none"
        },
        "cas": {
            "name": "MyServer",
            "autoDiscovery": "disabled",
            …
       }
   }
```

```
GET /serialPorts
```

```
{ 
    "serialPorts": [
         {
             "port": "1",
             "profile": "cas",
             "deviceName": "ttyS1",
             "status": "enabled",
              …
         },
         …
         {
             "port": "48",
              …
        }
    ]
}
```
#### PUT /serialPorts/1 '{"cas":{"sshAliasPort":"8001"}}'

```
GET /serialPorts/75
   { 
        "error": {
            "code": "AE002",
            "message": "resource id not found",
            "detail": "75 is not a valid port id"
```
} }

# **2.5.2 /serialPorts/<PORT>/enable**

Use this resource to enable the serial port.

## **Methods**

POST

### **Parameters**

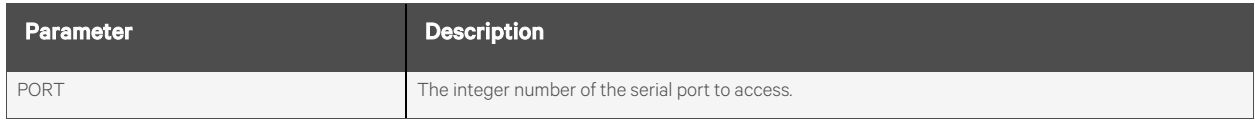

#### **Request Body**

None.

#### **Response Body**

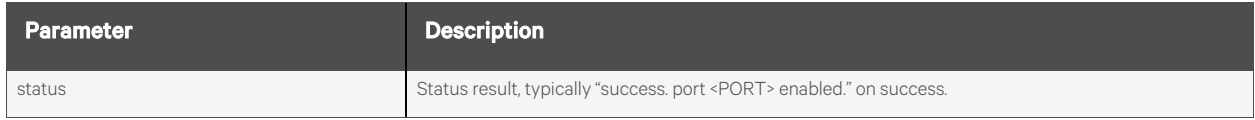

## **Response Codes**

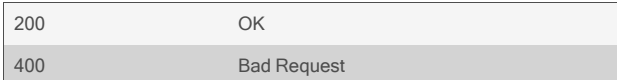

#### **Examples**

POST /serialPorts/3/enable

Response is:

```
{
    "status": "success. port 3 enabled."
}
```
# **2.5.3 /serialPorts/<PORT>/disable**

Use this resource to disable the serial port.

## **Methods**

POST

### **Parameters**

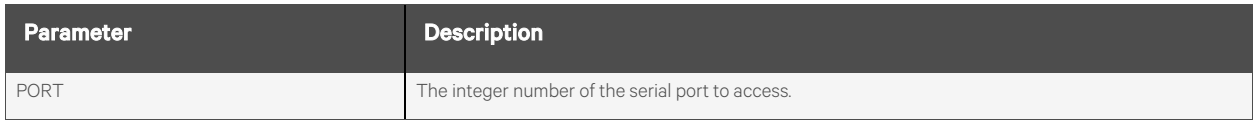

#### **Request Body**

None.

#### **Response Body**

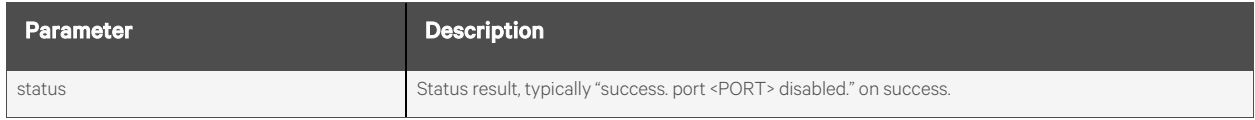

## **Response Codes**

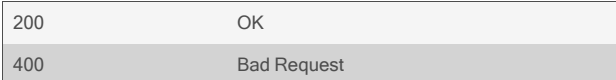

#### **Examples**

POST /serialPorts/3/disable

Response is:

```
{
    "status": "success. port 3 disabled."
}
```
## **2.5.4 /serialPorts/<PORT>/clone**

Use this resource to clone the settings of the source port specified in the URL to a list of one or more other port numbers.

## **Methods**

POST

#### **Parameters**

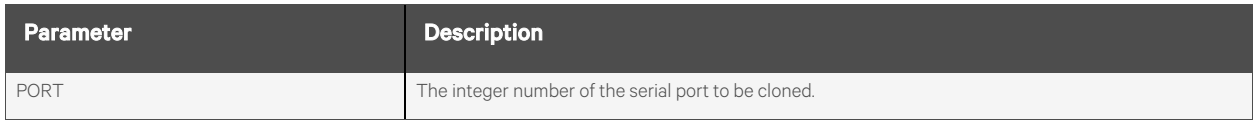

#### **Request Body**

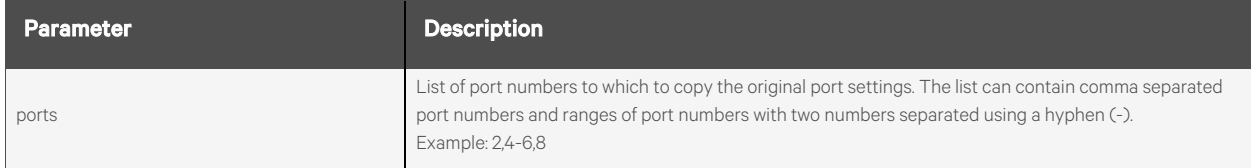

#### **Response Body**

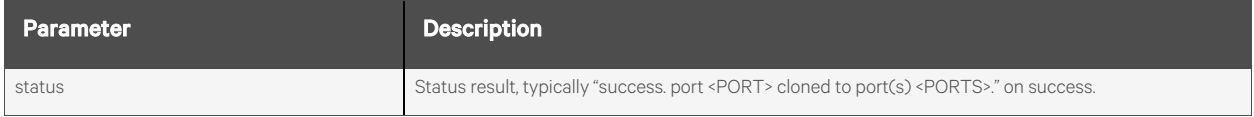

#### **Response Codes**

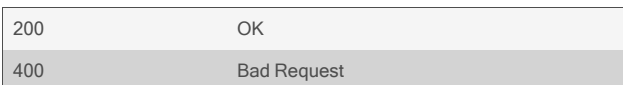

#### **Examples**

POST /serialPorts/1/clone { "ports": "2,4-6,8" }

Response is:

{ "status": "success. port 3 cloned to port(s) 2,4-6,8.", }

## **2.5.5 /serialPorts/<PORT>/resetToFactory**

Use this resource to reset the serial port to factory defaults.

## **Methods**

POST

## **Parameters**

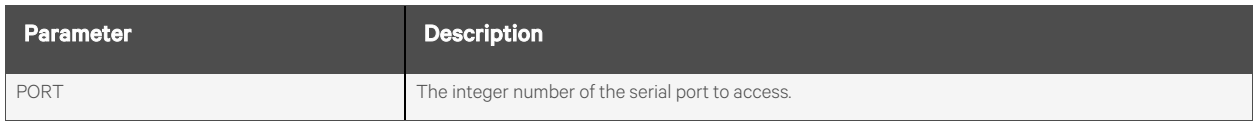

#### **Request Body**

None.

### **Response Body**

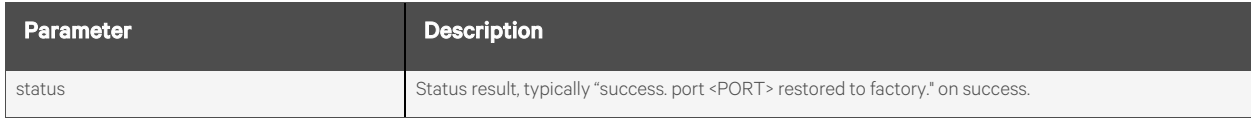

## **Response Codes**

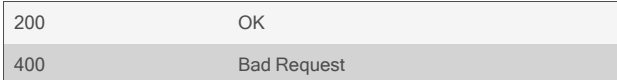

#### **Examples**

POST /serialPorts/3/resetToFactory

Response is:

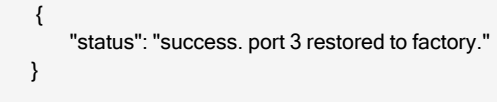

## **2.5.6 /serialPorts/<PORT>/alerts**

Use this resource to configure alert strings.

## **Methods**

GET, POST

#### **Parameters**

Fields and filtering queries are supported for all body parameters.

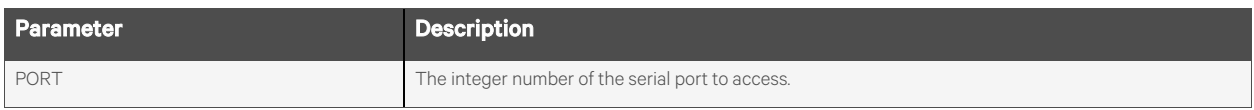

## **Request Body**

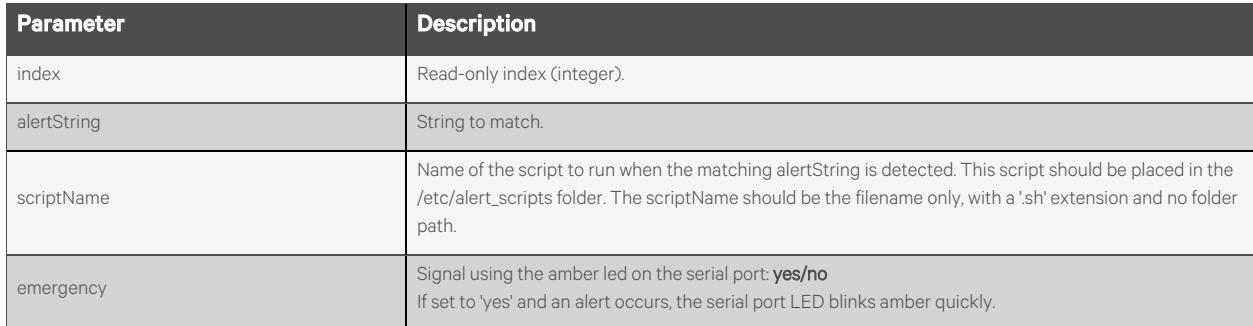

#### **Response Body**

Same as request body.

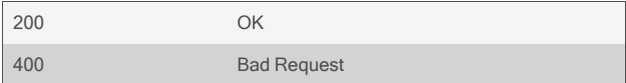

#### GET /serialPorts/3/alerts

Response is:

```
{
         "alertStrings": [
         {
             "index": 1,
             "alertString": "Invalid",
             "scriptName": "sample_script.sh",
             "emergency": "no"
        },
         \overline{\mathbf{f}}"index": 2,
             "alertString": "Error occurred",
             "scriptName": "sample_script.sh",
             "emergency": "yes"
        },
    ]
}
```
To add a new alert string:

```
POST /serialPorts/3/alerts
    {
        "alertString": "new string",
        "scriptName": "new_script.sh",
        "emergency": "yes"
   }
```
Response is:

```
{
    "index": 1,
    "alertString": "new string",
    "scriptName": "new_script.sh",
    "emergency": "yes"
}
```
## **2.5.7 /serialPorts/<PORT>/alerts/<ID>**

Use this resource to delete an alert string.

## **Methods**

DELETE

### **Parameters**

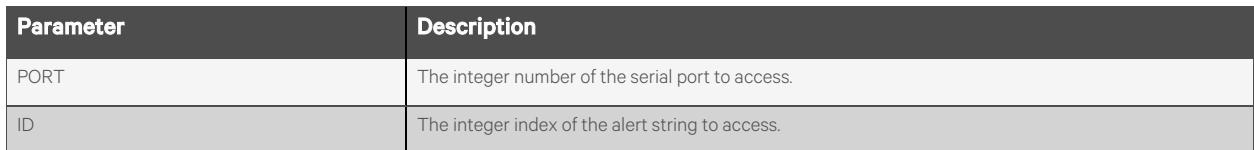

#### **Request Body**

None.

### **Response Body**

None.

#### **Response Codes**

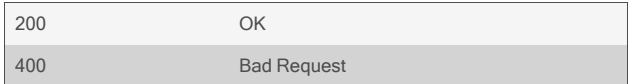

## **Examples**

DELETE /serialPorts/3/alerts/1

# **2.5.8 /serialPorts/<PORT>/alerts/clear**

Use this resource to clear active alerts on a serial port.

## **Methods**

POST

### **Parameters**

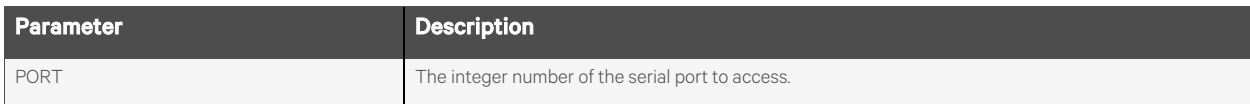

#### **Request Body**

None.

#### **Response Body**

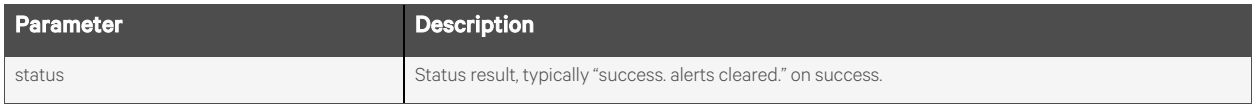

## **Response Codes**

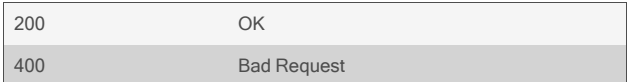

#### **Examples**

POST /serialPorts/3/alerts/clear

Response:

{ "status": "success. alerts cleared." }

## **2.5.9 /serialPorts/<PORT>/alerts/deleteAny**

Use this resource to delete all alert strings for the port.

## **Methods**

POST

#### **Parameters**

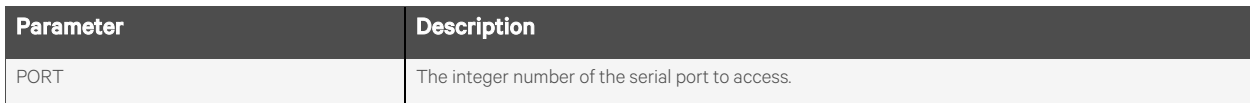

#### **Request Body**

None.

#### **Response Body**

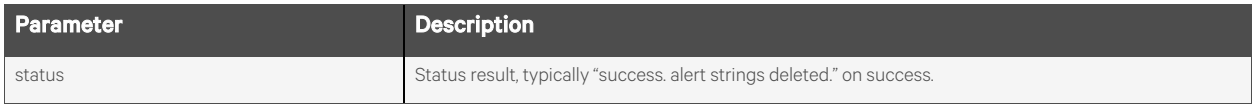

## **Response Codes**

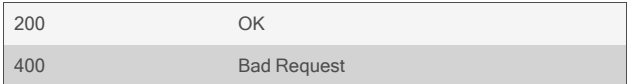

#### **Examples**

POST /serialPorts/3/alerts/deleteAny

Response:

{ "status": "success. alert strings deleted." }

## **2.5.10 /serialPorts/<PORT>/power**

Use this resource to merge PDU outlets or UPS outlet groups with the serial port and view all merged outlets.

NOTE: Either PDU outlets or UPS outlet groups can be merged with a serial port but not a mix of both.

### **Methods**

GET, POST

#### **Parameters**

Fields query is supported for all body parameters.

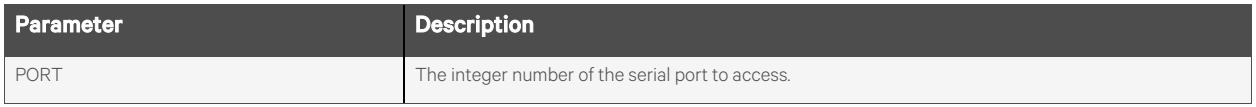

## **Request Body**

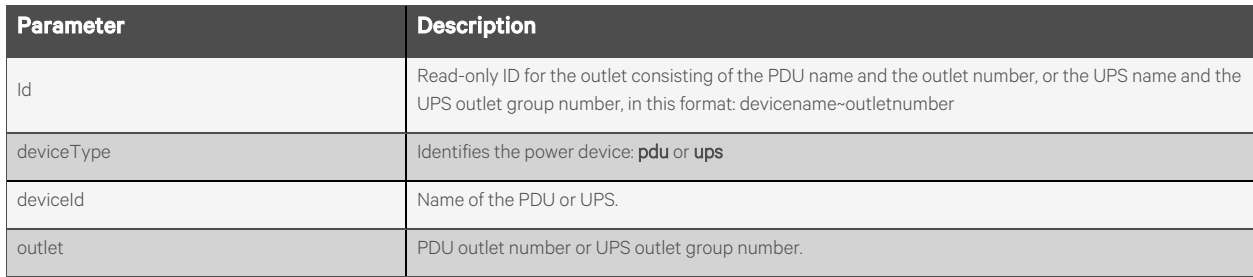

#### **Response Body**

Same as request body.

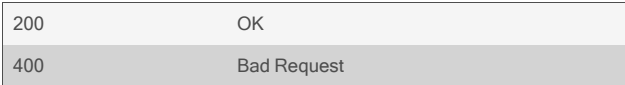

```
GET /serialPorts/1/power
   {
       "power": [
           {
               "id": "MPX~3",
               "deviceType": "pdu",
               "deviceId": "MPX",
               "outlet": "3"
           },
           {
               "id": "MPX~4",
               "deviceType": "pdu",
               "deviceId": "MPX",
               "outlet": "4"
           }
       ]
   }
GET /serialPorts/2/power
```

```
{
    "power": [
        {
            "id": "GXT4~1",
            "deviceType": "ups",
            "deviceId": "GXT4",
            "outlet": "1"
        },
        {
            "id": "GXT4~2",
            "deviceType": "ups",
            "deviceId": "GXT4",
            "outlet": "2"
        }
    ]
}
```
To merge a new outlet with the serial port:

```
POST /serialPorts/1/power
   {
        "deviceType": "pdu",
        "deviceId": "MPX",
        "outlet": "5"
   }
```
Response is:

```
{
    "id": "MPX~5",
```

```
"deviceType": "pdu",
          "deviceId": "MPX",
          "outlet": "5"
      }
  POST /serialPorts/2/power
      {
           "deviceType": "ups",
           "deviceId": "GXT4-1000",
           "outlet": "1"
      }
Response is:
      {
          "id": "GXT4-1000~1",
          "deviceType": "ups",
          "deviceId": "GXT4-1000",
          "outlet": "1"
```
}

## **2.5.11 /serialPorts/<PORT>/power/<ID>**

Use this resource to delete merged PDU outlets or UPS outlet groups.

## **Methods**

DELETE

### **Parameters**

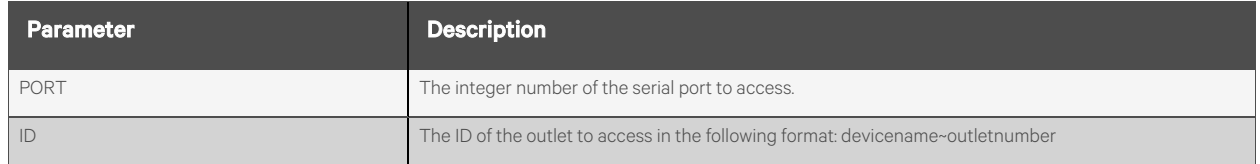

### **Request Body**

None.

### **Response Body**

None.

#### **Response Codes**

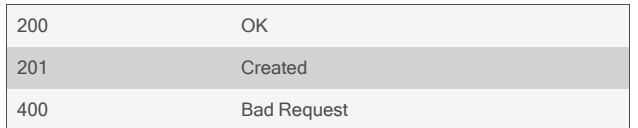

#### **Examples**

DELETE /serialPorts/1/power/MPX~5

# **2.6 Auxiliary Ports**

## **2.6.1 /auxPorts[/<NAME>]**

Use this resource to get and set auxiliary port parameters. When a built-in modem is present, there is a single auxiliary port.

NOTE: This resource has been deprecated. The same functionality is now available via the more advanced /modems resource.

## **Methods**

GET, PUT, PATCH

### **Parameters**

Fields query is supported for all body parameters.

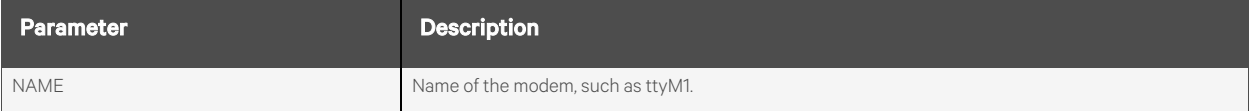

## **Request Body**

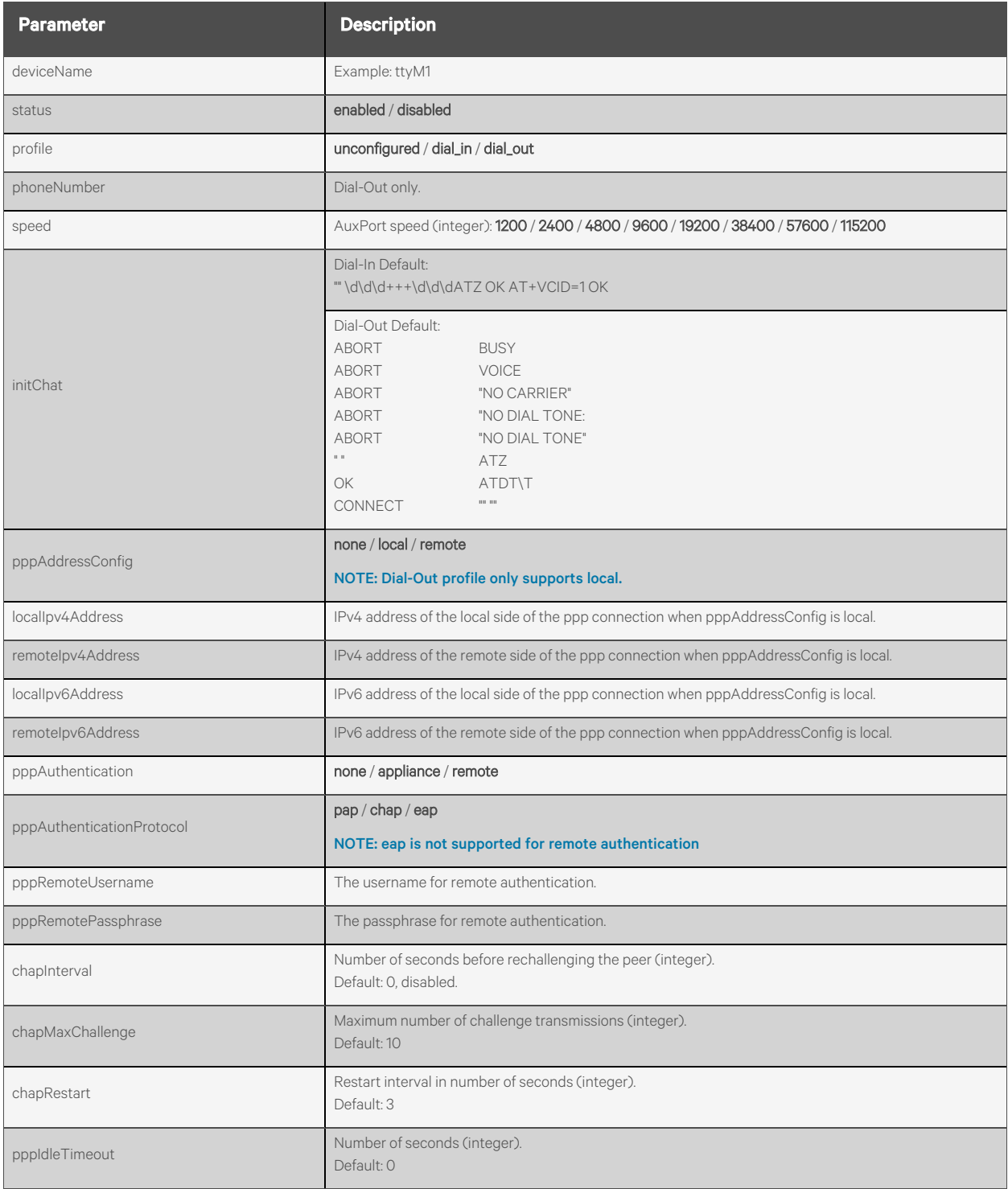

## **Response Body**

Same as request body.

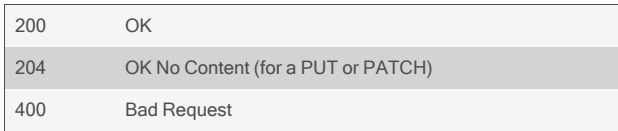

```
GET /auxPorts
       {
            "auxPorts": [
                {
                     "deviceName": "ttyM1",
                    "status": "disabled",
                    "profile": "unconfigured"
                }
            ]
       }
```

```
GET /auxPorts
```

```
{
    "deviceName": "ttyM1",
    "status": "disabled",
    "profile": "dial_in",
    "speed": 38400,
    "initChat": "\"\" \d\d\d+++\d\d\dATZ OK",
    "pppAddressConfig": "none",
    "pppAuthentication": "none",
    "chapInterval": 0,
    "chapMaxChallenge": 10,
    "chapRestart": 3,
    "pppIdleTimeout": 0
}
```

```
PUT /auxPorts/ttyM1
       {
```

```
"status": "enabled",
"profile": "dial_out",
"phoneNumber": "18001234567",
"speed": 38400,
"initChat": "ABORT\tBUSY\nABORT\tVOICE\n",
"localIpv4Address": "10.20.30.40",
"remoteIpv4Address": "10.20.30.41",
"localIpv6Address": "",
"remoteIpv6Address": "",
"pppAuthentication": "remote",
"pppAuthenticationProtocol": "pap",
"pppRemoteUsername": "testuser",
"pppRemotePassphrase": "mypassphrase",
"chapInterval": 0,
"chapMaxChallenge": 10,
"chapRestart": 3,
"pppIdleTimeout": 0
```
}
# **2.7 Modems**

# **2.7.1 /modems[/<NAME>]**

Use this resource to get and set modem parameters. This provides a single resource to configure modem profiles of dial-in and dial-out for all such devices: auxiliary port built-in modem, pluggable USB modems and serial port modems.

## **Methods**

GET, PUT, PATCH

## **Parameters**

Fields query is supported for all body parameters.

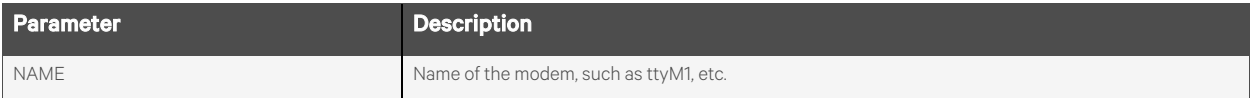

# **Request Body**

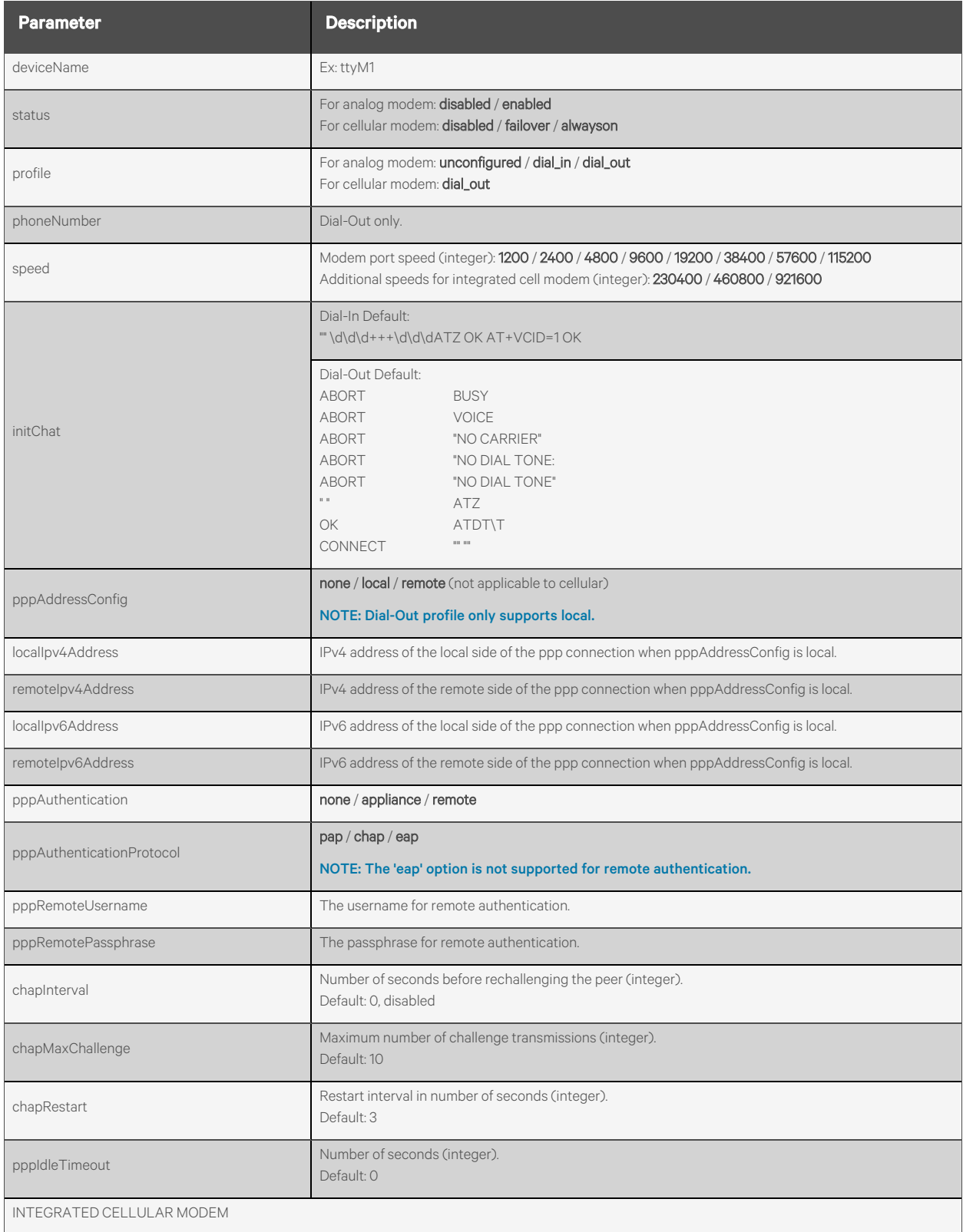

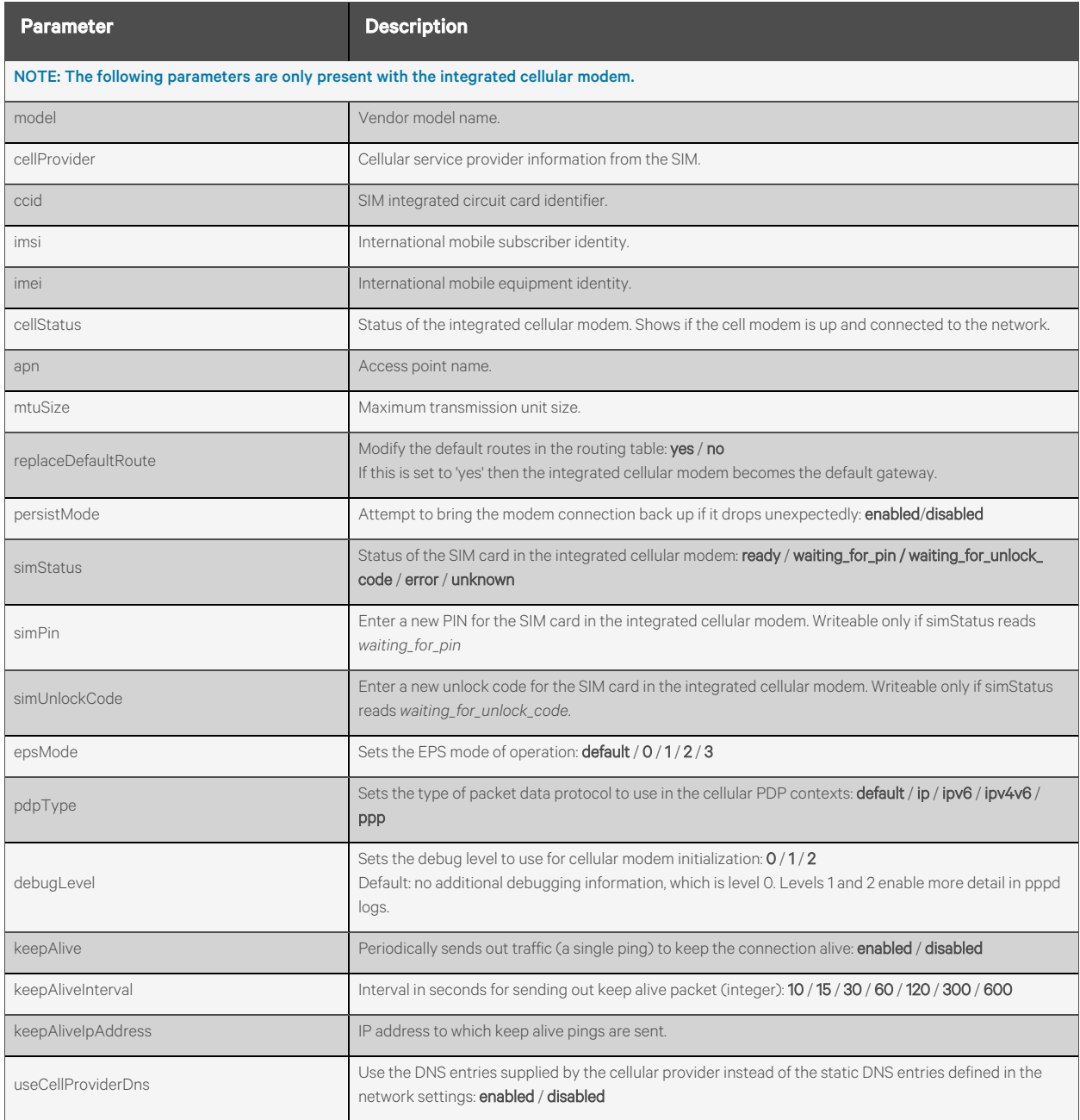

## **Response Body**

Same as request body.

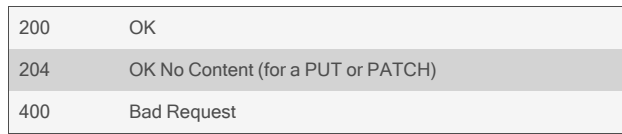

```
GET /modems
        {
             "modems": [
                 {
                     "deviceName": "ttyM1",
                     "status": "disabled",
                     "profile": "unconfigured"
                 },
                 {
                     "deviceName": "ttyACM0",
                     "status": "disabled",
                     "profile": "dial_in",
                      …
                 },
                 {
                     "deviceName": "ttyS18",
                     "status": "disabled",
                     "profile": "dial_out",
                      …
                 }
            \mathbf{l}}
```
#### GET /modems/ttyM1 {

"deviceName": "ttyM1", "status": "disabled", "profile": "dial\_in", "speed": 38400, "initChat": "\"\" \d\d\d+++\d\d\dATZ OK AT+VCID=1 OK", "pppAddressConfig": "none", "pppAuthentication": "none", "chapInterval": 0, "chapMaxChallenge": 10, "chapRestart": 3, "pppIdleTimeout": 0

}

#### GET /modems/ttyM1

{

"deviceName": "ttyM1", "status": "disabled", "profile": "dial\_out", "phoneNumber": "", "speed": 921600, "initChat": "# Connection script for Wireless GSM/UMTS modems\n…", "localIpv4Address": "", "remoteIpv4Address": "", "localIpv6Address": "", "remoteIpv6Address": "", "pppAuthentication": "none",

"chapInterval": 0, "chapMaxChallenge": 10, "chapRestart": 3, "pppIdleTimeout": 0, "model": "Telit LE910C4-NF M0F.660006", "cellProvider": "AT\u0026T Wireless Inc., AT\u0026T, USA", "ccid": "89012345678912345678", "imsi": "310123456789123", "imei": "354123456789123", "cellStatus": "Disabled, Transceiver off", "apn": "m2m.com.attz", "mtuSize": "1400", "replaceDefaultRoute": "disabled", "persistMode": "disabled", "simStatus": "ready", "simPin": "", "simUnlockCode": "", "epsMode": "default", "pdpType": "default", "debugLevel": "0", "keepAlive": "enabled", "keepAliveInterval": 60, "keepAliveIpAddress": "1.2.3.4", "useCellProviderDns": "enabled"

}

#### PUT /modems/ttyM1 {

"status": "enabled", "profile": "dial\_out", "phoneNumber": "18001234567", "speed": 38400, "initChat": "ABORT\tBUSY\nABORT\tVOICE\n", "localIpv4Address": "10.20.30.40", "remoteIpv4Address": "10.20.30.41", "localIpv6Address": "", "remoteIpv6Address": "", "pppAuthentication": "remote", "pppAuthenticationProtocol": "pap", "pppRemoteUsername": "testuser", "pppRemotePassphrase": "mypassphrase", "chapInterval": 0, "chapMaxChallenge": 10, "chapRestart": 3, "pppIdleTimeout": 0

}

# **2.7.2 /modems/<NAME>/signalCheck**

Use this resource to run a signal quality check on the specified modem. This is only applicable for cellular modems.

## **Method**

POST

#### **Parameters**

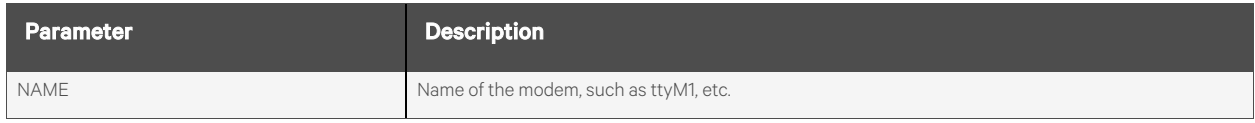

#### **Request Body**

None.

## **Response Body**

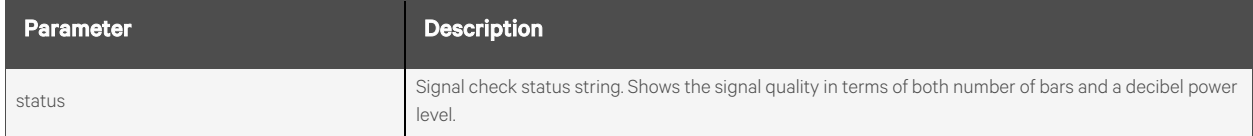

#### **Response Codes**

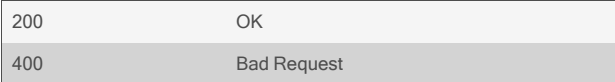

## **Examples**

POST /modems/ttyM1/signalCheck

Response is:

{ "status": "success. 5 of 7 bars, -71 dBm" }

# **2.7.3 /modems/<NAME>/registration**

Use this resource to test registration of the specified modem with the cellular network. This is only applicable for cellular modems.

#### **Methods**

POST

#### **Parameters**

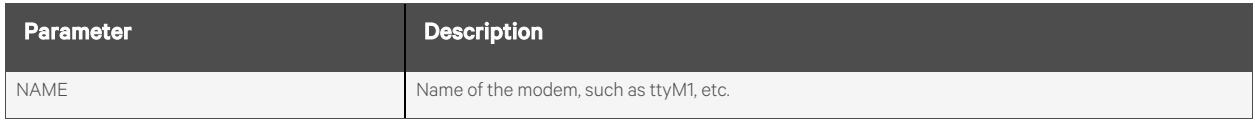

## **Request Body**

None.

## **Response Body**

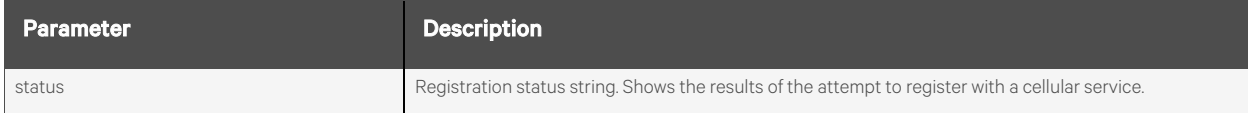

#### **Response Codes**

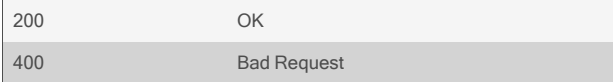

## **Examples**

POST /modems/ttyM1/registration

Response is:

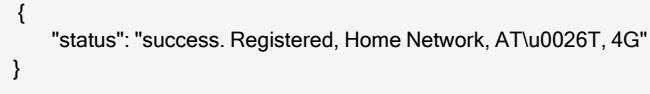

# **2.8 CAS Profile**

## **2.8.1 /casProfile**

Use this resource to get and set the CAS Profile parameters.

## **Methods**

GET, PUT, PATCH

#### **Parameters**

Fields query is supported for all body parameters.

#### **Request Body**

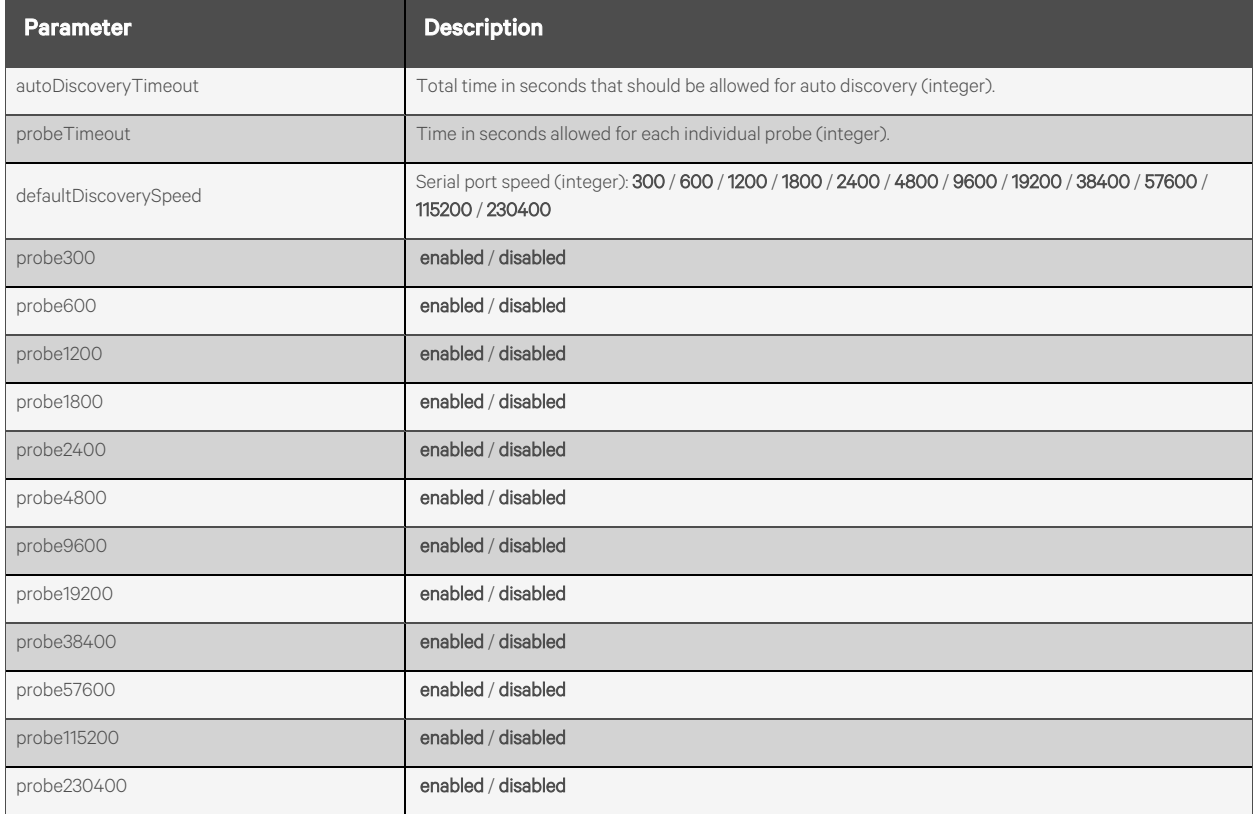

## **Response Body**

Same as request body.

#### **Response Codes**

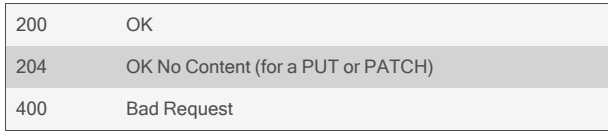

#### **Examples**

#### GET /casProfile {

```
"autoDiscoveryTimeout": 60,
"probeTimeout": 3,
"defaultDiscoverySpeed": 9600,
"probe300": "disabled",
"probe600": "disabled",
"probe1200": "enabled",
"probe1800": "disabled",
"probe2400": "disabled",
"probe4800": "disabled",
"probe9600": "enabled",
"probe19200": "disabled",
"probe38400": "disabled",
"probe57600": "enabled",
"probe115200": "enabled",
"probe230400": "disabled"
```

```
}
```
#### PUT /casProfile

 $\left\{ \right.$ 

```
"autoDiscoveryTimeout": 60,
"probeTimeout": 3,
"defaultDiscoverySpeed": 9600,
"probe300": "disabled",
"probe600": "disabled",
"probe1200": "enabled",
"probe1800": "disabled",
"probe2400": "disabled",
"probe4800": "disabled",
"probe9600": "enabled",
"probe19200": "disabled",
"probe38400": "disabled",
"probe57600": "enabled",
"probe115200": "enabled",
"probe230400": "disabled"
```
}

# **2.8.2 /casProfile/probeStrings[/<INDEX>]**

Use this resource to add and remove probe strings used by auto discovery.

## **Methods**

GET, POST, DELETE

#### **Parameters**

Fields query is supported for all body parameters.

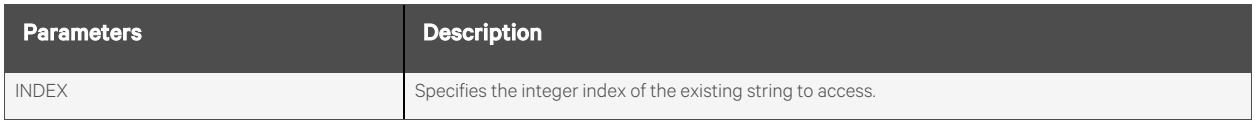

#### **Request Body**

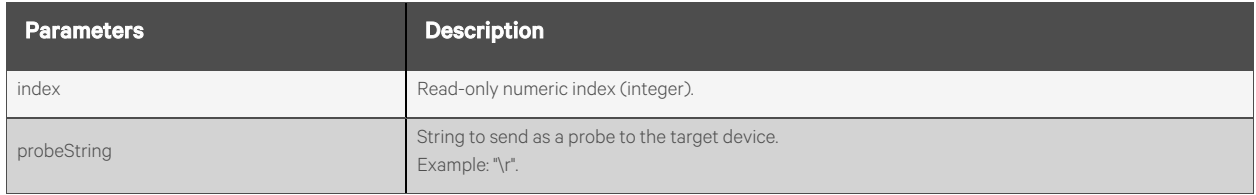

## **Response Body**

Same as request body.

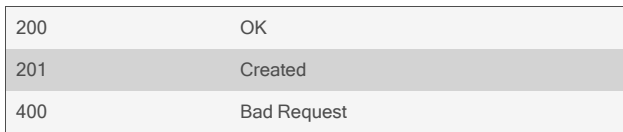

```
GET /casProfile/probeStrings
           {
               "probeStrings": [
                   {
                       "index": 0,
                       "probeString": "\r"
                  },
                   {
                       "index": 1,
                       "probeString": "bob"
                  }
                   …
               ]
          }
   GET /casProfile/probeStrings/0
           {
                   "index": 0,
                   "probeString": "\r"
          }
  POST /casProfile/probeStrings
           {
                     "probeString": "test"
           }
Response is:
```

```
{
        "index": 2,
        "probeString": "test"
}
```
#### DELETE /casProfile/probeStrings/2

# **2.8.3 /casProfile/matchStrings[/<INDEX>]**

Use this resource to add and remove match strings used by auto discovery.

## **Methods**

GET, POST, DELETE

#### **Parameters**

Fields query is supported for all body parameters.

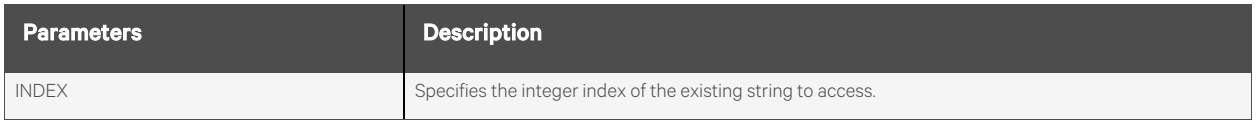

## **Request Body**

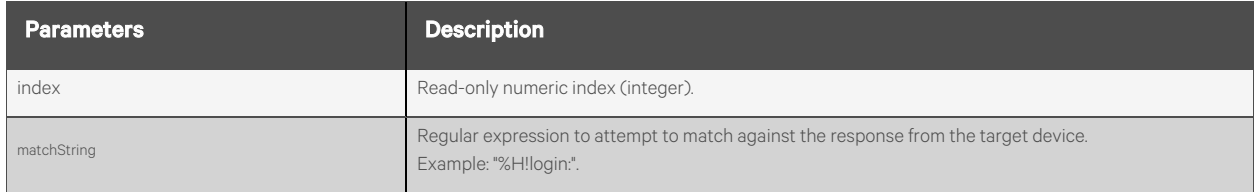

## **Response Body**

Same as request body.

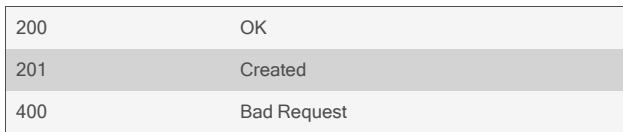

GET /casProfile/matchStrings { "matchStrings": [ { "index": 0, "matchString": "%H.\*ogin:" }, { "index": 1, "matchString": "%H!login:" }, { "index": 2, "matchString": "%H#" }, { "index": 3, "matchString": "%H>" } ] }

GET /casProfile/matchStrings/1 { "index": 1, "matchString": "%H!login:" }

```
POST /casProfile/matchStrings
       {
                "matchString": "%H login:"
       }
```
Response is:

{

}

"index": 4, "matchString": "%H login:"

DELETE /casProfile/matchStrings/4

# **2.8.4 /casProfile/commands[/<NAME>]**

Use this resource to add and remove commands used by auto discovery.

## **Methods**

GET, POST, DELETE

#### **Parameters**

Fields query is supported for all body parameters.

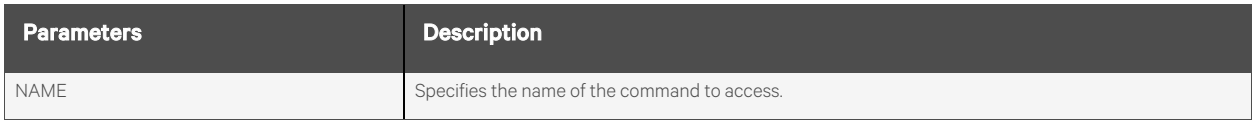

#### **Request Body**

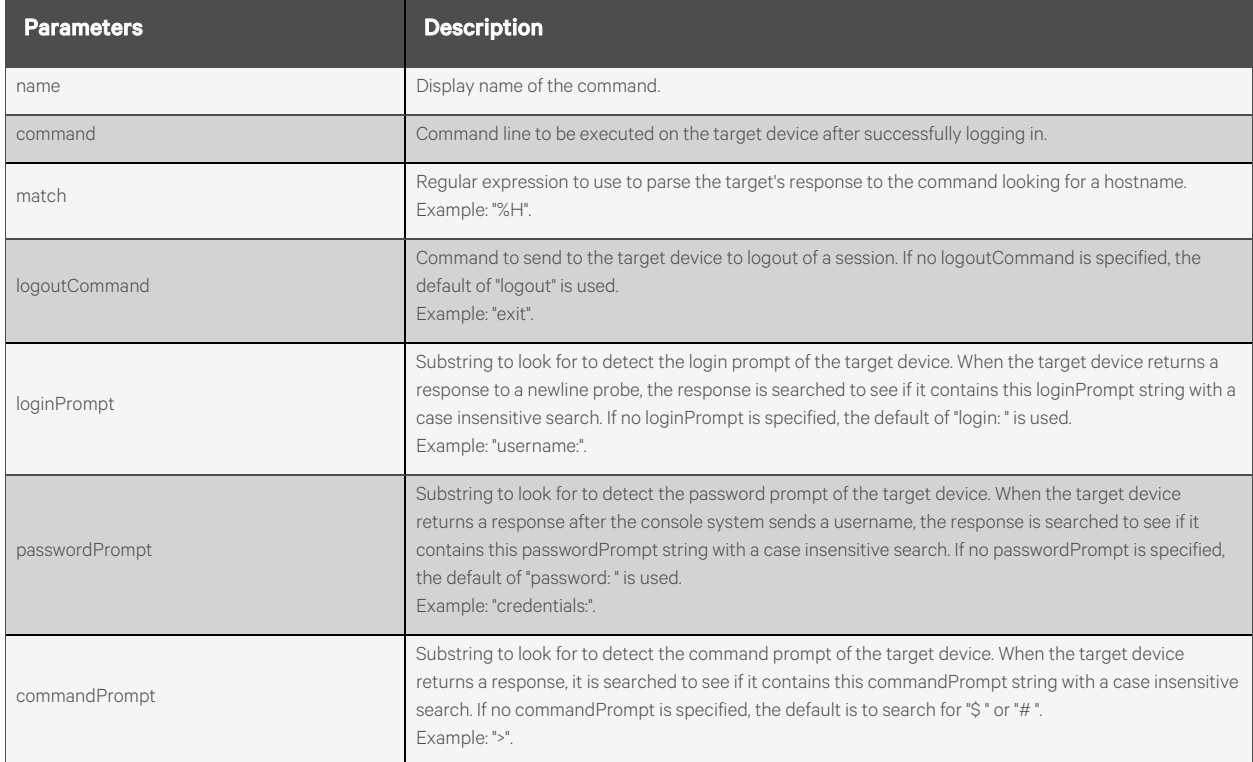

## **Response Body**

Same as request body.

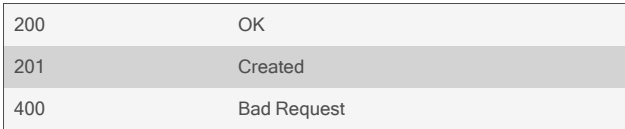

```
GET /casProfile/commands
      { 
          "casCommands": [
             {
                  "name": "hostname",
                  "command": "hostname",
                  "match": "%H",
                  "logoutCommand": "",
                  "loginPrompt": "",
                  "passwordPrompt": "",
                  "commandPrompt": ""
             },
              {
                  "name": "uname",
                  "command": "uname -a",
                  "match": "Linux %H .*$",
                  "logoutCommand": "",
                  "loginPrompt": "",
                  "passwordPrompt": "",
                  "commandPrompt": ""
             }
         ]
      }
  GET /casProfile/commands/hostname
      { 
          "name": "hostname",
          "command": "hostname",
          "match": "%H",
          "logoutCommand": "",
          "loginPrompt": "",
          "passwordPrompt": "",
          "commandPrompt": ""
      }
  POST /casProfile/commands
      {
           "name": "test",
           "command": "testscript.sh",
           "match": "%H"
      }
Response is:
```
"name": "test", "command": "testscript.sh",

{

"match": "%H"

}

DELETE /casProfile/commands/test

# **2.8.5 /casProfile/autoAnswer[/<INDEX>]**

Use this resource to add and remove auto answer string pairs.

## **Methods**

GET, POST, DELETE

#### **Parameters**

Fields query is supported for all body parameters.

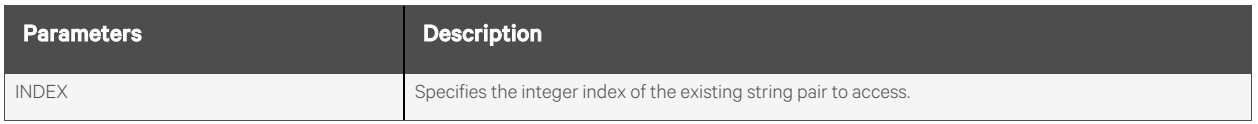

#### **Request Body**

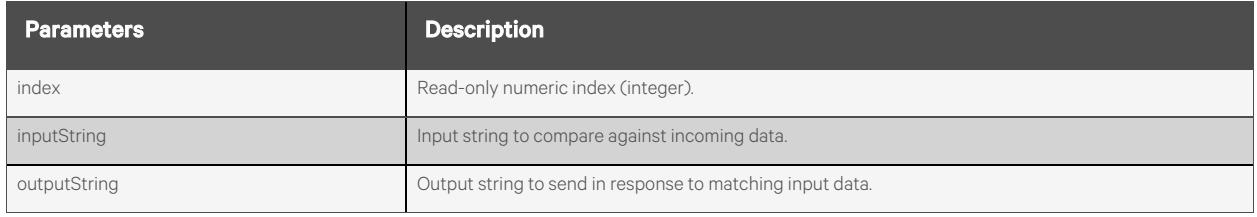

#### **Response Body**

Same as request body.

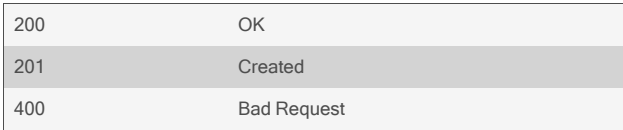

```
GET /casProfile/autoAnswer
          {
               "autoAnswer": [
                   {
                       "index": 0,
                       "inputString": "myinput",
                       "outputString": "myoutput"
                   },
                   {
                       "index": 1,
                       "inputString": "yourinput",
                       "outputString": "youroutput"
                  }
                   …
              ]
          }
  GET /casProfile/autoAnswer/0
          {
               "index": 0,
               "inputString": "myinput",
               "outputString": "myoutput"
          }
  POST /casProfile/autoAnswer
           {
                "inputString": "testinput",
                "outputString": "testoutput"
           }
Response is:
           {
```

```
"index": 2,
"inputString": "testinput",
"outputString": "testoutput"
```

```
DELETE /casProfile/autoAnswer/2
```
}

# **2.8.6 /casProfile/poolOfPorts[/<NAME>]**

Use this resource to display and edit pool settings, as well as to add new pools and delete existing pools.

## **Methods**

GET, POST, PUT, PATCH, DELETE

#### **Parameters**

Fields and filtering queries are supported for all body parameters.

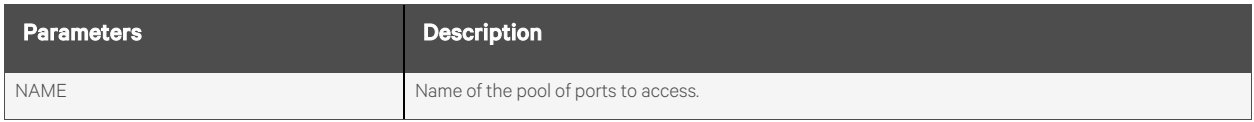

## **Request Body**

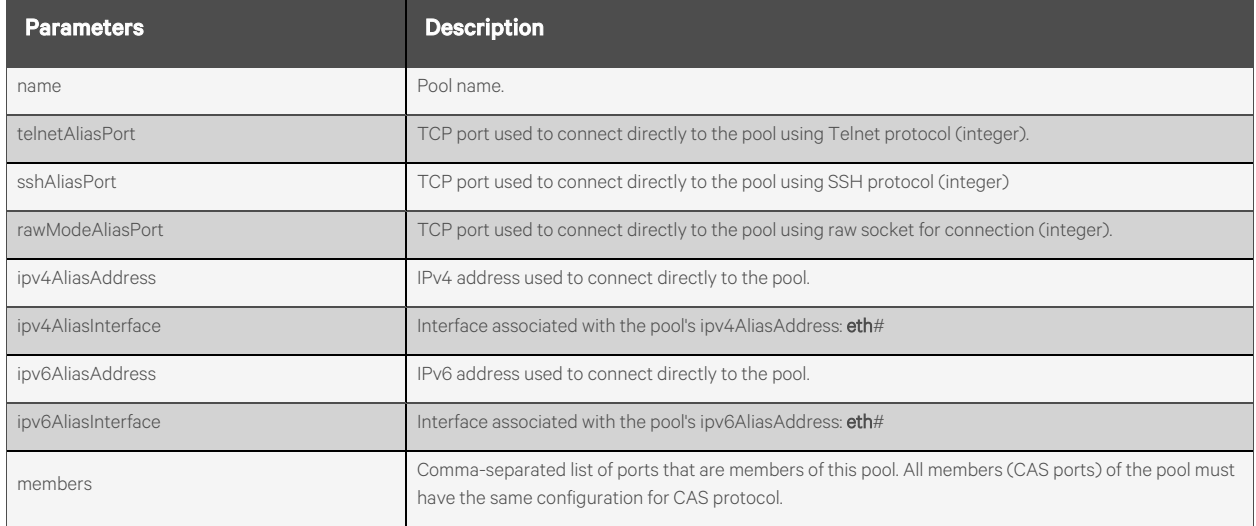

#### **Response Body**

Same as request body.

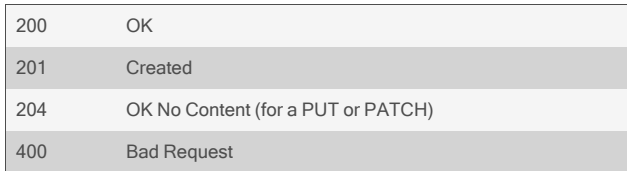

```
GET /casProfile/poolOfPorts
      { 
           "poolOfPorts": [
              {
                   "name": "graphics",
                   "telnetAliasPort": 7100,
                   "sshAliasPort": 8100,
                   "rawModeAliasPort": 0,
                   "ipv4AliasAddress": "10.20.30.40",
                   "ipv4AliasInterface": "eth0",
                   "ipv6AliasAddress": "",
                   "ipv6AliasInterface": "eth0",
                   "members": "1,2,3"
              },
               {
                   "name": "administrative",
                   "telnetAliasPort": 7101,
                   "sshAliasPort": 8101,
                   …
              }
               …
          ]
      }
  GET /casProfile/poolOfPorts/graphics
      { 
          "name": "graphics",
          "telnetAliasPort": 7100,
          "sshAliasPort": 8100,
           …
      }
  POST /casProfile/poolOfPorts
      {
           "name": "graphics",
           "telnetAliasPort": 7100,
           "sshAliasPort": 8100,
           "members": "1,2,3"
      }
Response is:
      {
```
"name": "graphics", "telnetAliasPort": 7100, "sshAliasPort": 8100, "rawModeAliasPort": 0, "ipv4AliasAddress": "10.20.30.40", "ipv4AliasInterface": "eth0", "ipv6AliasAddress": "", "ipv6AliasInterface": "eth0", "members": "1,2,3"

}

DELETE /casProfile/poolOfPorts/graphics

# **2.9 Dial-In Profile**

## **2.9.1 /dialinProfile**

Use this resource to get and set the Dial-In Profile settings.

## **Methods**

GET, PUT, PATCH

#### **Parameters**

Fields query is supported for all body parameters.

#### **Request Body**

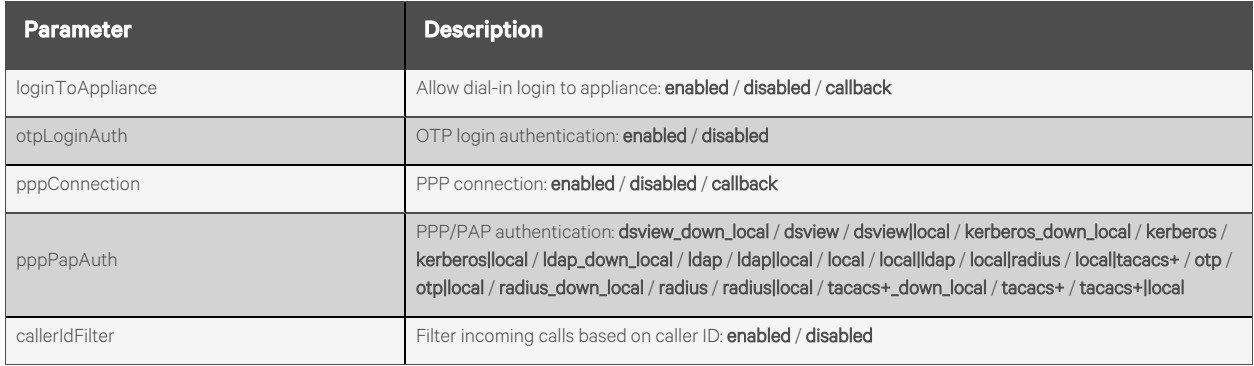

#### **Response Body**

Same as request body.

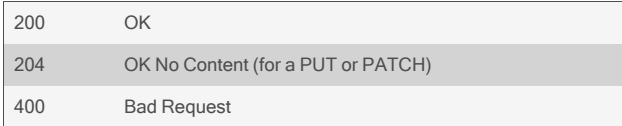

{

#### GET /dialinProfile

"loginToAppliance": "disabled", "otpLoginAuth": "disabled", "pppConnection": "disabled", "pppAuth": "local", "callerIdFilter": "disabled"

}

#### PUT /dialinProfile

 $\left\{ \right.$ "loginToAppliance": "enabled",

}

# **2.9.2 /dialinProfile/callbackUsers[/<NAME>]**

Use this resource to add and remove callback users and their numbers from the Dial-In Profile.

## **Methods**

GET, PUT, PATCH, POST, DELETE

#### **Parameters**

Fields query is supported for all body parameters.

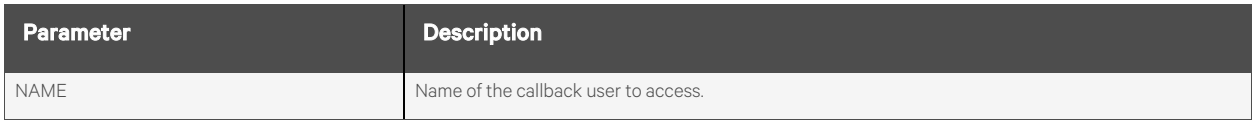

## **Request Body**

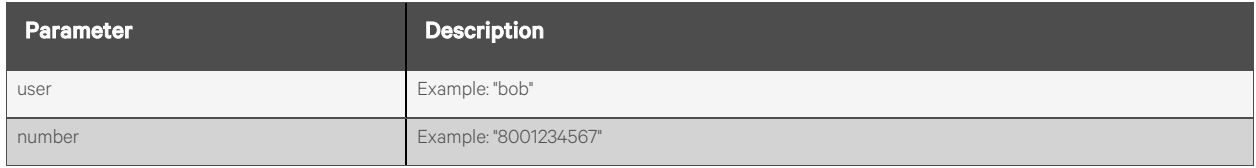

#### **Response Body**

Same as request body.

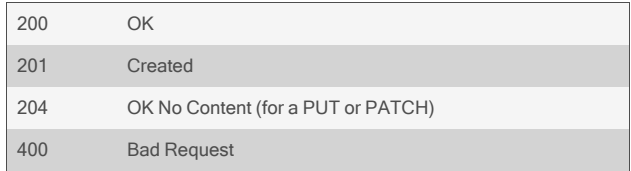

```
GET /dialinProfile/callbackUsers
      { 
          "callbackUsers": [
             {
                  "user": "bob",
                  "number": "8001234567"
             },
             {
                  "user": "joe",
                  "number": "8004567890"
             }
              …
         ]
      }
  GET /dialinProfile/callbackUsers/bob
      { 
          "user": "bob",
          "number": "8001234567"
      }
  PUT /dialinProfile/callbackUsers/bob
      { 
          "number": "8001234567"
      }
  POST /dialinProfile/callbackUsers
      {
          "user": "test",
          "number": "8001238378"
      }
Response is:
      { 
          "user": "test",
```
"number": "8001238378" }

DELETE /dialinProfile/callbackUsers/test

# **2.9.3 /dialinProfile/pppOtpUsers[/<NAME>]**

Use this resource to add and remove PPP OTP users from the Dial-In Profile.

## **Methods**

GET, POST, DELETE

#### **Parameters**

Fields query is supported for all body parameters.

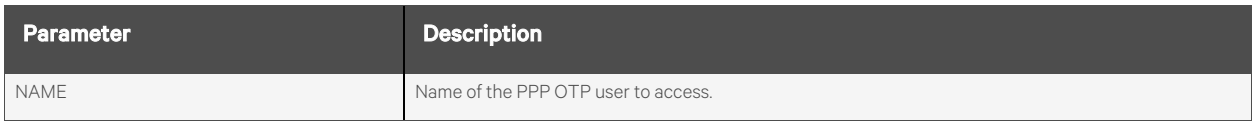

#### **Request Body**

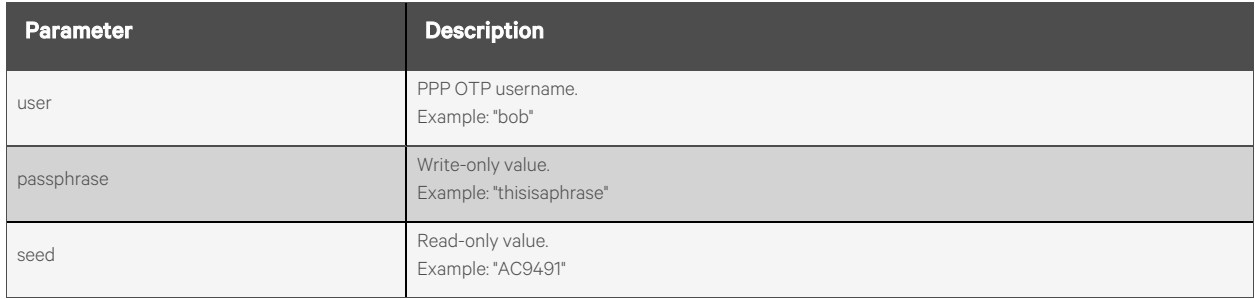

#### **Response Body**

Same as request body.

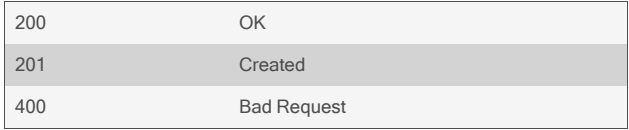

```
GET /dialinProfile/pppOtpUsers
   { 
       "pppOtpUsers": [
          {
               "user": "bob",
               "seed": "AC1234"
          },
           {
               "user": "joe",
               "seed": "AC1240"
          }
           …
       ]
   }
GET /dialinProfile/pppOtpUsers/bob
```

```
{ 
    "user": "bob",
    "seed": "AC1234"
}
```

```
POST /dialinProfile/pppOtpUsers
    \left\{ \right."user": "test",
         "passphrase": "thisisatest"
    }
```
Response is:

```
{ 
    "user": "test",
    "seed": "AC6949"
}
```
DELETE /dialinProfile/pppOtpUsers/test

# **2.9.4 /dialinProfile/callerId[/<INDEX>]**

Use this resource to add and remove caller ID numbers used for caller ID filtering.

## **Methods**

GET, POST, DELETE

#### **Parameters**

Fields query is supported for all body parameters.

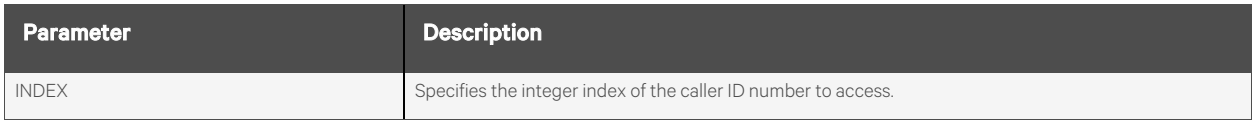

#### **Request Body**

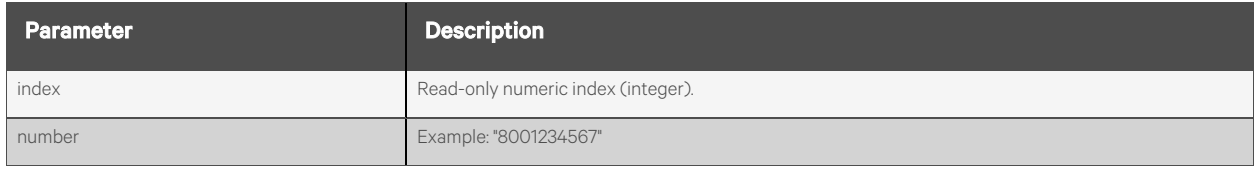

#### **Response Body**

Same as request body.

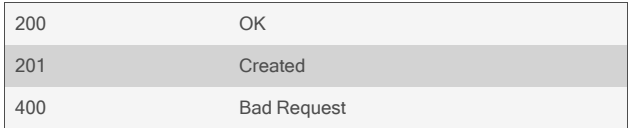

```
GET /dialinProfile/callerId
   { 
       "numbers": [
           {
               "index": 0,
               "number": "8001234567"
           },
           {
               "index": 1,
               "number": "8001235000-8001235099"
           },
           {
               "index": 2,
               "number": "800123*"
           },
       ]
   }
```

```
GET /dialinProfile/callerId/2
   { 
       "index": 2,
       "number": "800123*"
   }
```

```
POST /dialinProfile/callerId
    \left\{ \right."number": "800123*"
    }
```
Response is:

```
{ 
    "index": 2,
    "number": "800123*"
}
```
#### DELETE /dialinProfile/callerId/2

# **2.9.5 /dialinProfile/chapSecrets[/<NAME>]**

Use this resource to add and remove CHAP secrets.

## **Methods**

GET, POST, DELETE

#### **Parameters**

Fields query is supported for all body parameters.

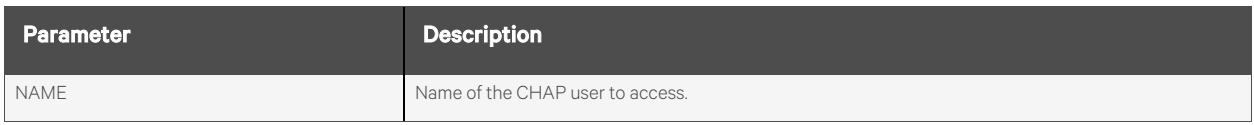

## **Request Body**

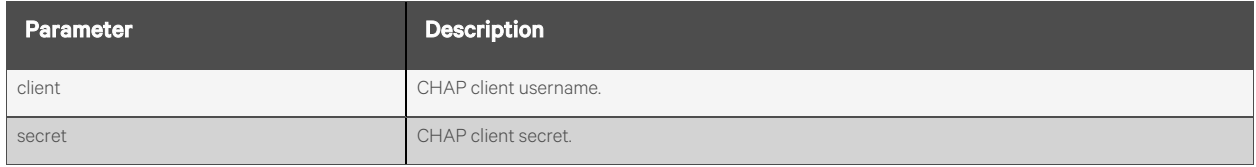

## **Response Body**

Same as request body.

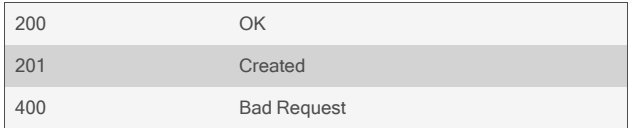

```
GET /dialinProfile/chapSecrets
   { 
        "chapSecrets": [
           {
                "client": "bob",
                "secret": "ThisIsASecret"
           },
           {
                "client": "jim",
                "secret": "ThisIsASecretToo"
           },
       ]
   }
GET /dialinProfile/chapSecrets/bob
   { 
        "client": "bob",
        "secret": "ThisIsASecret"
   }
POST /dialinProfile/chapSecrets
    {
        "client": "jim",
        "secret": "jimsSecret",
    }
```
Response is:

```
{ 
    "client": "jim",
    "secret": "jimsSecret"
}
```
DELETE /dialinProfile/chapSecrets/jim

# **2.10 Pluggable Devices**

# **2.10.1 /pluggableDevices[/<NAME>]**

Use this resource to display information about the attached pluggable devices (USB, SD card).

## **Methods**

GET

## **Parameters**

Fields query is supported for all body parameters.

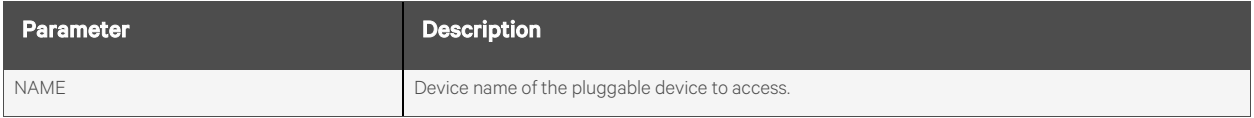

## **Request Body**

None.

## **Response Body**

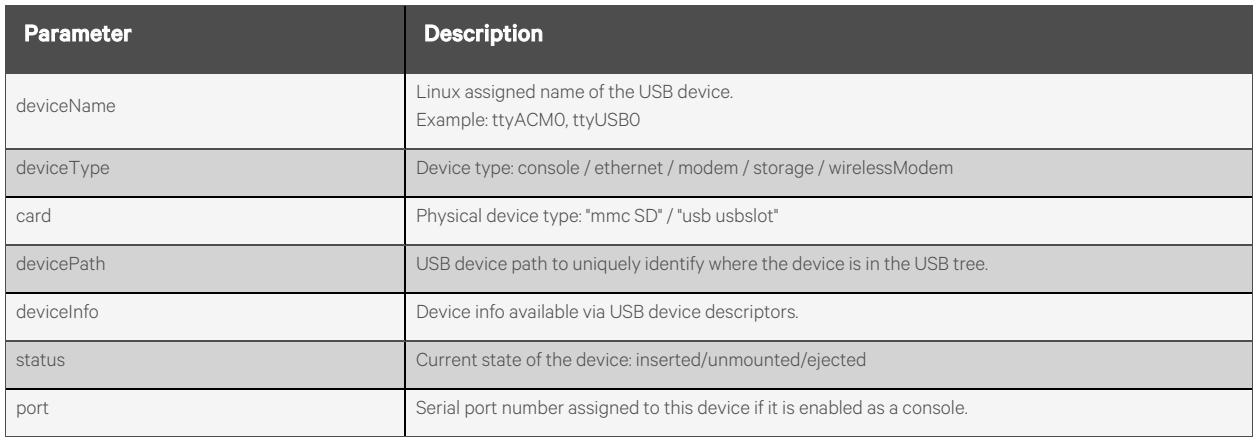

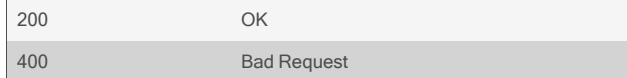

```
GET /pluggableDevices
       {
           "pluggableDevices": [
               {
                   "deviceName": "ttyACM0",
                   "deviceType": "console",
                   "card": "usb usbslot",
                   "devicePath": "1-1.3",
                   "deviceInfo": "…",
                   "status": "ejected",
                   "port": "49"
               },
               …
           ]
       }
GET /pluggableDevices/ttyUSB0
       {
           "deviceName": "ttyUSB0",
           "deviceType": "console",
           "card": "usb usbslot",
```
"devicePath": "1-1.4", "deviceInfo": "…", "status": "inserted", "port": "49"

#### GET /pluggableDevices/mmcblk1p1

}

{

}

```
"deviceName": "mmcblk1p1",
"deviceType": "stroage",
"card": "mmc SD",
"devicePath": "",
"deviceInfo": " ",
"status": "inserted",
```
# **2.10.2 /pluggableDevices/<NAME>/setConsole**

Use this resource to set up the specified pluggable device as a console port. By adding a new serial port number, the device is added to the list of serial ports. The serial port must then be configured appropriately.

NOTE: This resource only applies to devices that show a deviceType of "console."

#### **Methods**

POST

## **Parameters**

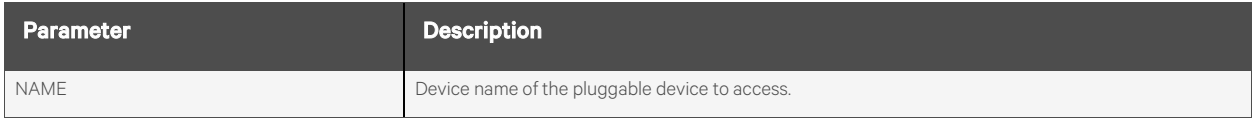

#### **Request Body**

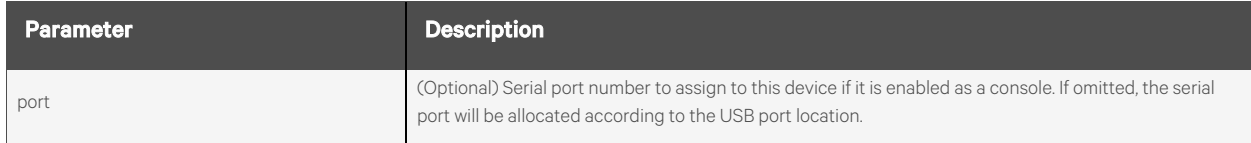

## **Response Body**

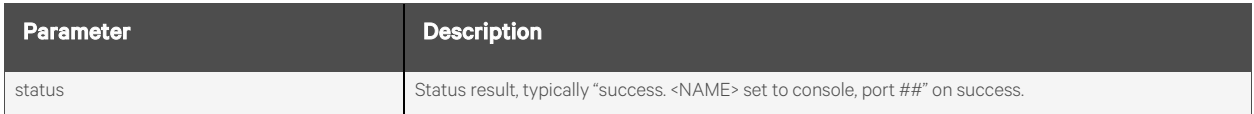

#### **Response Codes**

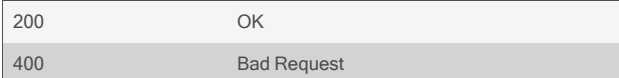

#### **Examples**

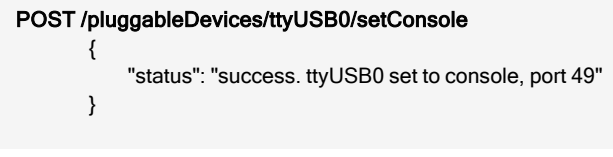

#### POST /pluggableDevices/ttyUSB0/setConsole {"port":"58"}

- "status": "success. ttyUSB0 set to console, port 58"
- }

{

# **2.10.3 /pluggableDevices/<NAME>/eject**

Use this resource to eject the specified pluggable device so that it can be physically removed without losing data. For a storage device, this ensures the device is not busy.

#### **Methods**

POST

## **Parameters**

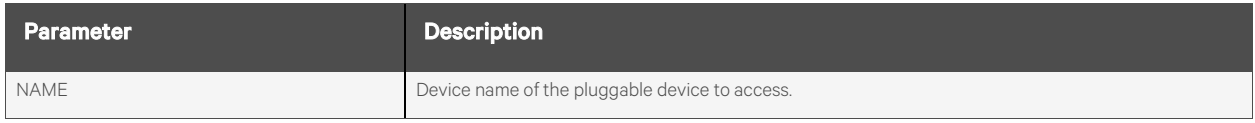

#### **Request Body**

None.

## **Response Body**

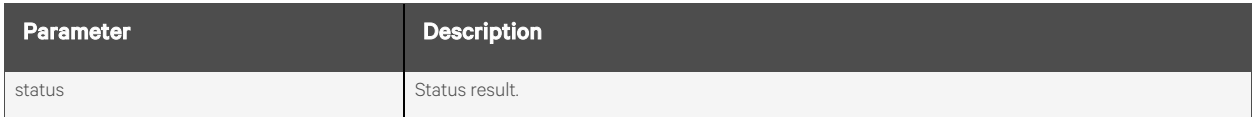

#### **Response Codes**

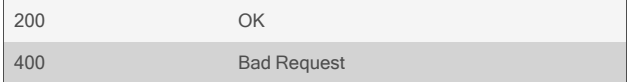

## **Examples**

```
POST /pluggableDevices/sda1/eject
       {
           "status": "It is now safe to physically unplug the sda1 device"
       }
```
# **2.10.4 /pluggableDevices/<NAME>/delete**

Use this resource to delete the specified pluggable device after it has been safely ejected and physically unplugged.

## **Methods**

POST

#### **Parameters**

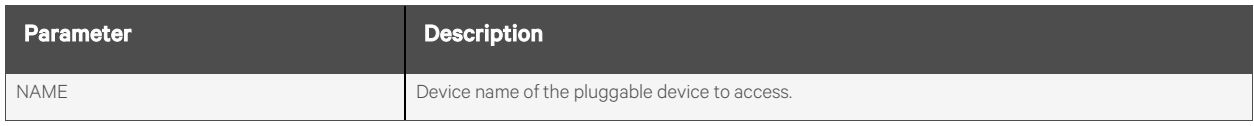

#### **Request Body**

None.

## **Response Body**

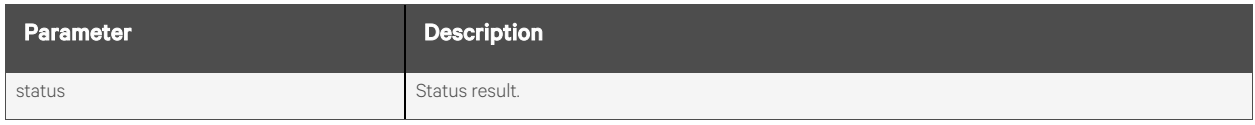

## **Response Codes**

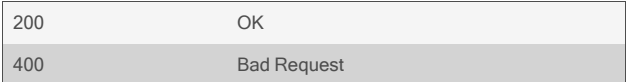

## **Examples**

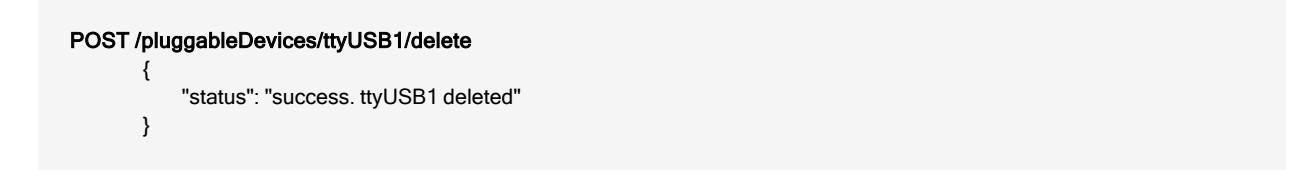

# **2.11 Authentication**

## **2.11.1 /authentication**

Use this resource to get and set the various appliance authentication parameters.

## **Methods**

GET, PUT, PATCH

#### **Parameters**

Fields query is supported for all body parameters.

### **Request Body**

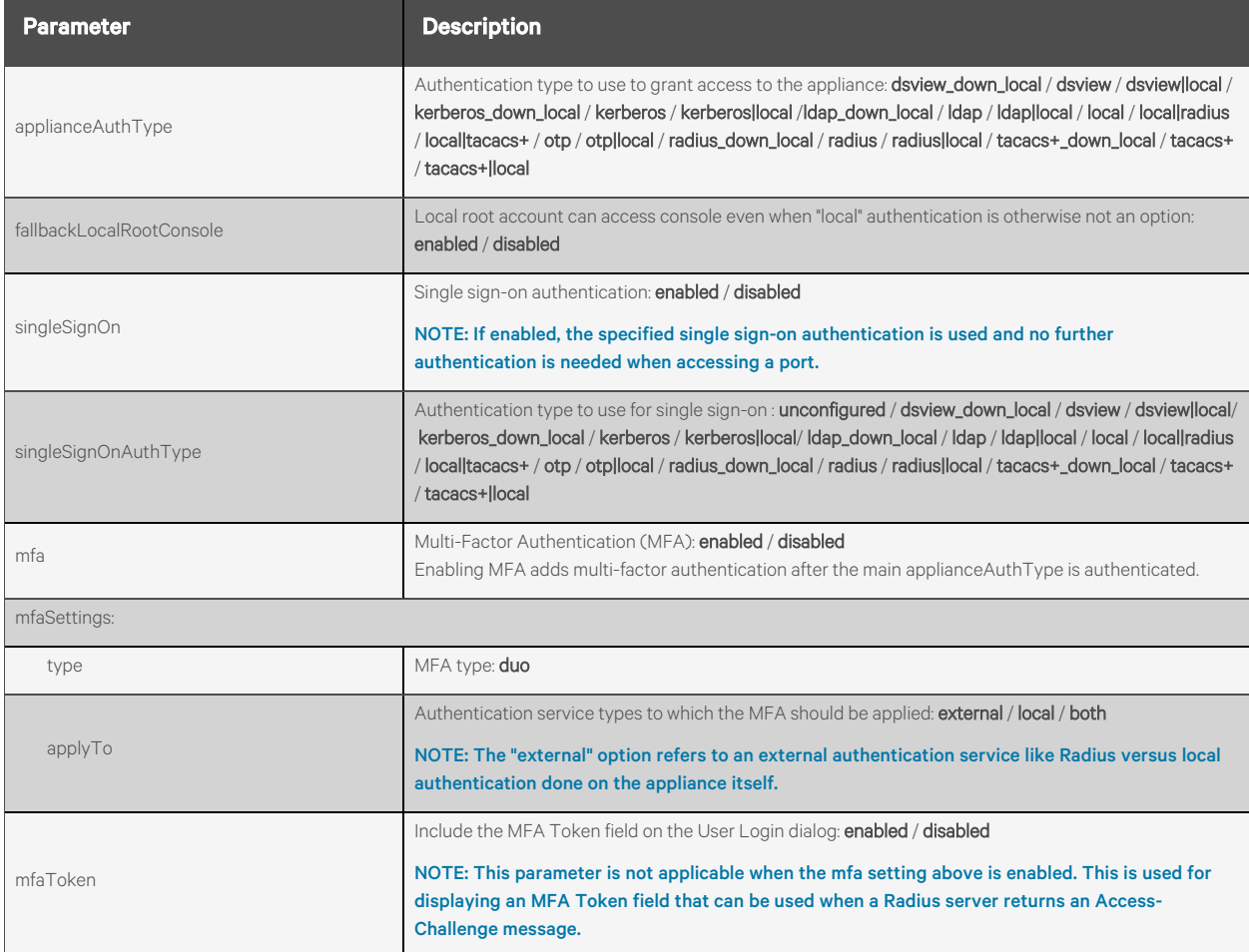

## **Response Body**

Same as request body.

## **Response Codes**

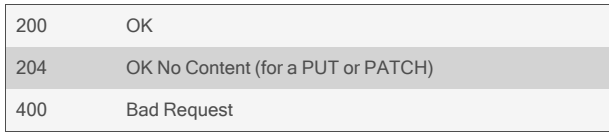

## **Examples**

```
GET /authentication
   {
       "applianceAuthType": "local",
       "fallbackLocalRootConsole": "disabled",
       "singleSignOn": "disabled",
       "singleSignOnAuthType": "unconfigured",
       "mfa": "disabled",
       "mfaSettings": {
           "type": "duo",
           "applyTo": "external"
       },
       "mfaToken": "disabled"
   }
```
PUT /authentication { "singleSignOn": "enabled" }

## **2.11.2 /authentication/dsview**

Use this resource to get and set the Vertiv management server authentication parameters.

#### **Methods**

GET, PUT, PATCH

#### **Parameters**

Fields query is supported for all body parameters.

#### **Request Body**

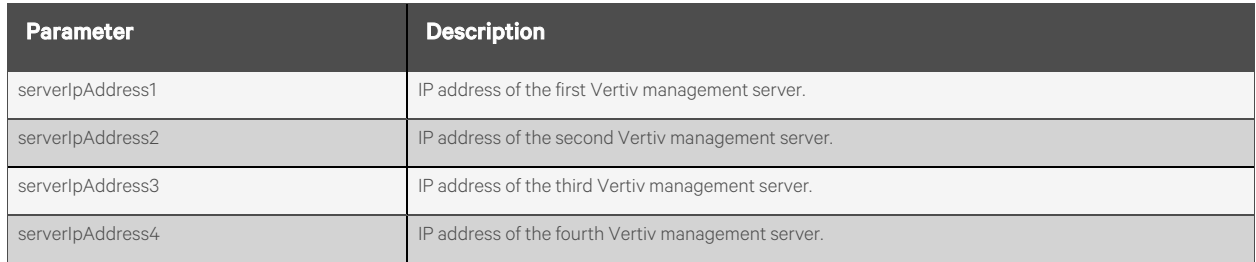

#### **Response Body**

Same as request body.

#### **Response Codes**

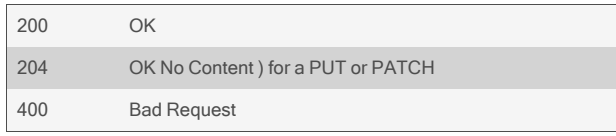

#### **Examples**

```
GET /authentication/dsview
       {
           "serverIpAddress1": "10.20.30.40",
           "serverIpAddress2": "0.0.0.0",
           "serverIpAddress3": "0.0.0.0",
           "serverIpAddress4": "0.0.0.0"
       }
```
PUT /authentication/dsview { "serverIpAddress1": "10.20.30.40" }

## **2.11.3 /authentication/duo**

Use this resource to get and set Duo authentication parameters.

#### **Methods**

GET, PUT, PATCH

#### **Parameters**

Fields query is supported for all body parameters.

### **Request Body**

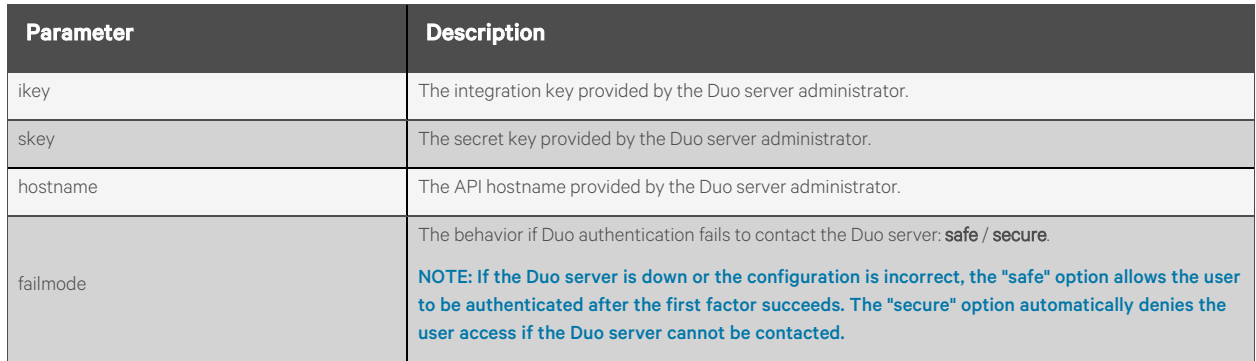

#### **Response Body**

Same as request body.

#### **Response Codes**

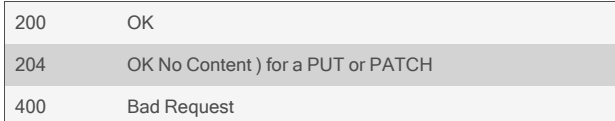

#### **Examples**

```
GET /authentication/duo
  {
       "ikey": "BlQ4LX3DRAPTXGOQZR1P",
       "skey": "",
       "hostname": "api-12345678.duosecurity.com",
       "failmode": "safe"
  }
```
PUT /authentication/duo { "hostname": "api-87654321.duosecurity.com" }

## **2.11.4 /authentication/kerberos**

Use this resource to get and set Kerberos authentication parameters.

#### **Methods**

GET, PUT, PATCH

#### **Parameters**

Fields query is supported for all body parameters.

#### **Request Body**

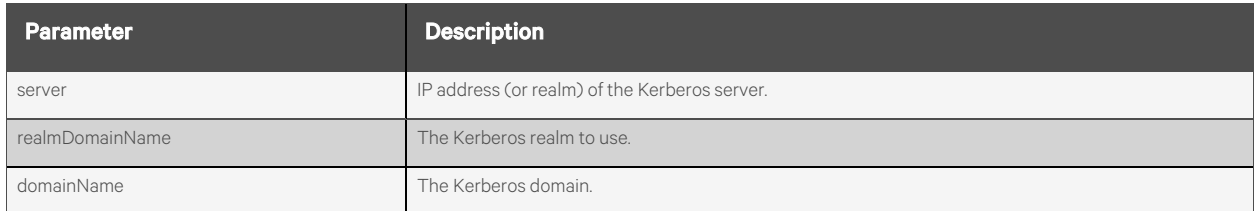

#### **Response Body**

Same as request body.

#### **Response Codes**

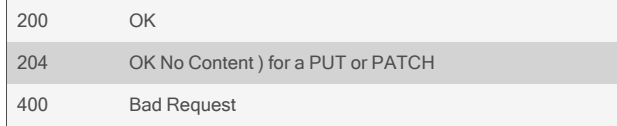

## **Examples**

```
GET /authentication/kerberos
       {
           "server": "10.20.30.41",
           "realmDomainName": "avocent.com",
           "domainName": "avocent.com"
      }
```
PUT /authentication/kerberos { "server": "10.20.30.41" }

# **2.11.5 /authentication/ldap**

Use this resource to get and set LDAP authentication parameters.

## **Methods**

GET, PUT, PATCH

#### **Parameters**

Fields query is supported for all body parameters.

### **Request Body**

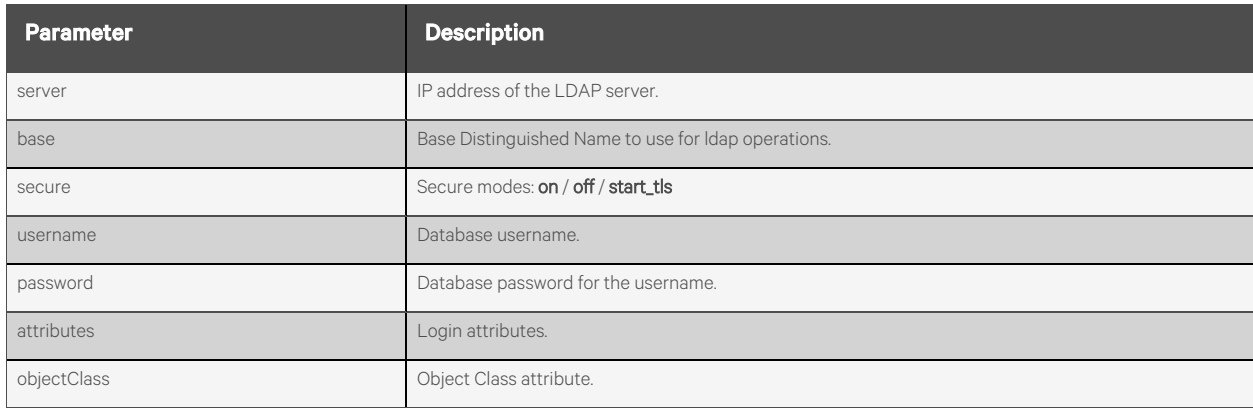

## **Response Body**

Same as request body.

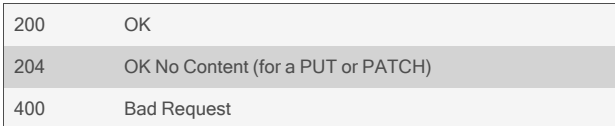

```
GET /authentication/ldap
   {
       "server": "10.20.30.42",
       "base": "dc=example,dc=com",
       "secure": "off",
        "username": "cn=admin,dc=example,dc=com",
        "password": "mypassword",
        "attributes": "",
        "objectClass": "",
   }
```
PUT /authentication/ldap { "server":"10.20.30.42", "secure": "on" }

## **2.11.6 /authentication/radius**

Use this resource to get and set RADIUS authentication parameters.

## **Methods**

GET, PUT, PATCH

#### **Parameters**

Fields query is supported for all body parameters.

## **Request Body**

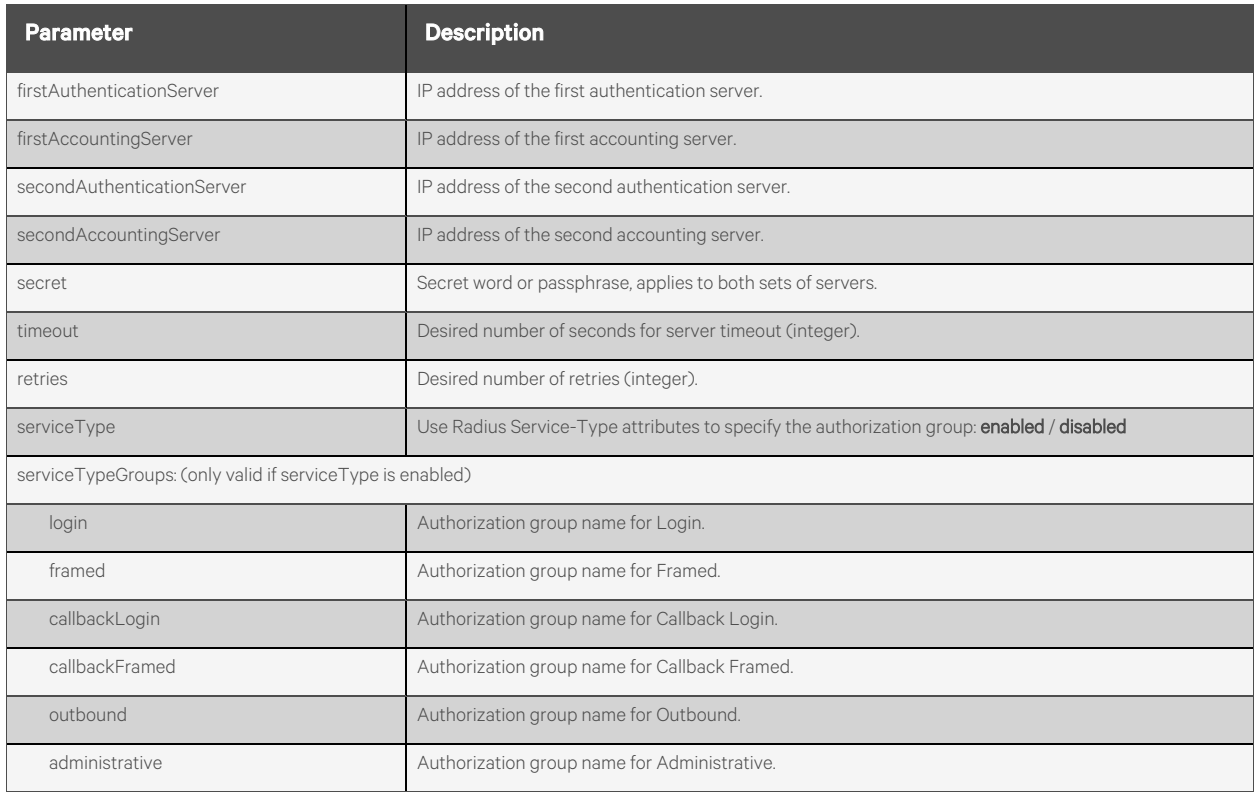

#### **Response Body**

Same as request body.

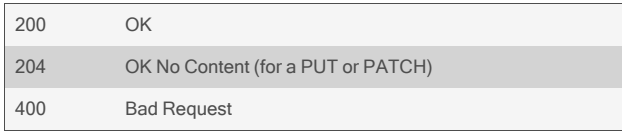

```
GET /authentication/radius
       {
            "firstAuthenticationServer": "127.0.0.1",
            "firstAccountingServer": "127.0.0.1",
            "secondAuthenticationServer": "",
            "secondAccountingServer": "",
            "secret": "******",
            "timeout": 3,
            "retries": 2,
            "serviceType": "enabled",
            "serviceTypeGroups": {
                 "login": "",
                 "framed": "",
                "callbackLogin": "",
                "callbackFramed": "",
                "outbound": "",
                "administrative": ""
           }
       }
```
PUT /authentication/radius {"firstAuthenticationServer": "10.20.30.45","timeout":120}

## **2.11.7 /authentication/tacacs**

Use this resource to get and set the TACACS+ authentication parameters.

## **Methods**

GET, PUT, PATCH

#### **Parameters**

Fields query is supported for all body parameters.

## **Request Body**

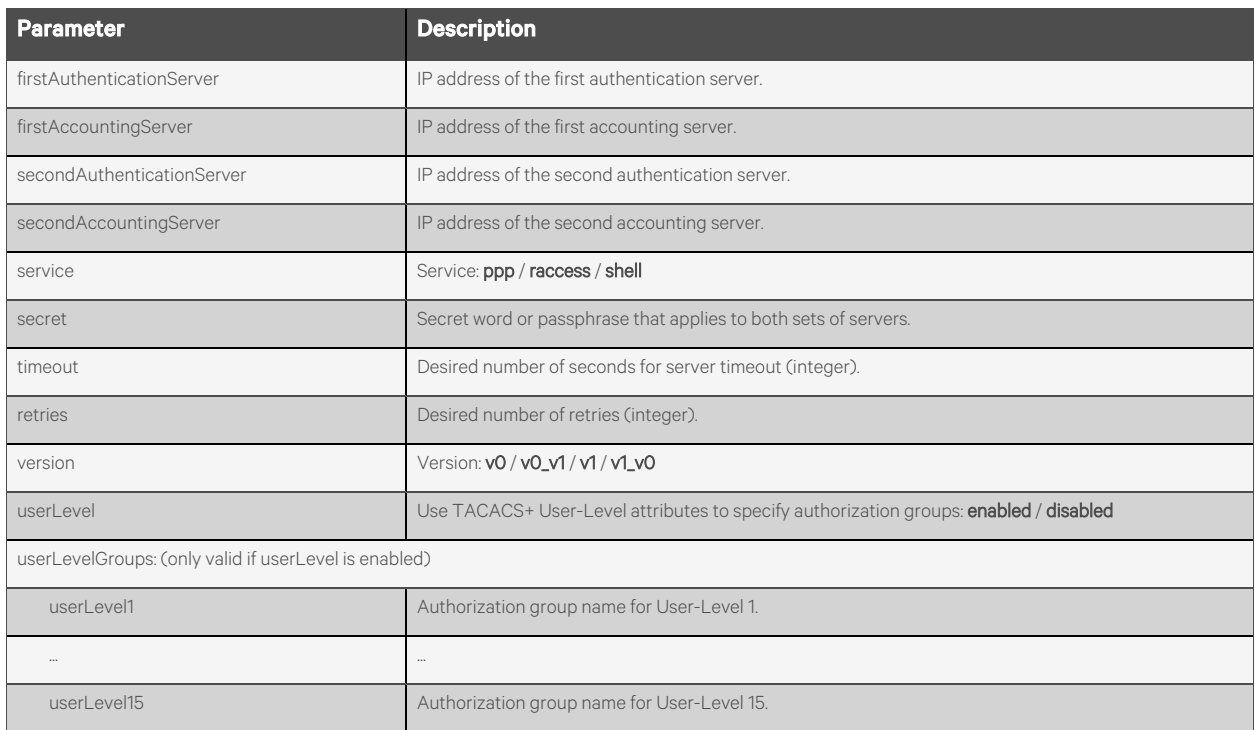

## **Response Body**

Same as request body.

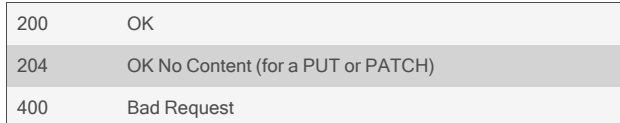

```
GET /authentication/tacacs
        {
            "firstAuthenticationServer": "10.20.30.46",
            "firstAccountingServer": "10.20.30.47",
            "secondAuthenticationServer": "",
            "secondAccountingServer": "",
            "service": "ppp",
            "secret": "",
            "timeout": 10,
            "retries": 2,
            "version": "v1",
            "userLevel": "enabled",
            "userLevelGroups": {
                "userLevel1": "",
                 …
                "userLevel15": ""
           }
       }
```
PUT /authentication/tacacs {"firstAuthenticationServer": "10.20.30.46", "firstAccountingServer": "10.20.30.47","version": "v0\_v1"}

# **2.12 Users**

## **2.12.1 /users[/<NAME>]**

Use this resource to display and edit user settings, as well as to add new users and delete existing users.

### **Methods**

GET, PUT, PATCH, POST, DELETE

#### **Parameters**

Fields query is supported for all body parameters.

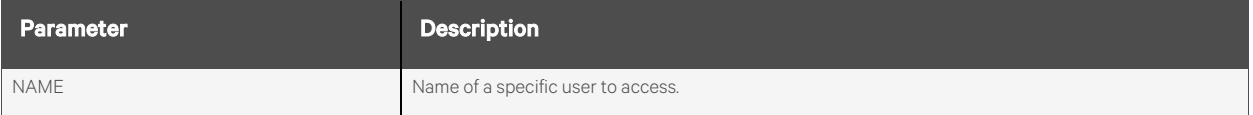

#### **Request Body**

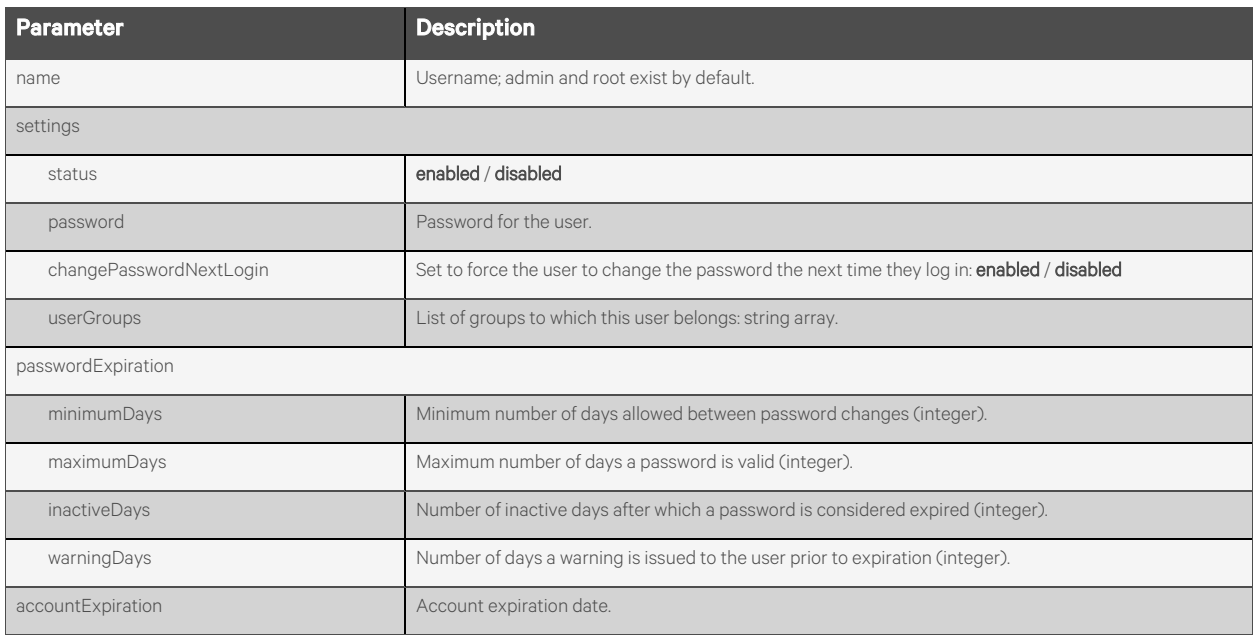

#### **Response Body**

Same as request body.

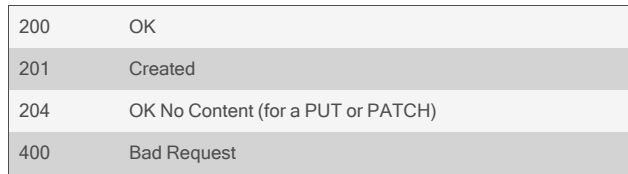

```
GET /users
        {
            "users": [
                {
                     "name": "admin",
                     "settings": {
                         "status": "enabled",
                         "password": "",
                         …
                },
                {
                    "name": "root",
                     …
                }
           ]
        }
```

```
GET /users/admin
```

```
{ 
    "name": "admin",
    "settings": {
        "status": "enabled",
        "password": "",
        "changePasswordNextLogin": "disabled",
        "userGroups": [
            "admin"
        ],
        "passwordExpiration": {
            "minimumDays": 0,
            "maximumDays": 99999,
            "inactiveDays": "",
            "warningDays": 7
        },
        "accountExp": ""
    }
}
```

```
POST /users
       {
            "name": "bob",
            "settings": {
                "password": "password1234!",
                "changePasswordNextLogin": "enabled",
                …
       }
```
Response is:

{ "name": "bob", "settings": { "status": "enabled", "password": "password1234!", … }

## **2.12.2 /users/<NAME>/unlock**

Use this resource to unlock a locked user account.

## **Methods**

POST

### **Parameters**

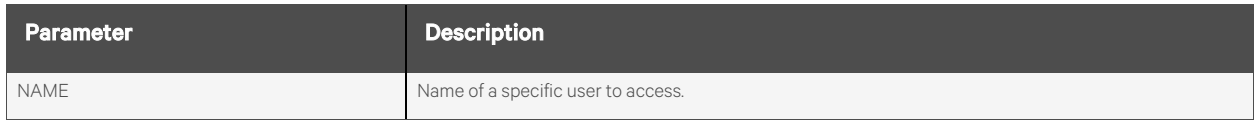

#### **Request Body**

None.

#### **Response Body**

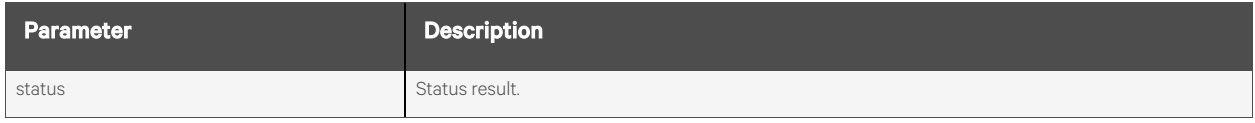

## **Response Codes**

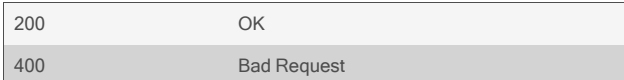

## **Examples**

POST /users/admin/unlock

Response is:

{ "status": "user account unlocked" }

# **2.12.3 /users/<NAME>/disable**

Use this resource to disable a user account.

## **Methods**

POST

## **Parameters**

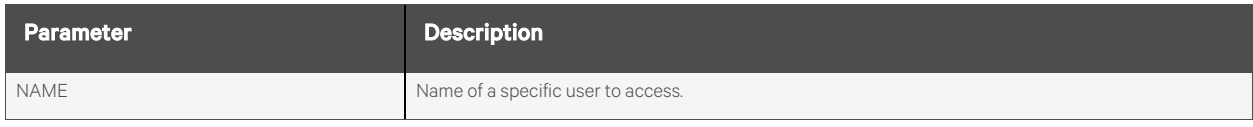

#### **Request Body**

None.

#### **Response Body**

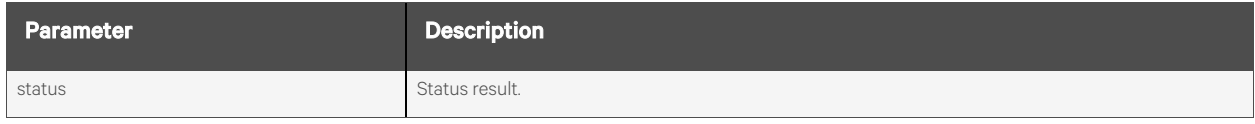

## **Response Codes**

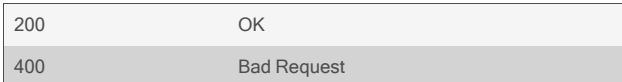

## **Examples**

POST /users/root/disable

Response is:

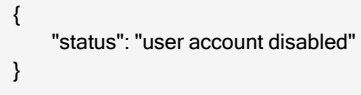

## **2.12.4 /users/<NAME>/enable**

Use this resource to enable a disabled user account.

## **Methods**

POST

### **Parameters**

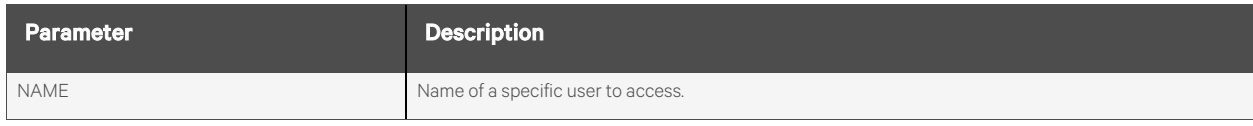

#### **Request Body**

None.

#### **Response Body**

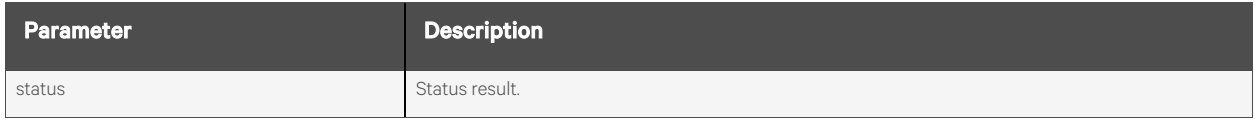

## **Response Codes**

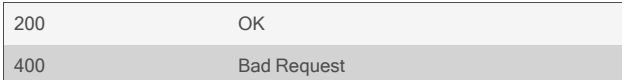

#### **Examples**

POST /users/root/enable

Response is:

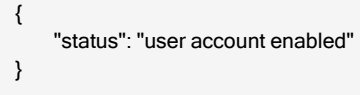

## **2.12.5 /users/passwordRules**

Use this resource to configure the appliance password rules parameters.

## **Methods**

GET, PUT, PATCH

### **Parameters**

Fields query is supported for all body parameters.

## **Request Body**

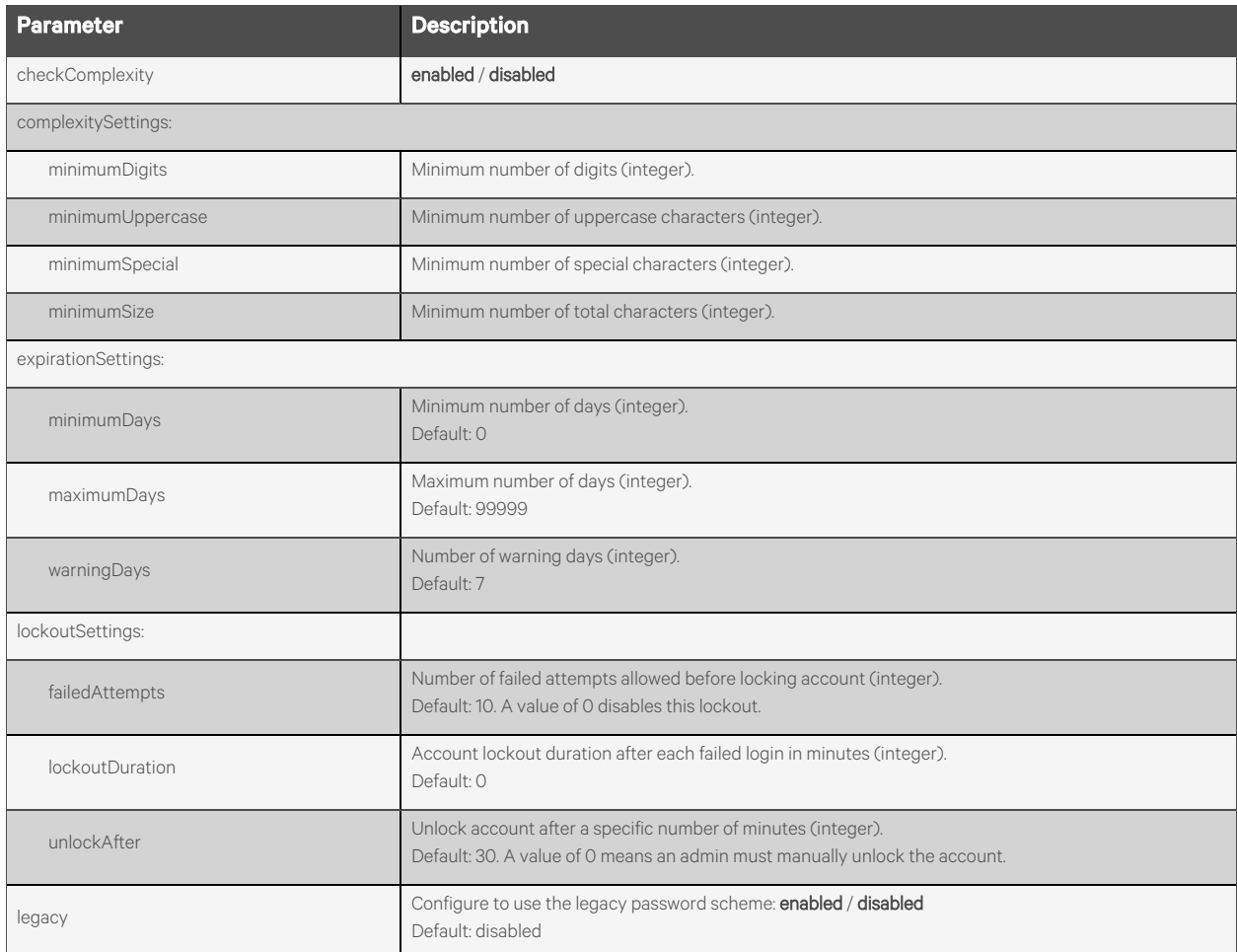

### **Response Body**

Same as request body.

#### **Response Codes**

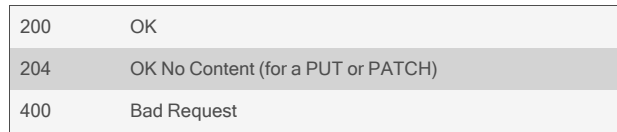

#### **Examples**

```
GET /users/passwordRules
       {
           "checkComplexity": "enabled",
           "complexitySettings": {
               "minimumDigits": 0,
               "minimumUppercase": 0,
               "minimumSpecial": 0,
               "minimumSize": 8
           },
           "expirationSettings": {
               "minimumDays": 0,
               "maximumDays": 99999,
               "warningDays": 7,
            },
            "lockoutSettings": {
               "failedAttempts": 10,
               "lockoutDuration": 0,
               "unlockAfter": 30
           },
            "legacy": "disabled"
       }
```

```
PUT /users/passwordRules
        {
            "checkComplexity": "disabled",
            "lockoutSettings": {
                "failedAttempts":3,
                "lockoutDuration":1,
                "unlockAfter": 5
           }
       }
```
# **2.13 Groups**

## **2.13.1 /groups[/<NAME>]**

Use this resource to display and edit group settings, as well as to add new users and delete existing users.

## **Methods**

GET, PUT, PATCH, POST, DELETE

#### **Parameters**

Fields query is supported for all body parameters.

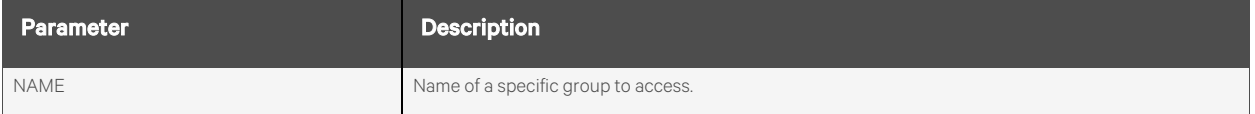

#### **Request Body**

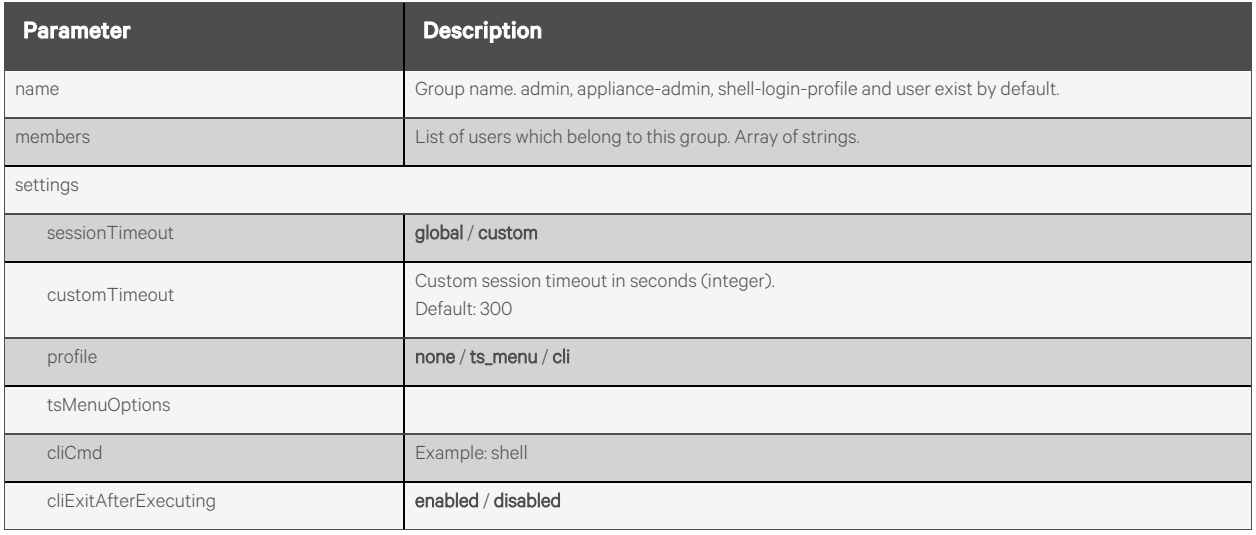

#### **Response Body**

Same as request body.

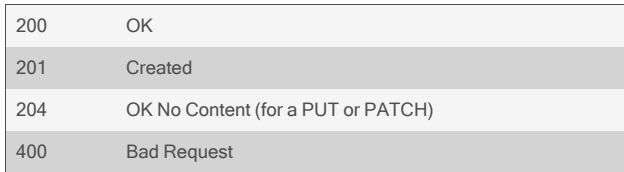

```
GET /groups
       {
            "groups": [
                {
                     "name": "admin",
                     "settings" : {
                         "sessionTimeout": "global",
                         "customTimeout": 300,
                         "profile": "cli",
                         "tsMenuOptions": "",
                         "cliCmd": "shell",
                         "cliExitAfterExecuting": "disabled"
                     },
                     "members" : [
                         "root",
                         "admin"
                     \mathbf{l}},
                {
                     "name": "appliance-admin",
                     "settings" : {
                         …
                }
           ]
       }
GET /groups/admin
        {
```

```
"name": "admin",
    "members" : [
         "admin", "root"
    ],
    "settings" : {
         "sessionTimeout": "global",
         "profile": "cli",
         "cliCmd": "shell",
         "cliExitAfterExecuting":"disabled"
    }
}
```
#### POST /groups {"name":"mygroup"}

Response is:

```
{
    "name": "mygroup"
}
```

```
PUT /groups/mygroup
        {
            "settings": {
                "sessionTimeout": "custom",
                "customTimeout": 100,
                "profile": "none"
            },
            "members": ["admin","root"]
       }
PUT /groups/mygroup
        {
            "settings": {
                 "sessionTimeout": "custom",
                "customTimeout": 150,
                 "profile": "ts_menu",
                 "tsMenuOptions": "my options"
            }
       }
PUT /groups/mygroup
        {
            "settings": {
                "sessionTimeout": "custom",
                 "customTimeout": 250,
                "profile": "cli",
                 "cliCmd": "shell",
                "cliExitAfterExecuting": "disabled"
            }
       }
```
# **2.14 Access Rights**

## **2.14.1 /accessRights/users/<NAME>/serialPorts[/<PORT>]**

Use this resource to configure the individual users access rights to serial ports. This is an array of access right structures.

## **Methods**

GET, PUT, PATCH, POST, DELETE

#### **Parameters**

Fields query is supported for all body parameters.

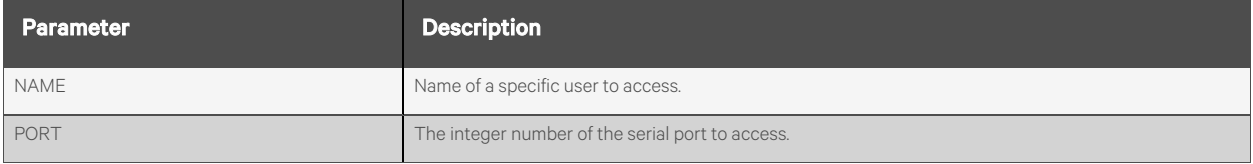

### **Request Body**

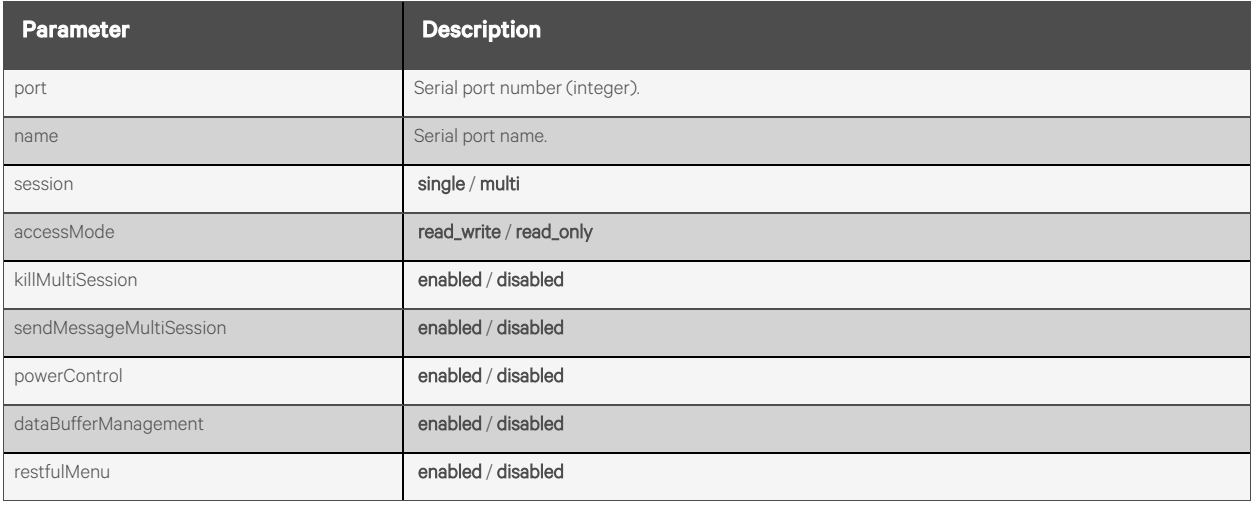

#### **Response Body**

Same as request body.

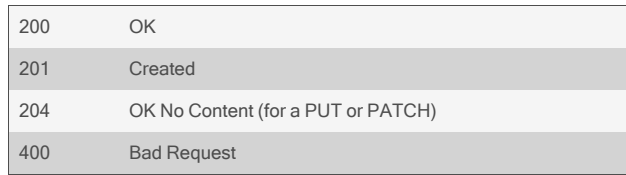

```
GET /accessRights/users/myuser/serialPorts
          {
              "accessRights": [
                  {
                       "port": 1,
                      "name": "ttyS1",
                      "session": "single",
                       "accessMode": "read_write",
                       "killMultiSession": "enabled",
                      "sendMessageMultiSession": "disabled",
                       "powerControl": "enabled",
                       "dataBufferManagement": "disabled",
                  },
                  {
                       "port": 2,
                      "name": "ttyS2",
                       "session": "multi",
                      "accessMode": "read_only",
                       …
                  }
              ]
          }
  GET /accessRights/users/myuser/serialPorts/1
          {
              "port": 1,
              "name": "ttyS1",
              "session": "single",
               …
          }
  PUT /accessRights/users/myuser/serialPorts/2
          {
              "session": "read_only"
          }
  POST /accessRights/users/myuser/serialPorts
          {
              "port": 3,
              "name": "ttyS3",
              "session": "single"
          }
Response is:
      {
              "port": 3,
```
"name": "ttyS3", "session": "single", "accessMode": "read\_write", "killMultiSession": "disabled ", "sendMessageMultiSession": "disabled", "powerControl": "disabled ", "dataBufferManagement": "disabled", "restfulMenu": "disabled",

}

DELETE /accessRights/users/myuser/serialPorts/2

# **2.14.2 /accessRights/users/<NAME>/appliance**

Use this resource to configure the individual users access rights to the appliance.

## **Methods**

GET, PUT, PATCH

#### **Parameters**

Fields query is supported for all body parameters.

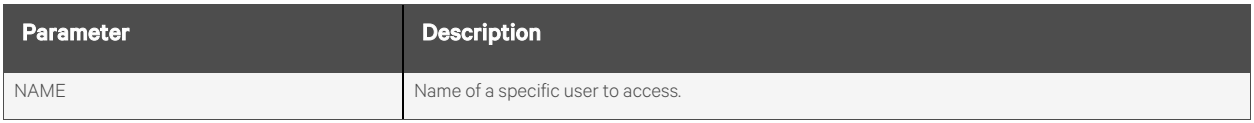

### **Request Body**

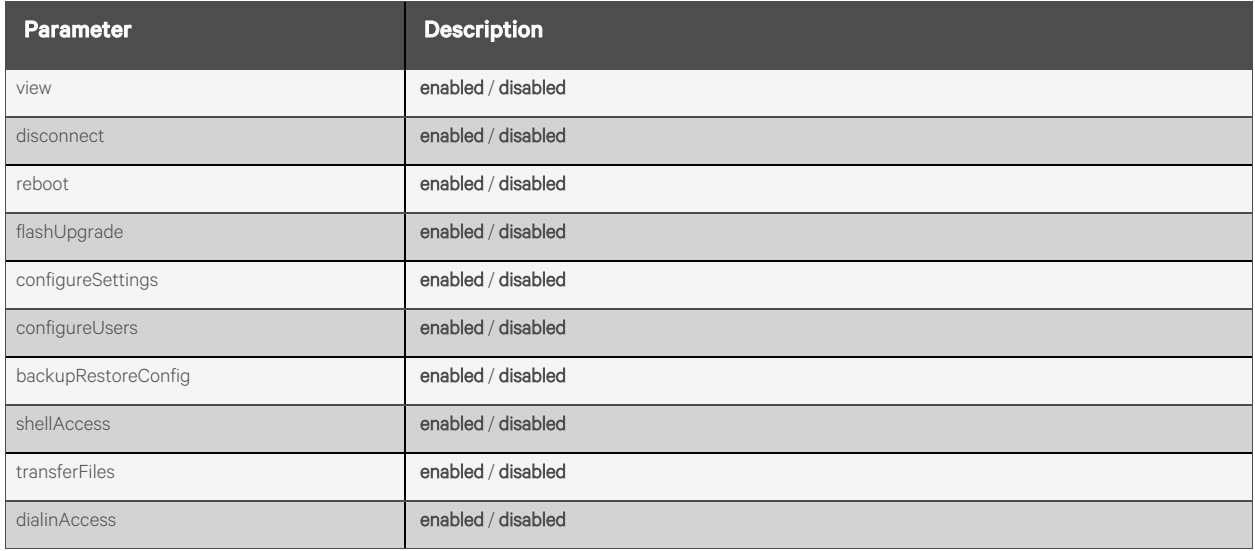

### **Response Body**

Same as request body.

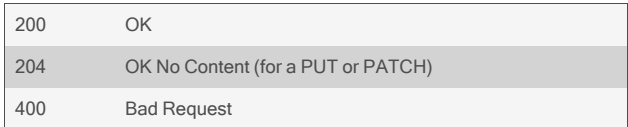

{

}

{

}

#### GET /accessRights/users/myuser/appliance

"view": "disabled", "disconnect": "disabled", "reboot": "disabled", "flashUpgrade": "disabled", "configureSettings": "disabled", "configureUsers": "disabled", "backupRestoreConfig": "disabled", "shellAccess": "disabled", "transferFiles": "disabled", "dialinAccess": "disabled"

PUT /accessRights/users/myuser/appliance

"shellAccess": "enabled"

# **2.14.3 /accessRights/users/<NAME>/pdus[/<ID>]**

Use this resource to configure the individual users access rights to PDU devices.

## **Methods**

GET, POST, DELETE

#### **Parameters**

Fields query is supported for all body parameters.

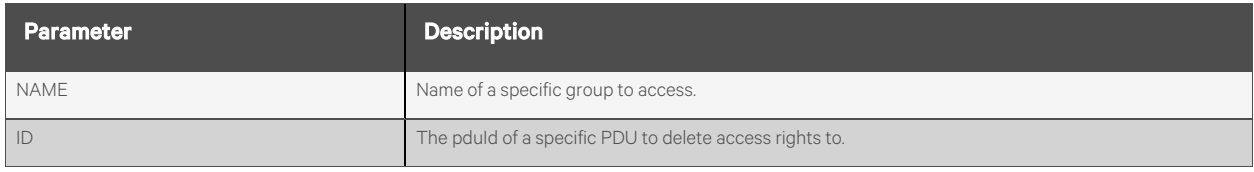

### **Request Body**

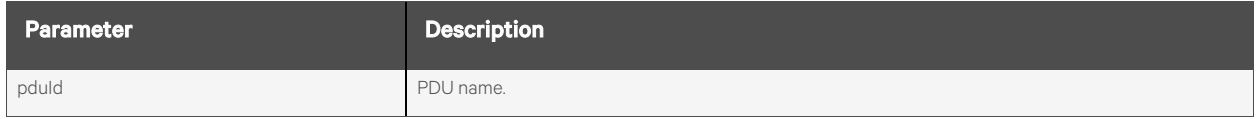

## **Response Body**

Same as request body.

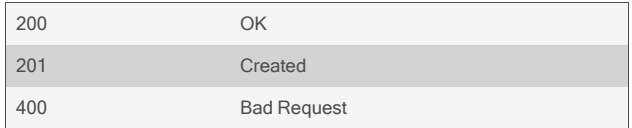

{

}

#### GET /accessRights/users/myuser/pdus

```
"accessRightsPdu": [
    {
       "pduId": "MyPDU1"
    },
    {
       "pduId": "MyPDU2"
    }
]
```
#### POST /accessRights/users/myuser/pdus

```
{
    "pduId": "newPdu"
}
```
DELETE /accessRights/users/myuser/pdus/newPdu

# **2.14.4 /accessRights/users/<NAME>/outlets[/<ID>]**

Use this resource to configure the individual users access rights to individual PDU outlets.

## **Methods**

GET, POST, DELETE

#### **Parameters**

Fields query is supported for all body parameters.

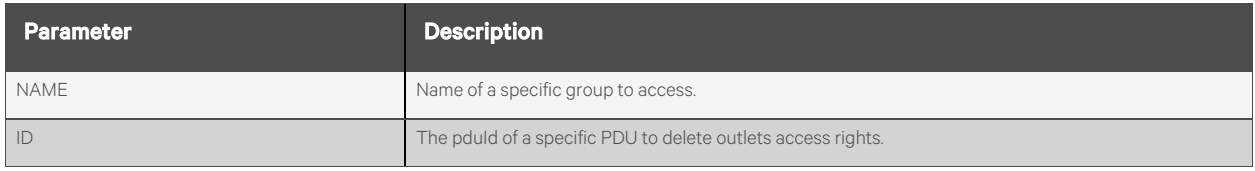

#### **Request Body**

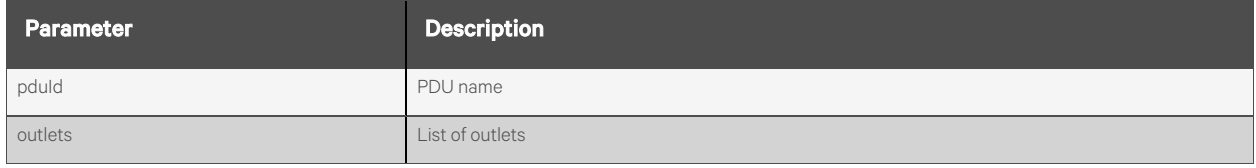

#### **Response Body**

Same as request body.

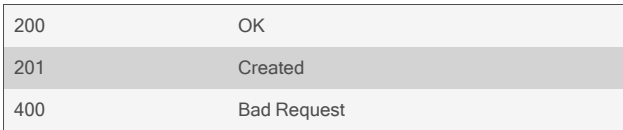

{

}

{

}

#### GET /accessRights/users/myuser/outlets

```
"accessRightsOutlets": [
    {
         "pduId": "MyPDU",
         "outlets": "13-15"
    },
    {
        "pduId": "MyPDU2",
        "outlets": "1-3,5"
    }
]
```
POST /accessRights/users/myuser/outlets

```
"pduId": "newPdu",
"outlets": "7,8,10-12"
```
DELETE /accessRights/users/myuser/outlets/newPdu

# **2.14.5 /accessRights/users/<NAME>/ups[/<ID>]**

Use this resource to configure the individual users access rights to UPS devices.

## **Methods**

GET, POST, DELETE

#### **Parameters**

Fields query is supported for all body parameters.

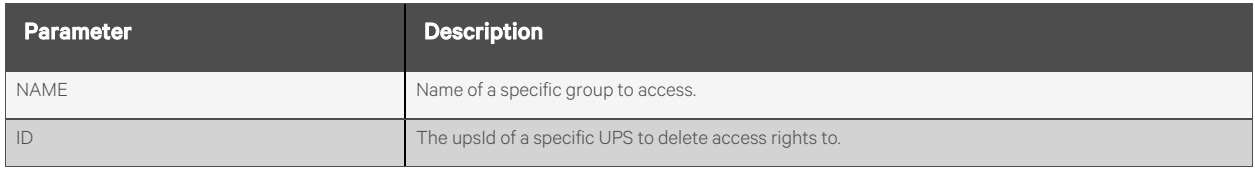

### **Request Body**

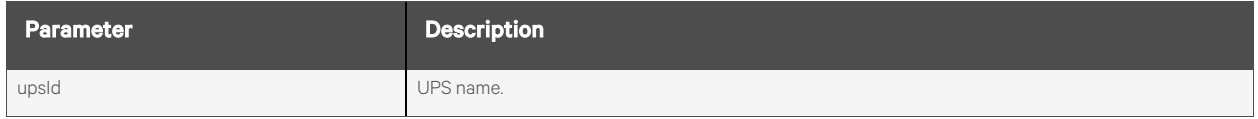

#### **Response Body**

Same as request body.

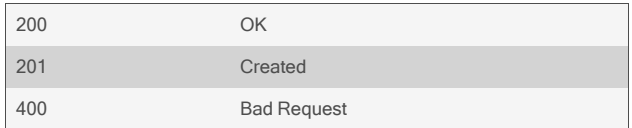

{

}

#### GET /accessRights/users/myuser/ups

```
"accessRightsUps": [
   {
       "upsId": "GXT4_1"
   },
   {
       "upsId": "GXT4_2"
   }
]
```
POST /accessRights/users/myuser/ups

```
{
    "upsId": "newUps"
}
```
DELETE /accessRights/users/myuser/ups/newUps

# **2.14.6 /accessRights/users/<NAME>/upsOutletGroups[/<ID>]**

Use this resource to configure the individual users access rights to individual UPS outlet groups.

## **Methods**

GET, POST, DELETE

#### **Parameters**

Fields query is supported for all body parameters.

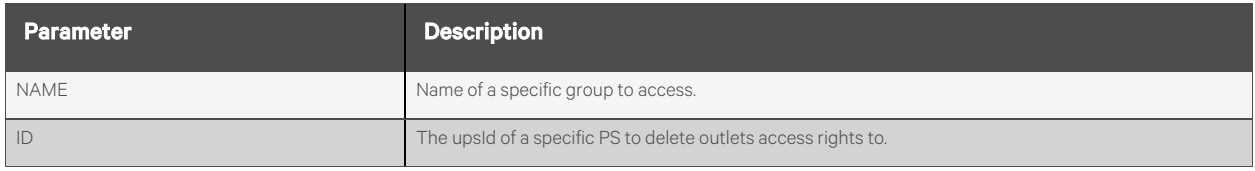

#### **Request Body**

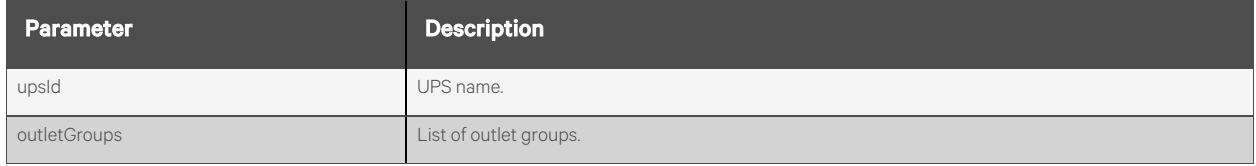

#### **Response Body**

Same as request body.

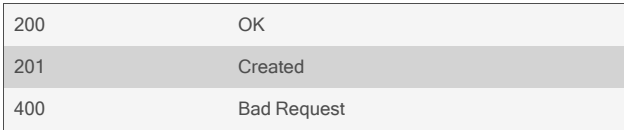

{

}

}

```
GET /accessRights/users/myuser/upsOutletGroups
```

```
"accessRightsOutlets": [
    {
         "upsId": "GXT4_1",
         "outletGroups": "1-2"
    },
    {
        "upsId": "GXT4_2",
        "outletGroups": "2"
    }
]
```
POST /accessRights/users/myuser/upsOutletGroups

```
{
    "upsId": "newUps",
    "outletGroups": "1-2"
```
DELETE /accessRights/users/myuser/upsOutletGroups/newUps
# **2.14.7 /accessRights/groups/<NAME>/serialPorts[/<PORT>]**

Refer to [/accessRights/users/<NAME>/serialPorts\[/<PORT>\]](#page-203-0) on [page 196](#page-203-0) .

# **2.14.8 /accessRights/groups/<NAME>/appliance**

Refer to [/accessRights/users/<NAME>/appliance](#page-206-0) on [page 199](#page-206-0) .

# **2.14.9 /accessRights/groups/<NAME>/pdus[/<ID>]**

Refer to [/accessRights/users/<NAME>/pdus\[/<ID>\]](#page-208-0) on [page 201](#page-208-0) .

# **2.14.10 /accessRights/groups/<NAME>/outlets[/<ID>]**

Refer to [/accessRights/users/<NAME>/outlets\[/<ID>\]](#page-210-0) on [page 203](#page-210-0) .

# **2.14.11 /accessRights/groups/<NAME>/ups[/<ID>]**

Refer to [/accessRights/users/<NAME>/ups\[/<ID>\]](#page-212-0) on [page 205](#page-212-0) .

# **2.14.12 /accessRights/groups/<NAME>/upsOutletGroups[/<ID>]**

Refer to [/accessRights/users/<NAME>/upsOutletGroups\[/<ID>\]](#page-214-0) on [page 207](#page-214-0) .

# **2.14.13 /accessRights/dsview**

Use this resource to configure the access rights to the Vertiv management software.

### **Methods**

GET, PUT, PATCH

### **Parameters**

Fields query is supported for all body parameters.

### **Request Body**

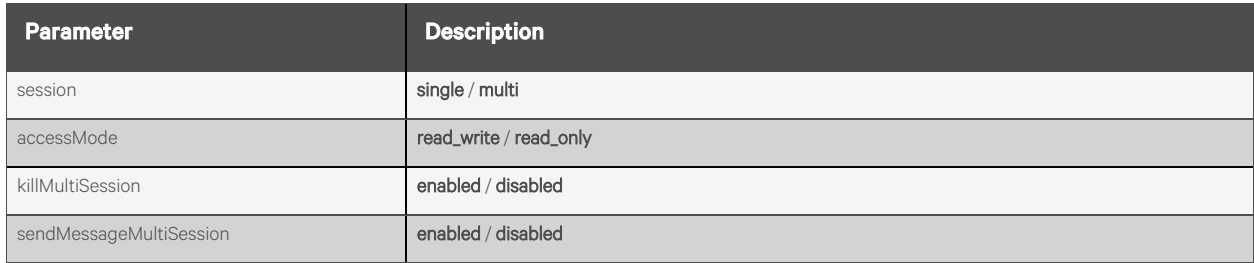

### **Response Body**

Same as request body.

### **Response Codes**

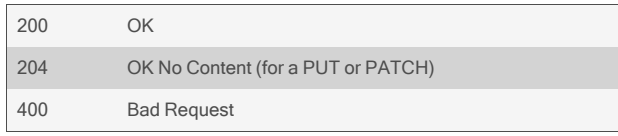

### **Examples**

```
GET /accessRights/dsview
       {
           "session": "single",
           "accessMode": "read_write",
           "killMultiSession": "enabled",
           "sendMessageMultiSession": "disabled",
      }
```

```
PUT /accessRights/dsview
```

```
{
    "accessMode": "read_only"
}
```
# **2.15 Events and Logs**

# **2.15.1 /events[/<ID>]**

Use this resource to display, enable and disable the various events and control how notifications are sent.

# **Methods**

GET, PUT, PATCH

## **Parameters**

Fields and filtering queries are supported for all body parameters.

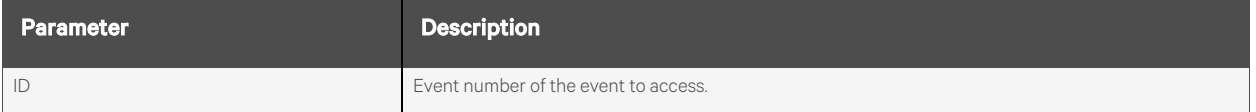

### **Request Body**

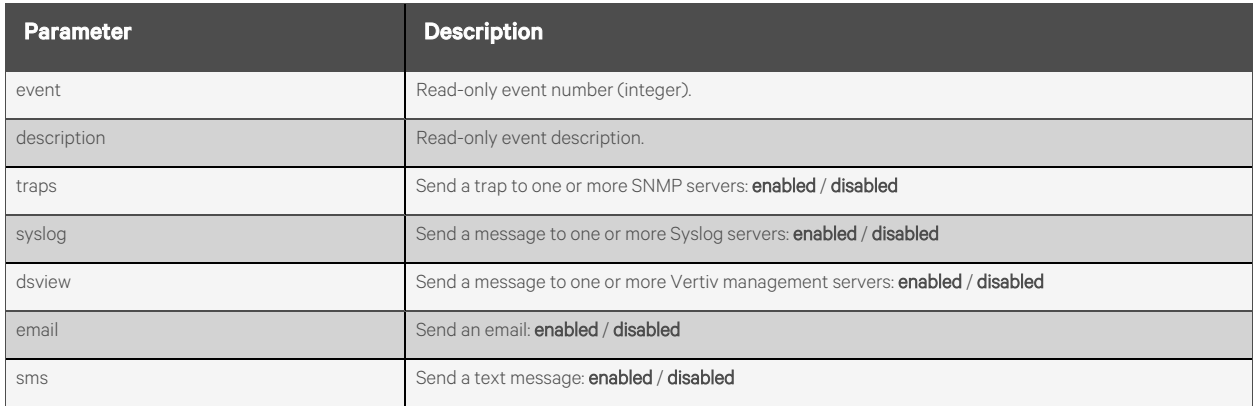

# **Response Body**

Same as request body.

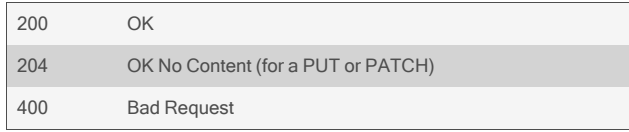

```
GET /events
        {
            "events": [
                {
                    "event": 1,
                    "description": "Appliance Rebooting",
                    "traps": "disabled",
                    "syslog": "enabled",
                    "dsview": "disabled",
                    "email": "disabled",
                    "sms": "disabled"
               },
                {
                    "event": 2,
                    "description": "Appliance Daemon Started",
                    "traps": "disabled",
                    "syslog": "disabled",
                    "dsview": "disabled",
                    "email": "disabled",
                    "sms": "disabled"
               },
                …
            ]
       }
GET /events/513
       {
            "events": 513,
            "description": "CPU Temperature Max Threshold Exceeded",
            "traps": "disabled",
            "syslog": "enabled",
            "dsview": "disabled",
            "email": "enabled",
            "sms": "disabled"
       }
GET /events?syslog=enabled
PUT /events/513
        {
             "traps": "enabled",
             "syslog": "disabled"
        }
```
# **2.15.2 /events/syslog**

Use this resource to configure the syslog event destination parameters.

# **Methods**

GET, PUT, PATCH

# **Parameters**

Fields query is supported for all body parameters.

# **Request Body**

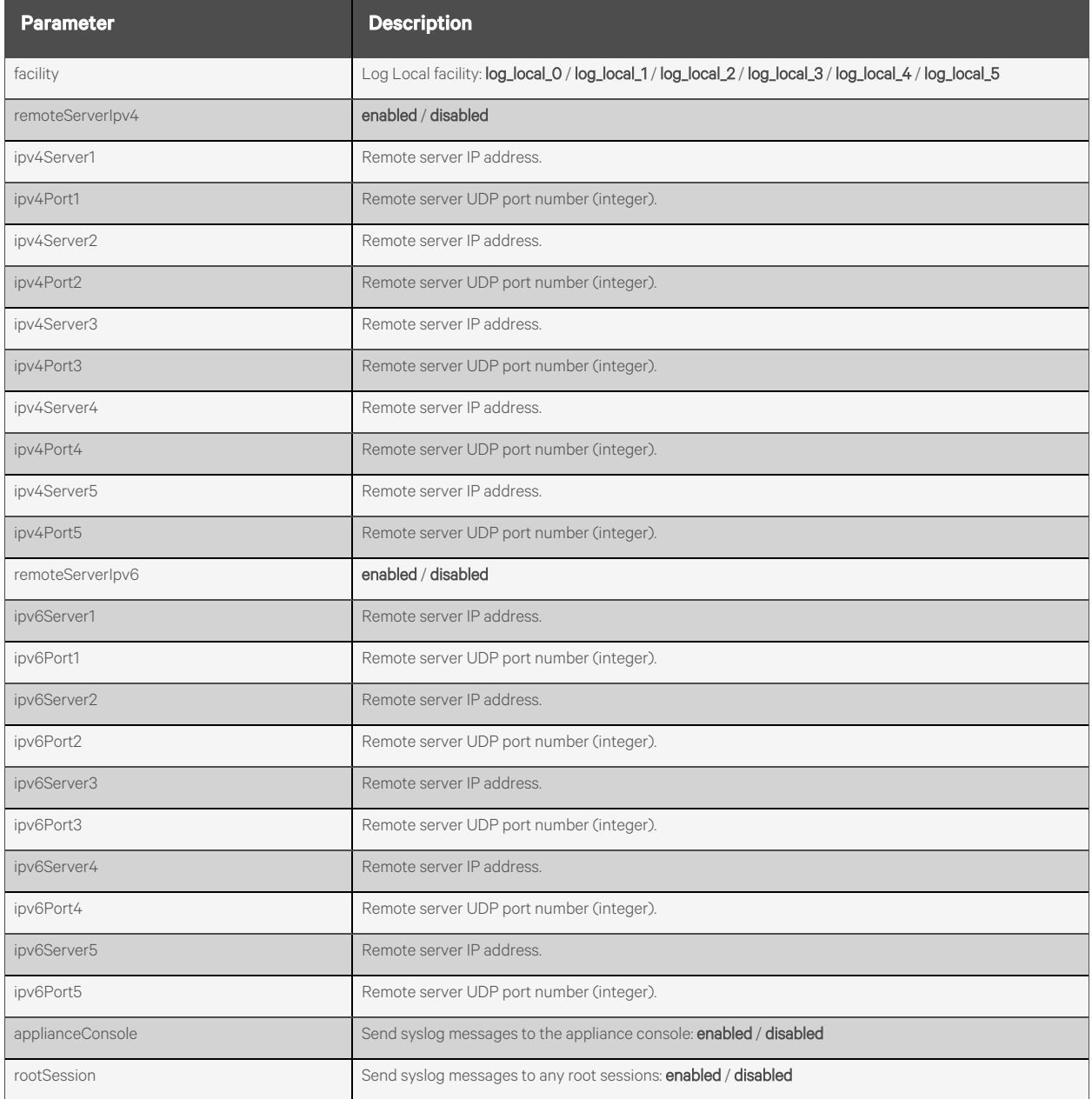

# **Response Body**

Same as request body.

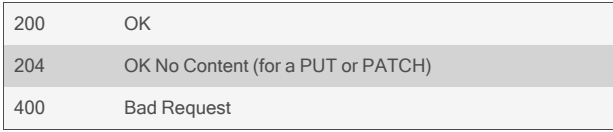

# GET /events/syslog { "facility": "log\_local\_0", "remoteServerIpv4": "enabled", "ipv4Server1": "10.20.30.40", "ipv4Port1": 514, "ipv4Server2": "", "ipv4Server3": "", "ipv4Server4": "", "ipv4Server5": "", "remoteServerIpv6": "disabled", "applianceConsole": "enabled", "rootSession": "disabled" } PUT /events/syslog

```
{
    "remoteServerIpv6": "enabled",
    "ipv6Server1": "10.20.30.41",
    "ipv6Port1": 514
}
```
# **2.15.3 /events/snmp**

Use this resource to configure the event destination SNMP parameters.

# **Methods**

GET, PUT, PATCH

### **Parameters**

Fields query is supported for all body parameters.

# **Request Body**

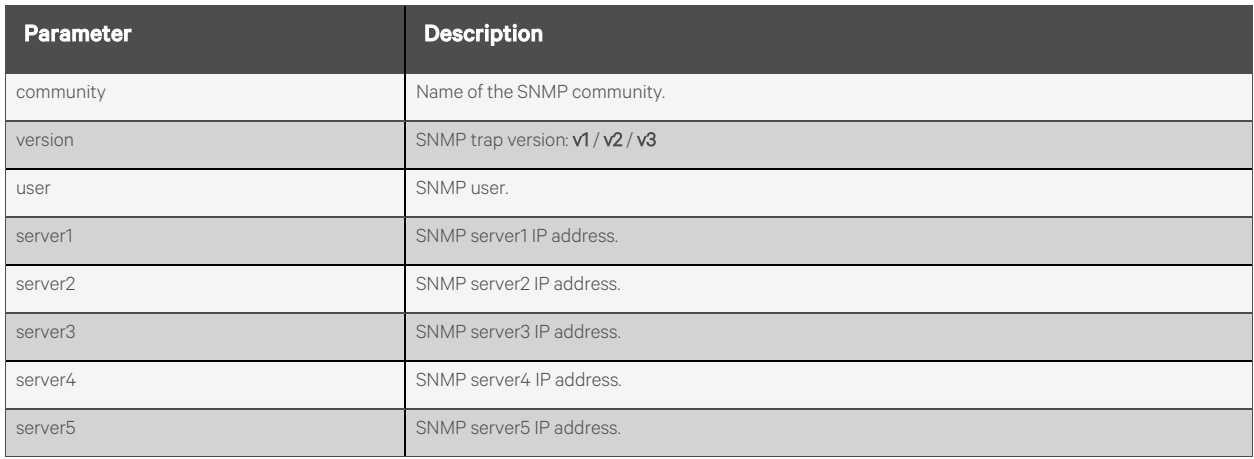

## **Response Body**

Same as request body.

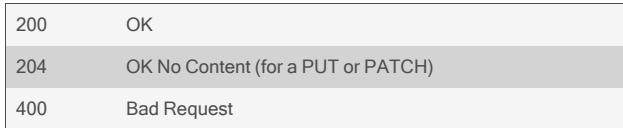

```
GET /events/snmp
        {
            "community": "public",
            "version": "v2",
             "user": "",
             "server1": 10.20.30.40",
             "server2": "",
             "server3": "",
             "server4": "",
             "server5": "",
       }
```
### PUT /events/snmp

```
{
    "server2": 10.20.30.42",
}
```
# **2.15.4 /events/sms**

Use this resource to configure the SMS (text message) event destination parameters.

# **Methods**

GET, PUT, PATCH

## **Parameters**

Fields query is supported for all body parameters.

# **Request Body**

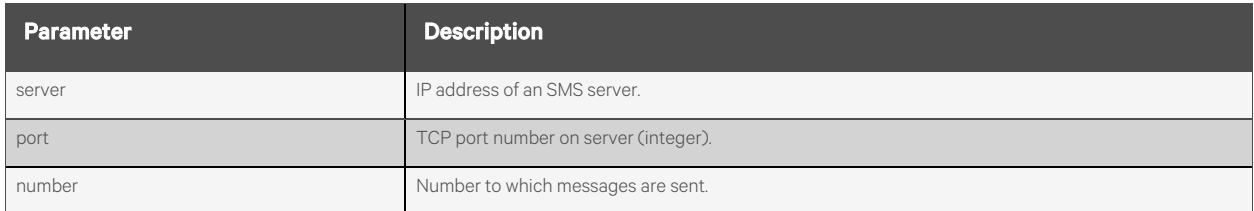

### **Response Body**

Same as request body.

## **Response Codes**

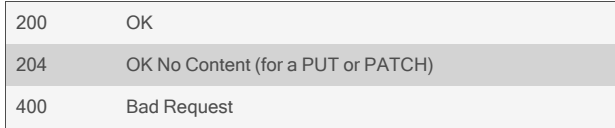

# **Examples**

```
GET /events/sms
       {
           "server": 10.20.30.40",
           "port": 6701,
           "number": "8001234567",
       }
```
#### PUT /events/sms

```
{
    "number": "8001234567",
}
```
# **2.15.5 /events/email**

Use this resource to configure the email event destination parameters.

# **Methods**

GET, PUT, PATCH

## **Parameters**

Fields query is supported for all body parameters.

# **Request Body**

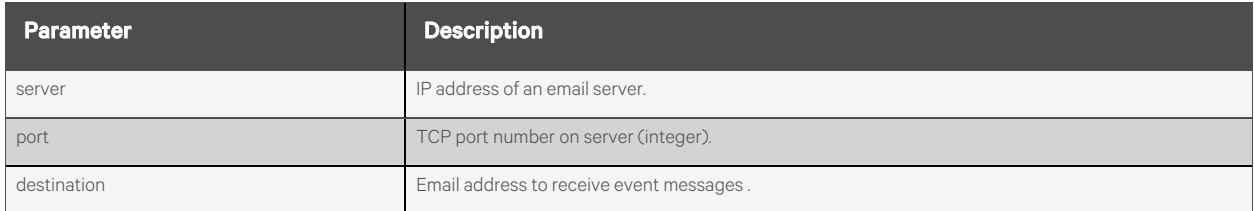

### **Response Body**

Same as request body.

## **Response Codes**

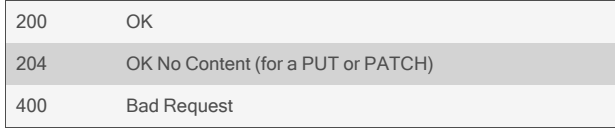

# **Examples**

```
GET /events/email
       {
           "server": 10.20.30.40",
           "port": 25,
           "destination": "help@myemail.com"
       }
```

```
PUT /events/email
```
{ "destination": "help@myemail.com" }

# **2.15.6 /events/dsview**

Use this resource to configure the Vertiv management software event destination parameters.

# **Methods**

GET, PUT, PATCH

### **Parameters**

Fields query is supported for all body parameters.

# **Request Body**

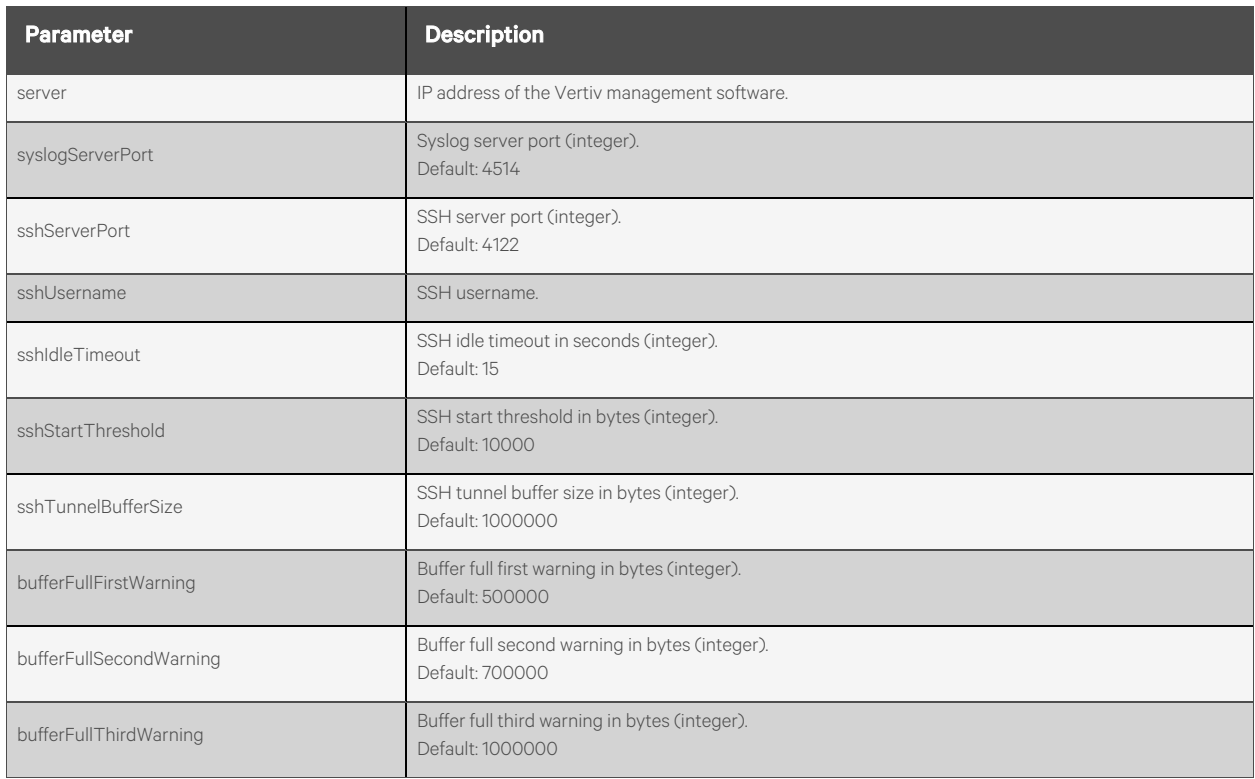

### **Response Body**

Same as request body.

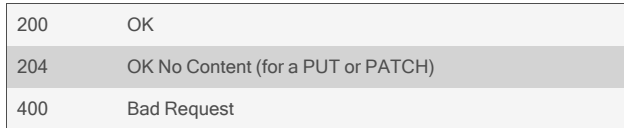

# GET /events/dsview { "server": "10.20.30.40", "syslogServerPort": 4514, "sshServerPort": 4122, "sshUsername": "admin", "sshIdleTimeout": 15, "sshStartThreshold": 10000, "sshTunnelBufferSize": 1000000, "bufferFullFirstWarning": 500000, "bufferFullSecondWarning": 700000, "bufferFullThirdWarning": 1000000 } PUT /events/dsview

- "server": "10.20.30.40", "sshUsername": "admin",
- }

{

# **2.15.7 /events/trapForward[/<INDEX>]**

Use this resource to add and delete trap forward table entries.

# **Methods**

GET, PUT, PATCH, POST, DELETE

### **Parameters**

Fields query is supported for all body parameters.

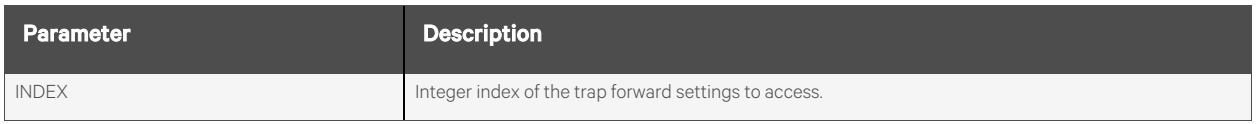

### **Request Body**

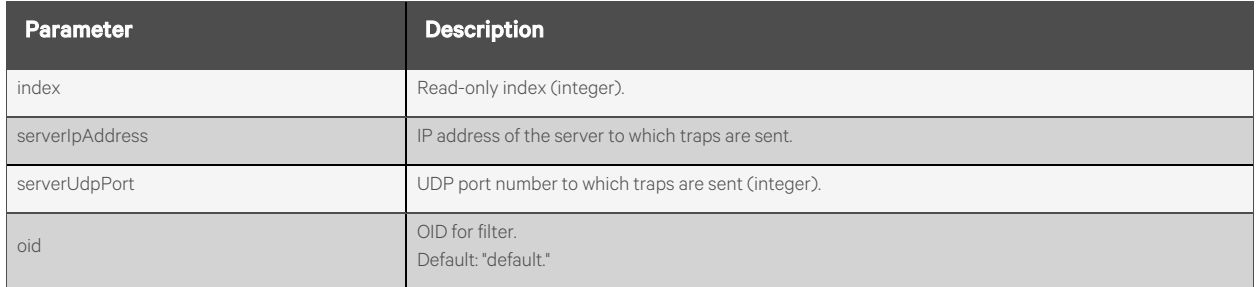

### **Response Body**

Same as request body.

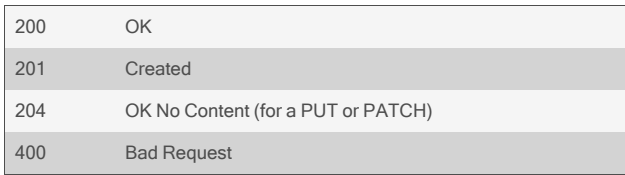

```
GET /events/trapForward
          {
              "trapForward": [
                  {
                       "index": 0,
                      "serverIpAddress": "10.20.30.40",
                      "serverUdpPort": 100,
                      "oid": "default"
                  },
                  {
                      "index": 1,
                      "serverIpAddress": "10.20.30.41",
                      "serverUdpPort": 101,
                      "oid": ".1.1.1"
                  },
                  …
              ]
          }
  GET /events/trapForward/1
          {
              "index": 1,
              "serverIpAddress": "10.20.30.41",
              "serverUdpPort": 101,
              "oid": ".1.1.1"
          }
  POST /events/trapForward
           {
               "serverIpAddress": "10.20.30.43",
               "oid": "default"
          }
Response is:
          {
              "index": 3,
              "serverIpAddress": "10.20.30.43",
              "serverUdpPort": 162,
              "oid": "default"
          }
```
DELETE /events/trapForward/1

# **2.15.8 /events/dataBuffering**

Use this resource to configure the data buffer settings.

# **Methods**

GET, PUT, PATCH

## **Parameters**

Fields query is supported for all body parameters.

# **Request Body**

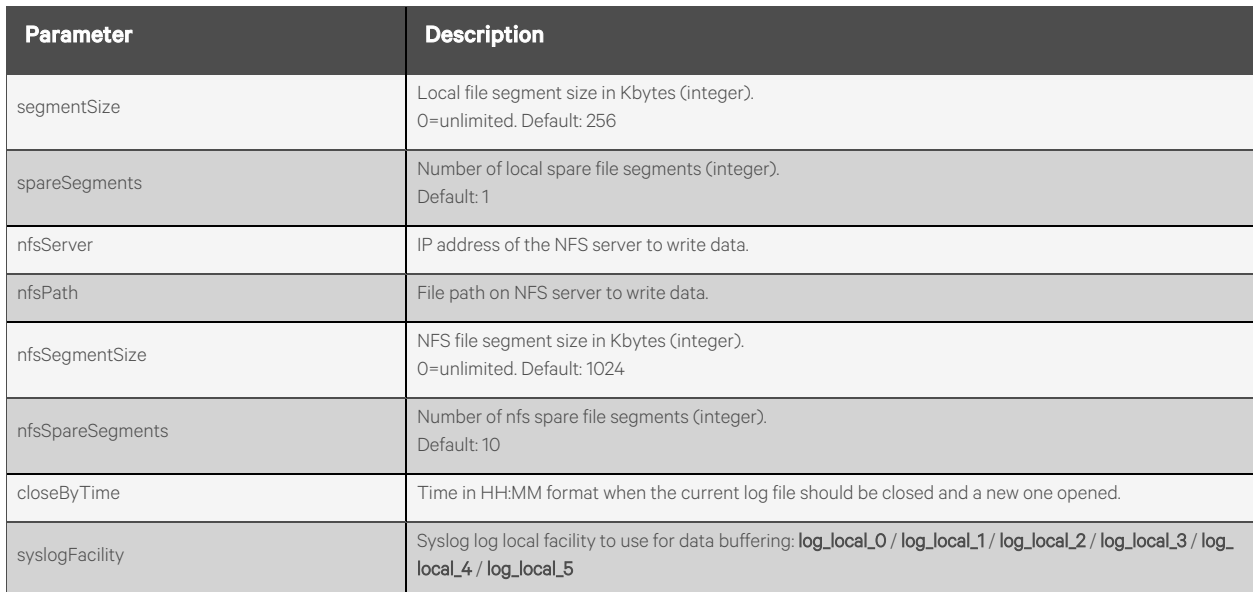

# **Response Body**

Same as request body.

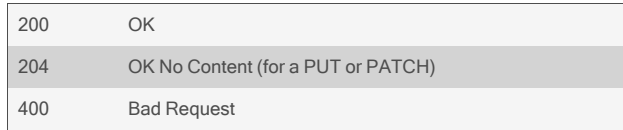

}

# GET /events/dataBuffering { "segmentSize": 256, "spareSegments": 1, "nfsServer": "10.20.30.40", "nfsPath": "/mylogging", "nfsSegmentSize": 1024, "nfsSpareSegments": 10, "closeByTime": "01:00", "syslogFacility": "log\_local\_3" } PUT /events/dataBuffering {

```
"segmentSize": 64,
"spareSegments": 5,
"closeByTime": "23:30",
"syslogFacility": "log_local_4"
```
# **2.15.9 /events/applianceLogging**

Use this resource to configure appliance logging settings.

# **Methods**

GET, PUT, PATCH

### **Parameters**

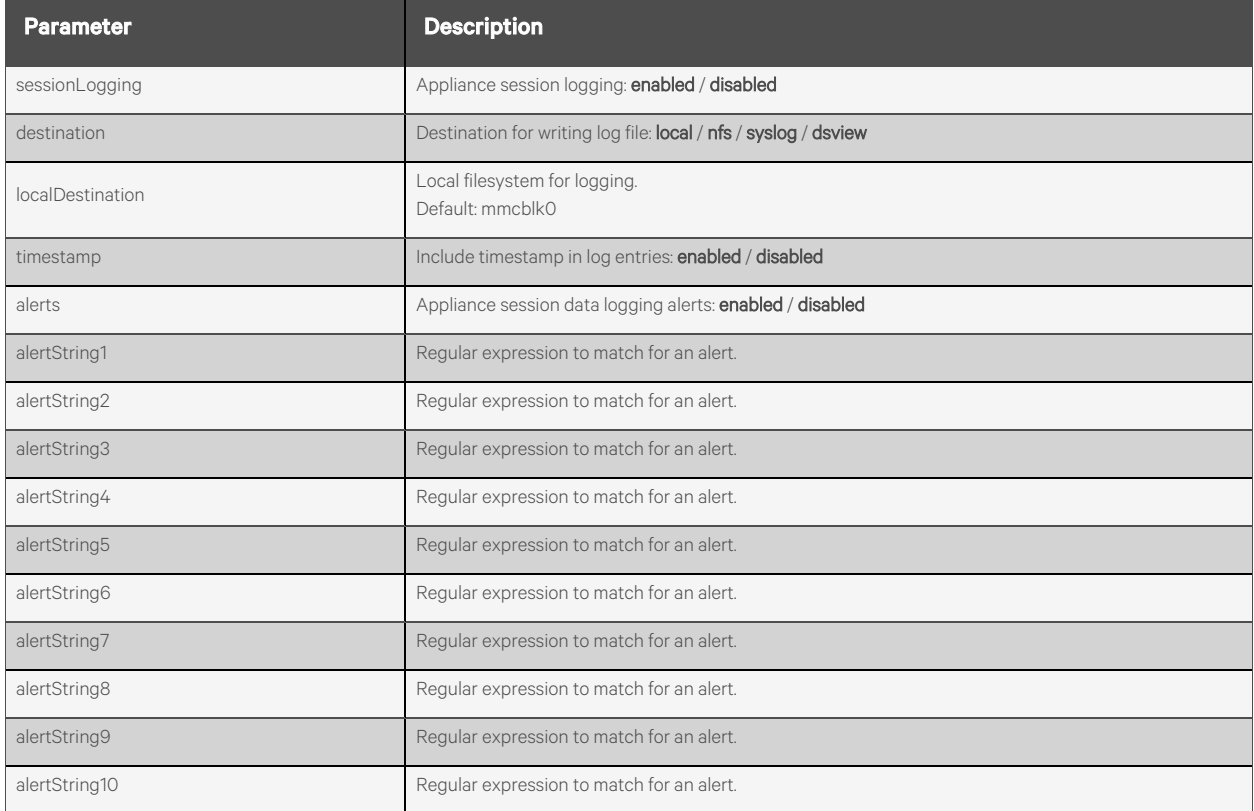

## **Response Body**

Same as request body.

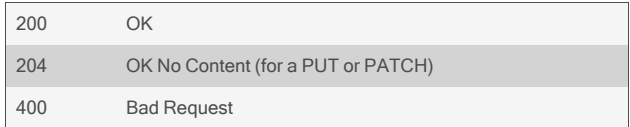

```
GET /events/applianceLogging
        {
            "sessionLogging": "enabled",
            "destination": "local",
            "localDestination": "mmcblk0",
            "timestamp": "enabled",
            "alerts": "enabled",
            "alertString1": "login",
            "alertString2": "logout",
            …
            "alertString10": "error",
       }
PUT /events/applianceLogging
        {
             "sessionLogging": "enabled",
             "destination": "nfs"
        }
```
# **2.16 Power Management**

# **2.16.1 /power/pdus[/<NAME>]**

Use this resource to display information about all attached PDUs and to configure PDU settings.

# **Methods**

GET, PATCH, PUT

### **Parameters**

Fields and filtering queries are supported for all body parameters.

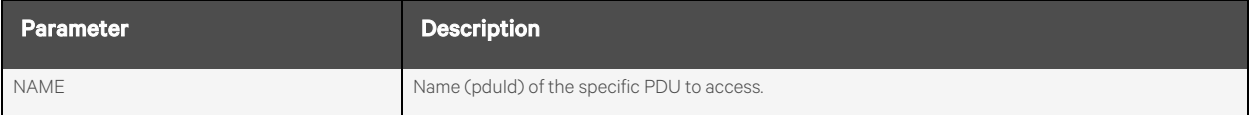

### **Request Body**

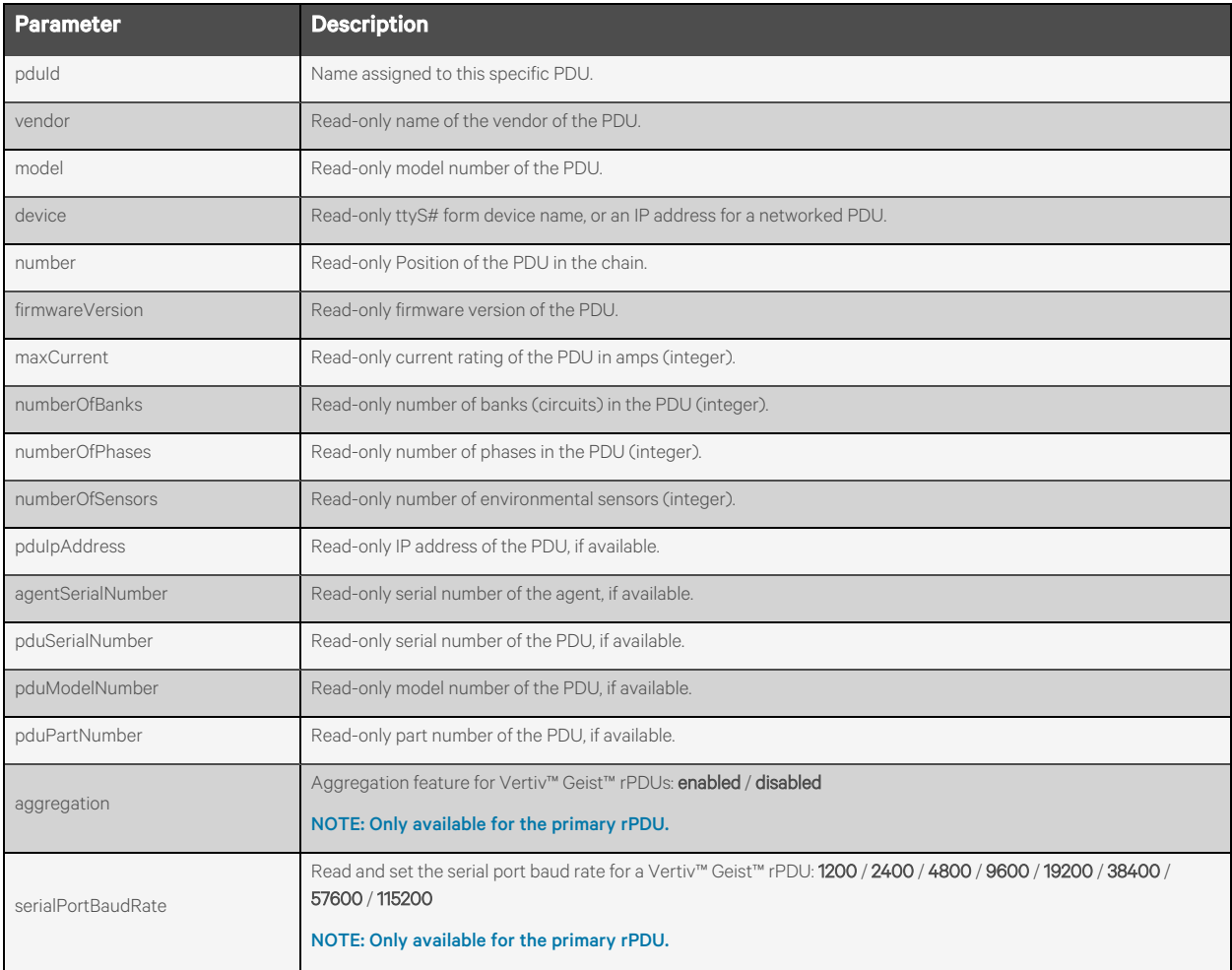

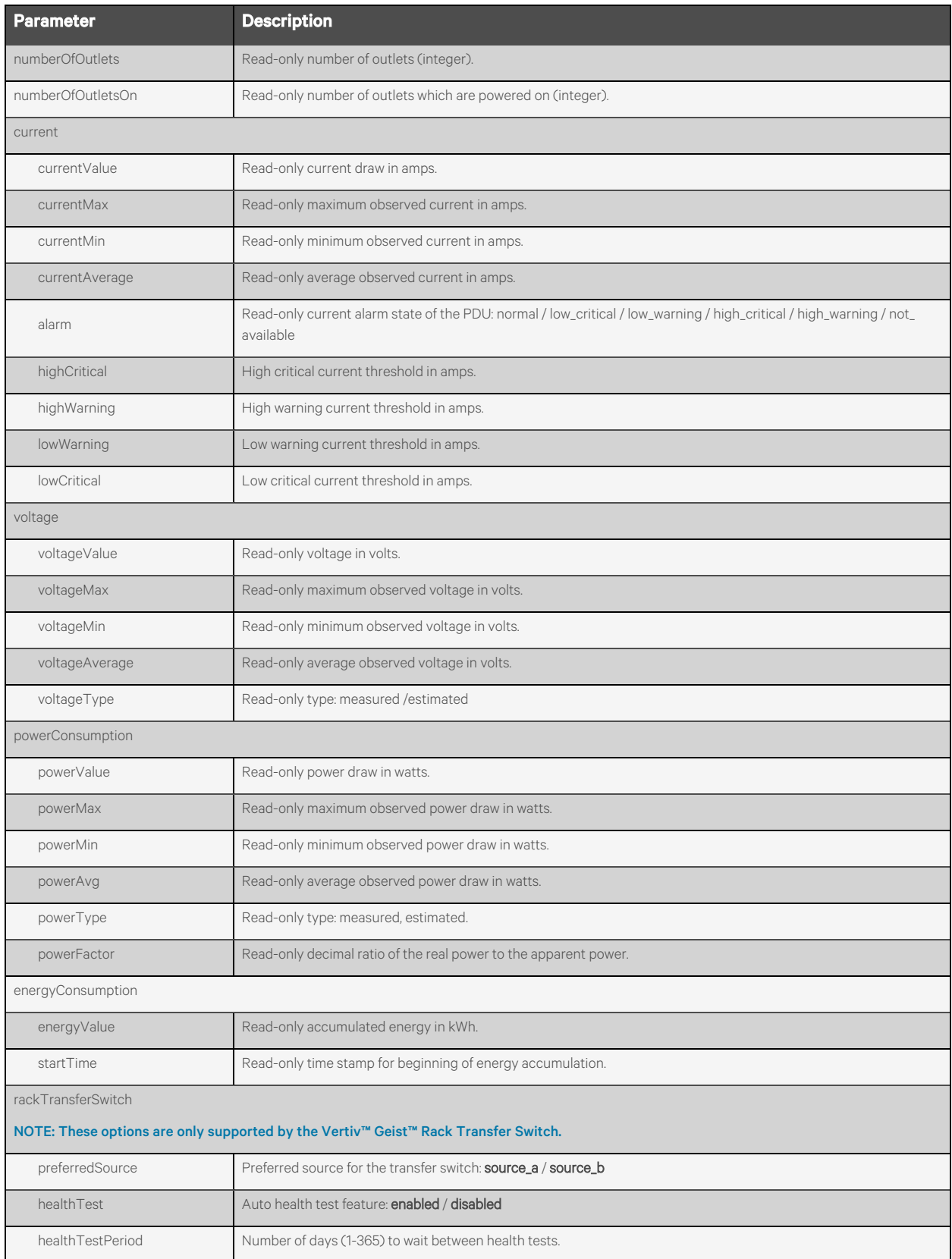

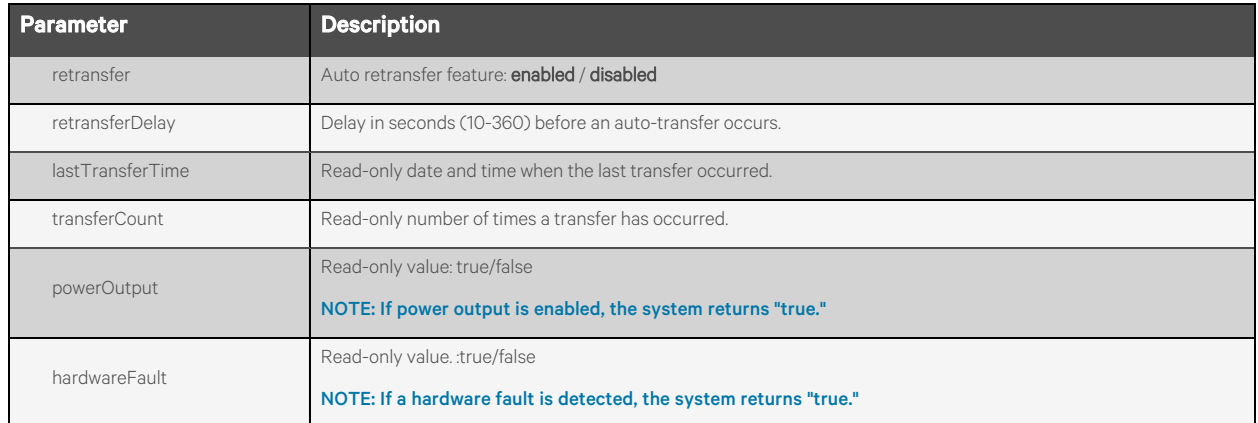

# **Response Body**

Same as request body.

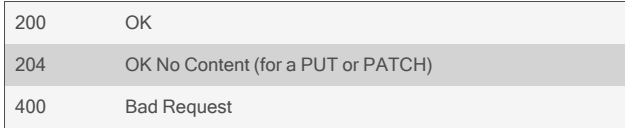

#### GET /power/pdus/MPX

```
Response is:
```

```
{
    "pduId": "MPX",
    "vendor": "Vertiv",
    "model": "MPXPEM-NVAXXAXX",
    "device": "ttyS5",
    "number": "1",
    "firmwareVersion": "14.0.0.2",
    "maxCurrent": 30,
    "numberOfBanks": 3,
    "numberOfPhases": 0,
    "pduIpAddress": "10.207.24.75",
    "numberOfOutlets": 18,
    "numberOfOutletsOn": 18,
    "current": {
        "currentValue": "0.0",
        "currentMax": "0.0",
        "currentMin": "0.0",
        "currentAvg": "0.0",
        "alarm": "low_critical",
        "thresholds": {
            "highCritical": "27.0",
            "highWarning": "15.0",
            "lowWarning": "",
            "lowCritical": "1.8"
            }
        },
        "voltage": {
        "voltageValue": "115",
        "voltageMax": "116",
        "voltageMin": "114",
        "voltageAvg": "114",
        "voltageType": "measured"
        },
        "powerConsumption": {
            "powerValue": "0.0",
            "powerMax": "0.0",
            "powerMin": "0.0",
            "powerAvg": "0.0",
            "powerType": "measured"
        },
        "powerFactor": "0.00",
        "energyConsumption": {
            "energyValue": "0.700",
            "startTime": ""
        }
```
}

```
PUT /power/pdus/MPX
    {
         "current": { 
             "thresholds" : { 
                  "highCritical": "20.0",
                  "highWarning": "15",
                  "lowCritical": "0",
                  "lowWarning": "0"
            }
       }
   }
```
# **2.16.2 /power/pdus/<NAME>/off**

Use this resource to turn off all outlets on the PDU.

# **Methods**

POST

# **Parameters**

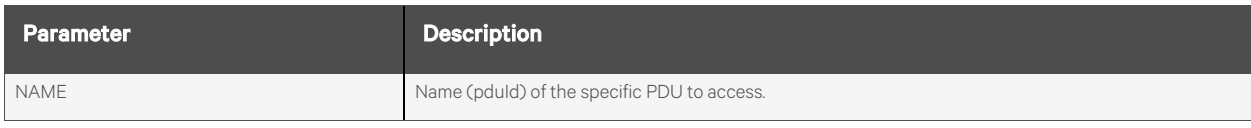

## **Request Body**

None.

## **Response Body**

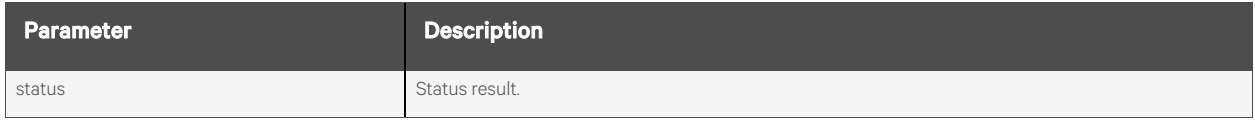

# **Response Codes**

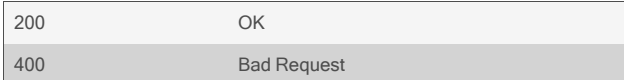

# **Examples**

POST /power/pdus/MPX/off

Response is:

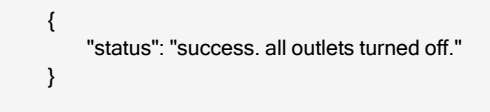

# **2.16.3 /power/pdus/<NAME>/on**

Use this resource to turn on all outlets on the PDU.

# **Methods**

POST

# **Parameters**

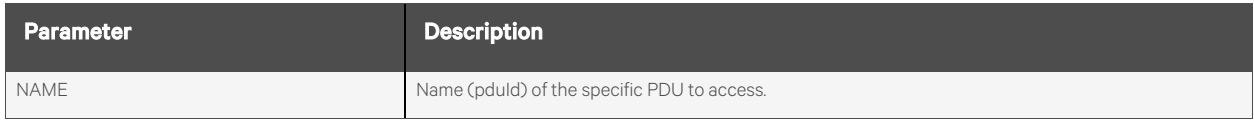

### **Request Body**

None.

## **Response Body**

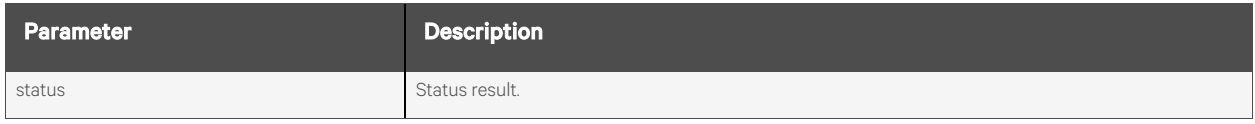

# **Response Codes**

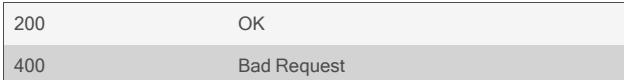

# **Examples**

POST /power/pdus/MPX/on

Response is:

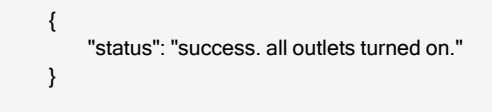

# **2.16.4 /power/pdus/<NAME>/cycle**

Use this resource to power cycle all outlets on a PDU.

# **Methods**

POST

# **Parameters**

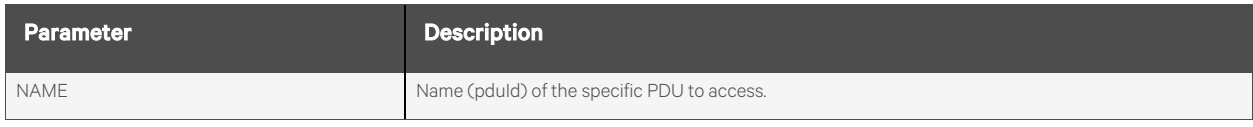

## **Request Body**

None.

# **Response Body**

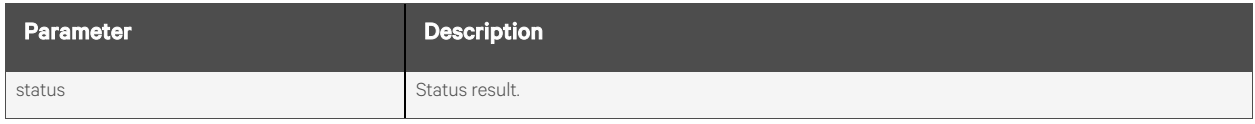

# **Response Codes**

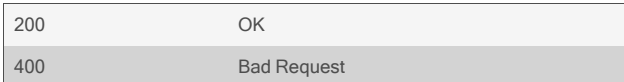

## **Examples**

POST /power/pdus/MPX/cycle

Response is:

{ "status": "success. all outlets cycled." }

# **2.16.5 /power/pdus/<NAME>/rename**

Use this resource to rename a PDU.

# **Methods**

POST

# **Parameters**

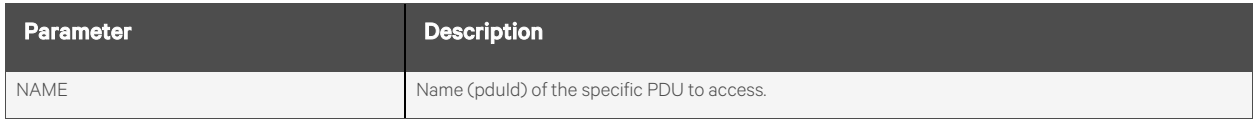

## **Request Body**

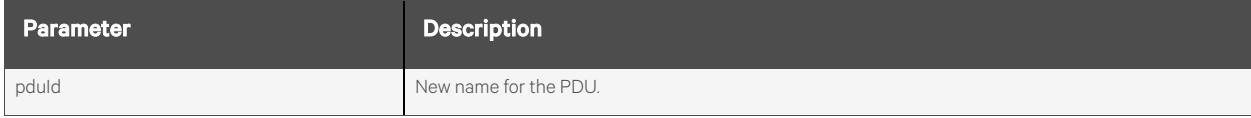

# **Response Body**

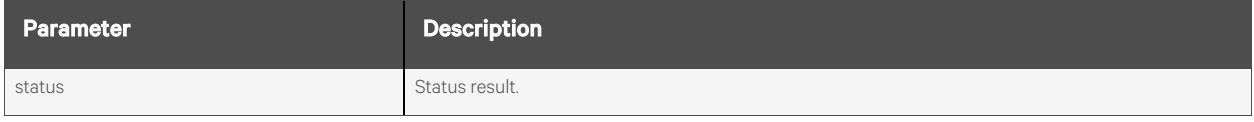

## **Response Codes**

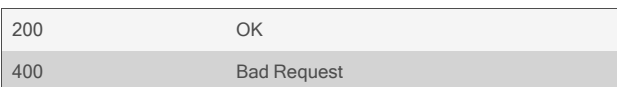

# **Examples**

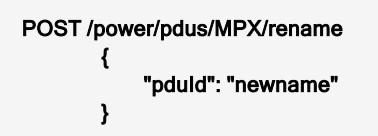

Response is:

{ "status": "success. PDU renamed newname." }

# **2.16.6 /power/pdus/<NAME>/resetValues**

Use this resource to reset the minimum, maximum, and average electrical monitoring values for a PDU.

# **Methods**

POST

# **Parameters**

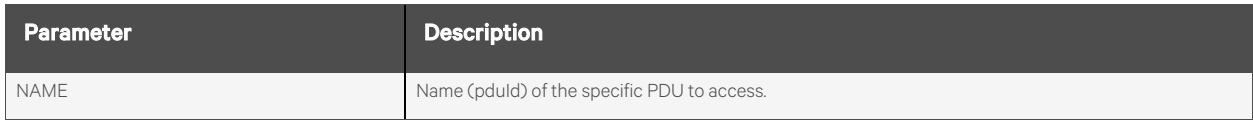

## **Request Body**

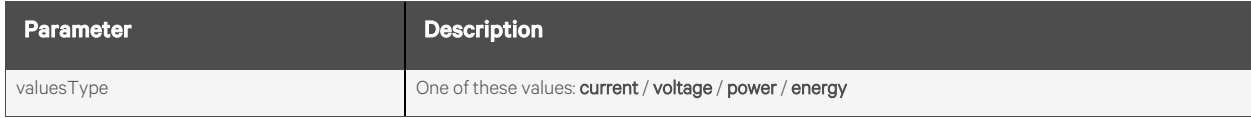

# **Response Body**

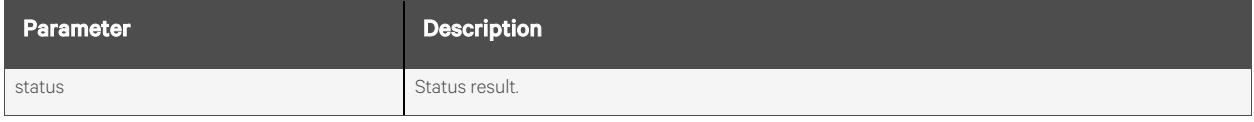

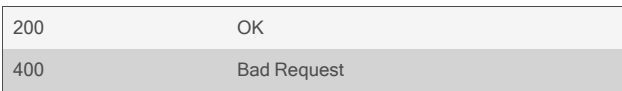

```
POST /power/pdus/MPX/resetValues
       {
           "valuesType":"current"
       }
```
Response is:

```
{
    "status": "success. reset current for PDU."
}
```
POST /power/pdus/MPX/resetValues {

"valuesType":"voltage"

Response is:

}

{ "status": "success. reset voltage for PDU." }

# **2.16.7 /power/pdus/<NAME>/reboot**

Use this resource to reboot the PDU controller. This does not affect outlet status.

# **Methods**

POST

# **Parameters**

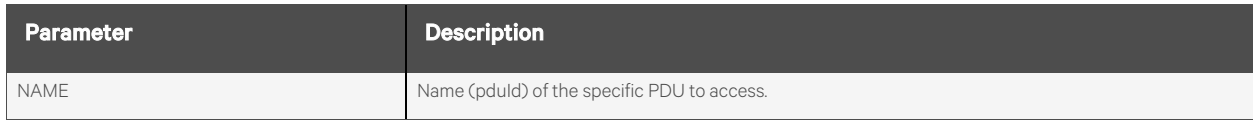

## **Request Body**

None.

# **Response Body**

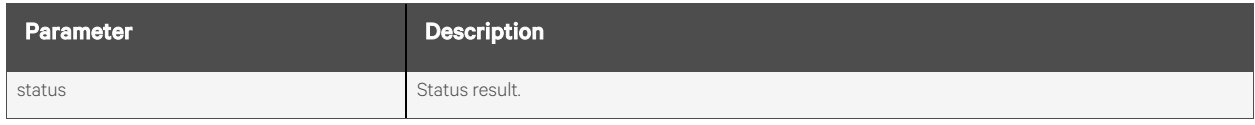

# **Response Codes**

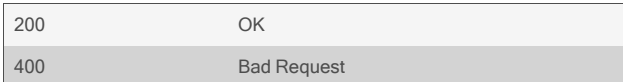

## **Examples**

POST /power/pdus/MPX/reboot

Response is:

{ "status": "success. reboot initiated." }

# **2.16.8 /power/pdus/<NAME>/refresh**

Use this resource to refresh the PDU and cause the PDU to be rediscovered. Any attached daisy chained PDUs will also be rediscovered.

### **Methods**

POST

# **Parameters**

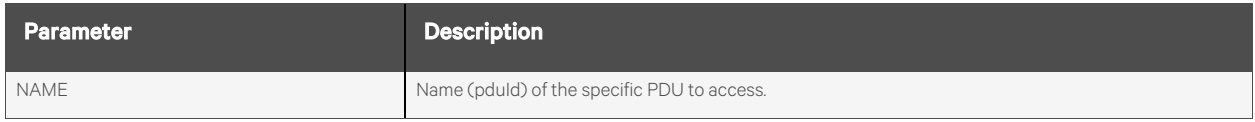

# **Request Body**

None.

# **Response Body**

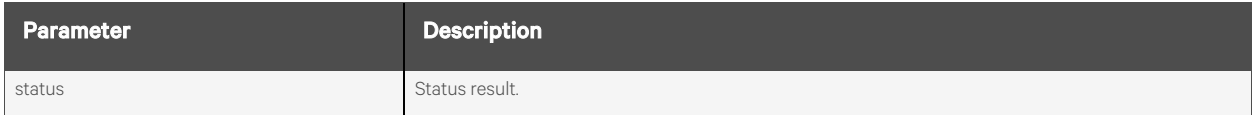

### **Response Codes**

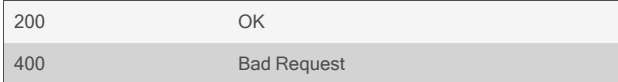

# **Examples**

POST /power/pdus/GeistIMD/refresh

Response is:

{ "status": "success. refresh initiated" }

# **2.16.9 /power/pdus/<NAME>/factoryDefaults**

Use this resource to restore factory defaults on a PDU.

# **Methods**

POST

# **Parameters**

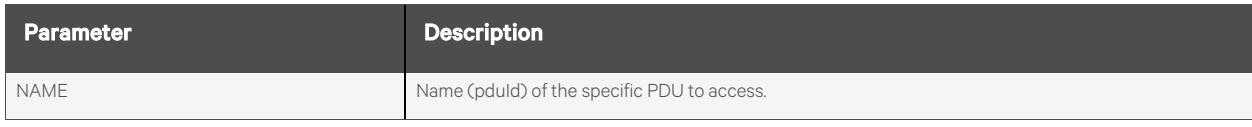

## **Request Body**

None.

# **Response Body**

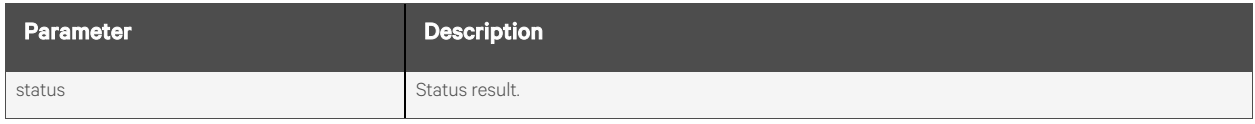

# **Response Codes**

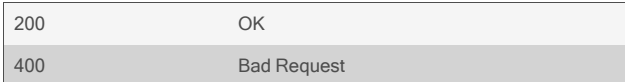

## **Examples**

#### POST /power/pdus/MPX/factoryDefaults

Response is:

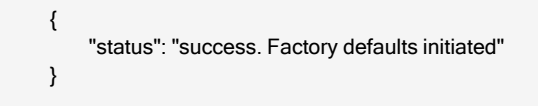

# **2.16.10 /power/pdus/<NAME>/firmwareDownload**

Use this resource to download the specified firmware file for the PDU using ftp, in preparation for the subsequent firmware update of the PDU. The action does not return until the file download has completed or fails. Depending on the network speed, this could take a couple of minutes.

#### NOTE: Not all PDUs support firmware download.

### **Methods**

POST

### **Parameters**

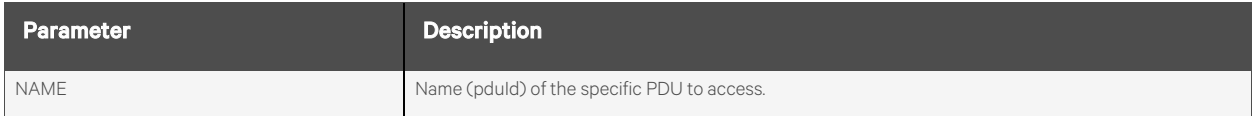

# **Request Body**

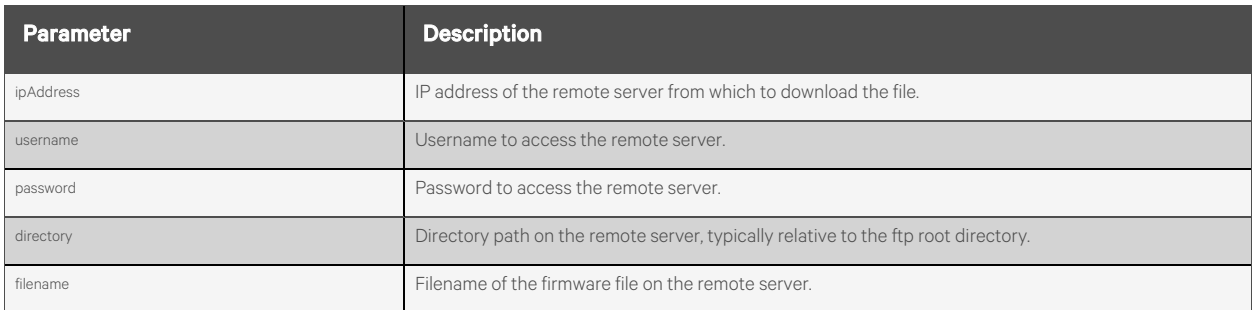

## **Response Body**

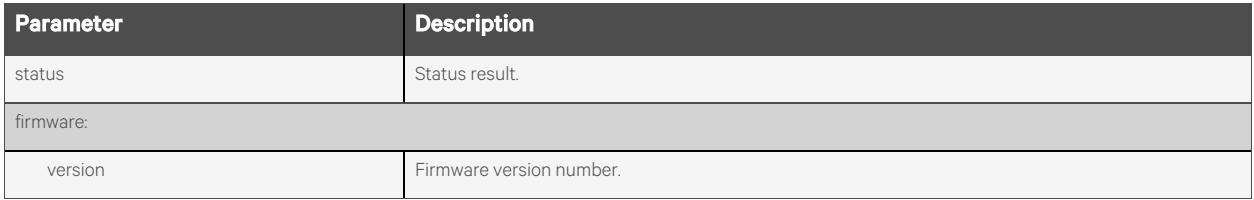

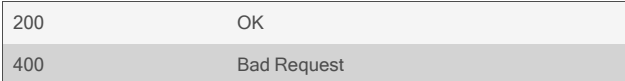

```
POST /power/pdus/MPX/firmwareDownload
       {
            "ipAddress": "10.20.30.80",
            "username": "anonymous",
            "password": "anonymous",
            "directory": "pub/firmware/",
            "filename": "pdu-firmware.fl"
       }
```
Response is:

```
{
    "status": "download successful",
    "firmware": {
        "version": "14.0.0.2"
    }
}
```
# **2.16.11 /power/pdus/<NAME>/firmwareInstall**

Use this resource to install a previously downloaded firmware image into the PDU.

NOTE: This resource does not return until the file has been transferred to the PDU and the upgrade has been initiated, which may take up to two minutes.

#### **Methods**

POST

## **Parameters**

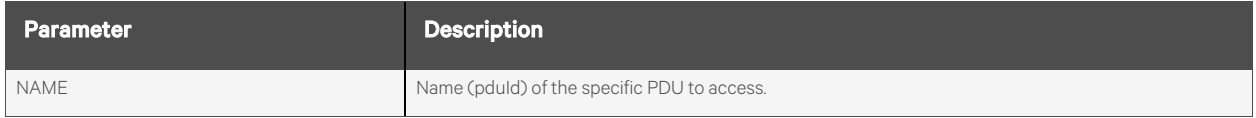

### **Request Body**

None.

### **Response Body**

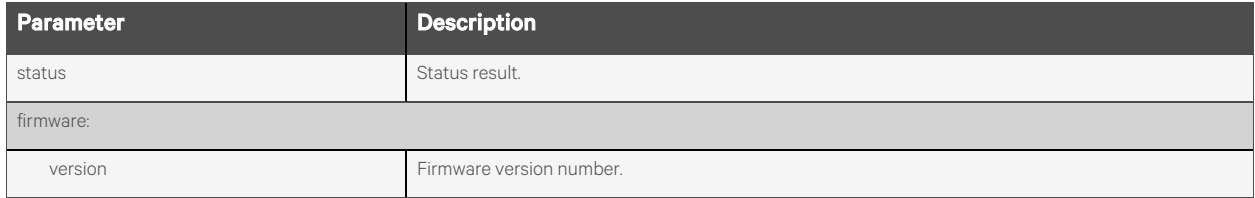

### **Response Codes**

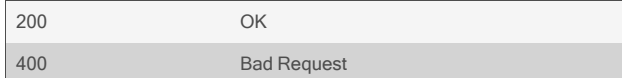

## **Examples**

#### POST /power/pdus/MPX/firmwareInstall

Response is:

```
{
     "status": "install successful",
     "firmware": {
         "version": "14.0.0.2",
     }
}
```
## **2.16.12 /power/pdus/<NAME>/outlets[/<INDEX>]**

Use this resource to display information about all the outlets on the PDU, as well as to control the outlets and configure the outlet settings.

### **Methods**

GET, PUT, PATCH

#### **Parameters**

Fields and filtering queries are supported for all body parameters.

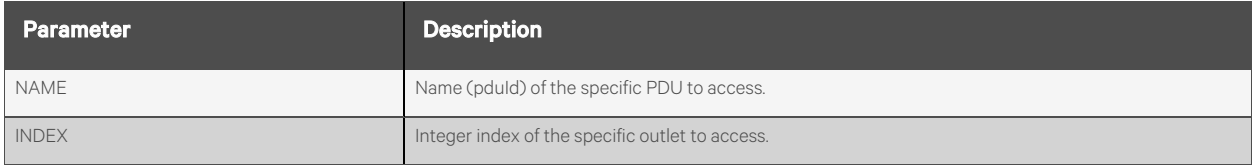

## **Request Body**

#### NOTE: All parameters are read-only unless they are marked as read-write.

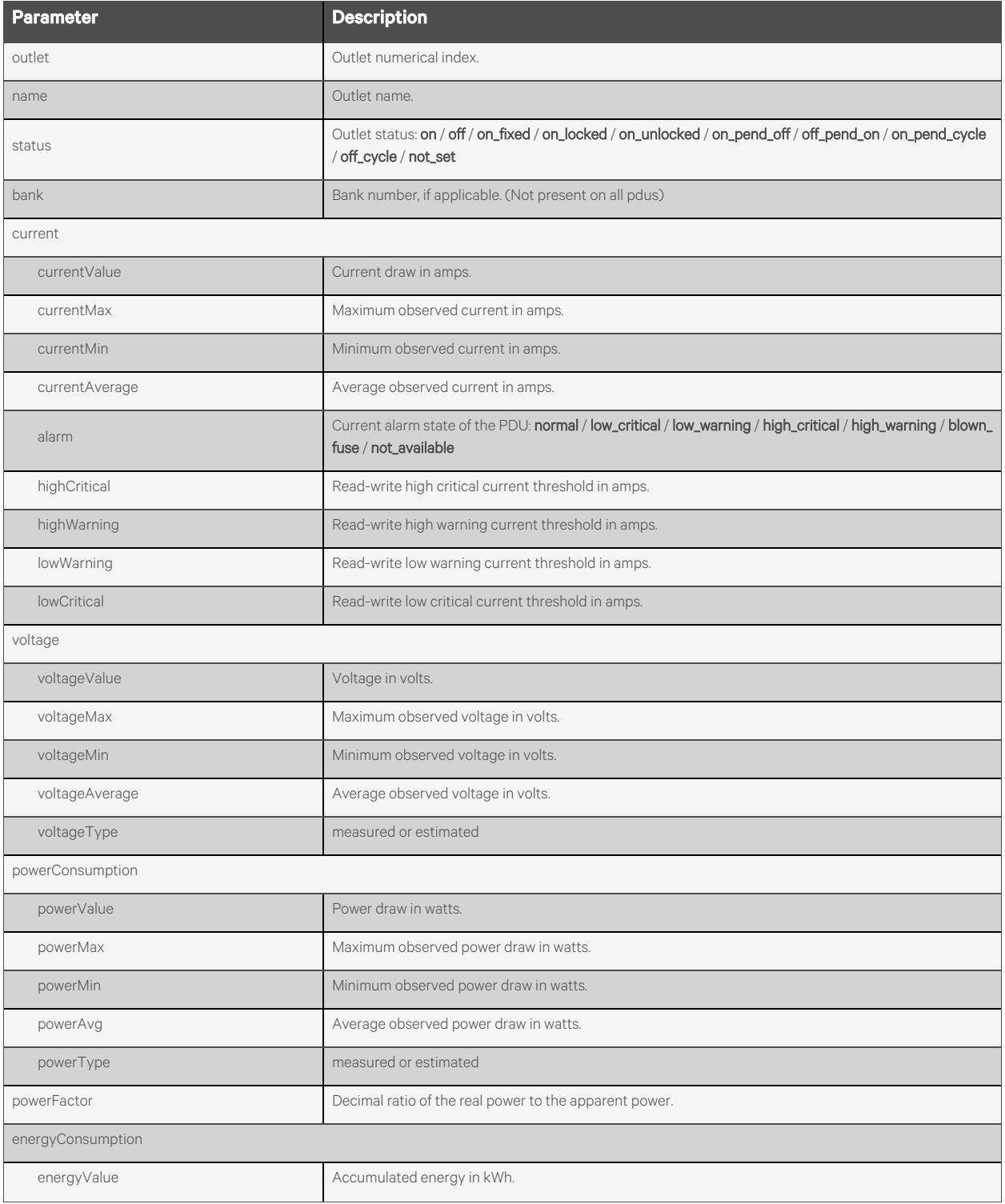

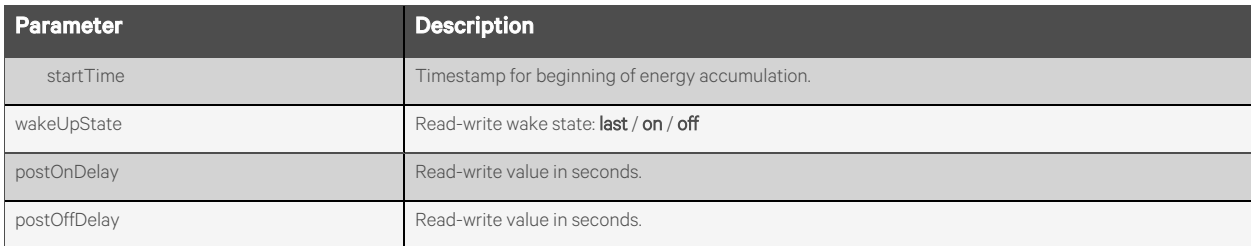

#### **Response Body**

Same as request body.

#### **Examples**

GET /power/pdus/MPX/outlets/3

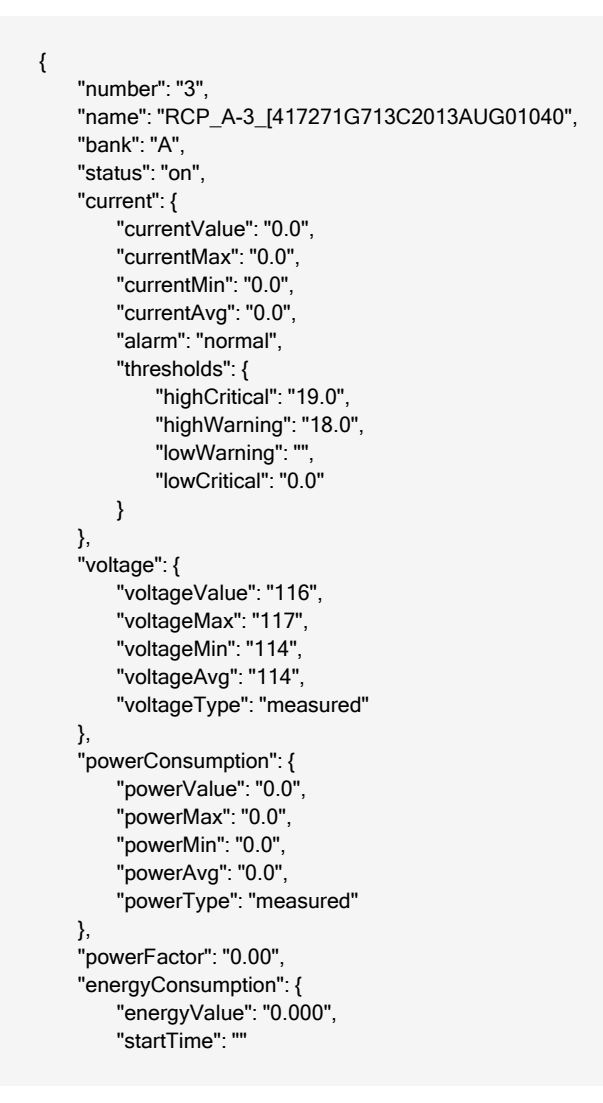

```
},
           "wakeUpState": "",
           "postOnDelay": "0.0",
           "postOffDelay": "0.0"
   }
PUT /power/pdus/MPX/outlets/3
   {
        "name": "newname"
        "postOnDelay": "5"
        "postOffDelay": "5"
        "current": {
            "thresholds": {
                 "highCritical": "20.0",
                 "highWarning": "15",
                 "lowCritical": "0",
                 "lowWarning": "0"
            }
       }
   }
```
## **2.16.13 /power/pdus/<NAME>/outlets/<INDEX>/on**

Use this resource to turn on a PDU outlet.

## **Methods**

POST

## **Parameters**

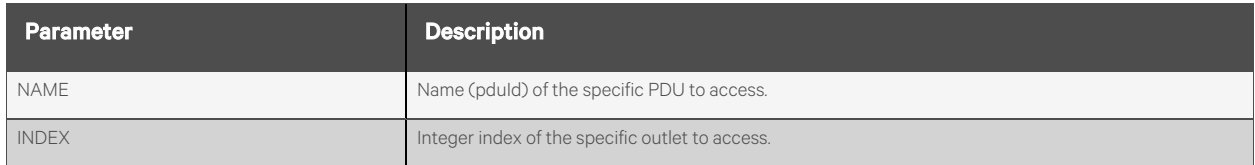

## **Request Body**

None.

## **Response Body**

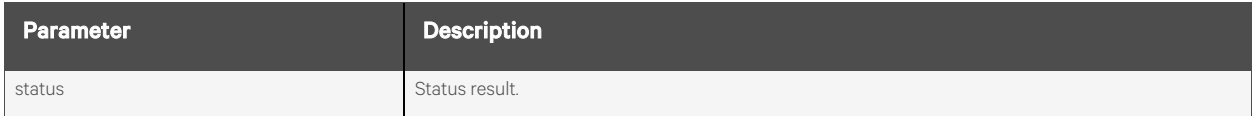

#### **Response Codes**

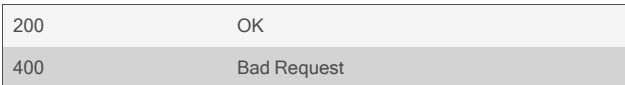

## **Examples**

POST /power/pdus/MPX/outlets/5/on

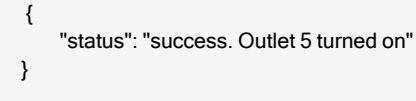

## **2.16.14 /power/pdus/<NAME>/outlets/<INDEX>/off**

Use this resource to turn off a PDU outlet.

## **Methods**

POST

## **Parameters**

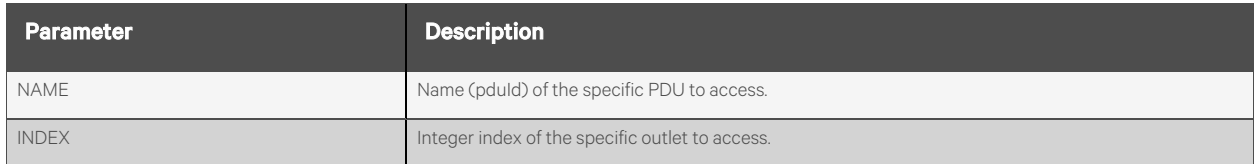

## **Request Body**

None.

### **Response Body**

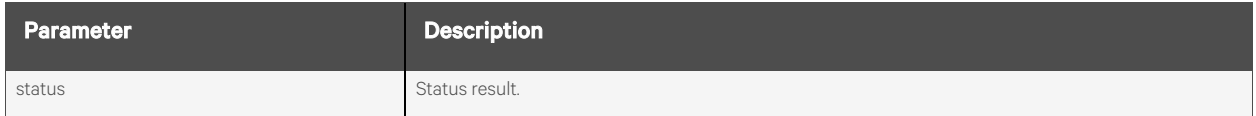

#### **Response Codes**

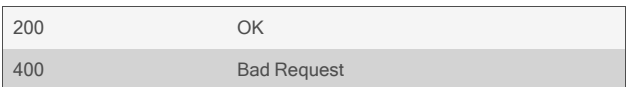

## **Examples**

POST /power/pdus/MPX/outlets/5/off

```
{
    "status": "success. Outlet 5 turned off."
}
```
## **2.16.15 /power/pdus/<NAME>/outlets/<INDEX>/cycle**

Use this resource to power cycle an outlet. When the operation completes, the outlet will be in the "on" state.

## **Methods**

POST

## **Parameters**

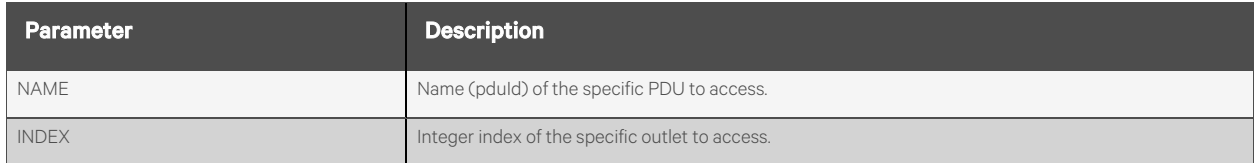

#### **Request Body**

None.

### **Response Body**

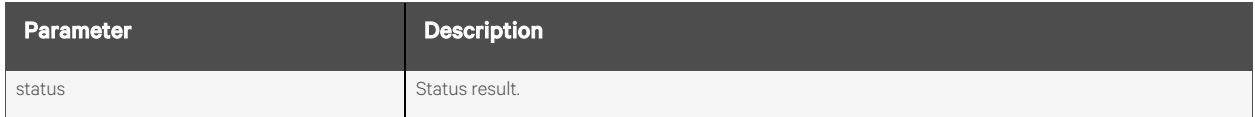

#### **Response Codes**

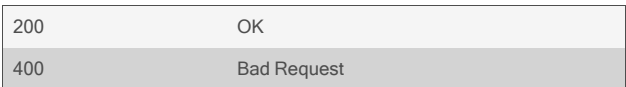

## **Examples**

POST /power/pdus/MPX/outlets/5/cycle

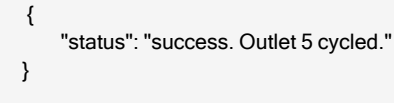

## **2.16.16 /power/pdus/<NAME>/outlets/<INDEX>/lock**

Use this resource to lock an outlet into its current power state (if supported by the PDU).

## **Methods**

POST

#### **Parameters**

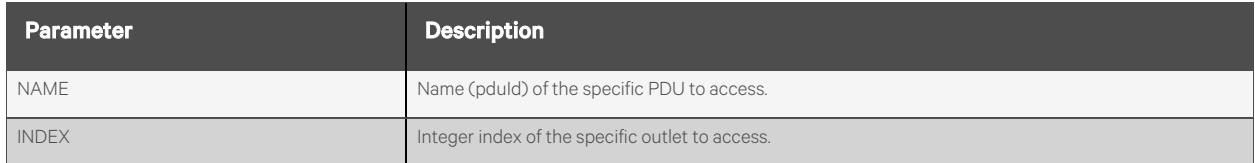

#### **Request Body**

None.

### **Response Body**

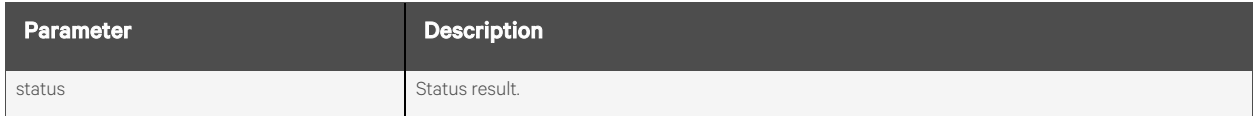

#### **Response Codes**

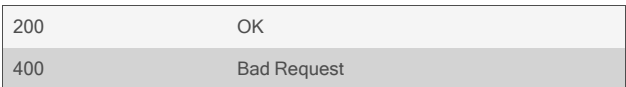

## **Examples**

POST /power/pdus/MPX/outlets/5/lock

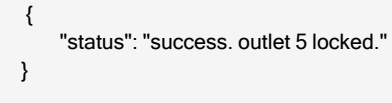

## **2.16.17 /power/pdus/<NAME>/outlets/<INDEX>/unlock**

Use this resource to unlock an outlet (if supported by the PDU).

## **Methods**

POST

## **Parameters**

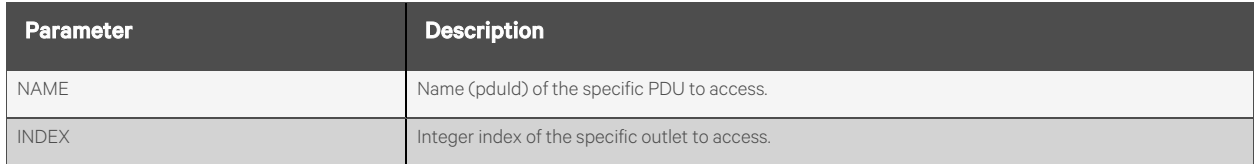

## **Request Body**

None.

### **Response Body**

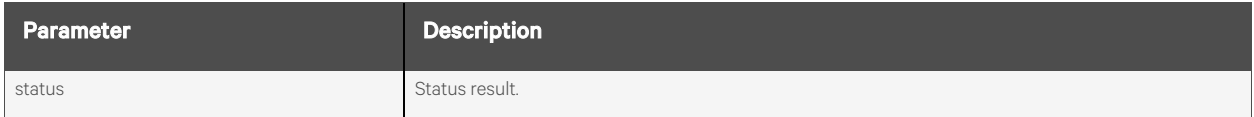

#### **Response Codes**

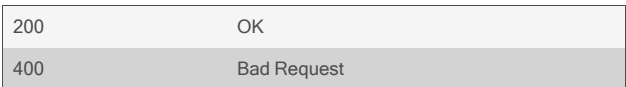

## **Examples**

#### POST /power/pdus/MPX/outlets/5/unlock

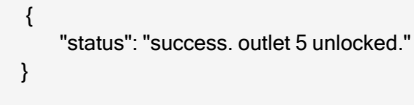

## **2.16.18 /power/pdus/<NAME>/outlets/<INDEX>/resetValues**

Use this resource to reset the minimum, maximum, and average electrical monitoring values for an outlet.

#### **Methods**

POST

#### **Parameters**

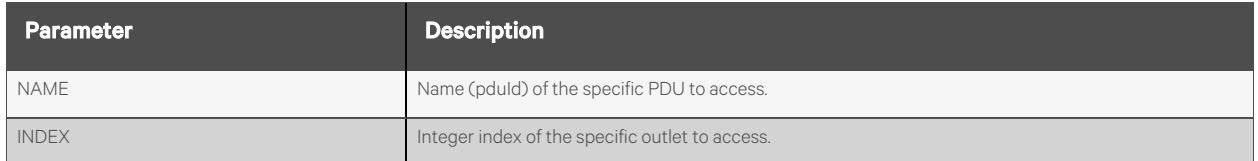

#### **Request Body**

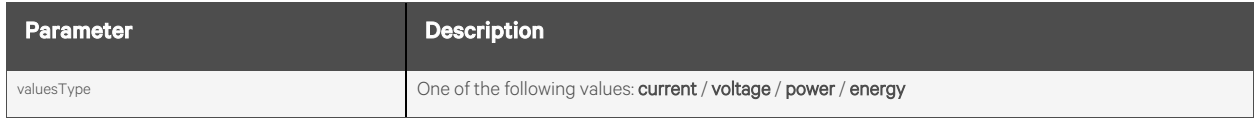

#### **Response Body**

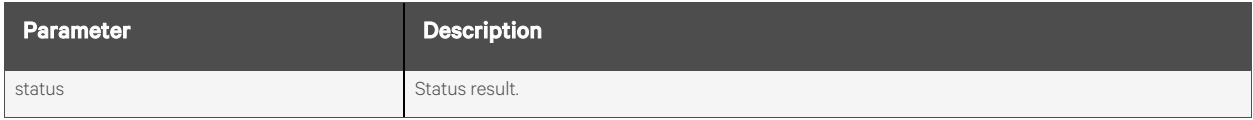

#### **Response Codes**

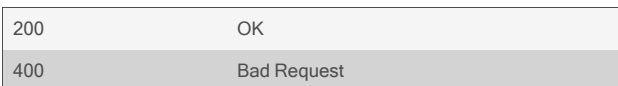

#### **Examples**

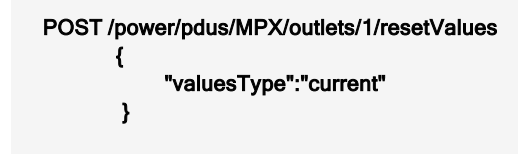

#### Response is:

{ "status": "success. reset current for outlet." }

# **2.16.19 /power/pdus/<NAME>/banks[/<INDEX>]**

Use this resource to display information about all the banks on the PDU.

## **Methods**

GET, PUT, PATCH

## **Parameters**

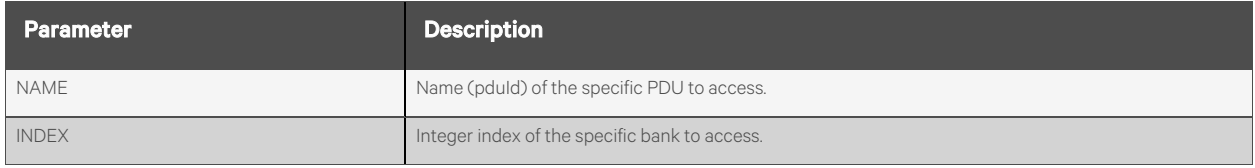

## **Request Body**

#### NOTE: All parameters are read-only unless they are marked as read-write.

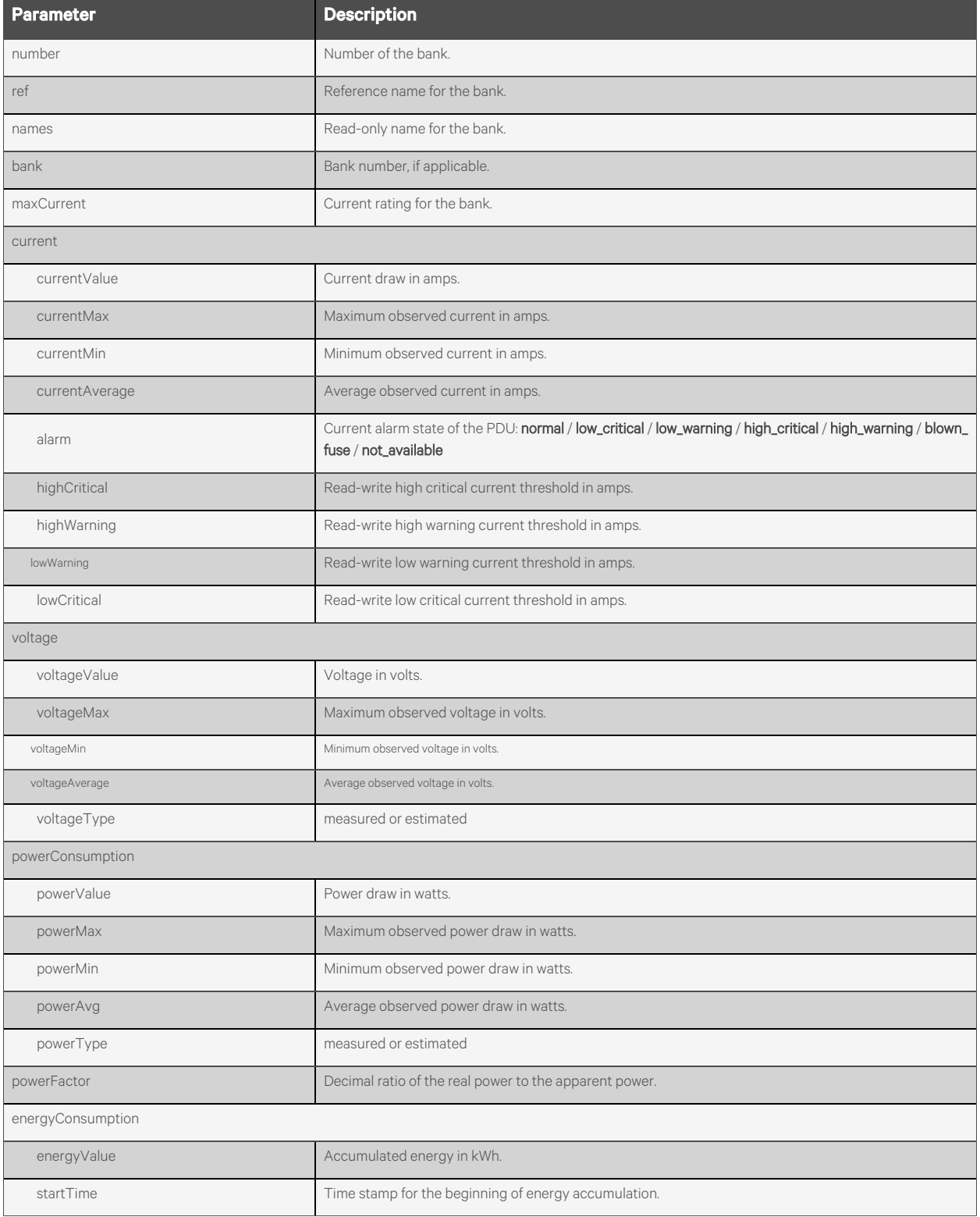

#### **Response Body**

Same as request body.

#### **Examples**

{

## GET /power/pdus/MPX/banks/1

```
"number": "1",
"name": "BR_A_[417271G713C2013AUG010403]",
"ref": "A",
"maxCurrent": "20.0",
"current": {
    "currentValue": "0.0",
    "currentMax": "0.0",
    "currentMin": "0.0",
    "currentAvg": "0.0",
    "alarm": "low_critical",
    "thresholds": {
        "highCritical": "19.0",
        "highWarning": "18.0",
        "lowWarning": "",
        "lowCritical": "2.0"
    }
},
"voltage": {
    "voltageValue": "116",
    "voltageMax": "117",
    "voltageMin": "114",
    "voltageAvg": "114",
    "voltageType": "measured"
},
"powerConsumption": {
    "powerValue": "0.0",
    "powerMax": "0.0",
    "powerMin": "0.0",
    "powerAvg": "0.0",
    "powerType": "measured"
},
"powerFactor": "0.00",
"energyConsumption": {
    "energyValue": "0.000",
    "startTime": ""
 }
}
```

```
PUT /power/pdus/MPX/banks/3
   {
         "current": {
             "thresholds" : {
                 "highCritical": "20.0",
                 "highWarning": "15",
                 "lowCritical": "0",
                 "lowWarning": "0"
            }
       }
   }
```
## **2.16.20 /power/pdus/<NAME>/banks/<INDEX>/resetValues**

Use this resource to reset the minimum, maximum, and average electrical monitoring values for a bank.

## **Methods**

POST

#### **Parameters**

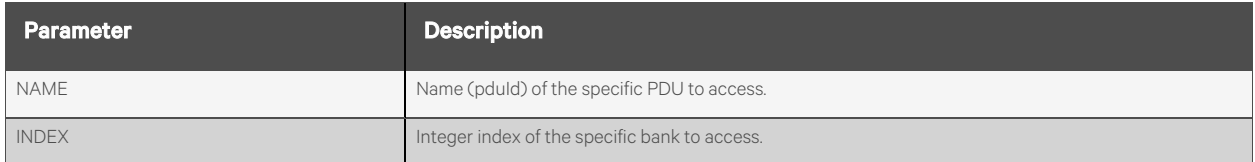

#### **Request Body**

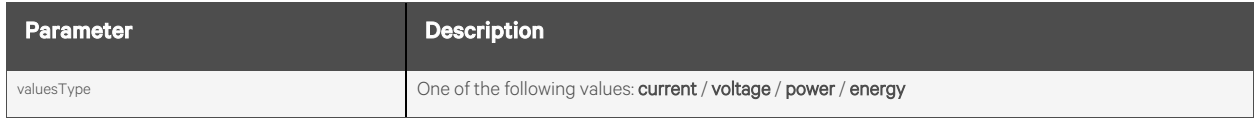

#### **Response Body**

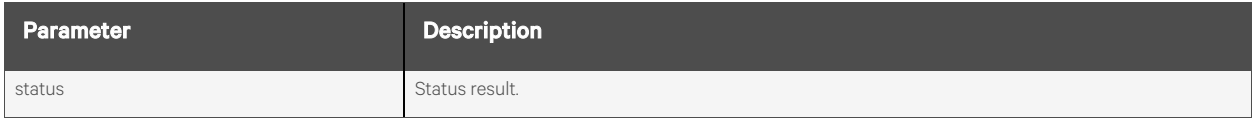

#### **Response Codes**

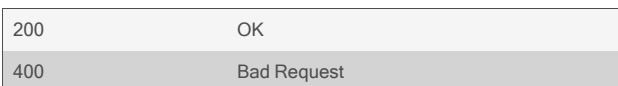

#### **Examples**

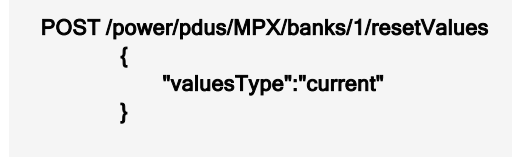

#### Response is:

{ "status": "success. reset current for bank." }

## **2.16.21 /power/pdus/<NAME>/phases[/<INDEX>]**

Use this resource to display information about all the phases on the PDU.

## **Methods**

GET, PUT, PATCH

#### **Parameters**

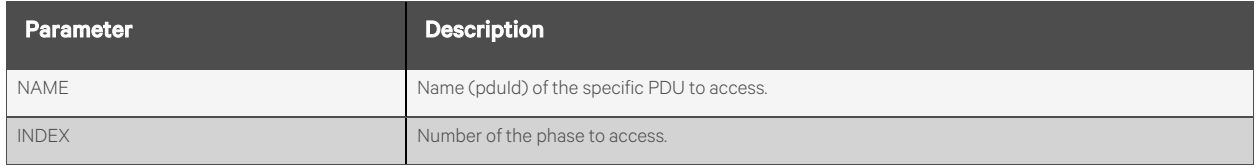

## **Request Body**

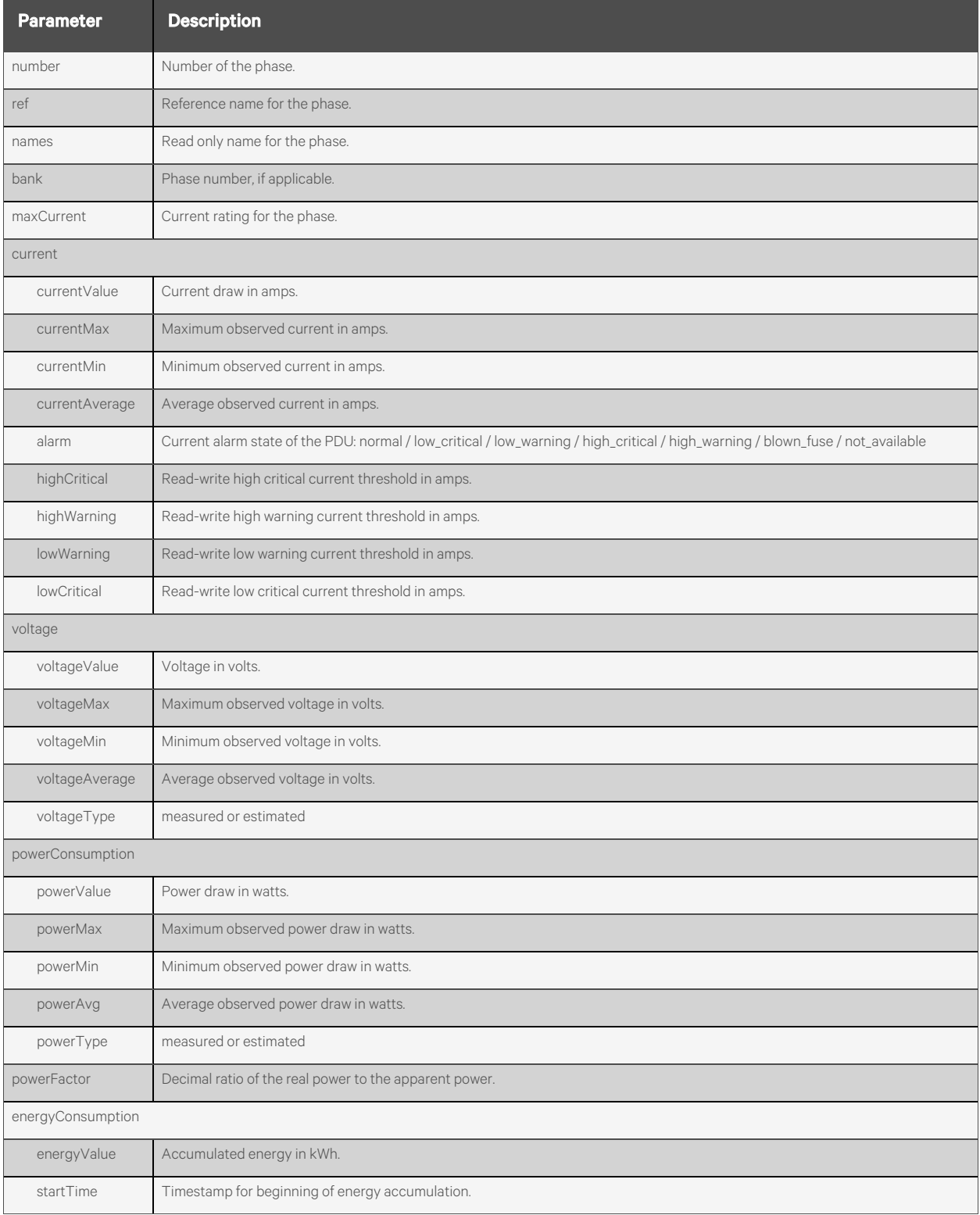

NOTE: All parameters are read-only unless they are marked as read-write.

## **Response Body**

Same as request body.

### **Examples**

#### GET /power/pdus/MPH2/phases

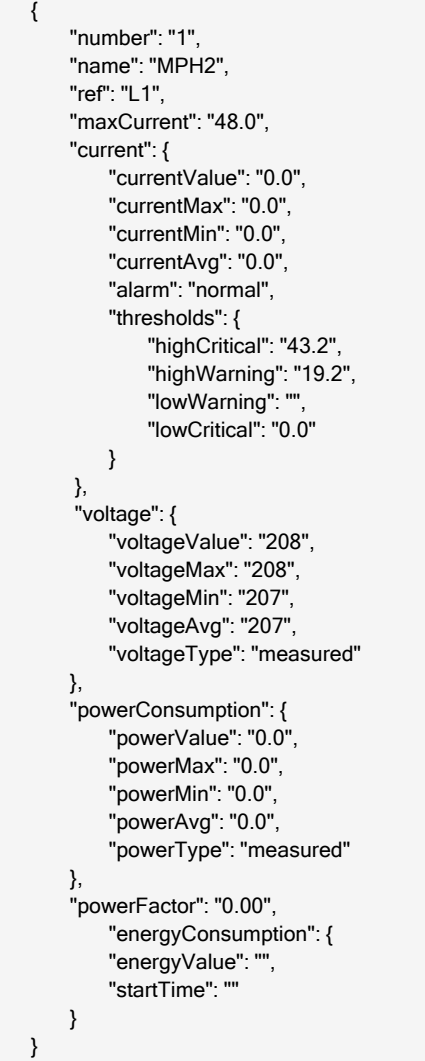

```
PUT /power/pdus/MPH2/phases/3
       {
            "current": { 
                "thresholds" : { 
                     "highCritical": "20.0",
```

```
"highWarning": "15",
             "lowCritical": "0",
             "lowWarning": "0"
       }
   }
}
```
## **2.16.22 /power/pdus/<NAME>/phases/<INDEX>/resetValues**

Use this resource to reset the minimum, maximum, and average electrical monitoring values for a phase.

#### **Methods**

POST

#### **Parameters**

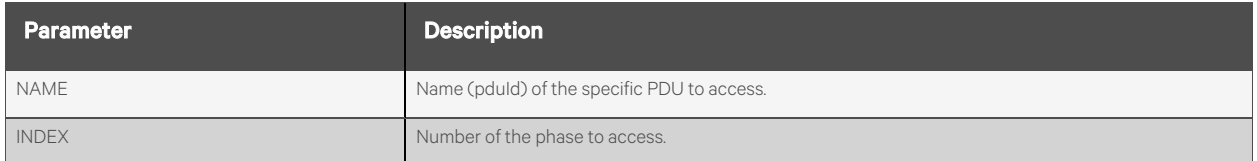

#### **Request Body**

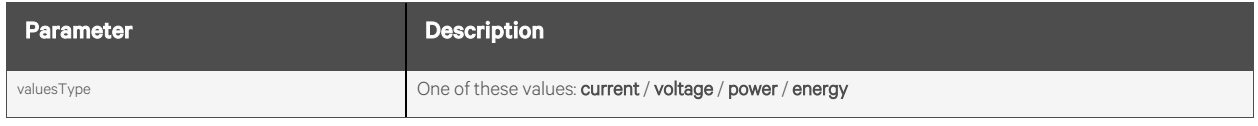

#### **Response Body**

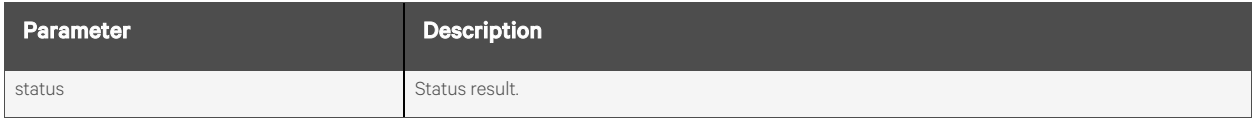

#### **Response Codes**

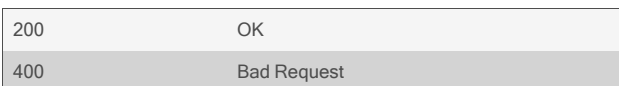

#### **Examples**

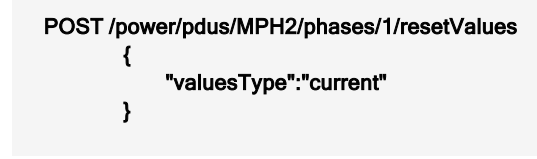

#### Response is:

{ "status": "success. reset current for phase." }

## **2.16.23 /power/pdus/<NAME>/inlets[/<INDEX>]**

Use this resource to display information about all the inlets on the PDU or Vertiv™ Geist™ Rack Transfer Switch.

## **Methods**

GET, PUT, PATCH

## **Parameters**

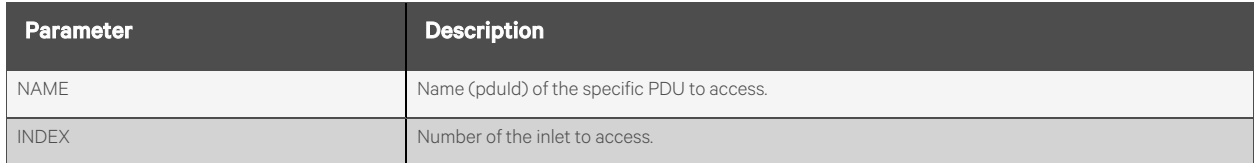

#### **Request Body**

#### NOTE: All values are read-only unless they are marked as read-write.

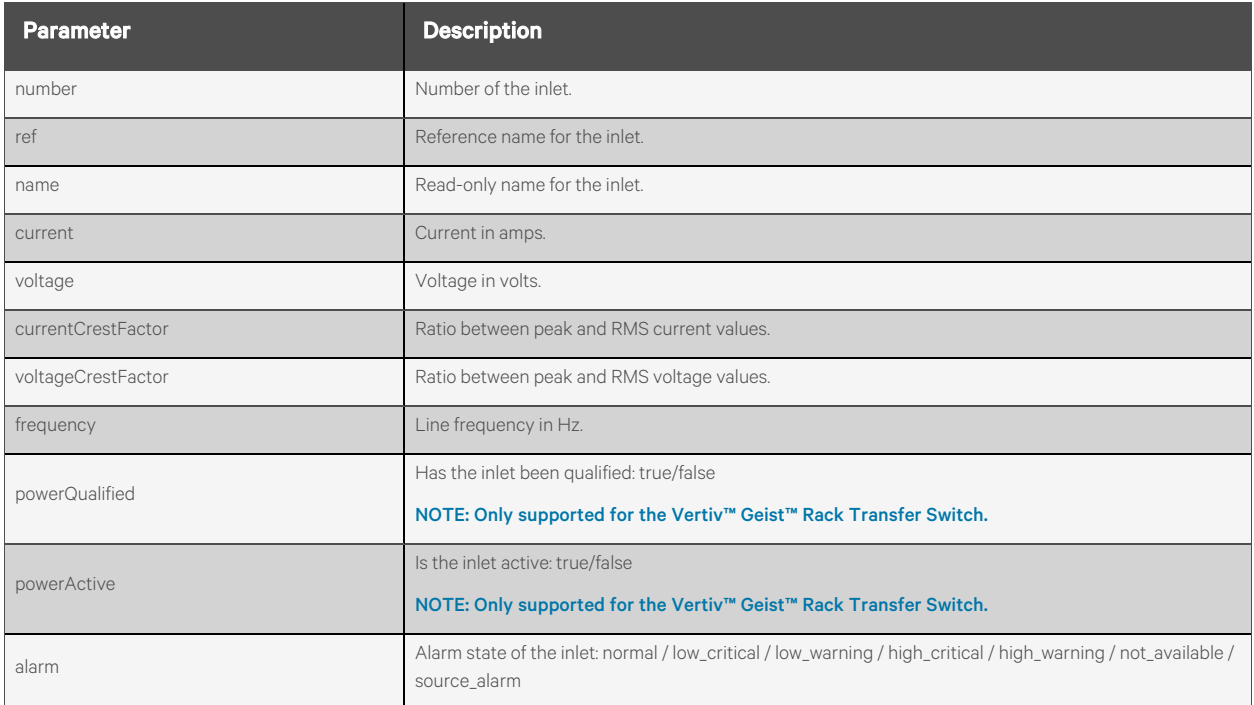

### **Response Body**

Same as request body.

#### **Examples**

#### GET /power/pdus/Geist\_RTS/inlets

```
Response is:
```

```
{
    "inlets": [
        {
             "number": "1",
             "name": "Source A",
             "ref": "A",
             "current": "0.2",
             "voltage": "123",
             "currentCrestFactor": "2.7",
             "voltageCrestFactor": "1.3",
             "frequency": "59.9",
             "powerQualified": "true",
             "powerActive": "true",
             "alarm": "normal"
        },
        {
             "number": "2",
             "name": "Source B",
             "ref": "B",
             "current": "0.0",
             "voltage": "0",
             "currentCrestFactor": "1.0",
             "voltageCrestFactor": "1.0",
             "frequency": "0.0",
             "powerQualified": "false",
             "powerActive": "false",
             "alarm": "source_alarm"
        }
    ]
}
```
## **2.16.24 /power/pdus/<NAME>/sensors[/<INDEX>]**

Use this resource to display information about all the sensors on the PDU.

## **Methods**

GET, PUT, PATCH

#### **Parameters**

Fields and filtering queries are supported for all body parameters.

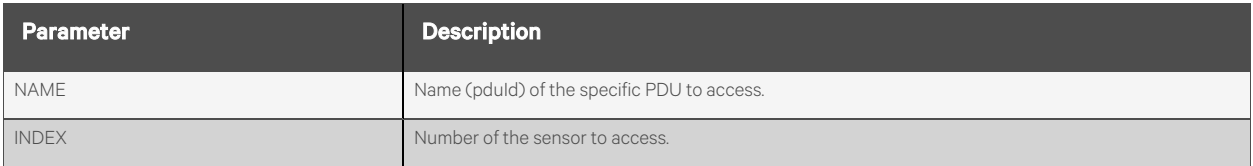

### **Request Body**

#### NOTE: All values are read-only unless they are marked as read-write.

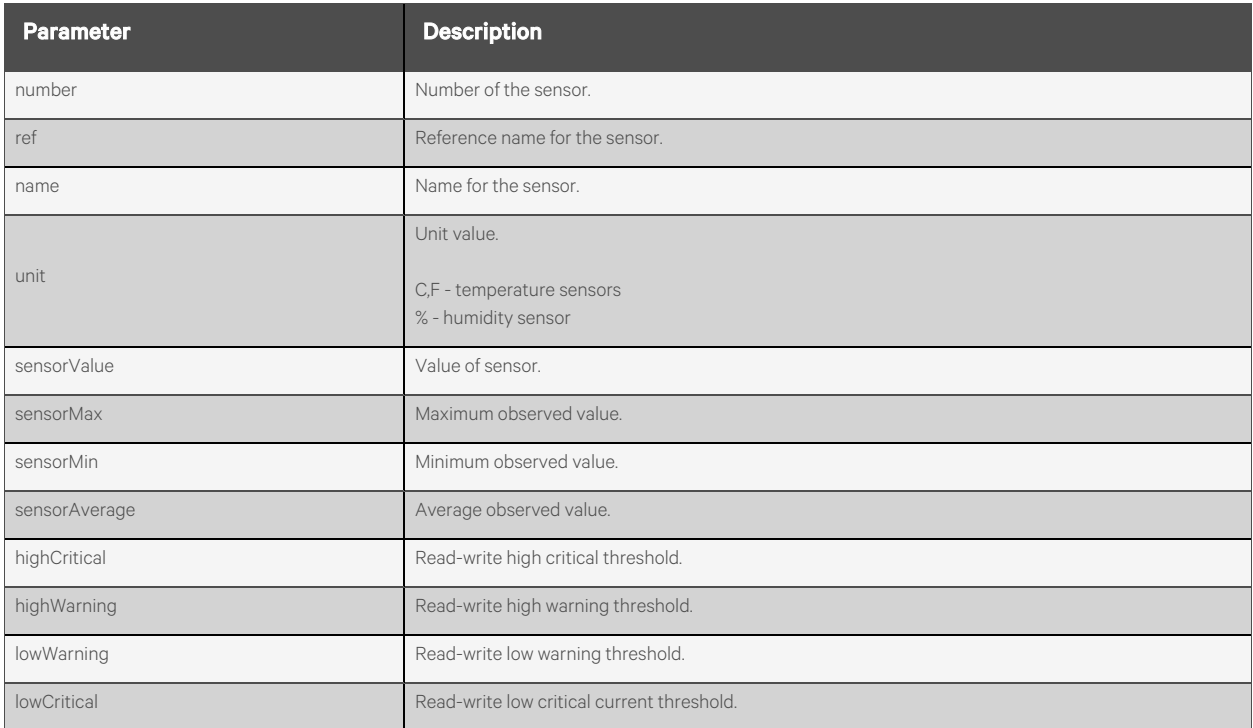

### **Response Body**

Same as request body.

## **Examples**

#### GET /power/pdus/MPX/sensors

```
{
    "number": "1",
    "name": "T-SNSR-P5.1.1",
    "ref": "T1.1",
     "type": "external-temperature",
     "unit": "C",
    "sensorValue": "24.5",
    "sensorMax": "25.0",
    "sensorMin": "24.5",
    "sensorAvg": "24.5",
    "thresholds": {
        "highCritical": "37.0",
         "highWarning": "35.0",
         "lowWarning": "",
         "lowCritical": ""
    }
}
```

```
PUT /power/pdus/MPX/sensors/1
   {
        "thresholds" : {
            "highCritical": "37.0",
            "highWarning": "35",
            "lowCritical": "0",
            "lowWarning": "0"
       }
   }
```
## **2.16.25 /power/pdus/<NAME>/sensors/<INDEX>/resetValues**

Use this resource to reset the minimum, maximum, and average values for a sensor.

## **Methods**

POST

#### **Parameters**

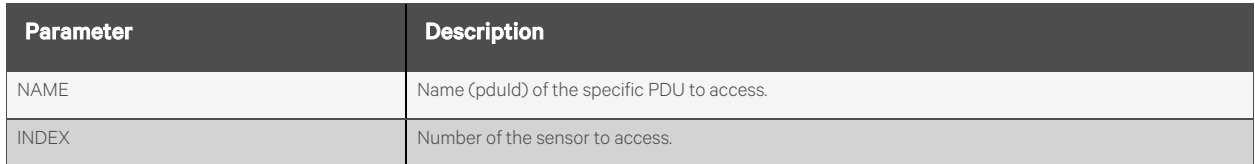

#### **Request Body**

None.

### **Response Body**

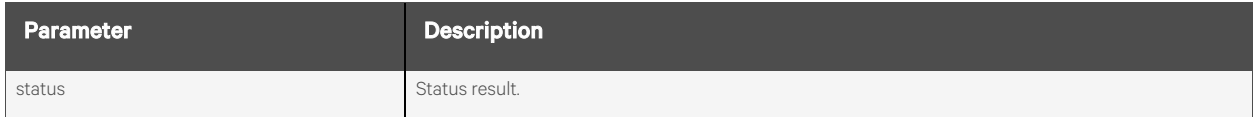

#### **Response Codes**

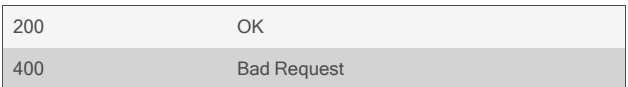

## **Examples**

POST /power/pdus/MPX/sensors/1/resetValues

Response is:

{ "status": "success. reset values for sensor. " }

## **2.16.26 /power/ups[/<NAME>]**

Use this resource to display information about all attached UPS devices, configure UPS settings and control UPS output and outlet groups.

NOTE: Not all listed parameters are available for all UPS models.

#### **Methods**

GET, PATCH, PUT

### **Parameters**

Fields and filtering queries are supported for all body parameters.

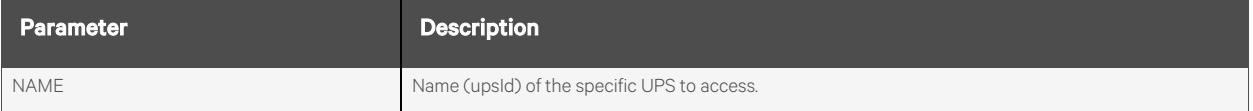

## **Request Body**

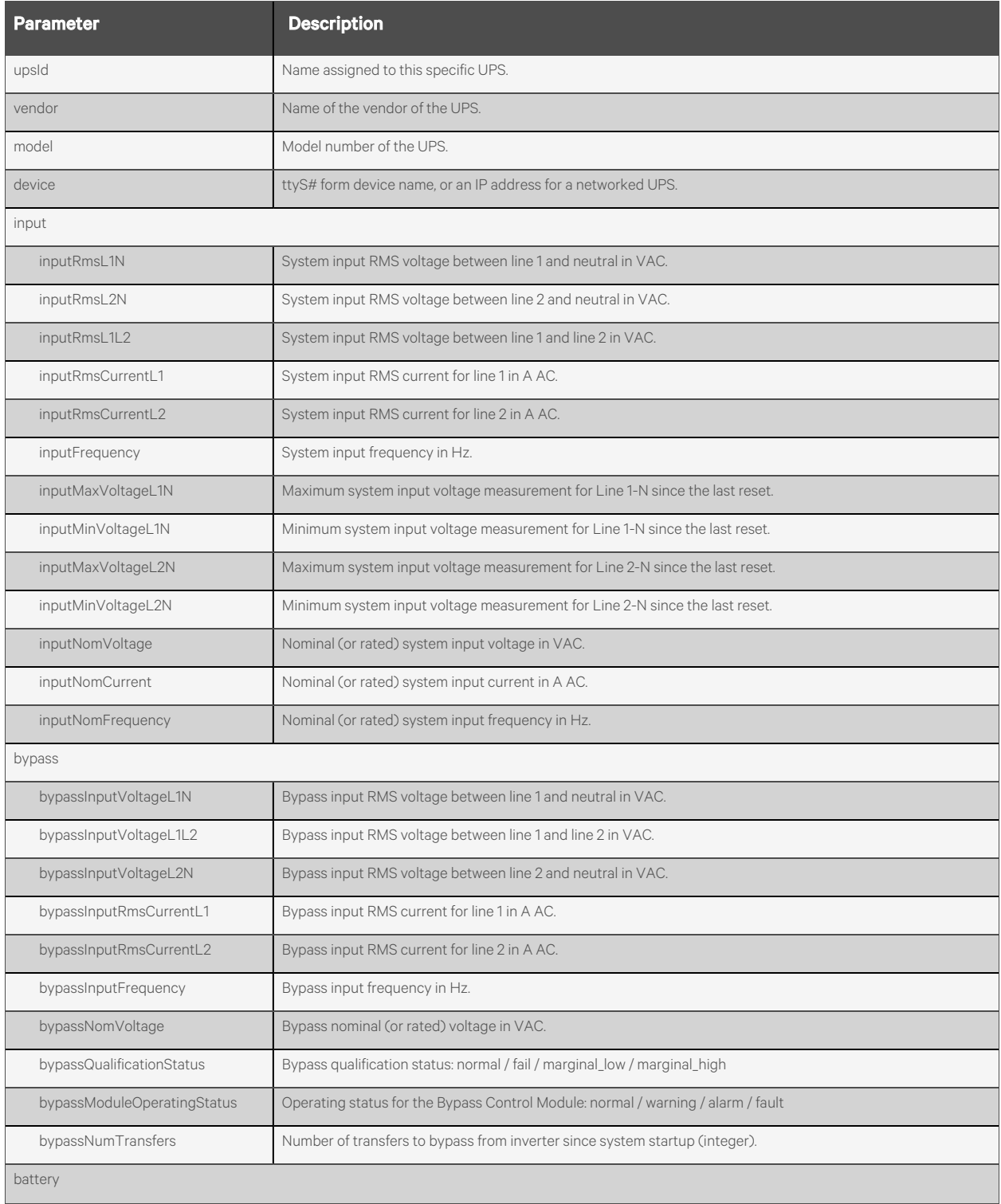

NOTE: All parameters are read-only unless they are marked as read-write.

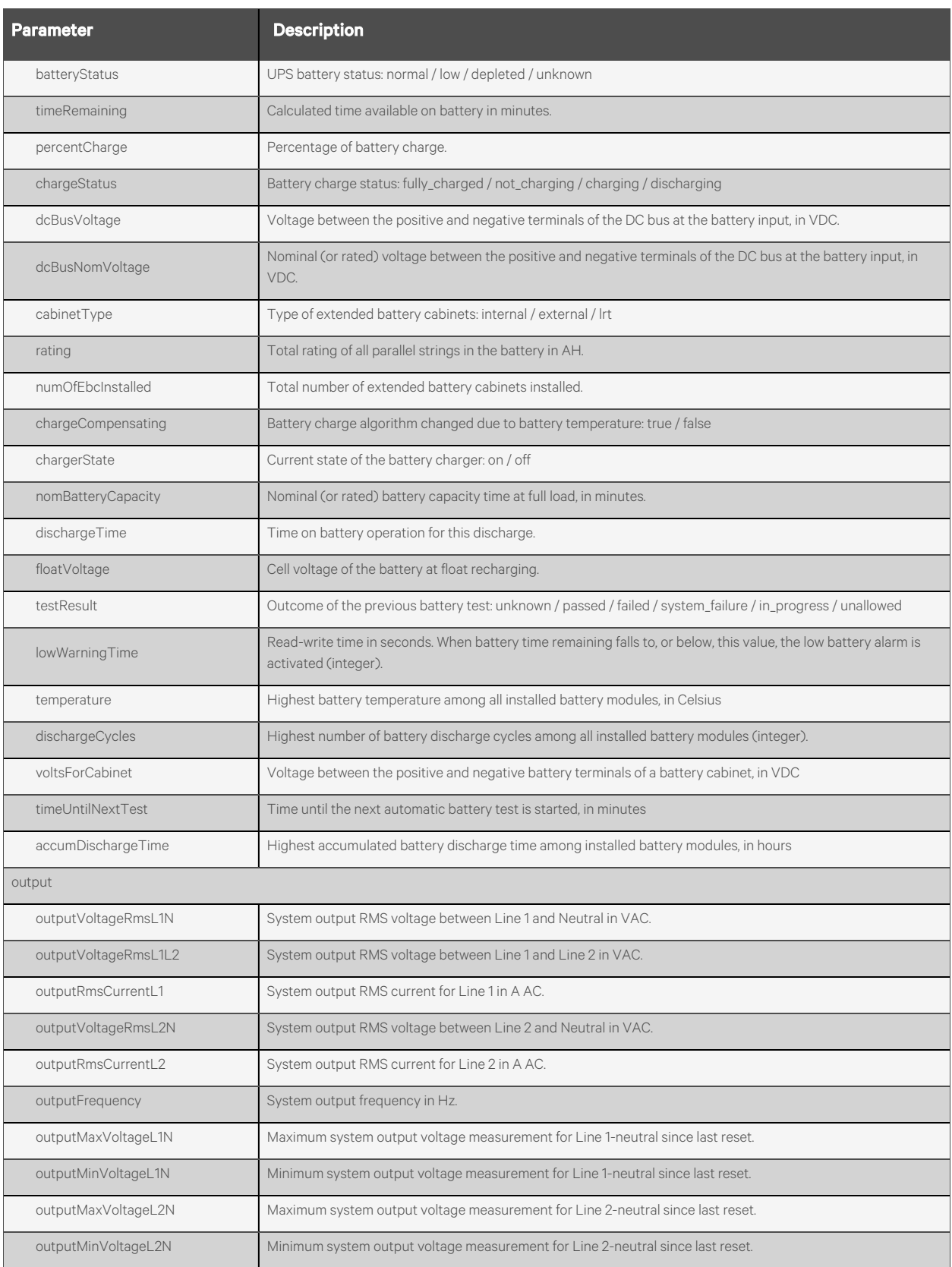

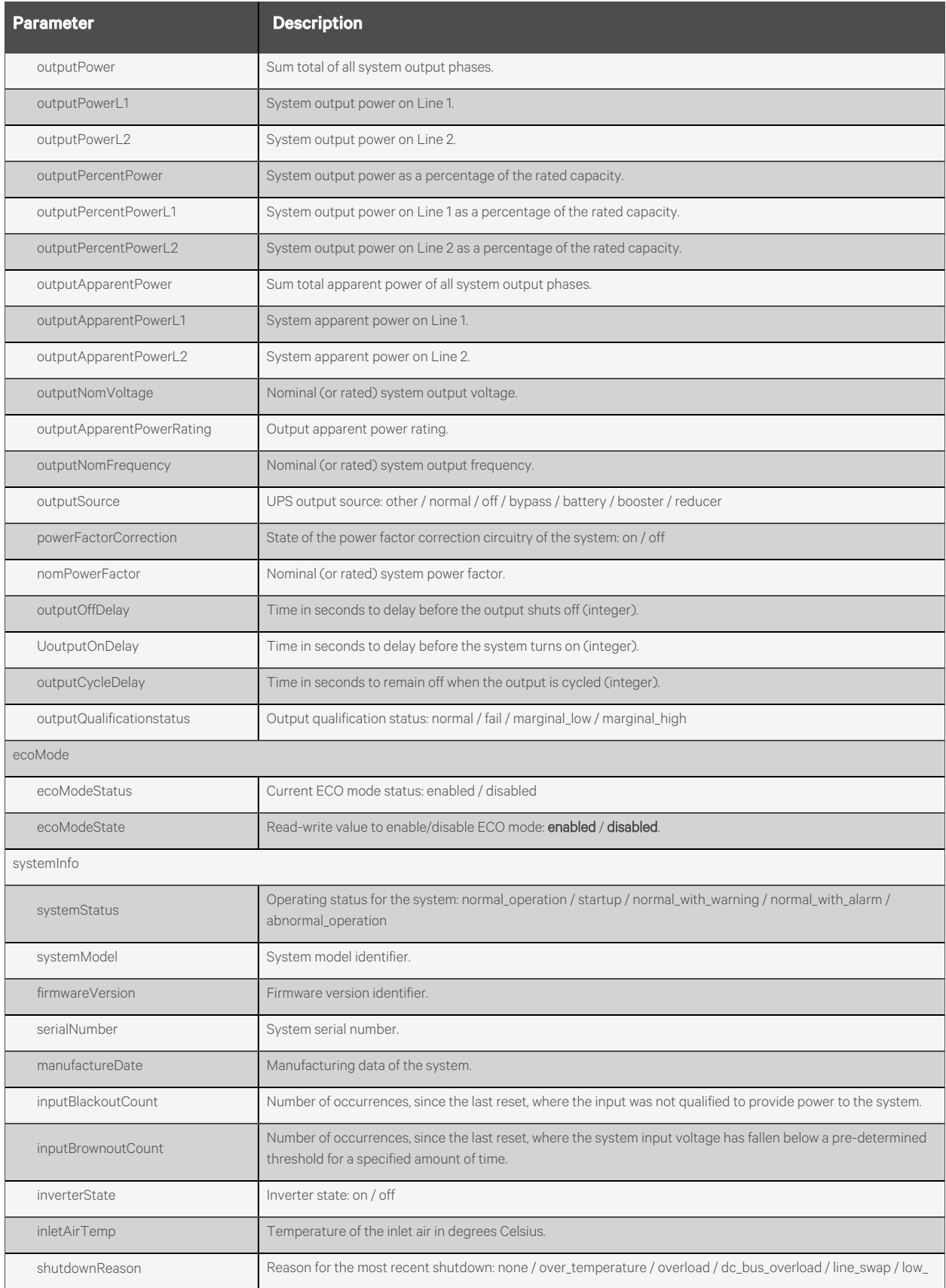

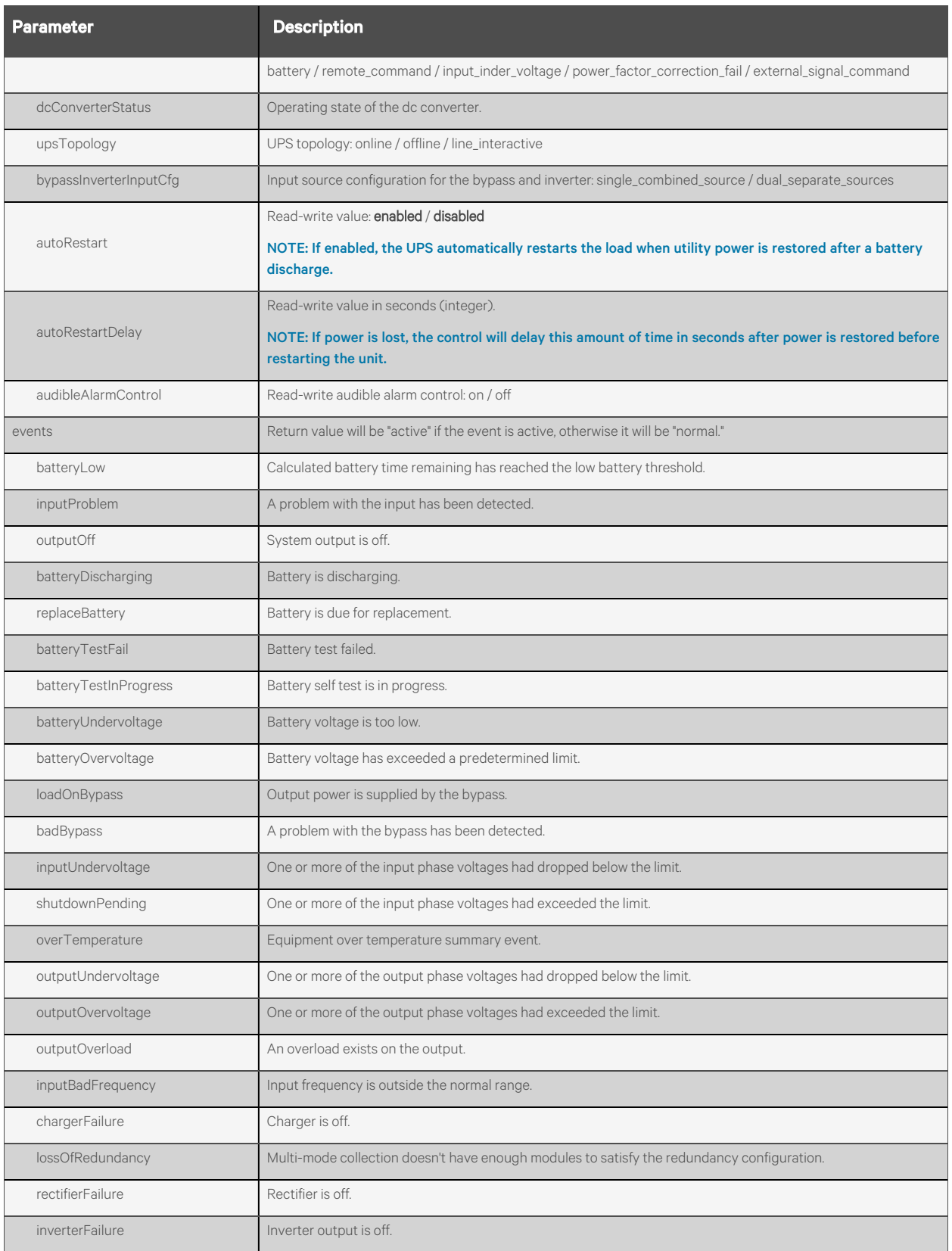

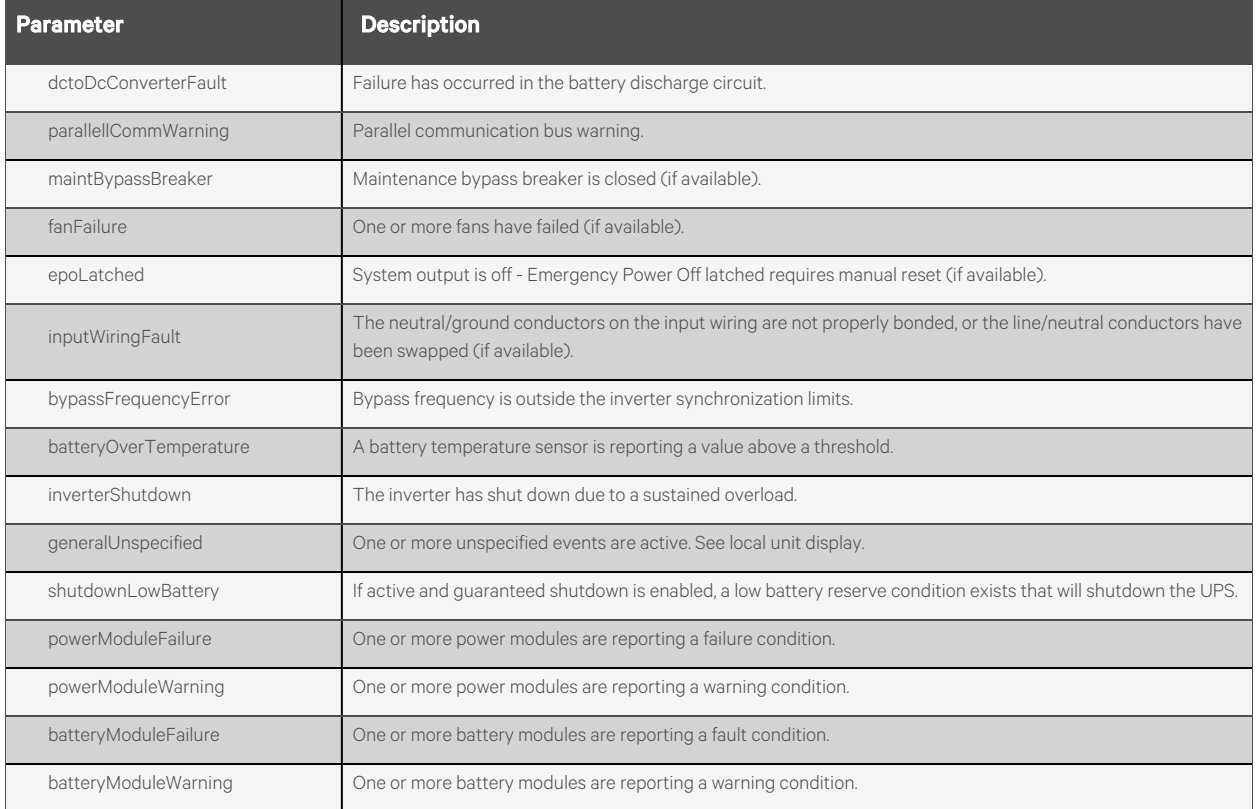

## **Response Body**

Same as request body.

## **Response Codes**

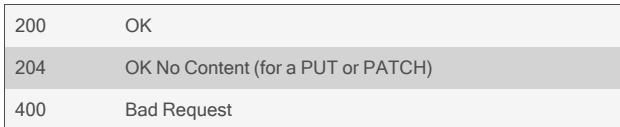

#### **Examples**

#### GET /power/ups/GXT4

```
Response is:
```

```
{
    "upsId": "GXT4",
    "vendor": "Net-Liebert",
    "model": "MinValidation",
    "device": "10.207.24.67",
    "input": {
        "inputRmsL1N": "113.0",
        "inputRmsCurrentL1": "0.0",
        "inputFrequency": "59.9",
        "inputMaxVoltageL1N": "118.0",
        "inputMinVoltageL1N": "112.0",
        "inputNomVoltage": "120",
        "inputNomCurrent": "8",
        "inputNomFrequency": "60"
    },
    "bypass": {
        "bypassInputVoltageL1N": "113.0",
        "bypassInputRmsCurrentL1": "0.0",
        "bypassInputFrequency": "59.9",
        "bypassNomVoltage": "120"
    },
    "battery": {
        "batteryStatus": "normal",
        "timeRemaining": "178",
        "percentCharge": "100",
        "chargeStatus": "fully_charged",
        "dcBusVoltage": "54",
        "dcBusNomVoltage": "48",
        "cabinetType": "internal",
        "rating": "9",
        "numOfEbcInstalled": "0",
        "chargeCompensating": "false",
        "chargerState": "on",
        "nomBatteryCapacity": "7",
        "dischargeTime": "0",
        "floatVoltage": "54",
        "testResult": "unknown",
        "lowWarningTime": 28
    },
    "output": {
        "outputVoltageRmsL1N": "0.0",
        "outputRmsCurrentL1": "0.0",
        "outputFrequency": "0.0",
        "outputMaxVoltageL1N": "117.0",
        "outputMinVoltageL1N": "0.0",
        "outputPower": "0.0",
        "outputPercentPower": "0",
        "outputApparentPower": "0.0",
        "outputNomVoltage": "120",
```

```
"outputApparentPowerRating": "1000",
    "outputNomFrequency": "60",
    "outputSource": "off",
    "powerFactorCorrection": "off",
    "nomPowerFactor": "0.9",
    "outputOffDelay": 10,
    "outputOnDelay": 10,
    "outputCycleDelay": 10
},
"ecoMode": {
    "ecoModeStatus": "off",
    "ecoModeState": "enabled"
},
"systemInfo": {
    "systemStatus": "normal_with_alarm",
    "systemModel": "MinValidation",
    "firmwareVersion": "U140D170",
    "serialNumber": "1521500545AFB93",
    "manufactureDate": "04AUG15",
    "inputBlackoutCount": "0",
    "inputBrownoutCount": "0",
    "inverterState": "off",
    "inletAirTemp": "20.0",
    "shutdownReason": "remote_command",
    "dcConverterStatus": "off",
    "upsTopology": "online",
    "bypassInverterInputCfg": "single_combined_source",
    "autoRestart": "enabled",
    "autoRestartDelay": 10,
    "audibleAlarmControl": "on"
},
"events": {
    "batteryLow": "normal",
    "inputProblem": "normal",
    "outputOff": "active",
    "batteryDischarging": "normal",
    "replaceBattery": "normal",
    "batteryTestFail": "normal",
    "batteryTestInProgress": "normal",
    "batteryUndervoltage": "normal",
    "batteryOvervoltage": "normal",
    "loadOnBypass": "normal",
    "badBypass": "normal",
    "inputUndervoltage": "normal",
    "shutdownPending": "normal",
    "overTemperature": "normal",
    "outputUndervoltage": "normal",
    "outputOvervoltage": "normal",
    "outputOverload": "normal",
    "inputBadFrequency": "normal",
    "chargerFailure": "normal",
    "lossOfRedundancy": "normal",
    "rectifierFailure": "normal",
    "inverterFailure": "normal",
    "dctoDcConverterFault": "normal",
    "parallellCommWarning": "normal",
```
- "maintBypassBreaker": "normal",
- "fanFailure": "normal",

```
"epoLatched": "normal",
           "inputWiringFault": "normal"
       }
   }
PUT /power/ups/GXT4
   {
        "battery": {"lowWarningTime" : 30},
        "ecoMode": {"ecoModestate" : "enabled"}
   }
PUT /power/pdus/GXT4
   {
        "systemInfo": {"autoRestart" : "enabled"},
                     {"autoRestartDelay" : 10"},
                     {"audibleAlarmControl" : "off"}
   }
```
## **2.16.27 /power/ups/<NAME>/rename**

Use this resource to rename the specified UPS.

## **Methods**

POST

### **Parameters**

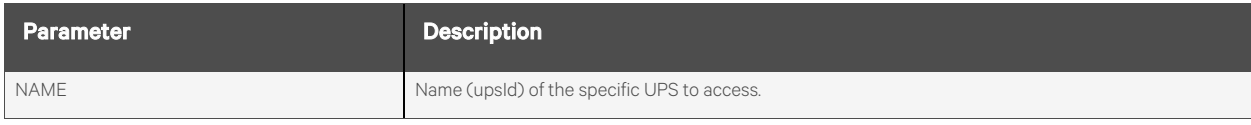

#### **Request Body**

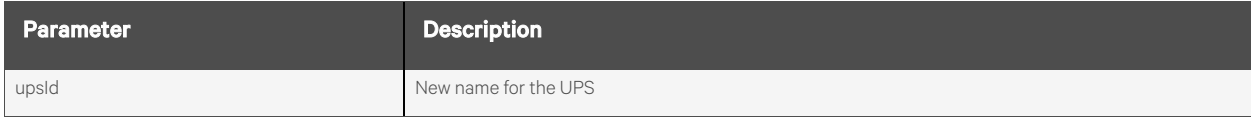

### **Response Body**

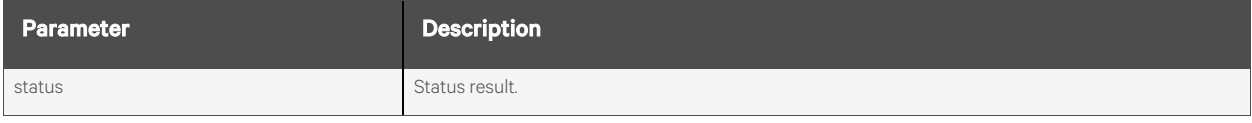

## **Response Codes**

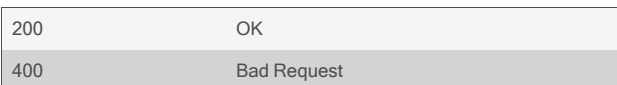

#### **Examples**

```
POST /power/ups/GXT4/rename
       {
           "upsId" : "newname"}
       }
```
Response is:

{ "status": "success. ups renamed." }

## **2.16.28 /power/ups/<NAME>/restoreName**

Use this resource to restore the default name for a serially-connected UPS.

NOTE: This does not apply to Net-UPS.

## **Methods**

POST

#### **Parameters**

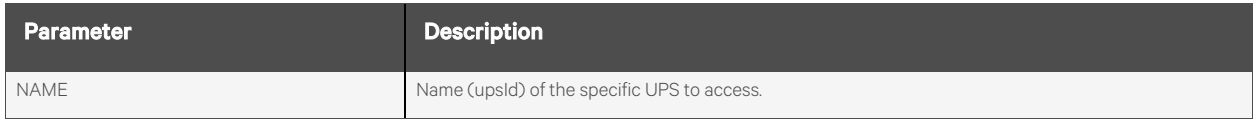

#### **Request Body**

None.

#### **Response Body**

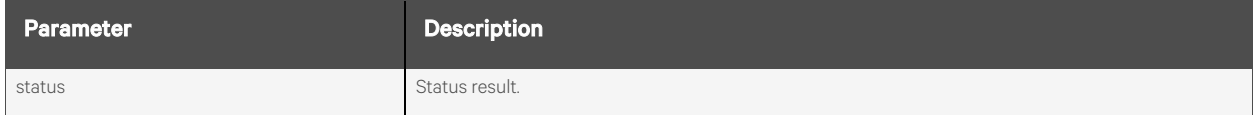

#### **Response Codes**

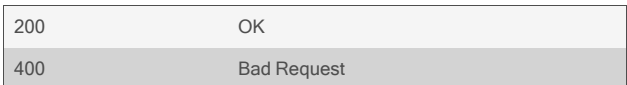

#### **Examples**

POST /power/ups/GXT4/restoreName

Response is:

{ "status": "success. restored ups name." }
# **2.16.29 /power/ups/<NAME>/outputOn**

Use this resource to turn on the UPS output.

## **Methods**

POST

#### **Parameters**

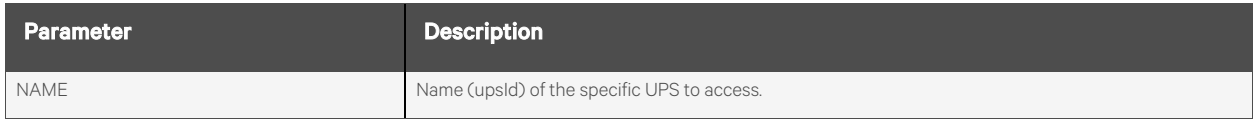

#### **Request Body**

Request body is optional. If the request body is omitted, the delay defaults to 10 seconds.

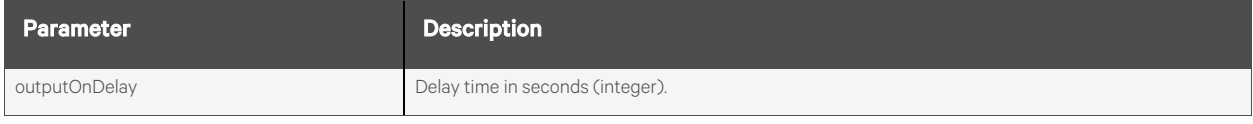

## **Response Body**

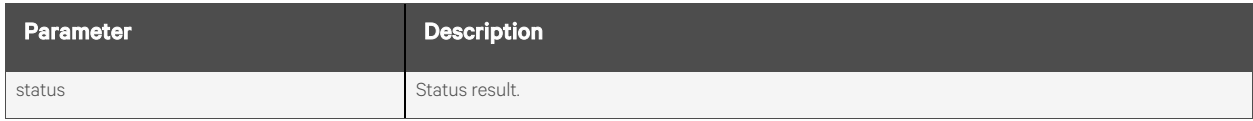

### **Response Codes**

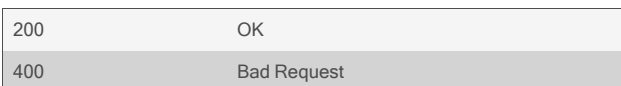

#### **Examples**

POST /power/ups/GXT4/outputOn

```
{
    "output": {"outputOnDelay" : 10}
}
```
Response is:

{

}

"status": "success. output on ups GXT4 will be turned on, delay 10 seconds."

## **2.16.30 /power/ups/<NAME>/outputOff**

Use this resource to turn off the UPS output.

## **Methods**

POST

#### **Parameters**

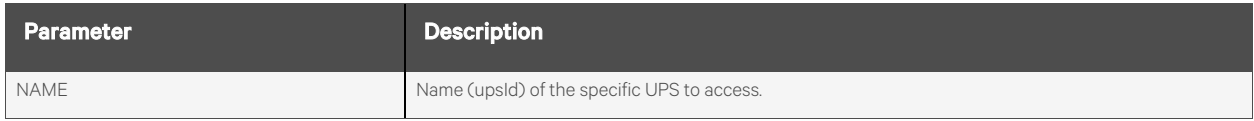

#### **Request Body**

Request body is optional. If the request body is omitted, the delay defaults to 10 seconds.

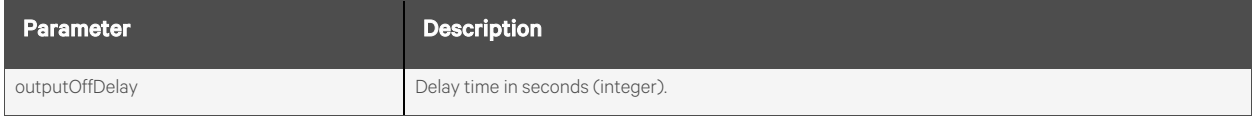

## **Response Body**

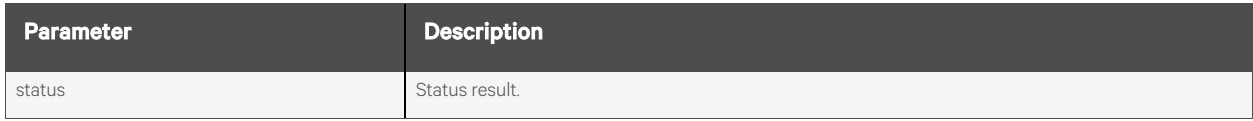

#### **Response Codes**

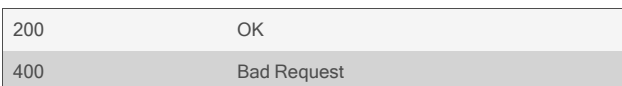

#### **Examples**

POST /power/ups/GXT4/outputOff

```
{
     "output": {"outputOffDelay" : 10}
}
```
Response is:

{

}

"status": "success. output on ups GXT4 will be turned off, delay 10 seconds."

# **2.16.31 /power/ups/<NAME>/outputCycle**

Use this resource to cycle the UPS output off and back on again.

## **Methods**

POST

#### **Parameters**

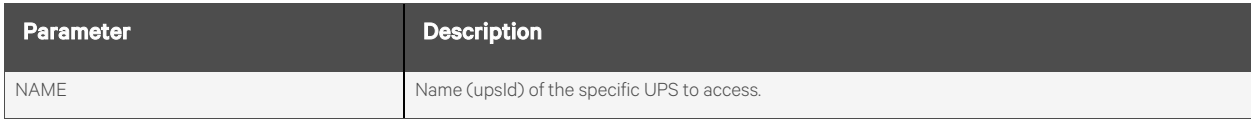

#### **Request Body**

Request body is optional. If the request body is omitted, the delay defaults to 10 seconds.

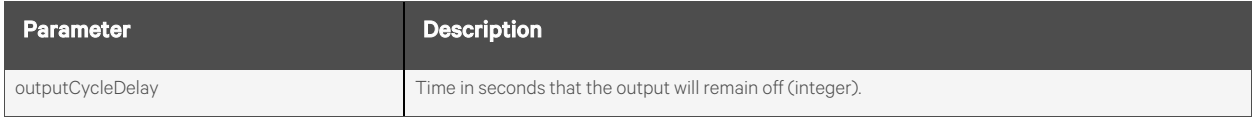

## **Response Body**

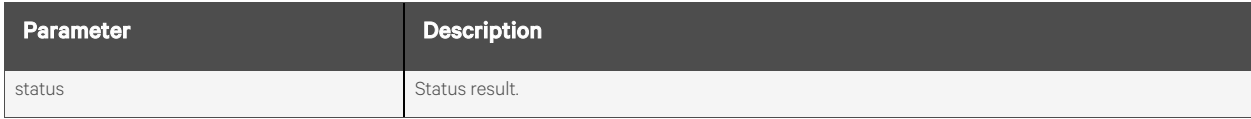

#### **Response Codes**

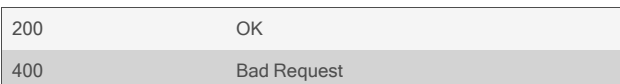

#### **Examples**

POST /power/ups/GXT4/outputCycle

```
{
     "output": {"outputCycleDelay" : 10}
}
```
Response is:

{

}

"status": "success. Output on ups GXT4 cycle initiated, delay 10 seconds."

## **2.16.32 /power/ups/<NAME>/testBattery**

Use this resource to initiate the battery self test.

## **Methods**

POST

#### **Parameters**

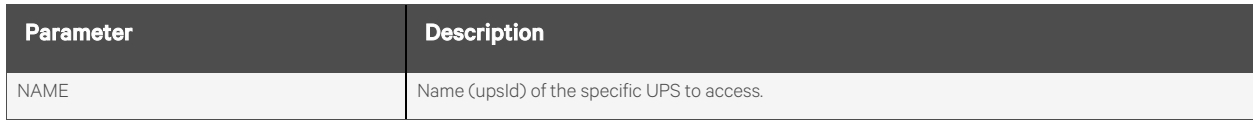

#### **Request Body**

None.

#### **Response Body**

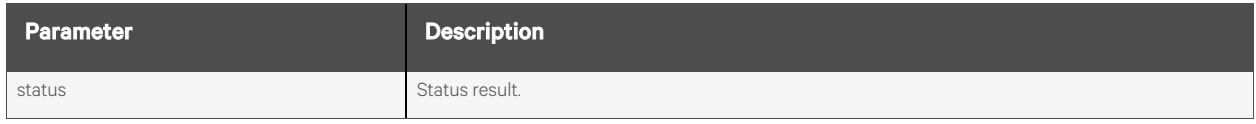

## **Response Codes**

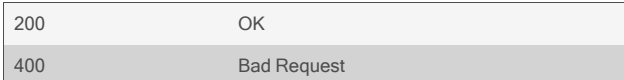

### **Examples**

POST /power/ups/GXT4/testBattery

Response is:

{ "status": "success. Started battery test on ups GXT4" }

# **2.16.33 /power/ups/<NAME>/silenceAlarm**

Use this resource to silence the audible alarm.

## **Methods**

POST

### **Parameters**

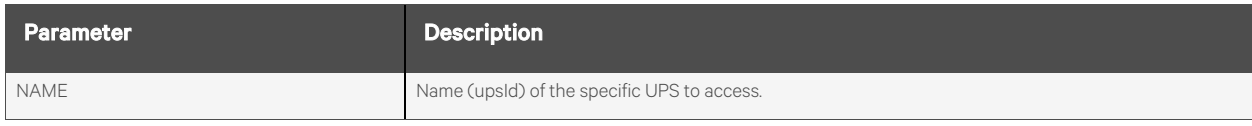

#### **Request Body**

None.

#### **Response Body**

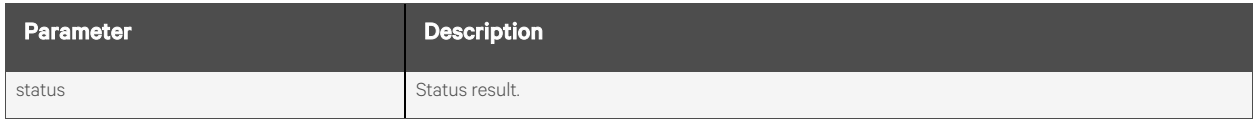

## **Response Codes**

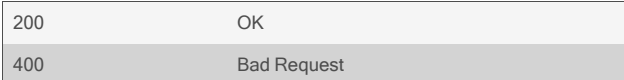

### **Examples**

POST /power/ups/GXT4/silenceAlarm

Response is:

{ "status": "success. alarm silenced on ups GXT4" }

# **2.16.34 /power/ups/<NAME>/resetPowerStats**

Use this resource to reset the power statistics.

## **Methods**

POST

#### **Parameters**

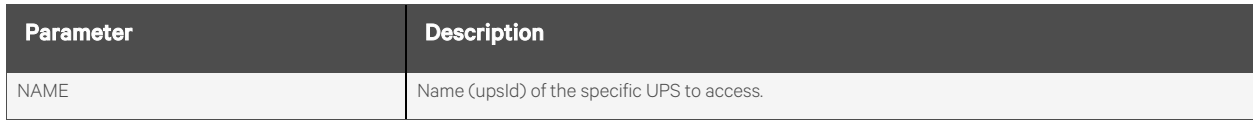

#### **Request Body**

None.

#### **Response Body**

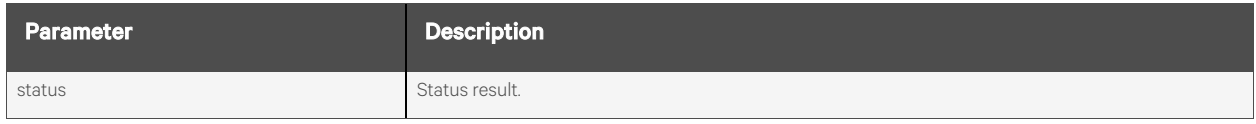

## **Response Codes**

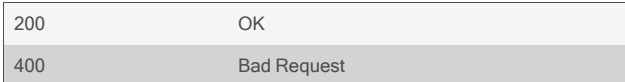

### **Examples**

#### POST /power/ups/GXT4/resetPowerStats

Response is:

{ "status": "success. Power statistics reset on ups GXT4" }

# **2.16.35 /power/ups/<NAME>/outletGroups[/<INDEX>]**

Use this resource to display and control the controllable outlet groups on the UPS.

NOTE: Not all UPS devices have controllable outlet groups.

## **Methods**

GET

## **Parameters**

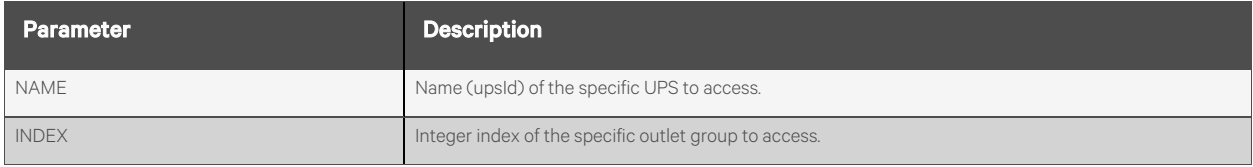

#### **Request Body**

None.

#### **Response Body**

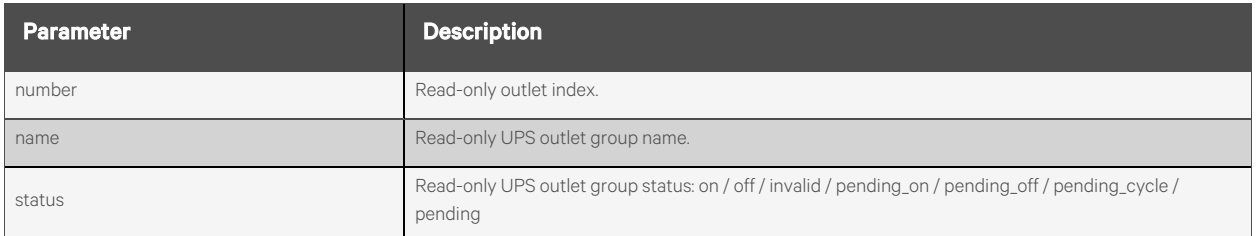

#### **Response Codes**

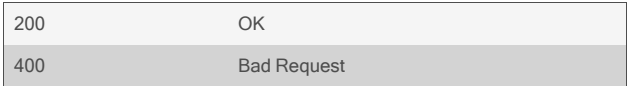

#### GET /power/ups/GXT4/outletGroups

```
{
    "outletGroups": [
        {
            "number": "1",
            "name": "GXT4_1",
            "status": "off"
       },
        {
            "number": "2",
            "name": "GXT4_2",
            "status": "off"
       }
   ]
}
```
# **2.16.36 /power/ups/<NAME>/powerModules**

Use this resource to display information about the power modules on the UPS.

NOTE: Not all UPS devices have power modules.

### **Methods**

GET

## **Parameters**

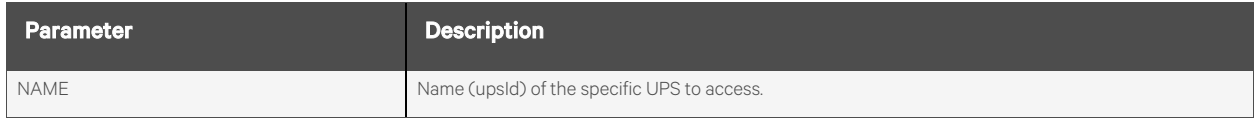

#### **Request Body**

None.

## **Response Body**

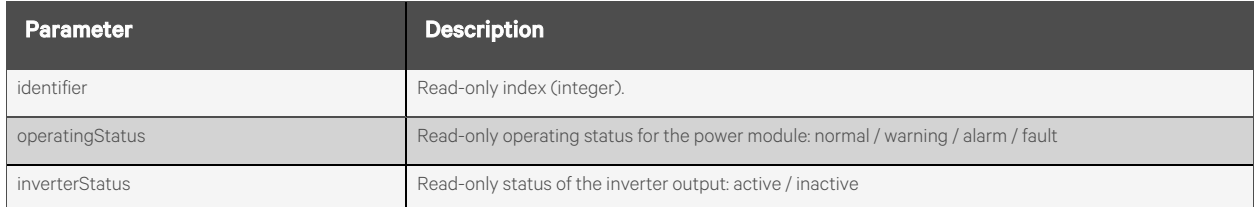

## **Response Codes**

200 OK 400 Bad Request

#### GET /power/ups/APS\_UPS/powerModules

```
{
    "powerModules": [
        {
             "identifier": "1",
             "operatingStatus": "normal",
             "inverterStatus": "active"
        },
        {
             "identifier": "2",
             "operatingStatus": "normal",
             "inverterStatus": "active"
        },
        {
             "identifier": "3",
             "operatingStatus": "normal",
             "inverterStatus": "active"
        },
        {
             "identifier": "4",
             "operatingStatus": "normal",
             "inverterStatus": "active"
        }
    ]
}
```
# **2.16.37 /power/ups/<NAME>/batteryModules**

Use this resource to display information about the battery modules on the UPS.

NOTE: Not all UPS devices have battery modules.

## **Methods**

GET

## **Parameters**

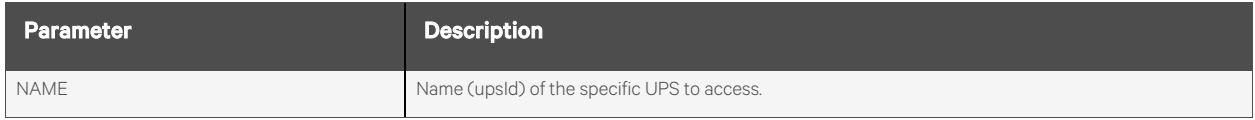

#### **Request Body**

None.

### **Response Body**

#### NOTE: All parameters are read-only.

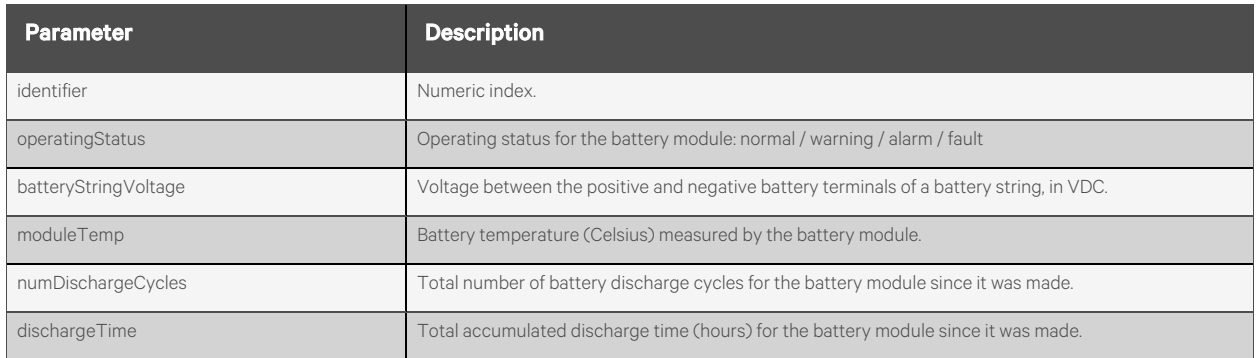

#### **Response Codes**

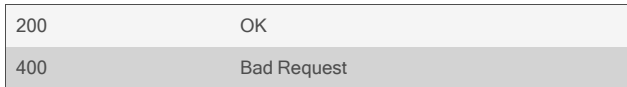

#### GET /power/ups/APS\_UPS/batteryModules

```
Response is:
```

```
{
    "batteryModules": [
        {
            "identifier": "9",
            "operatingStatus": "normal",
            "batteryStringVoltage": "84.0",
            "moduleTemp": "25.1",
            "numDischargeCycles": "24",
            "dischargeTime": "11.3"
        },
        {
            "identifier": "10",
            "operatingStatus": "normal",
            "batteryStringVoltage": "83.9",
            "moduleTemp": "25.1",
            "numDischargeCycles": "24",
            "dischargeTime": "11.3"
        },
   \, \, \,}
```
# **2.16.38 /power/login**

Use this resource to configure passwords for the various brands of PDUs.

## **Methods**

GET, PUT, PATCH

#### **Parameters**

Fields query is supported for all body parameters.

## **Request Body**

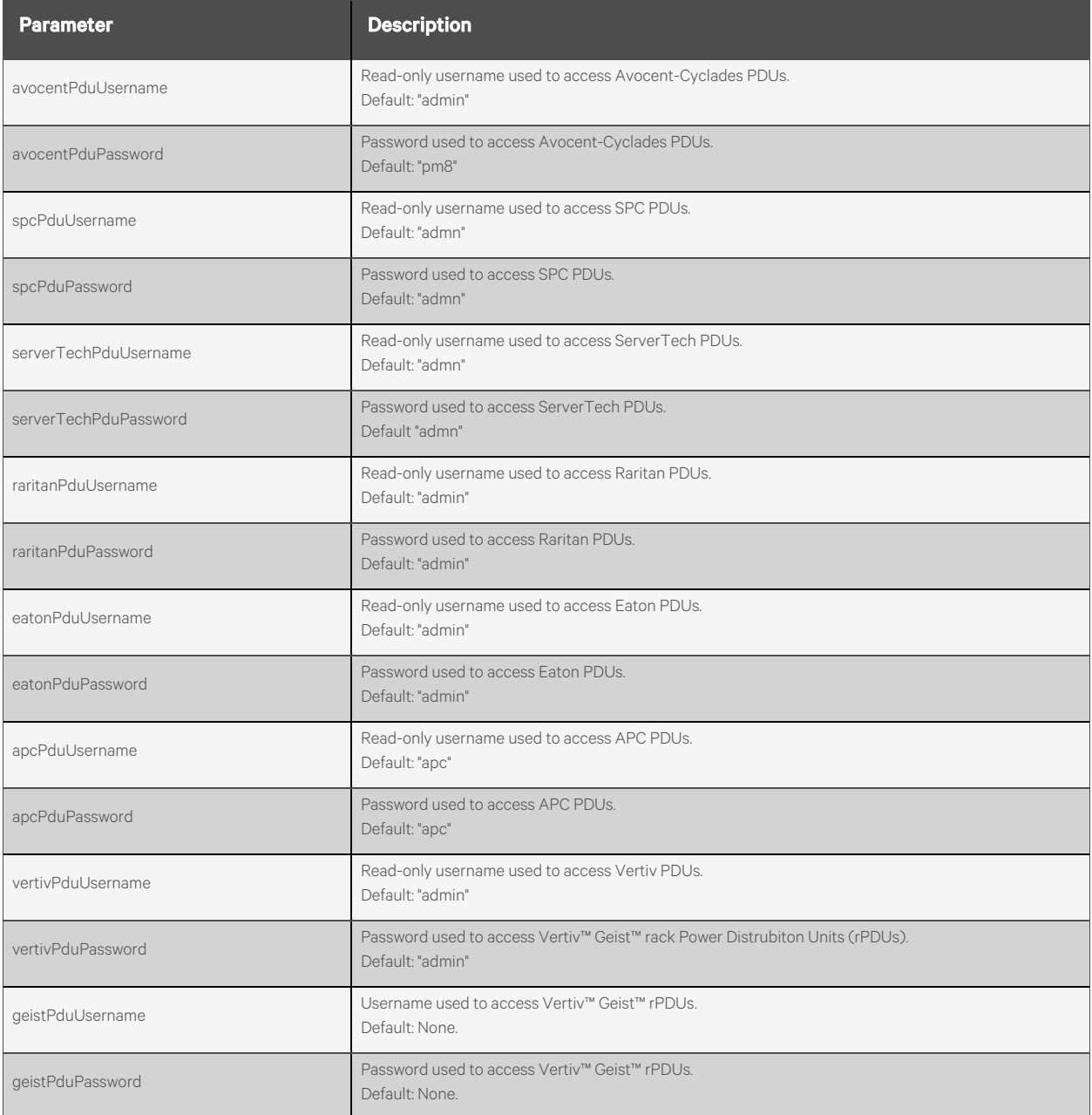

## **Response Body**

Same as request body.

## **Response Codes**

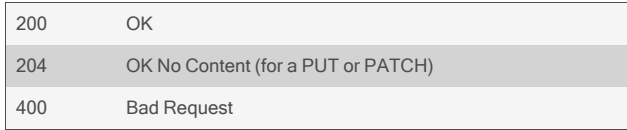

#### GET /power/login { "avocentCycladesPduUsername": "admin", "avocentCycladesPduPassword": "", "spcPduUsername": "admn", "spcPduPassword": "", "serverTechPduUsername": "admn", "serverTechPduPassword": "", "raritanPduUsername": "admin", "raritanPduPassword": "", "eatonPduUsername": "admin", "eatonPduPassword": "", "apcPduUsername": "apc", "apcPduPassword": "", "vertivPduUsername": "admin", "vertivPduPassword": "", "geistPduUsername": "", "geistPduPassword": "" }

#### PUT /power/login

{ "avocentCycladesPduPassword": "password", "geistPduUsername": "test", "geistPduPassword": "testpassword" }

# **2.16.39 /power/outletGroups[/<NAME>]**

Use this resource to display information about existing outlet groups, create new outlet groups or delete existing outlet groups.

### **Methods**

GET, POST, DELETE

#### **Parameters**

Fields and filtering queries are supported for all body parameters.

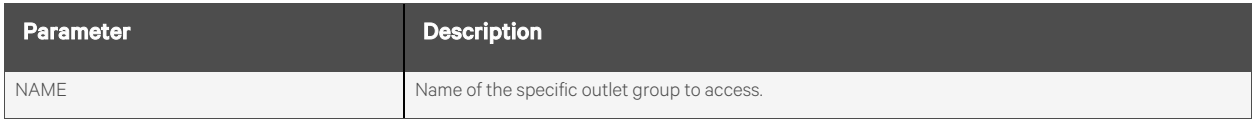

#### **Request Body**

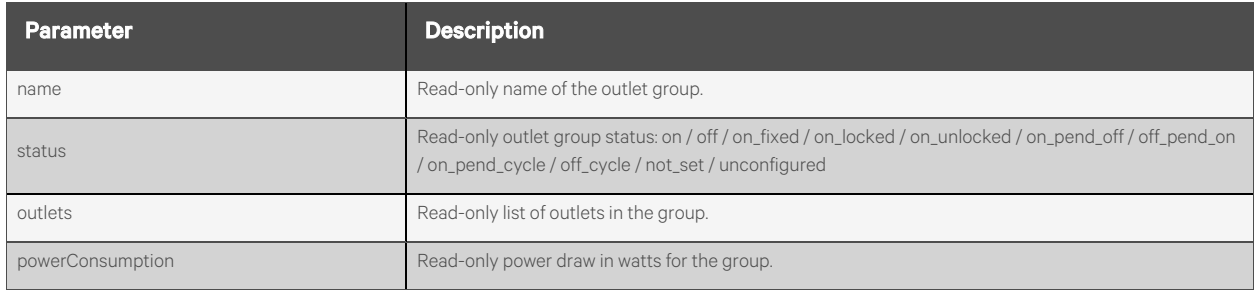

#### **Response Body**

Same as request body.

### **Response Codes**

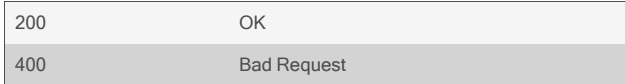

#### GET /power/outletGroups

Response is:

```
{
    "outletGroups": [
        {
            "name": "group1",
            "status": "on",
            "outlets": "MPX[17-18], PX2[5,7,19-20]",
            "powerConsumption": "0.0"
       },
        {
            "name": "group2",
            "status": "unconfigured",
            "powerConsumption": "N/A"
       },
   ]
}
```
To create a group:

```
POST /power/outletGroups
       {
           "name" : "newGroup"
       }
```
Response is:

```
{
    "name": "newGroup"
}
```
To delete a group:

DELETE /power/outletGroups/newGroup

# **2.16.40 /power/outletGroups/<NAME>/on**

Use this resource to turn on all outlets in the outlet group .

## **Methods**

POST

#### **Parameters**

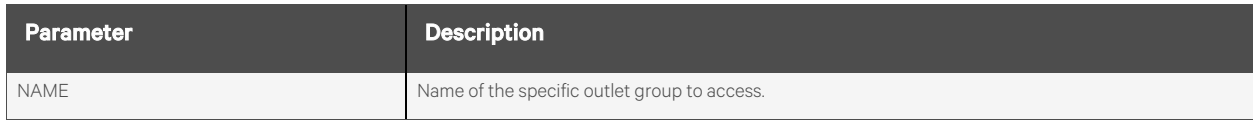

#### **Request Body**

None.

#### **Response Body**

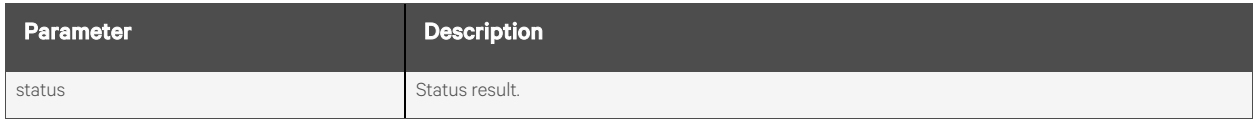

## **Response Codes**

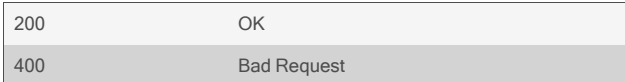

### **Examples**

POST /power/outletGroups/group1/on

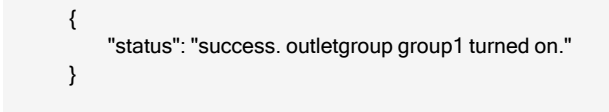

# **2.16.41 /power/outletGroups/<NAME>/off**

Use this resource to turn off all outlets in the outlet group.

## **Methods**

POST

### **Parameters**

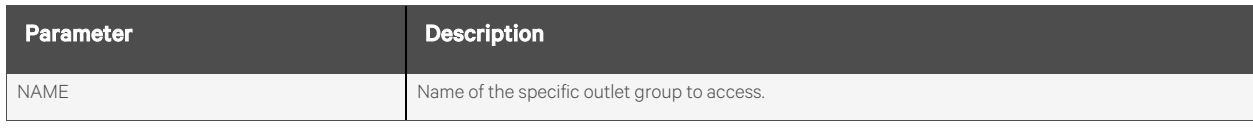

#### **Request Body**

None.

### **Response Body**

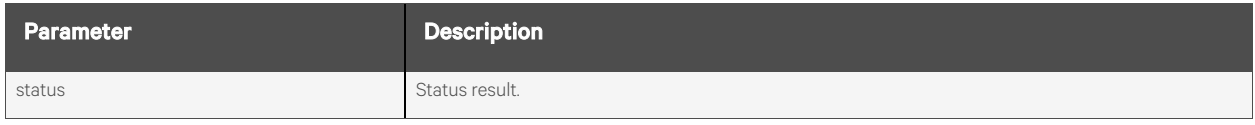

## **Response Codes**

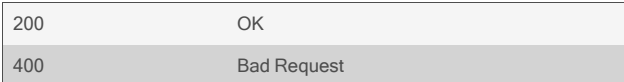

#### **Examples**

POST /power/outletGroups/group1/off

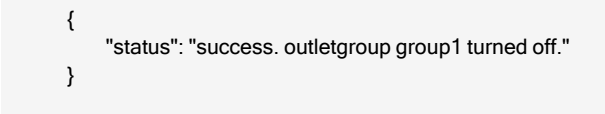

# **2.16.42 /power/outletGroups/<NAME>/cycle**

Use this resource to cycle all outlets in the outlet group off and back on. All outlets will be left in the "on" state.

## **Methods**

POST

#### **Parameters**

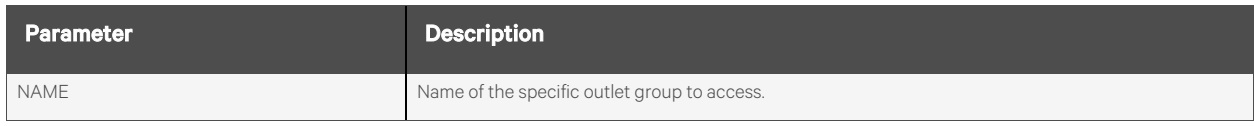

#### **Request Body**

None.

### **Response Body**

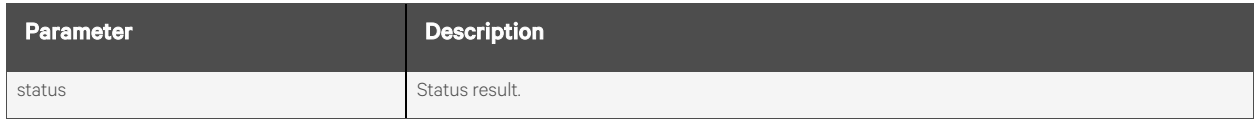

## **Response Codes**

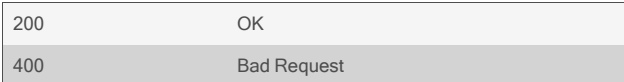

### **Examples**

#### POST /power/outletGroups/group1/cycle

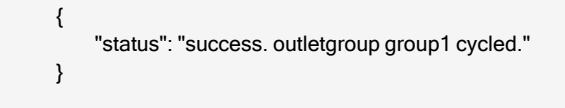

# **2.16.43 /power/outletGroups/<NAME>/outlets**

Use this resource to display detailed information about the outlets in an outlet group or to add outlets to the group.

## **Methods**

GET, POST

#### **Parameters**

Fields query is supported for all body parameters.

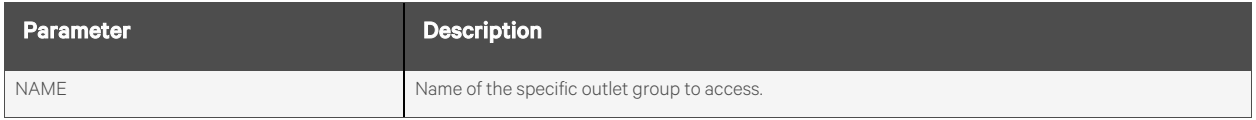

#### **Request Body**

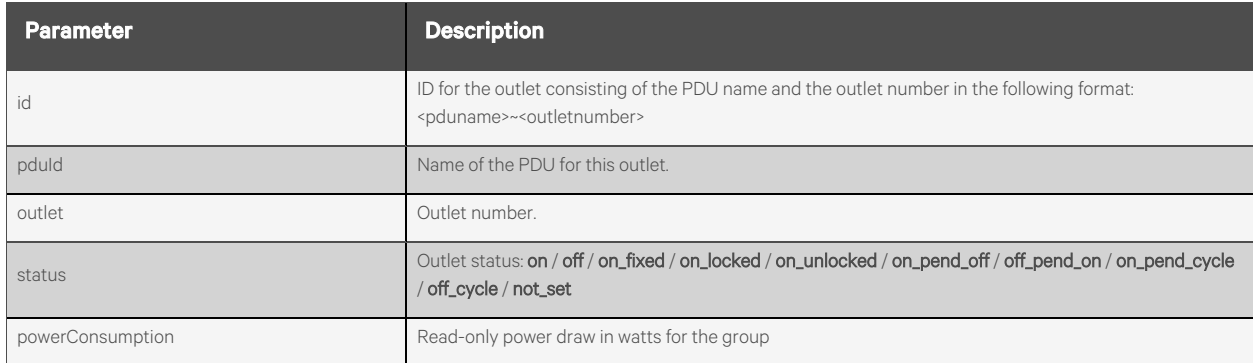

### **Response Body**

Same as request body.

## **Response Codes**

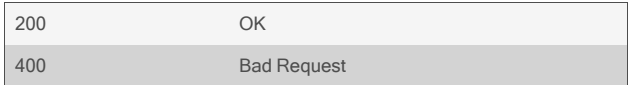

#### GET /power/outletGroups/group1/outlets

Response is:

```
{
    "outlets": [
        {
            "id" : "PX2~5",
            "pduId": "PX2",
            "outlet": "5",
            "status": "on",
            "powerConsumption": "0.0"
        },
         {
            "id" : "MPX~5"
            "pduId" : "MPX",
            "outlet": "5",
            "status": "on",
            "powerConsumption": "0.0"
        }
   ]
}
```
To add an outlet (or a range of outlets):

```
POST /power/outletGroups/group1/outlets
   {
       "pduId" : "PX2",
       "outlet" : "7,12-15"
   }
```

```
{
    "pduId" : "PX2",
    "outlet": "7,12-15"
}
```
# **2.16.44 /power/outletGroups/<NAME>/outlets/<ID>**

Use this resource to delete an outlet from an existing outlet group. The ID should consist of the PDU name and the outlet number, in this format: < pduname>~<outletnumber>

#### **Methods**

DELETE

#### **Parameters**

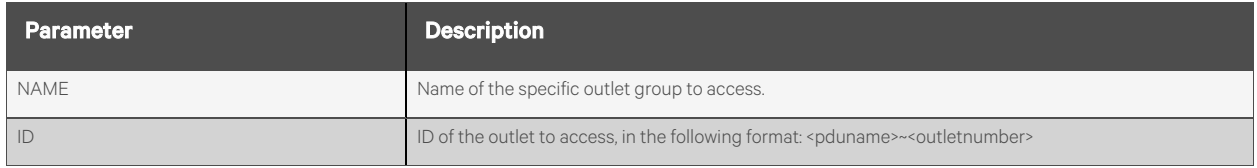

#### **Request Body**

None.

## **Response Body**

None.

### **Response Codes**

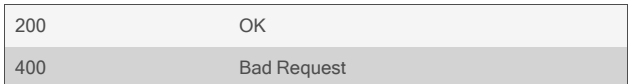

#### **Examples**

DELETE /power/outletGroups/group1/outlets/PX2~5

# **2.16.45 /power/networkPdus[/<IPADDRESS>]**

Use this resource to display information about all known Network PDUs, add new Network PDUs, and modify existing entries.

## **Methods**

GET, PUT, PATCH, POST, DELETE

#### **Parameters**

Fields and filtering queries are supported for all body parameters.

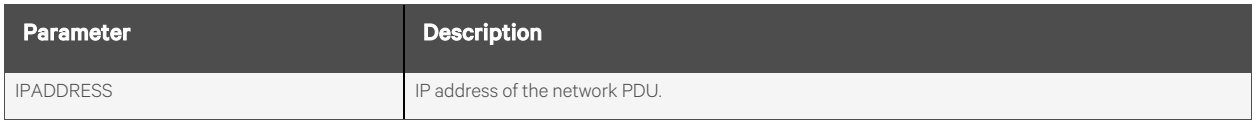

#### **Request Body**

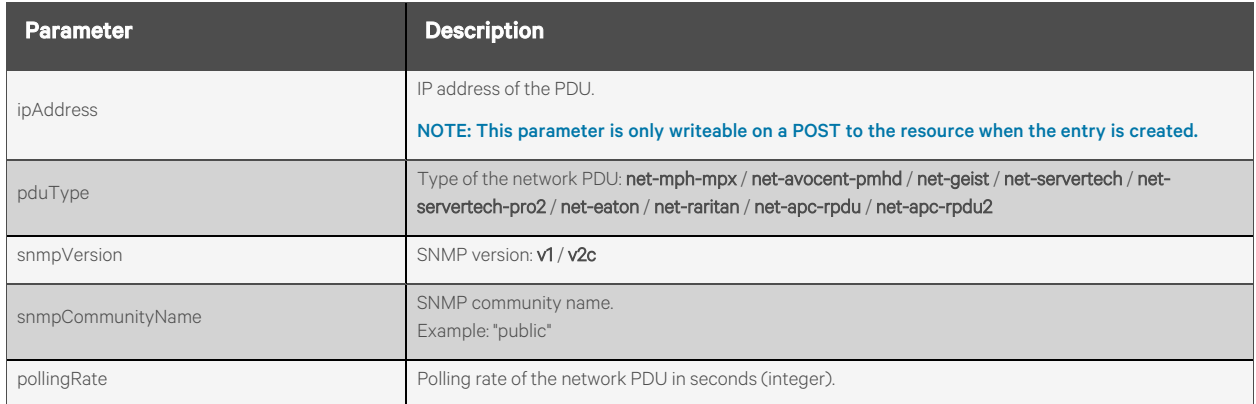

### **Response Body**

Same as request body.

#### **Response Codes**

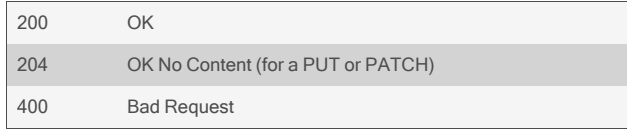

```
GET /power/networkPdus
       {
           "pdus": [
             {
               "ipAddress": "10.207.24.168",
               "pduType": "net-geist",
               "snmpVersion": "v2c",
               "snmpCommunityName": "private",
               "pollingRate": 60
             },
             {
               "ipAddress": "10.207.24.85",
               "pduType": "net-mph",
               "snmpVersion": "v2c",
               "snmpCommunityName": "VertivRackPDU",
               "pollingRate": 60
             }
          ]
       }
```
PUT /power/networkPdus/10.207.24.63 { "snmpVersion": "v2c", "snmpCommunityName": "private", "pollingRate": 30 }

```
To add a Net-PDU:
```

```
POST /power/networkPdus
       {
            "ipAddress": "10.20.30.42",
            "pduType": "net-geist",
            "snmpVersion": "2c",
            "snmpCommunityName": "public",
            "pollingRate": 60
       }
```

```
Response is:
```
{ "ipAddress": "10.20.30.40", "pduType": "net-geist", "snmpVersion": "2c", "snmpCommunityName": "public", "pollingRate": 60 }

To remove a Net-PDU:

DELETE /power/networkPdus/10.207.24.63

# **2.16.46 /power/networkUps[/<IPADDRESS>]**

Use this resource to display information about all known Network UPS devices, add new Network UPS device, and modify existing entries.

#### **Methods**

GET, PUT, PATCH, POST, DELETE

#### **Parameters**

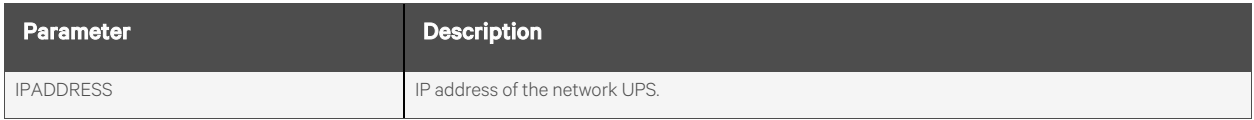

## **Request Body**

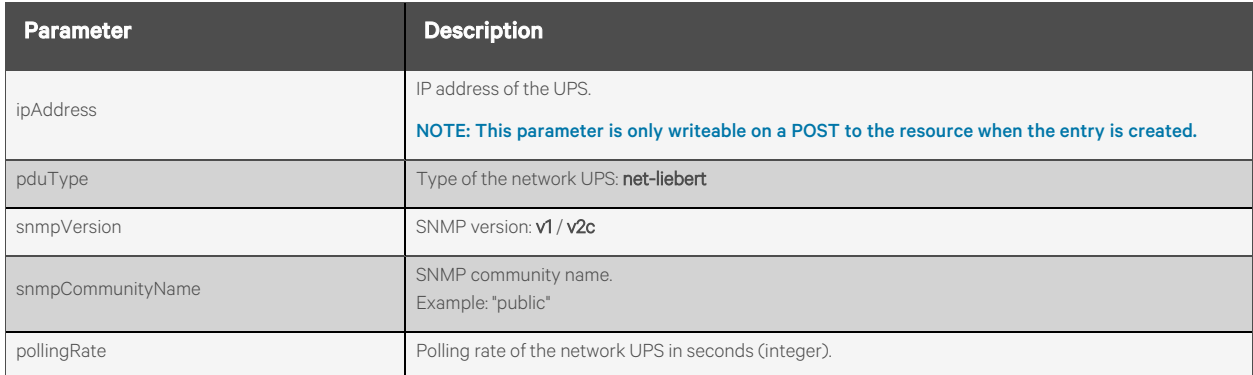

### **Response Body**

Same as request body.

### **Response Codes**

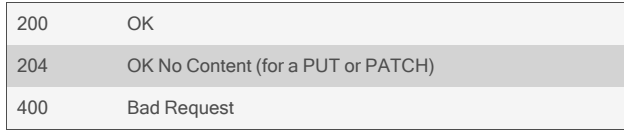

```
GET /power/networkUps
       {
           "ups": [
             {
               "ipAddress": "10.207.24.67",
               "upsType": "net-liebert",
               "snmpVersion": "v2c",
               "snmpCommunityName": "public",
               "pollingRate": 30
             },
             {
               "ipAddress": "10.207.24.81",
               "upsType": "net-liebert",
               "snmpVersion": "v2c",
               "snmpCommunityName": "public",
               "pollingRate": 60
             }
          ]
         }
```
PUT /power/networkUps/10.207.24.673 { "snmpVersion": "v2c", "snmpCommunityName": "private", "pollingRate": 30 }

To add a Net-UPS:

```
POST /power/networkUps
         {
                "ipAddress": "10.207.24.81",
                "upsType": "net-liebert",
                "snmpVersion": "2c",
                "snmpCommunityName": "public",
                "pollingRate": 60
         }
```

```
{
      "ipAddress": "10.20.24.81",
      "upsType": "net-liebert",
      "snmpVersion": "2c",
      "snmpCommunityName": "public",
      "pollingRate": 60
}
```
To remove a Net-UPS:

DELETE /power/networkUps/10.207.24.81

# **2.17 Sensors**

## **2.17.1 /sensors/internal**

Use this resource to access the internal temperature sensors and voltages of the appliance. Temperatures and voltages are read-only fields, but the minimum, maximum and threshold values can be set for triggering alerts.

### **Methods**

GET, PUT, PATCH

#### **Parameters**

Fields query is supported for all body parameters.

#### **Request Body**

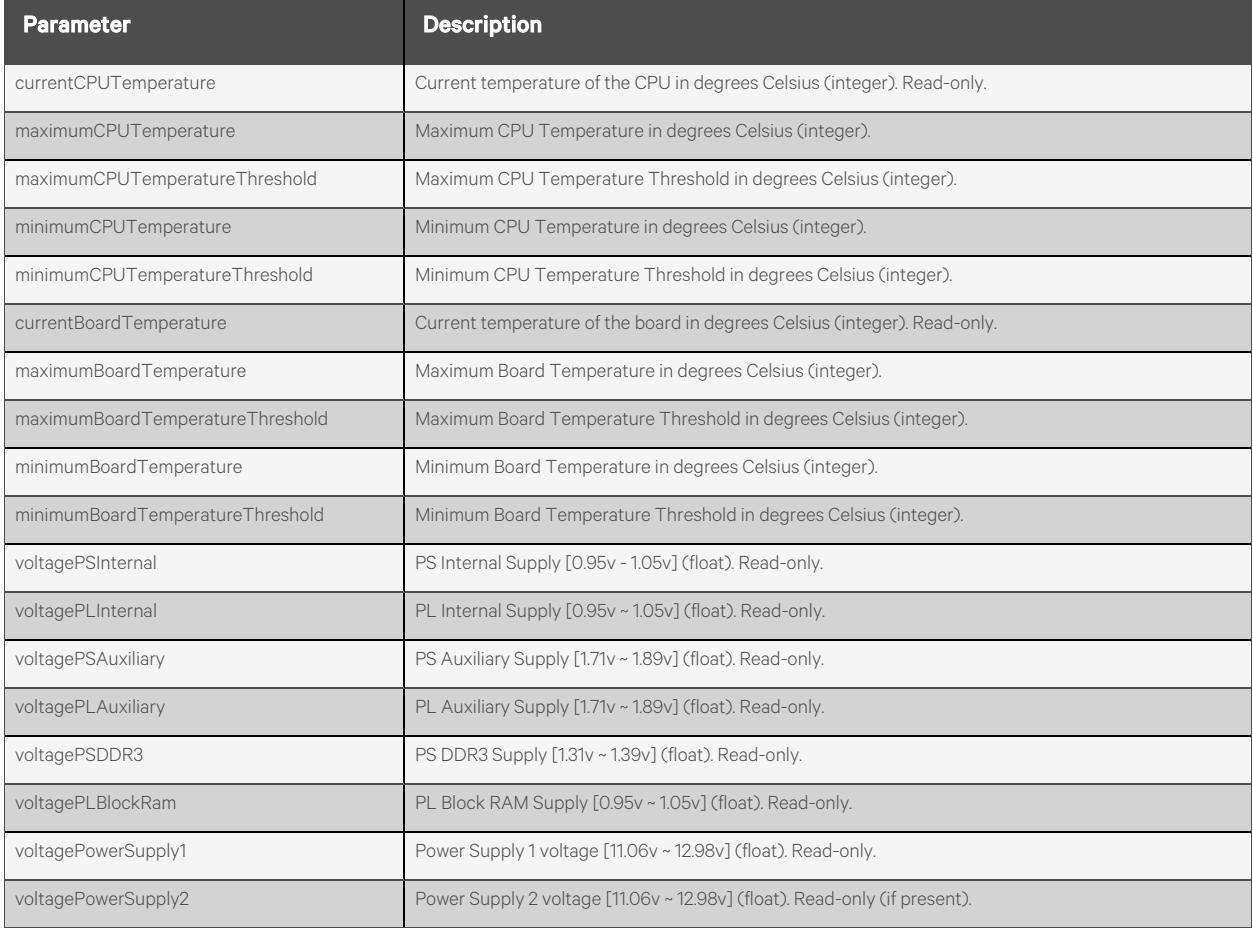

#### **Response Body**

Same as request body.

#### **Response Codes**

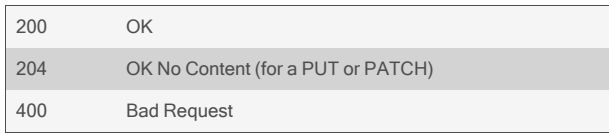

#### **Examples**

{

## GET /sensors/internal

```
"currentCPUTemperature": 52,
"maximumCPUTemperature": 0,
"maximumCPUTemperatureThreshold": 0,
"minimumCPUTemperature": 0,
"minimumCPUTemperatureThreshold": 0
"currentBoardTemperature": 32,
"maximumBoardTemperature": 0,
"maximumBoardTemperatureThreshold": 0,
"minimumBoardTemperature": 0,
"minimumBoardTemperatureThreshold": 0
"voltagePSInternal": 0.97,
"voltagePLInternal": 0.97,
"voltagePSAuxiliary": 1.79,
"voltagePLAuxiliary": 1.79,
"voltagePSDDR3": 1.34,
"voltagePLBlockRAM": 0.97,
"voltagePowerSupply1": 11.66,
"voltagePowerSupply2": 11.64
```
#### PUT /sensors/internal

"maximumCPUTemperature": 54, "minimumCPUTemperature": 45

}

{

}

# **2.17.2 /sensors/1Wire[/<ADDRESS>]**

Use this resource to access the attached 1-wire sensors.

## **Methods**

GET, PUT, PATCH, POST, DELETE

#### **Parameters**

Fields query is supported for all body parameters.

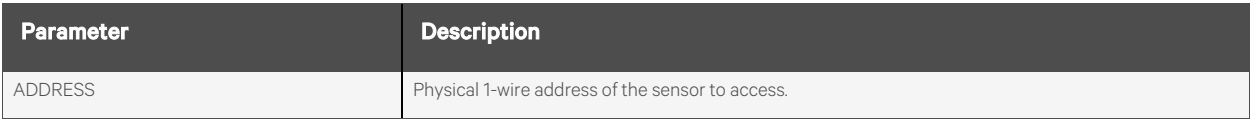

## **Request Body**

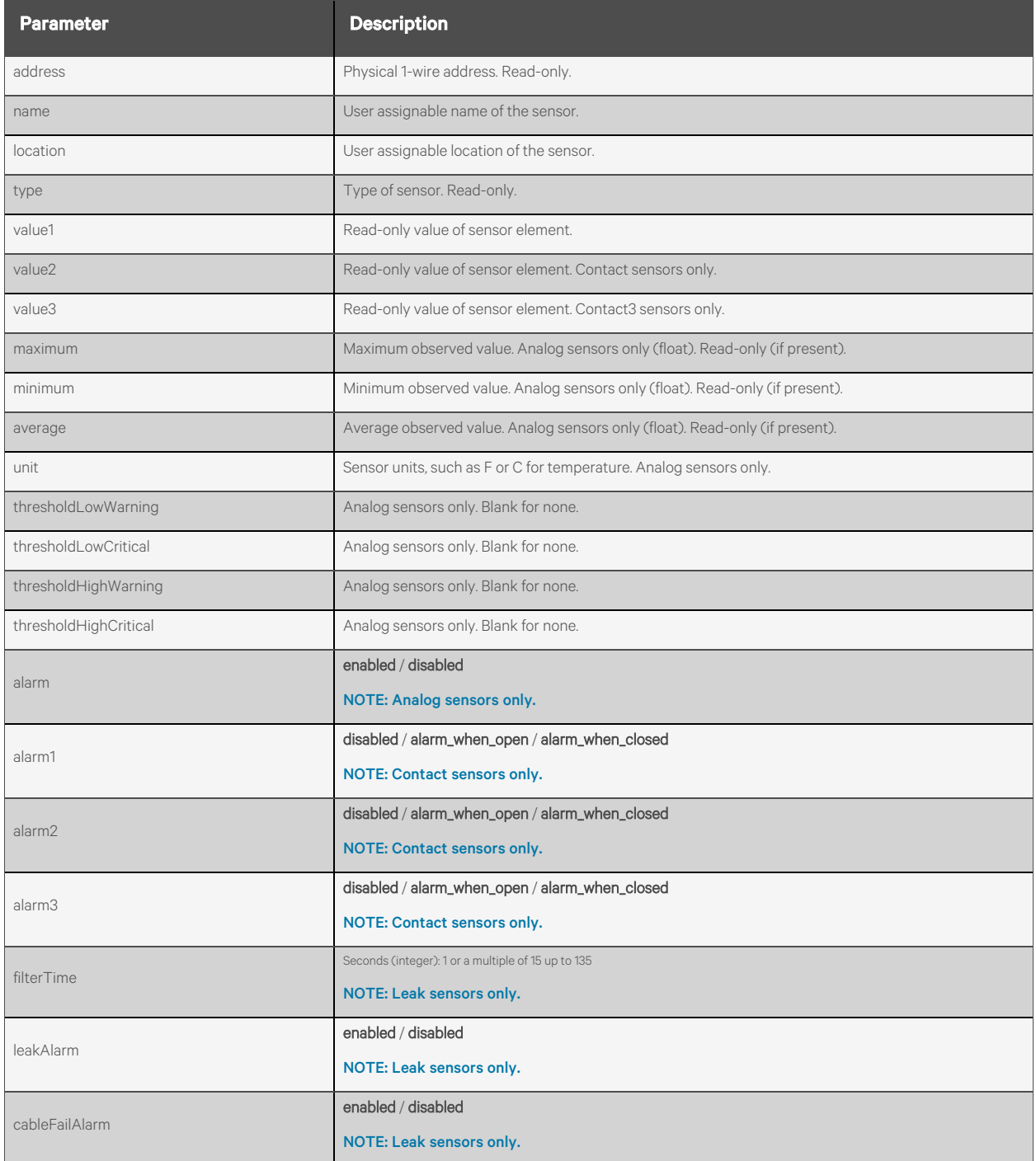

## **Response Body**

Same as request body.

#### **Response Codes**

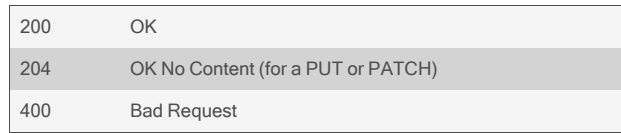

#### **Examples**

```
GET /sensors/1Wire
   {
       "1wire": [
           {
                "address": "72390C000000",
               "name": "20.72390C000000",
               "location": "",
               "type": "Dry Contact SN-3C",
                "value1": "sensor_open",
                "value2": "sensor_open",
               "value3": "sensor_closed",
               "alarm1": "alarm_when_closed",
               "alarm2": "alarm_when_open",
               "alarm3": "disabled"
           },
           {
               "address": "E38BB0000000",
               "name": "outside_humidity",
               "location": "outside",
               "type": "External Humidity",
                "value1": "39.03 %",
               "maximum": 43.54,
               "minimum": 38.70,
               "average": 38.94,
               "unit": "%",
               "thresholdLowWarning": "",
               "thresholdLowCritical": "10.5",
               "thresholdHighWarning": "",
               "thresholdHighCritical": "85.0",
               "alarm": "disabled"
           },
           {
               "address": "730000003000",
               "name": "leak sensor",
               "location": "closet",
               "type": "Leak SN-L",
               "value1": "normal",
               "filterTime": 30,
               "leakAlarm": "enabled",
               "cableFailAlarm": "disabled"
           },
            …
       ]
   }
```

```
PUT /sensors/1Wire/72390C000000
   {
       "name": "mydoor",
       "alarm1": "alarm_when_open",
   }
```
To reset the values of a specific sensor (if applicable):

DELETE /sensors/1Wire/72390C000000

# **2.17.3 /sensors/1Wire/refresh**

Use this resource to refresh the list of sensors by purging the current list and redetecting attached 1-wire devices.

## **Methods**

POST

#### **Parameters**

None.

## **Request Body**

None.

#### **Response Body**

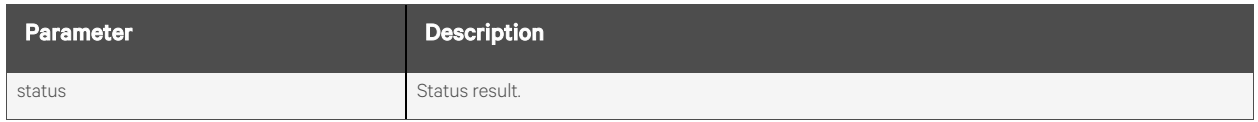

### **Response Codes**

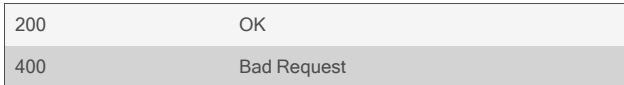

## **Examples**

#### POST /sensors/1Wire/refresh

Response is:

{ "status": "initiated 1-Wire update" }
# **2.17.4 /sensors/digitalIn[/<INDEX>]**

Use this resource to access the attached Digital In sensors.

## **Methods**

GET, PUT, PATCH

#### **Parameters**

Fields query is supported for all body parameters.

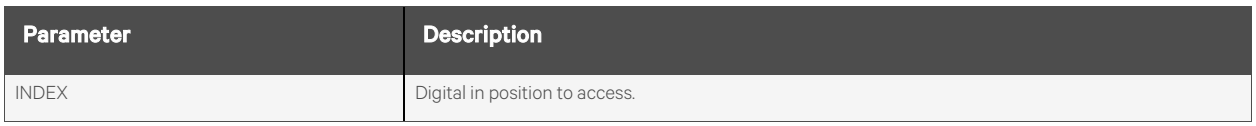

## **Request Body**

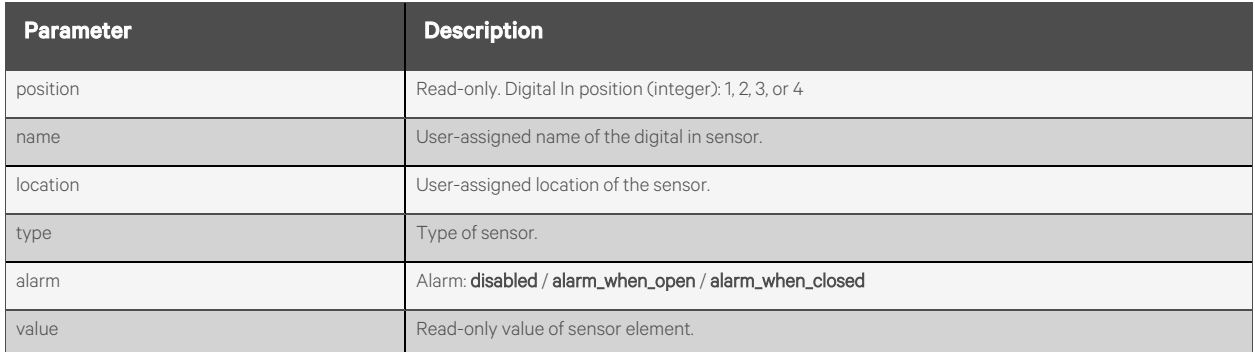

## **Response Body**

Same as request body.

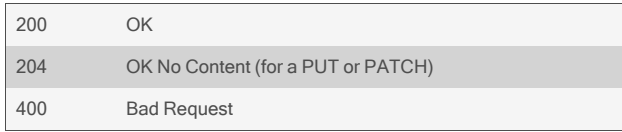

```
GET /sensors/digitalIn
       {
            "digitalIn": [
                {
                     "position": 1,
                     "name": "1",
                    "location": "",
                     "type": "vibration",
                     "alarm": "disabled",
                     "value": "sensor_open"
                },
                    "position": 2,
                     "name": "1",
                    "location": "",
                     "type": "vibration",
                     "alarm": "disabled",
                     "value": "sensor_open"
                },
                    "position": 3,
                     "name": "1",
                    "location": "",
                     "type": "vibration",
                     "alarm": "disabled",
                     "value": "sensor_open"
                },
                    "position": 4,
                    "name": "mymotionsensor",
                    "location": "myoffice",
                    "type": "motion_ad_im",
                    "alarm": "enabled_when_open",
                    "value": "sensor_closed"
                }
           ]
       }
GET /sensors/digitalIn/1
```
"position": 1, "name": "1", "location": "", "type": "vibration", "alarm": "disabled", "value": "sensor\_open"

#### PUT /sensors/digitalIn/2

{

}

{

}

```
"name": "mydoor",
"location": "myoffice",
"alarm": "alarm_when_open"
```
# **2.17.5 /sensors/pdu**

Use this resource to access the sensors attached to PDUs.

## **Methods**

GET

## **Parameters**

Fields query is supported for all body parameters.

## **Request Body**

None.

#### **Response Body**

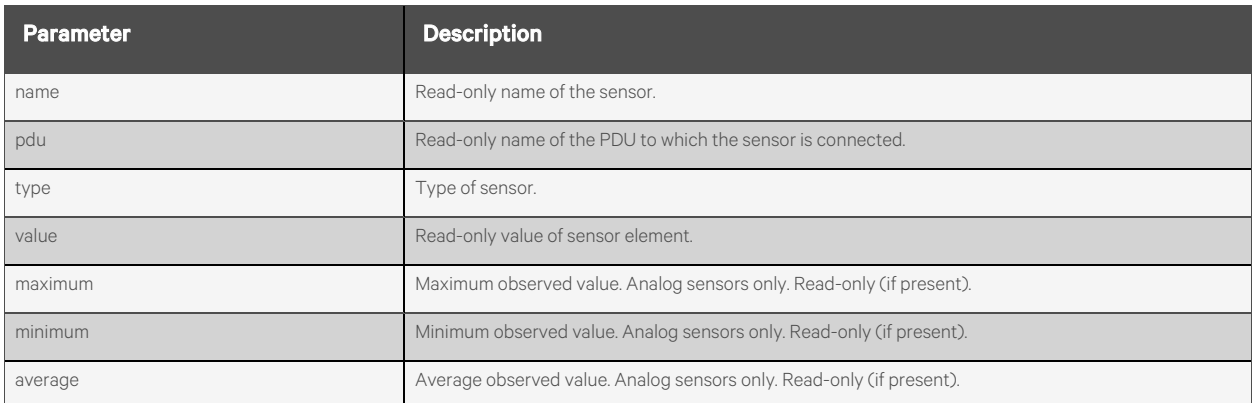

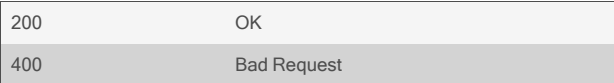

}

```
GET /sensors/pdu
       {
           "sensors": [
               {
                   "name": "T-SNSR-RCU-OD.1.1",
                   "pdu": "RCU-OD",
                   "type": "External Temperature",
                   "value": "27.0C (80.0F)",
                   "maximum": "27.0C (80.0F)",
                   "minimum": "27.0C (80.0F)",
                   "average": "27.0C (80.0F)"
               },
               {
                   "name": "H-SNSR-RCU-OD.1.2",
                   "pdu": "RCU-OD",
                   "type": "External Humidity",
                   "value": "51.0%",
                   "maximum": "51.0%",
                   "minimum": "51.0%",
                   "average": "51.0%"
               },
               {
                   "name": "A-SNSR-RCU-OD.1.3",
                   "pdu": "RCU-OD",
                   "type": "Air Flow",
                   "value": "46",
                   "maximum": "46",
                   "minimum": "46",
                   "average": "46"
               },
               {
                   "name": "W-SNSR-RCU-OD.1.4",
                   "pdu": "RCU-OD",
                   "type": "Dewpoint",
                   "value": "16.0C (60.5F)",
                   "maximum": "16.0C (60.5F)",
                   "minimum": "16.0C (60.5F)",
                   "average": "16.0C (60.5F)"
               }
          ]
```
# **2.17.6 sensors/pdu/<NAME>/reset**

Use this resource to reset the minimum, maximum, and average values for a sensor.

## **Methods**

POST

## **Parameters**

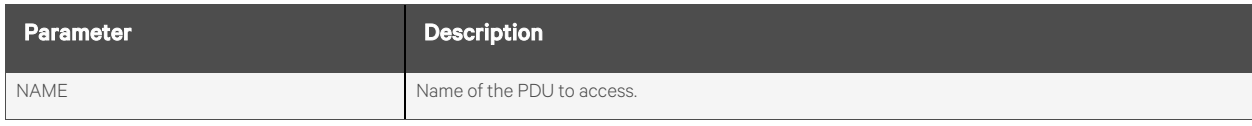

#### **Request Body**

None.

#### **Response Body**

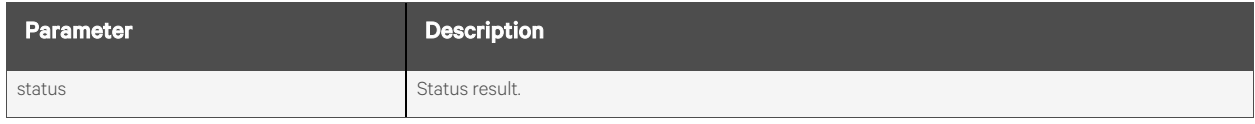

## **Response Codes**

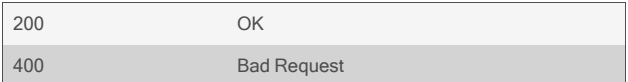

#### **Examples**

#### POST /sensors/pdu/A-SNSR-RCU-OD.1.3/reset

Response is:

{ "status": "success. sensor reset." }

# **2.18 Digital Out**

# **2.18.1 /digitalOut[/<INDEX>]**

Use this resource to access the digital out ports, if present, on the appliance. It allows for naming the ports, reading their current state, or changing the state.

## **Methods**

GET, PUT, PATCH

## **Parameters**

Fields query is supported for all body parameters.

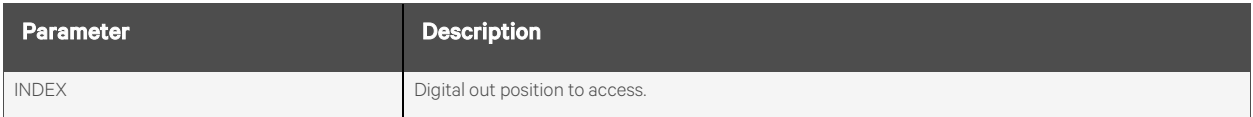

### **Request Body**

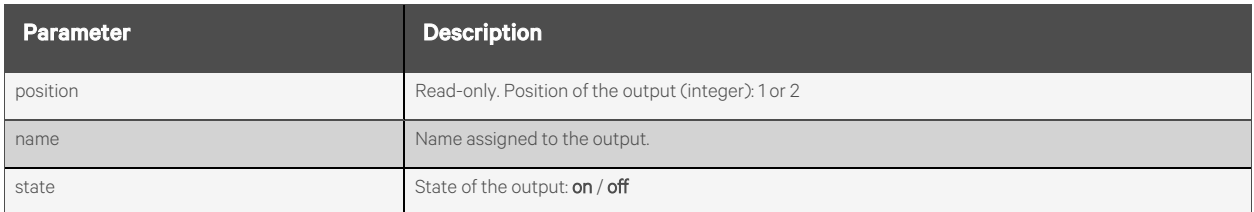

### **Response Body**

Same as request body.

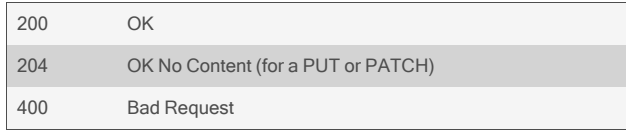

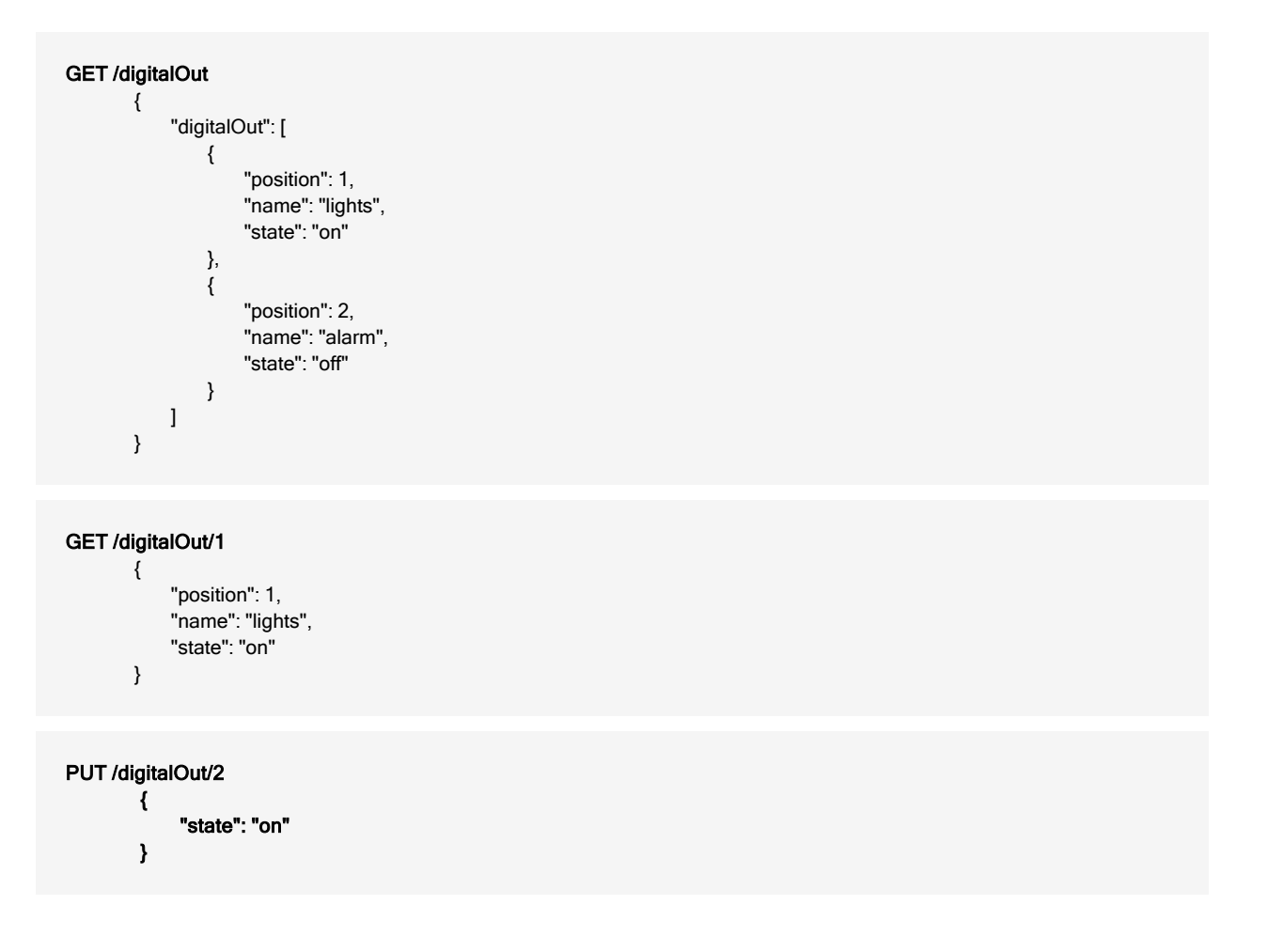

# **2.19 Monitoring**

## **2.19.1 /monitoring/network/devices[/<INTERFACE>]**

Use this resource to access information about the network devices and their current IP addresses.

## **Methods**

GET

### **Parameters**

Fields query is supported for all body parameters.

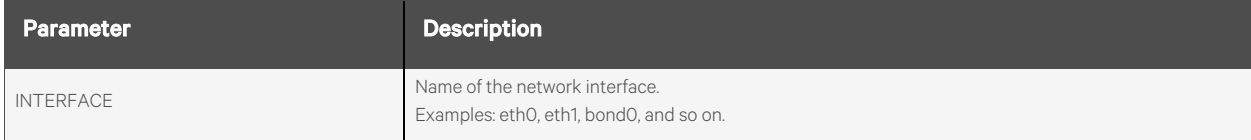

### **Request Body**

None.

## **Response Body**

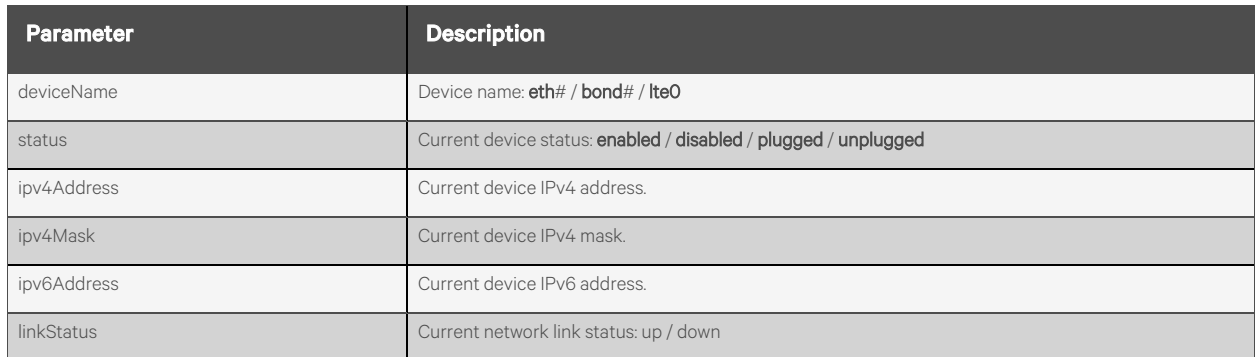

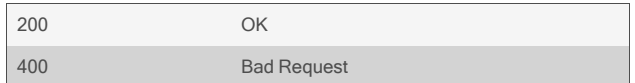

```
GET /monitoring/network/devices
          {
              "devices": [
                  {
                      "deviceName": "eth0",
                      "status": "enabled",
                      "ipv4Address": "10.20.30.40",
                      "ipv4Mask": "255.255.252.0",
                      "ipv6Address": "2001:cdba:0000:0000:0000:0000:5678:1234",
                      "linkStatus": "up",
                   }, …
              \mathbf{l}}
```
#### GET /monitoring/network/devices/eth2

```
{
```
}

```
"deviceName": "eth2",
"status": "enabled",
"ipv4Address": "10.20.30.42",
"ipv4Mask": "255.255.255.0",
"ipv6Address": "",
"linkStatus": "up"
```
# **2.19.2 /monitoring/network/routingTables/ipv4**

Use this resource to view the ipv4 routing tables.

## **Methods**

GET

## **Parameters**

Fields and filtering queries are supported for all body parameters.

## **Request Body**

None.

#### **Response Body**

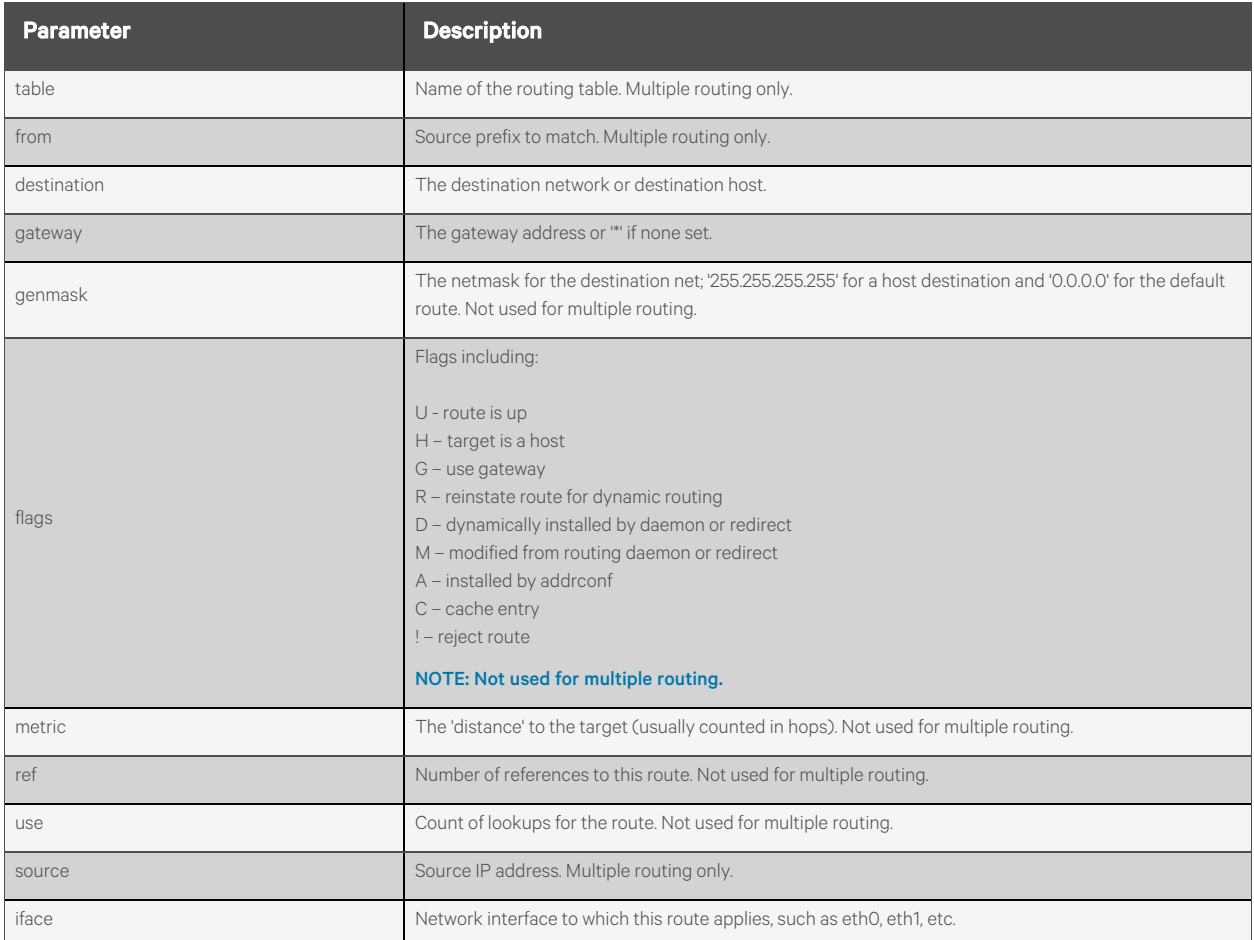

### **Response Codes**

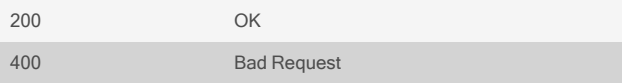

#### **Examples**

{

}

#### GET /monitoring/network/routingTables/ipv4

```
{
    "destination": "default",
     "gateway": "*",
     "genmask": "255.255.252.0",
    "flags": "UG",
    "metric": "0",
    "ref": "0",
    "use": "0",
    "iface": "eth0"
}
```
When multiple routing tables are enabled (advanced routing):

#### GET /monitoring/network/routingTables/ipv4

```
"table": "default",
"from": "*",
"destination": "default",
"gateway": "*",
"source": "192.168.161.10",
"iface": "eth0"
```
# **2.19.3 /monitoring/network/routingTables/ipv6**

Use this resource to view the ipv6 routing tables.

## **Methods**

GET

## **Parameters**

Fields and filtering queries are supported for all body parameters.

## **Request Body**

None.

#### **Response Body**

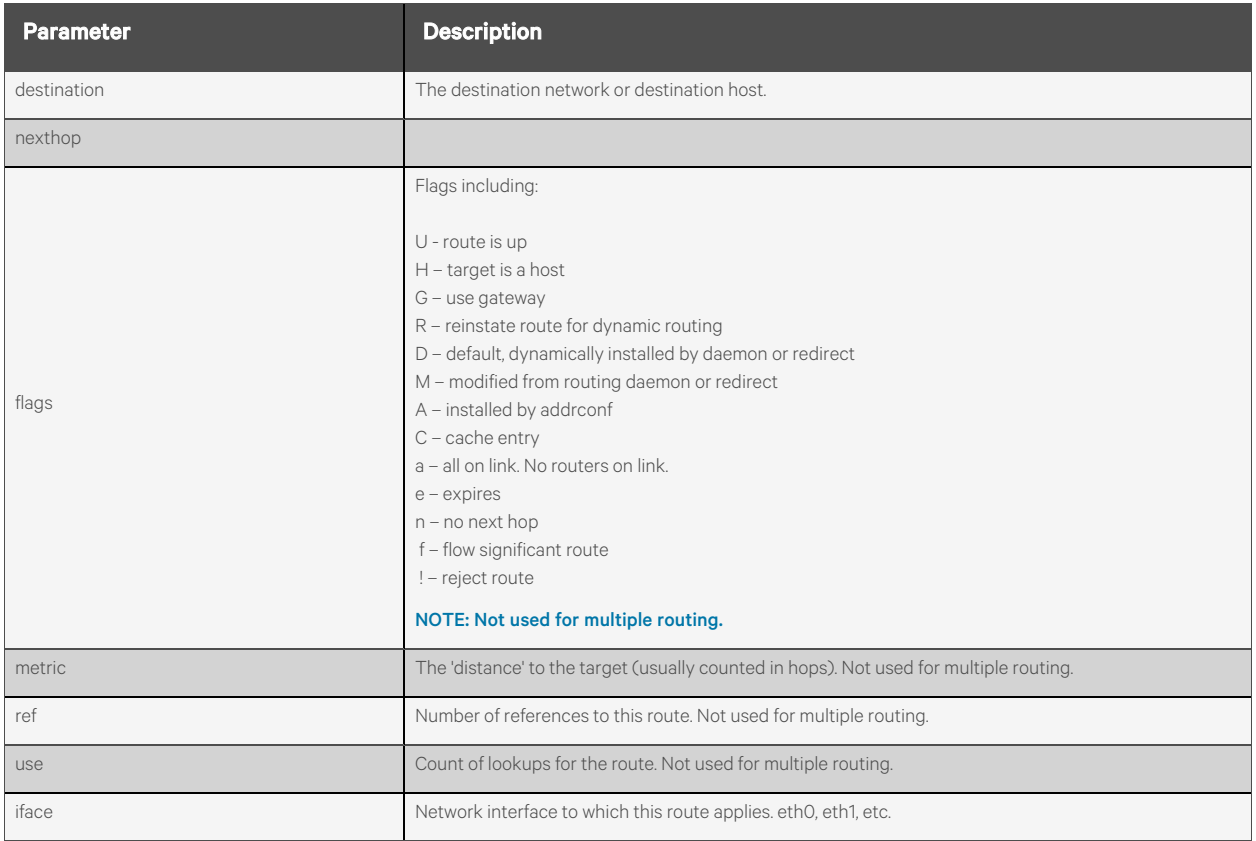

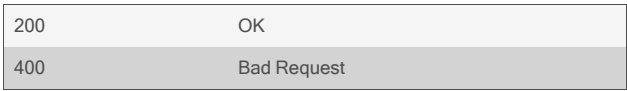

{

#### GET /monitoring/network/routingTables/ipv6

"destination": "::/0", "nexthop": "::", "flags": "UGDAe" "metric": "1024", "ref": "0", "use": "0", "iface": "eth0"

# **2.19.4 /monitoring/serialPorts[/<PORT>]**

Use this resource to access information about the current state of the serial ports including transmission counts.

## **Methods**

GET, DELETE

NOTE: The DELETE method is used on an individual serial port to clear the counters to zero.

#### **Parameters**

Fields query is supported for all body parameters.

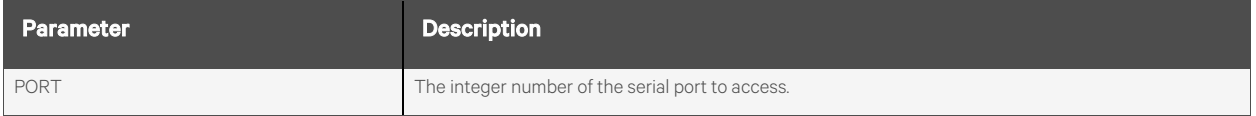

## **Request Body**

None.

### **Response Body**

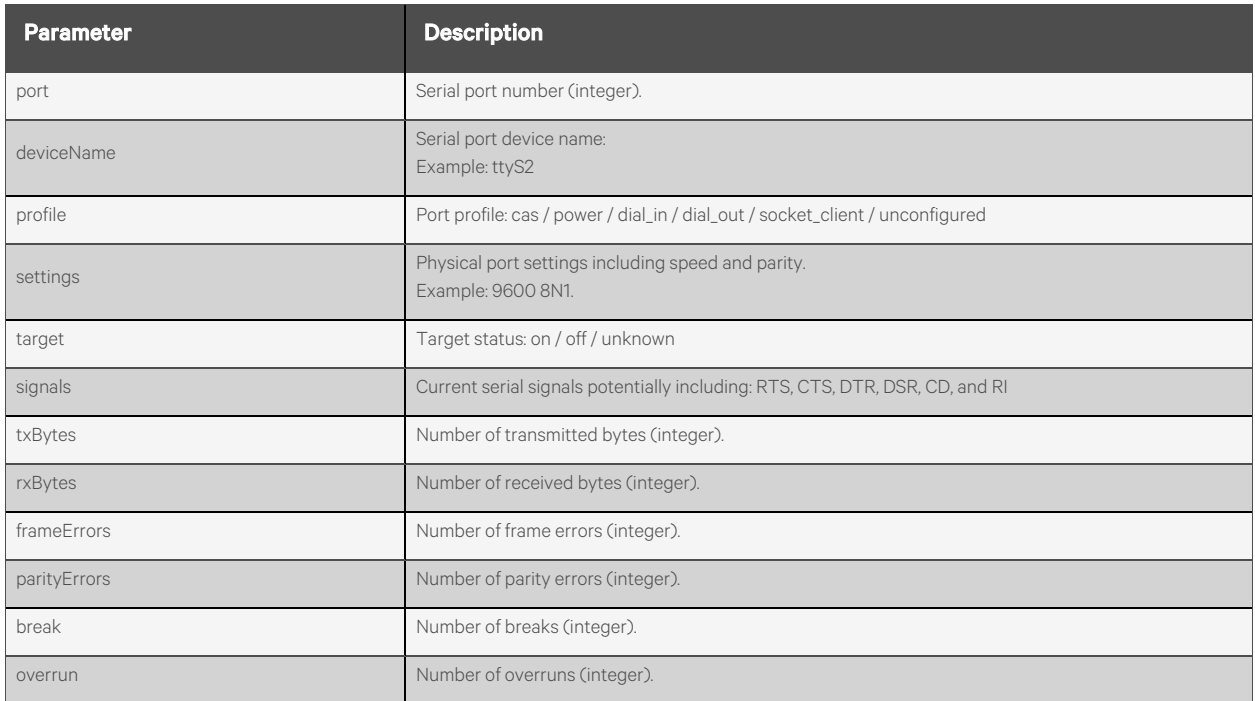

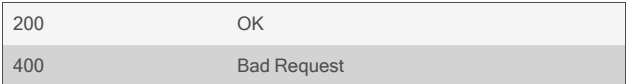

```
GET /monitoring/serialPorts
   {
        "serialPorts": [
            {
                 "port": 1,
                 "deviceName": "ttyS1",
                 "profile": "cas",
                 "settings": "9600 8N1",
                 "target": "on",
                 "signals": "CTS|DSR|CD|RI",
                 "txBytes": 0,
                 "rxBytes": 967,
                 "frameErrors": 0,
                 "parityErrors": 0,
                 "break": 0,
                 "overrun": 0
            },
            {
                 "port": 2,
                 "deviceName": "ttyS2",
                 "profile": "power",
                 "settings": "9600 8N1",
                 "target": "on",
                 "signals": "RTS|CTS|DTR|DSR|CD|RI",
                 "txBytes": 21,
                 "rxBytes": 510,
                 "frameErrors": 0,
                 "parityErrors": 0,
                 "break": 0,
                 "overrun": 0
            },
             …
       \begin{array}{c} \hline \end{array}}
GET /monitoring/serialPorts/1
   {
        "port": 1,
        "deviceName": "ttyS1",
        "profile": "cas",
        "settings": "9600 8N1",
        "signals": "CTS|DSR|CD|RI",
        "txBytes": 0,
```

```
}
```
"rxBytes": 967, "frameErrors": 0, "parityErrors": 0, "break": 0, "overrun": 0

DELETE /monitoring/serialPorts/2

# **2.19.5 /monitoring/scheduledTasks[/<NAME>]**

Use this resource to create scheduled tasks to be run on the appliance and monitor existing tasks.

## **Methods**

GET, PUT, PATCH, POST, DELETE

#### **Parameters**

Fields query is supported for all body parameters.

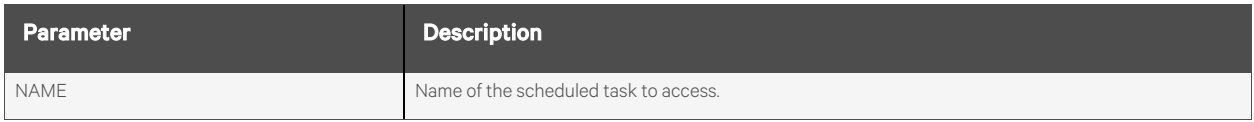

#### **Request Body**

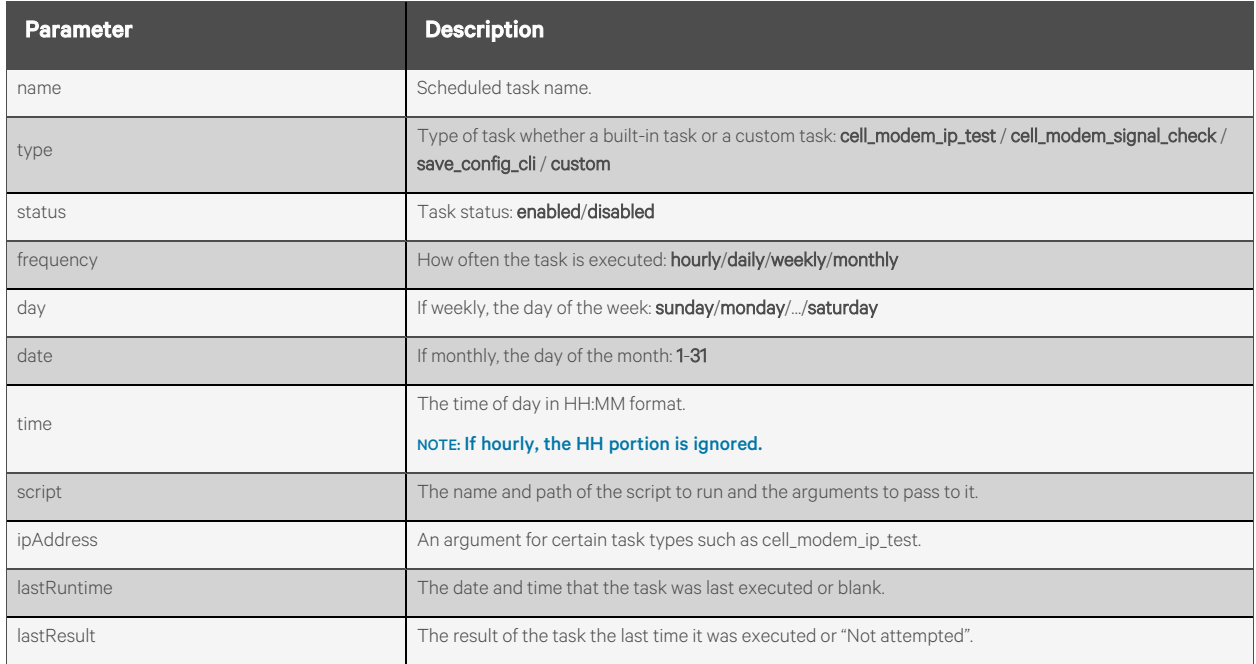

### **Response Body**

Same as request body.

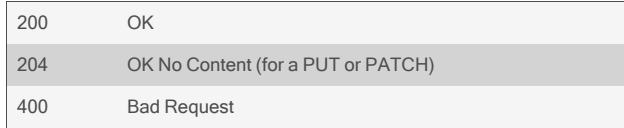

```
GET /monitoring/scheduledTasks
   {
       "scheduledTasks": [
           {
               "name": "MySigCheck",
               "type": "cell_modem_signal_check",
               "status": "enabled",
               "frequency": "daily",
               "day": "sunday",
               "date": "1",
               "time": "01:30",
               "script": "",
               "lastRuntime": "2021-04-22 01:30:01",
               "lastResult": "Succeeded: -61db, BitErrRate 3.2% to 6.4%"
          },
           {
               "name": "CustomExample",
               "type": "custom",
               "status": "enabled",
               "frequency": "weekly",
               "day": "monday",
               "date": "1",
               "time": "12:30",
               "script": "example.sh",
               "lastRuntime": "2021-04-22 12:30:01",
               "lastResult": "Succeeded: 210422 12:30"
           },
           {
               "name": "iptest",
               "type": "cell_modem_ip_test",
               "status": "enabled",
               "frequency": "daily",
               "day": "sunday",
               "date": "1",
               "time": "18:50",
               "script": "",
               "lastRuntime": "2021-04-22 18:50:01",
               "lastResult": "Succeeded",
               "ipAddress": "64.233.177.101"
           },
            …
      ]
  }
```
#### GET /monitoring/scheduledTasks/MySigCheck

"name": "MySigCheck", "type": "cell\_modem\_signal\_check", "status": "enabled", "frequency": "daily", "day": "sunday", "date": "1", "time": "01:30",

{

```
"script": "",
       "lastRuntime": "2021-04-22 01:30:01",
       "lastResult": "Succeeded: -61db, BitErrRate 3.2% to 6.4%"
   }
GET /monitoring/scheduledTasks/MySigCheck?fields=lastRuntime,lastResult
   {
       "name": "MySigCheck",
       "lastRuntime": "2021-04-22 01:30:01",
       "lastResult": "Succeeded: -61db, BitErrRate 3.2% to 6.4%"
   }
PUT /monitor/scheduledTasks/MySigCheck
   { 
        "frequency": "weekly",
        "day": "tuesday",
   }
POST /monitor/scheduledTasks
   { 
        "name": "MySigCheck",
        "type": "cell_modem_signal_check",
        "status": "disabled",
```

```
"frequency": "daily",
"time": "01:30",
```

```
}
```
Response is:

```
{ 
    "name": "MySigCheck",
    "type": "cell_modem_signal_check",
    "status": "disabled",
    "frequency": "daily",
    "time": "01:30"
}
```
DELETE /monitoring/scheduledTasks/MySigCheck

## **2.19.6 /monitoring/scheduledTasks/<NAME>/runNow**

Use this resource to run the specified task immediately.

## **Methods**

POST

## **Parameters**

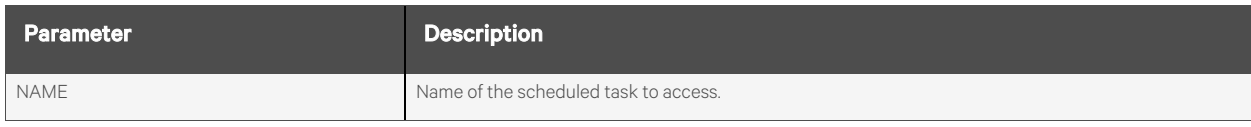

#### **Request Body**

None.

## **Response Body**

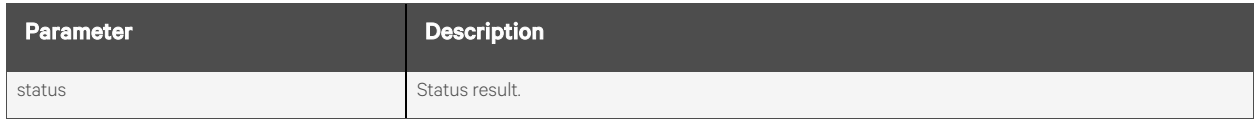

## **Response Codes**

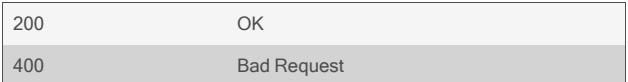

#### **Examples**

#### POST /monitoring/scheduledTasks/MyTask/runNow

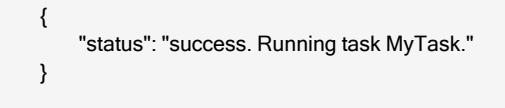

# **2.19.7 /monitoring/ipsec[/<NAME>]**

Use this resource to access information about the status of the IPsec connections and tunnel status.

## **Methods**

GET

## **Parameters**

Fields query is supported for all body parameters.

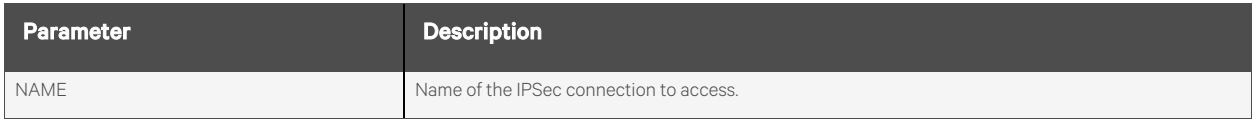

#### **Request Body**

None.

## **Response Body**

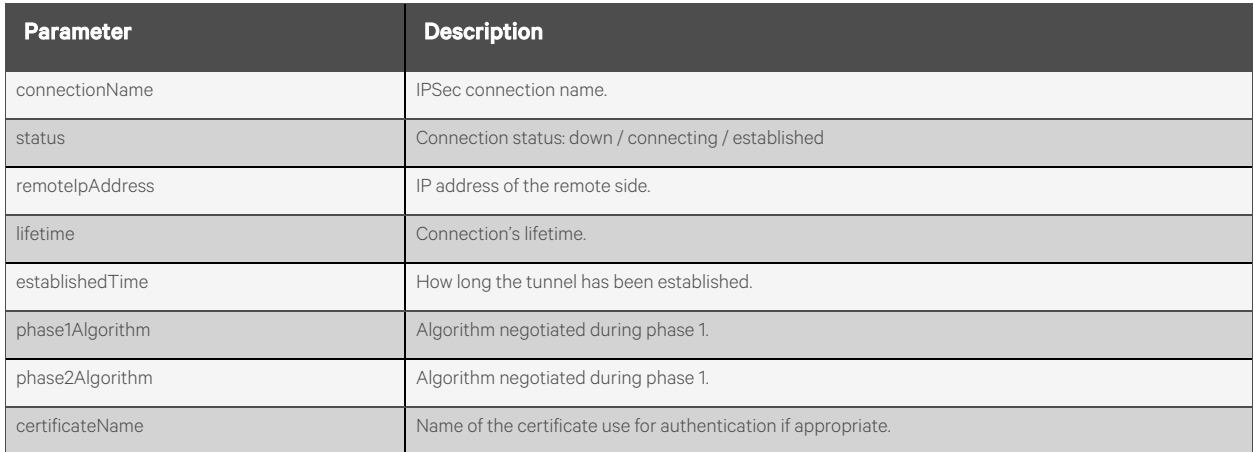

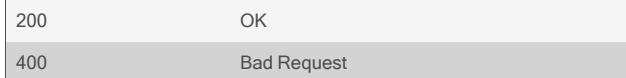

{

}

```
GET /monitoring/ipsec
   {
        "ipsecConnections": [
             {
                  "connectionName": "testConnection",
                  "status": "down",
                  "remoteIpAddress": "10.20.30.40",
                  "lifetime": "24h",
                  "establishedTime": "",
                  "phase1Algorithm": "",
                  "phase2Algorithm": "",
                  "certificateName": ""
            },
             …
        \begin{array}{c} \hline \end{array}}
```
#### GET /monitoring/ipsec/testConnection

```
"connectionName": "testConnection",
"status": "down",
"remoteIpAddress": "10.20.30.40",
"lifetime": "24h",
"establishedTime": "",
"phase1Algorithm": "",
"phase2Algorithm": "",
"certificateName": ""
```
# **2.19.8 /monitoring/autoDiscovery[/<PORT>]**

Use this resource to monitor and debug the auto discovery process for detecting the names of devices attached to ports.

## **Methods**

GET

### **Parameters**

Fields query is supported for all body parameters.

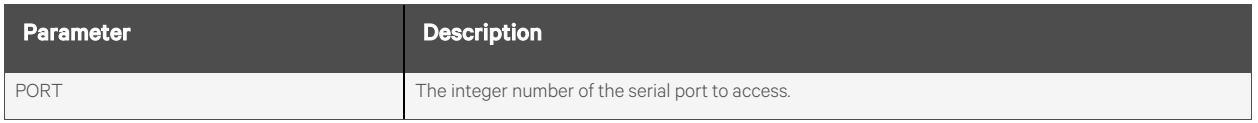

### **Request Body**

None.

#### **Response Body**

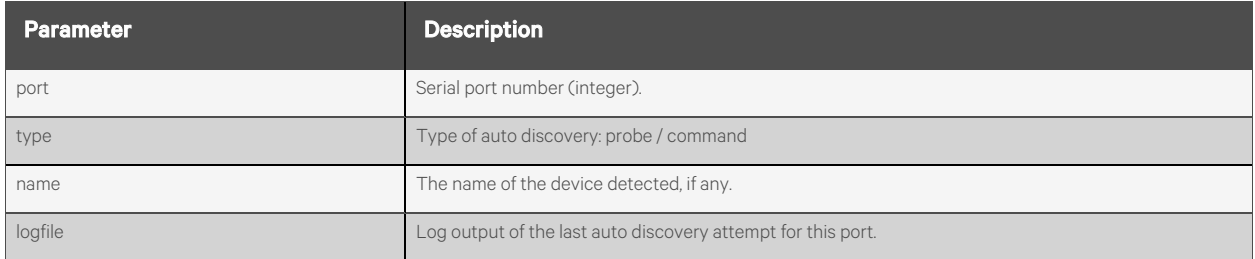

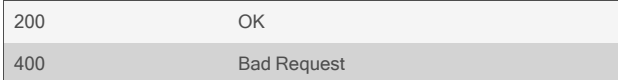

```
GET /monitoring/autoDiscovery
   {
       "autoDiscoveryStatus": [
           {
               "port": 2,
               "type": "command",
               "name": "MyLinuxServer",
               "logfile": "14:55:38 AD Port 2 Autodiscovery started, type=Command, command=\n14:55:38 AD Port 2 looking
for login prompt\n14:55:38 AD Port 2 newline sent\n14:55:39 AD
               Port 2 data processed: … "
           },
           {
               "port": 3,
               "type": "probe",
               "name": "Cisco1911",
               "logfile": "01:37:47 AD Port 3 Autodiscovery started, type=Probe\n01:37:47 AD Port 3 probe string sent: \\r\n01:
37:49 AD Port 3 data processed: WRLCisco1911\u003e\n01:37
               :49 AD Port 3 probe string sent: \\r\n01:37:49 AD Port 3 data processed: WRLCisco1911\\nWRLCisco1911\u00
3e\n01:37:49 AD Port 3 match string detected: %H\u003e\n01:
               37:49 AD Port 3 Autodiscovery completed successfully [name: WRLCisco1911]\n"
           },
       ]
   }
GET /monitoring/autoDiscovery/3?fields=name
   {
```

```
"port": 3,
"name": "Cisco1911"
```
}

## **2.19.9 /monitoring/fipsMode**

Use this resource to monitor the services in FIPS mode.

## **Methods**

GET

#### **Parameters**

Fields and filtering queries are supported for all body parameters.

## **Request Body**

None.

#### **Response Body**

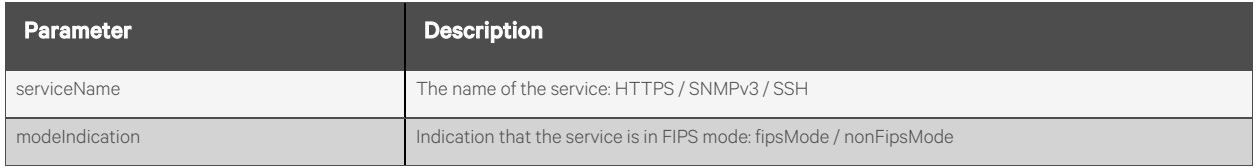

#### **Response Codes**

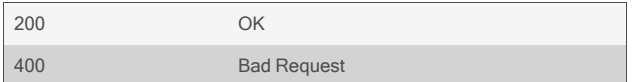

#### **Examples**

```
GET /monitoring/fipsMode
   {
       "fipsModeServices": [
           {
               "serviceName": "SSH",
               "modeIndication": "fipsMode"
           },
           {
               "serviceName": "SNMPv3",
               "modeIndication": "fipsMode"
           },
           {
               "serviceName": "HTTPS",
               "modeIndication": "fipsMode"
           }
       \, \, \,}
```
# **2.19.10 /monitoring/callerIdLog**

Use this resource to display the caller ID log.

## **Methods**

GET

## **Parameters**

Fields and filtering queries are supported for all body parameters.

## **Request Body**

None.

#### **Response Body**

Array of caller ID log entries:

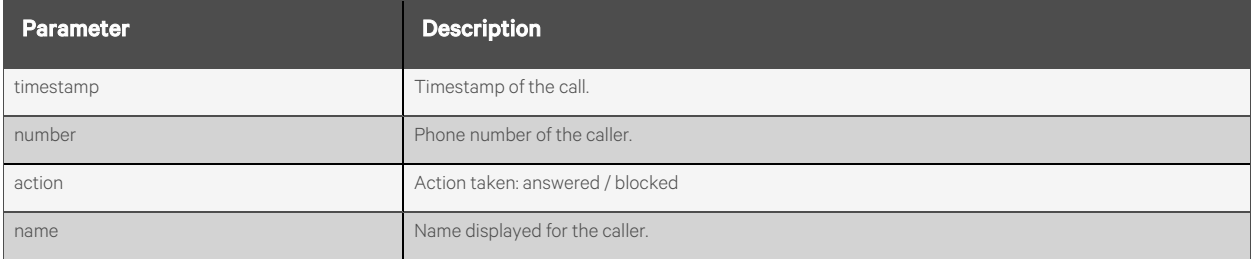

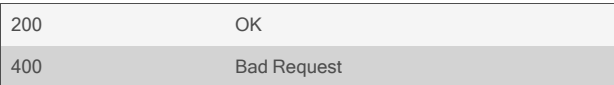

```
GET /monitoring/callerIdLog
   {
       "callerIdLogEntries": [
          {
               "timestamp": "2019 Jul 10 14:59:18",
               "number": "7153868861",
               "action": "answered",
               "name": "AVOCENT"
          },
           {
               "timestamp": "2019 Jul 10 15:41:27",
               "number": "7153868861",
               "action": "answered",
               "name": "AVOCENT"
          },
      ]
   }
```
# **2.19.11 /monitoring/callerIdLog/clearLog**

Use this resource to clear the caller ID log.

## **Methods**

POST

## **Parameters**

None.

## **Request Body**

None.

#### **Response Body**

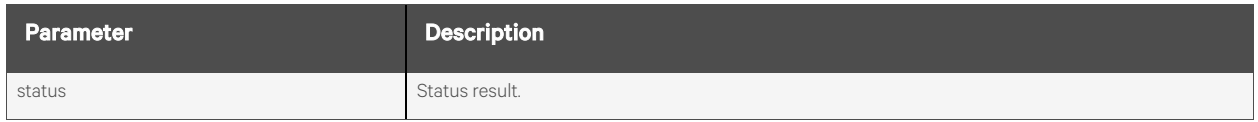

### **Response Codes**

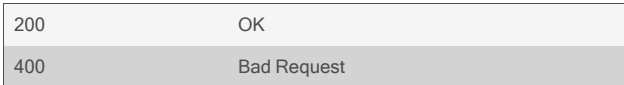

## **Examples**

#### POST /monitoring/callerIdLog/clearLog

Response is:

{ "status": "success. Caller ID log cleared." }

# **2.19.12 /monitoring/modemPppdLog**

Use this resource to display the Modem PPPD (point-to-point protocol daemon) log. If the log is very large, then only the newest entries will be displayed.

#### **Methods**

GET

### **Parameters**

Fields query is supported for all body parameters.

#### **Request Body**

None.

#### **Response Body**

Array of modem pppd log entries:

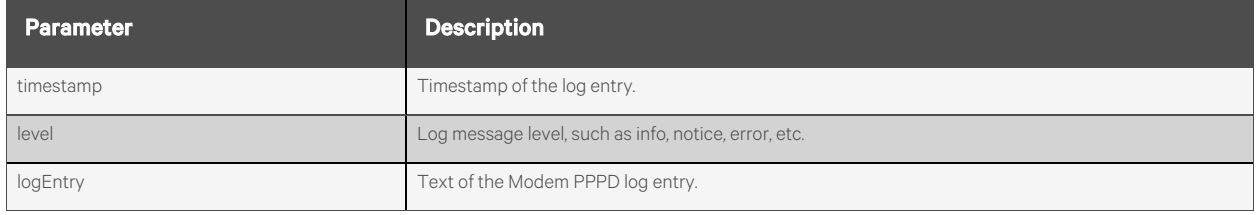

#### **Response Codes**

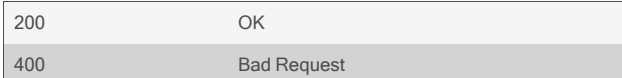

#### **Examples**

#### GET /monitoring/modemPppdLog

```
{
    "modemPppdLogEntries": [
        {
            "timestamp": "Nov 4 16:55:00",
            "level": "<notice>",
            "logEntry": "pppd[13396]: pppd 2.4.8 started by root, uid 0"
        },
        {
            "timestamp": "Nov 4 16:55:01",
            "level": "<info>",
            "logEntry": "chat[13404]: abort on (NO DIAL TONE)"
        }
   ]
}
```
# **2.19.13 /monitoring/modemPppdLog/clearLog**

Use this resource to clear the Modem PPPD log.

## **Methods**

POST

## **Parameters**

None.

## **Request Body**

None.

#### **Response Body**

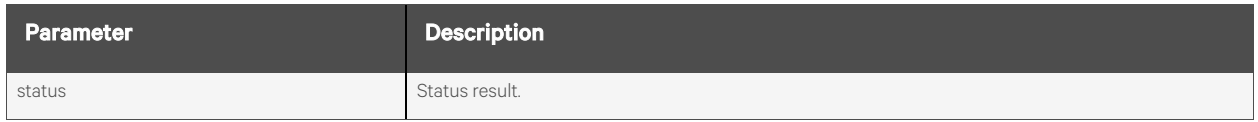

### **Response Codes**

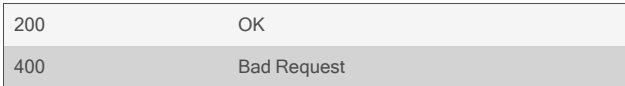

## **Examples**

#### POST /monitoring/modemPppdLog/clearLog

Response is:

{ "status": "success. PPPD Log cleared." }

# **2.19.14 /monitoring/zeroTouchLog**

Use this resource to display the Zero Touch log. If the log is very large, then only the newest entries will be displayed.

### **Methods**

GET

#### **Parameters**

Fields query is supported for all body parameters.

#### **Request Body**

None.

#### **Response Body**

Array of zero touch log entries:

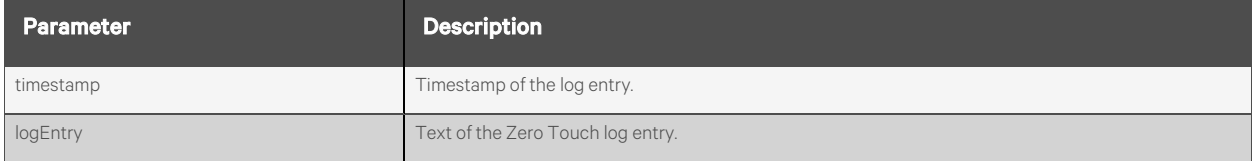

#### **Response Codes**

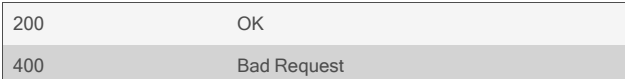

#### **Examples**

```
GET /monitoring/zeroTouchLog
   {
       "zeroTouchLogEntries": [
           {
               "timestamp": "Fri Nov 3 19:23:12 UTC 2020",
               "logEntry": "Downloaded SETUP file: ACS_157856.img "
           },
           {
               "timestamp": "Fri Nov 3 19:23:12 UTC 2020",
               "logEntry": "Current firmware version: 1.5.16. Required version: 1.5.18 "
           }
       \, \, \,}
```
# **2.19.15 /monitoring/zeroTouchLog/clearLog**

Use this resource to clear the Zero Touch log.

## **Methods**

POST

## **Parameters**

None.

## **Request Body**

None.

#### **Response Body**

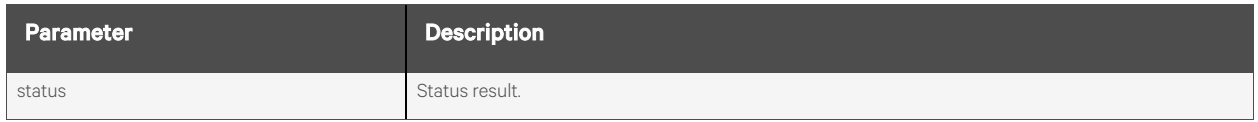

## **Response Codes**

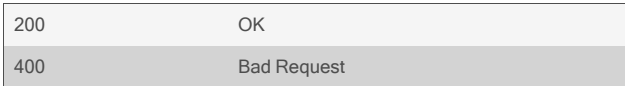

## **Examples**

#### POST /monitoring/zeroTouchLog/clearLog

Response is:

{ "status": "success. Zero Touch log cleared." }

# **2.20 Access**

## **2.20.1 /access/serialPorts[/<PORT>]**

Use this resource to view a list of all serial ports with a CAS profile setting.

## **Methods**

GET

### **Parameters**

Fields and filtering queries are supported for all body parameters.

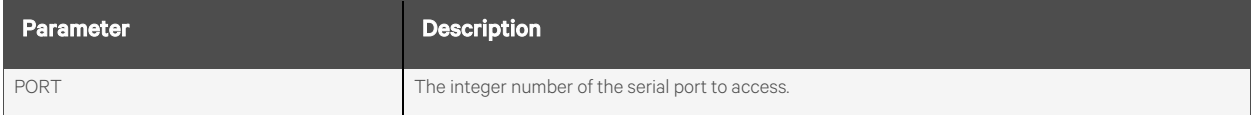

### **Request Body**

None.

## **Response Body**

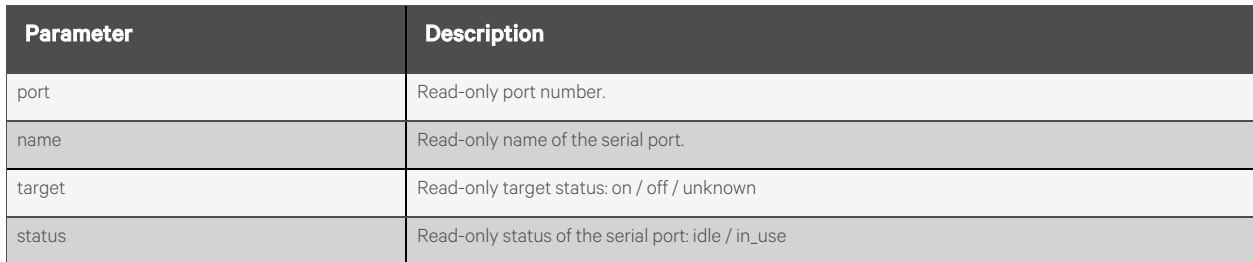

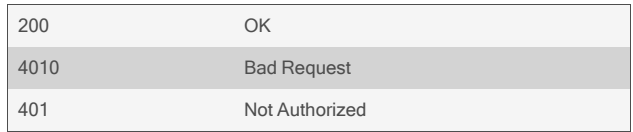

#### GET /access/serialPorts/1

```
{
     "port": "1",
     "name": "port1",
     "target": "on",
     "status": "idle"
}
```
# **2.20.2 /access/serialPorts/<PORT>/on**

Use this resource to turn on the power outlets merged with this port.

## **Methods**

POST

#### **Parameters**

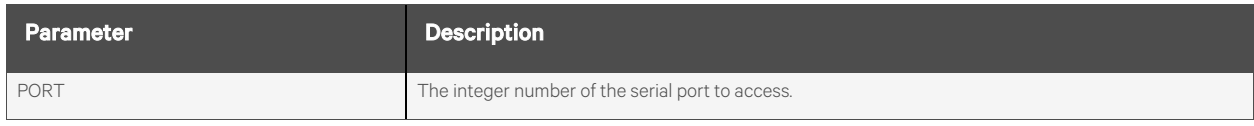

#### **Request Body**

None.

#### **Response Body**

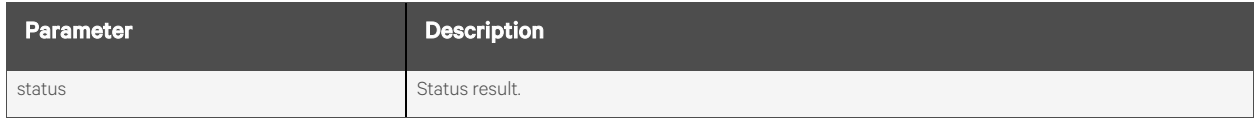

## **Response Codes**

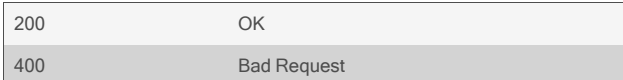

## **Examples**

POST /access/serialPorts/1/on

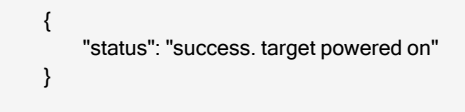

# **2.20.3 /access/serialPorts/<PORT>/off**

Use this resource to turn off the power outlets merged with this port.

## **Methods**

POST

## **Parameters**

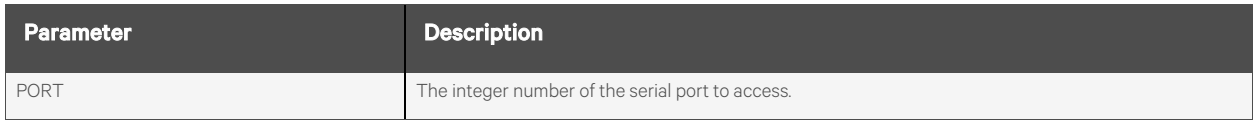

#### **Request Body**

None.

## **Response Body**

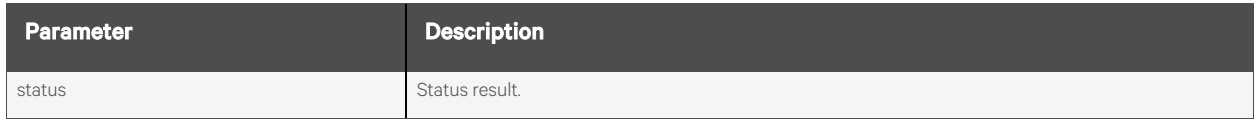

## **Response Codes**

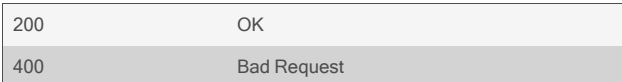

#### **Examples**

POST /access/serialPorts/1/off

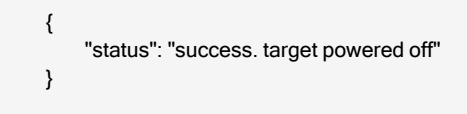

# **2.20.4 /access/serialPorts/<PORT>/cycle**

Use this resource to cycle power on the power outlets merged with this port.

## **Methods**

POST

#### **Parameters**

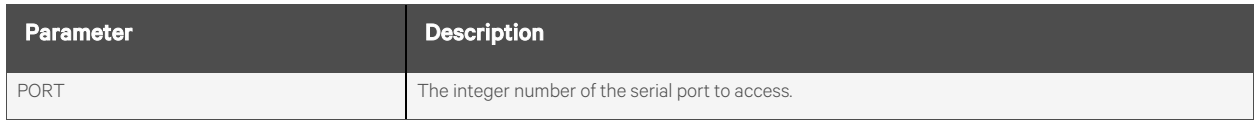

#### **Request Body**

None.

### **Response Body**

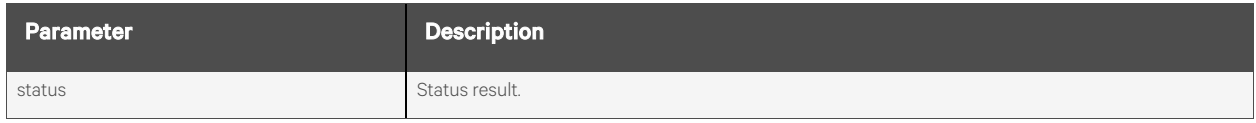

## **Response Codes**

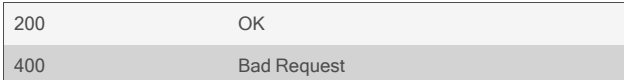

## **Examples**

POST /access/serialPorts/1/cycle

Response is:

{ "status": "success. target power cycled" }
# **2.21 Miscellaneous**

## **2.21.1 /changePassword**

Use thisresource to change the password of the authenticated local RestAPI user orset the password on a new Avocent ACS800/8000 advanced console system where the admin password is initially blank, and the user is required to change the password before logging in.

#### NOTE: This resource is only valid with the Basic Authentication method and is the ONLY RestAPI resource accessible with a blank password.

After the password is set with this action, then the user can login normally via JWT Authentication or continue to use Basic Authentication with the new password for future RestAPI requests.

#### **Methods**

POST

#### **Parameters**

None.

#### **Request Body**

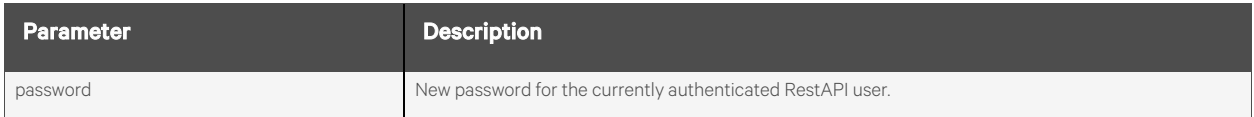

#### **Response Body**

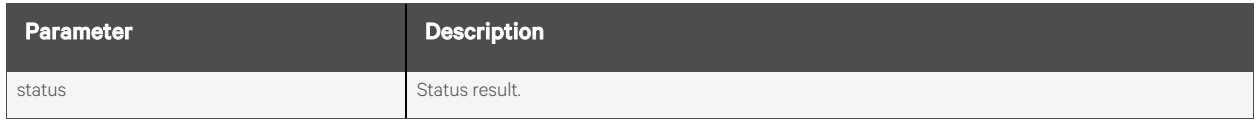

#### **Response Codes**

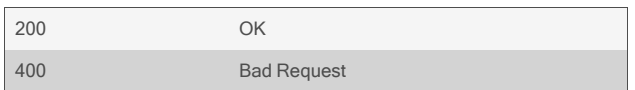

# **Examples**

#### POST /changePassword {"password":"mypassword"}

Response is:

{ "status": "password successfully changed for admin"

}

# **2.21.2 /resources**

Use this resource to view a list of the available resources and methods.

### **Methods**

GET

### **Parameters**

None.

### **Request Body**

None.

#### **Response Body**

Array of resource methods and URLs:

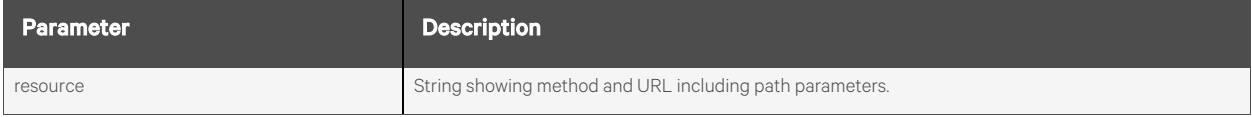

### **Response Codes**

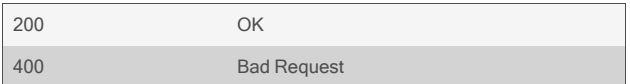

# **Examples**

{

#### GET /resources

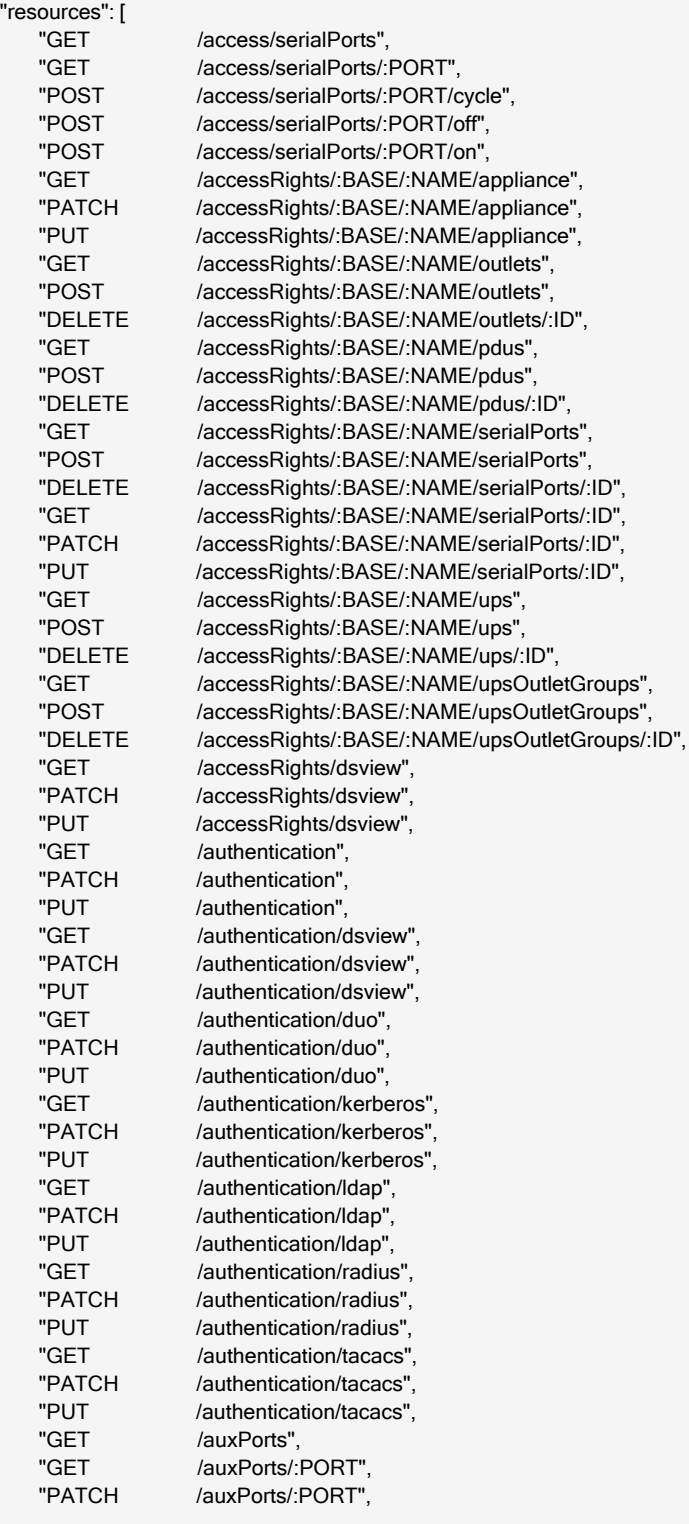

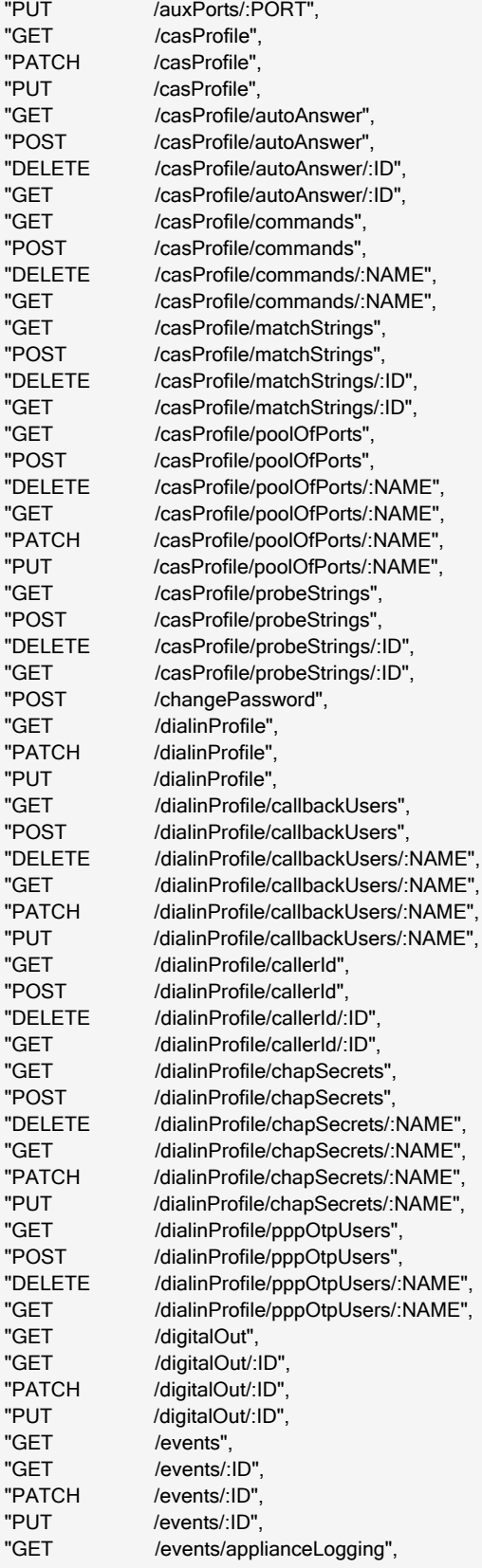

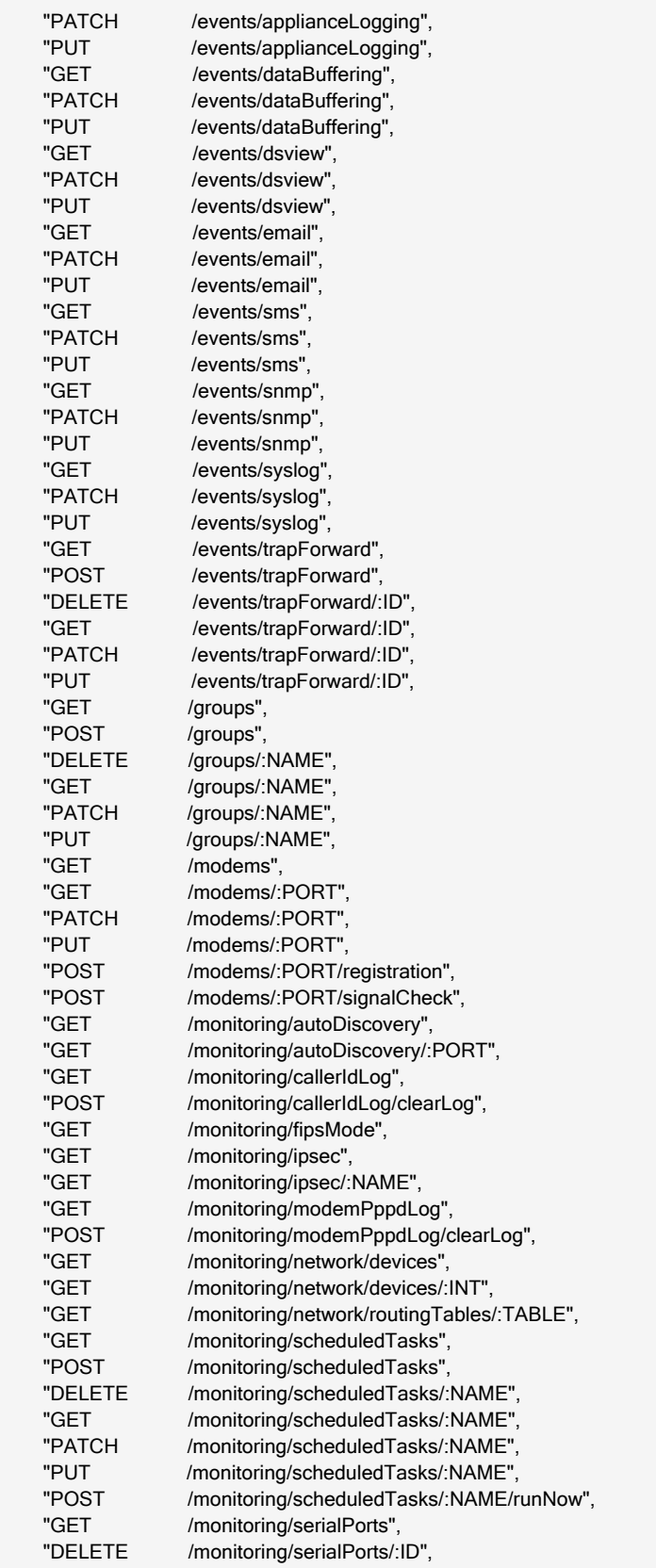

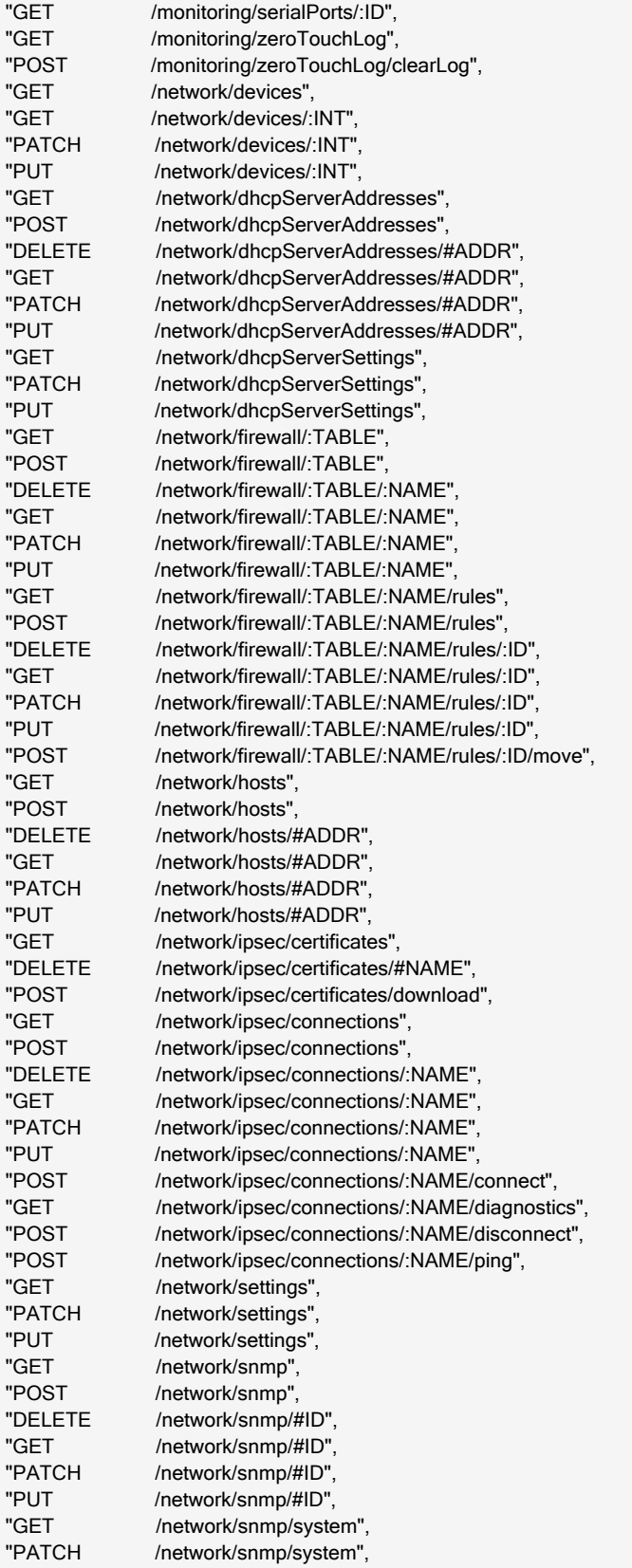

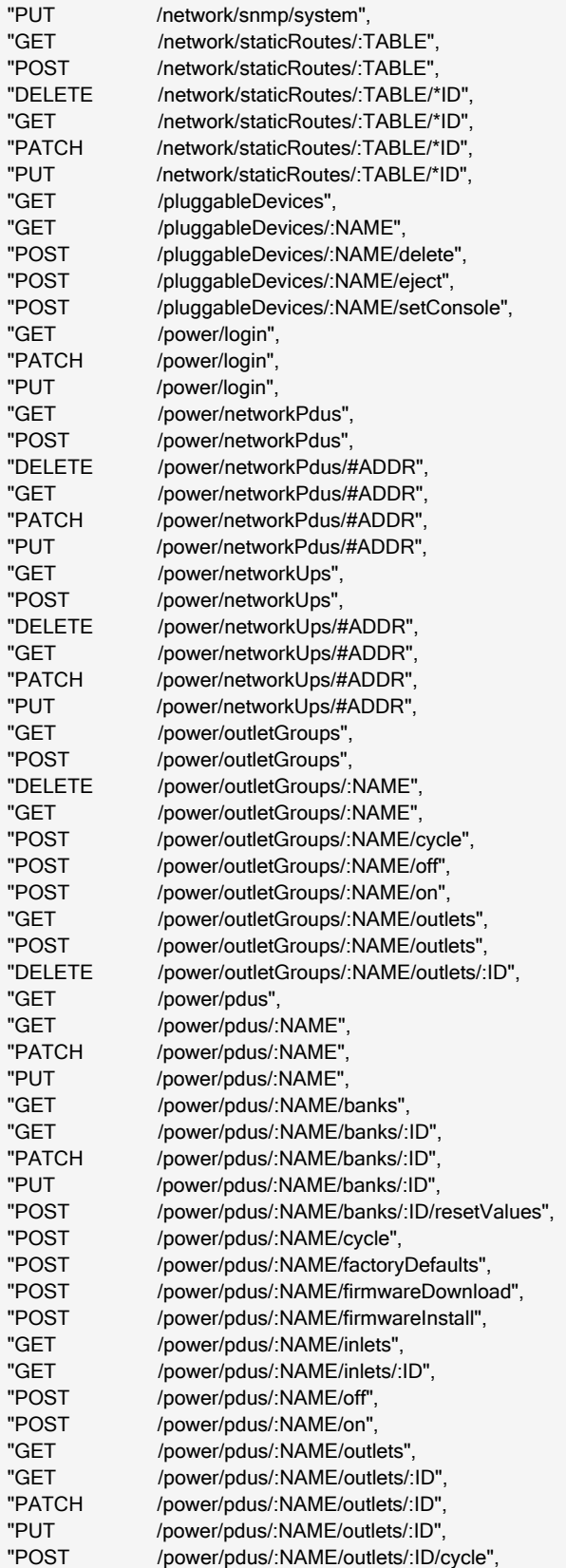

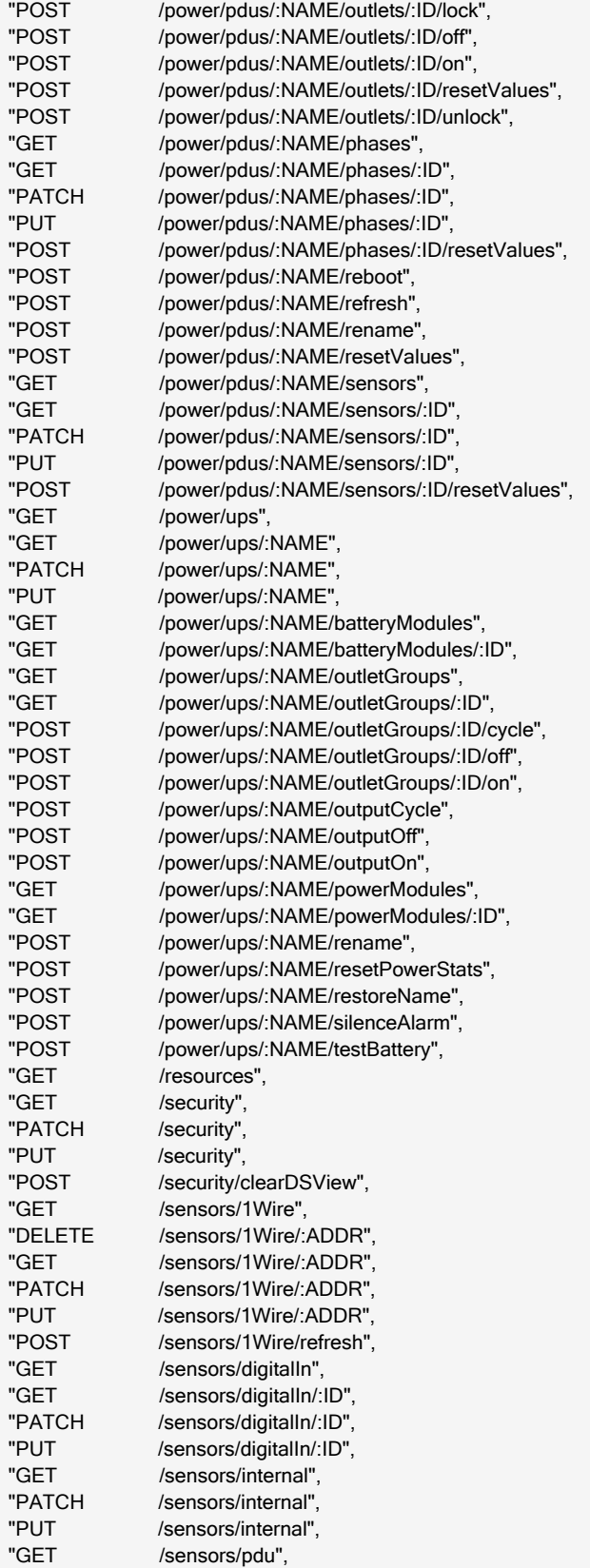

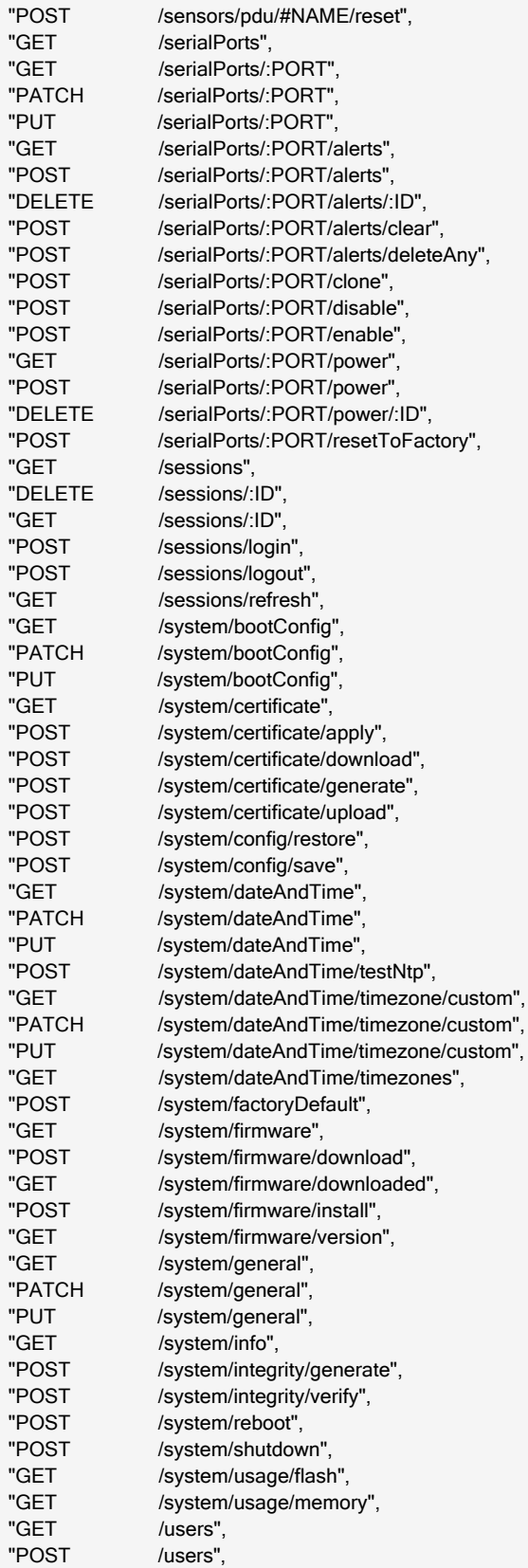

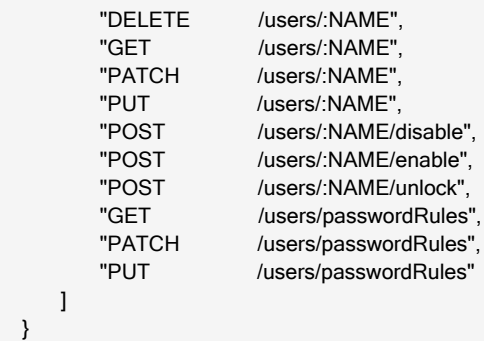

Vertiv™ Avocent® ACS800/8000 Advanced Console System API User Guide

This page intentionally left blank

# **Appendices**

# **Appendix A: cURL**

The cURL command line utility is one method that can be used to communicate with the RESTful API.

#### **Example using JWT authentication**

```
$ curl -H "Content-Type: application/json" -H "Accept:application/json"
http://10.20.30.40:8080/api/v1/sessions/login -d
'{"username":"admin","password":"avocent"}'
{
 "token":
"eyJhbGciOiJIUzI1NiIsInR5cCI6IkpXVCJ9.eyJleHAiOjE1MDQxMTU2NzUsImlkIjoiYWRtaW4iLCJvcmlnX2lhdC
I6MTUwNDExMjA3NSwic2lkIjo4fQ.UYGXje5It2hAJryruP3etUaabSh5pfiPP_sXXZF37og"
}
$ curl -H "Content-Type: application/json" -H "Accept:application/json" -H
"Authorization: Bearer
eyJhbGciOiJIUzI1NiIsInR5cCI6IkpXVCJ9.eyJleHAiOjE1MDQxMTU2NzUsImlkIjoiYWRta
W4iLCJvcmlnX2lhdCI6MTUwNDExMjA3NSwic2lkIjo4fQ.UYGXje5It2hAJryruP3etUaabSh5
pfiPP_sXXZF37og" http://10.20.30.40:8080/api/v1/system/info
{
 "serialNumber": "0012345678",
 "type": "ACS8048 with single power supply",
"bootcode": "1.17",
 "firmware": "1.3.77.2909+551+28+11",
 "bootedFrom": "hardware",
 "powerSupply1": "on",
 "cpu": "ARMv7 Processor rev 0 (v7l)",
"cores": 2
}
```
#### **Examples using basic authentication**

```
$ curl -k -–basic -–user admin:avocent
https://10.20.30.40:48048/api/v1/system/info?fields=serialNumber
{
    "serialNumber": "0530030233"
}
$ curl -k --basic --user admin:avocent -H "Content-Type: application/json"
-X PUT https://192.168.1.121:48048/api/v1/security -d
'{"idleTimeout":1234, "oneWire":"disabled"}'
```
# **Appendix B: Python**

Python examples are included on the console system in the /usr/local/examples directory for both HTTP and HTTPS that demonstrate how python can be used to communicate with the RESTful API. These examples run on Python versions 2.7 and 3.5. They require the python "requests" module be installed on the system running Python.

### **Example**

\$ python acsapi\_example\_http.py

# **Appendix C: Helper Script**

A bash shell helperscript is provided in the Avocent ACS800/8000 advanced console system root filesystem under the /usr/share/restapi/restapi-helper.sh path. This helperscript modifiesthe environment of the running shell to add GET/PUT/POST/PATCH/DELETE shell functions. These functions provide a simple command line interface to demonstrate the API. The shell functions utilize the cURL program, which must be installed on the system.

From a bash shell, the script must be "sourced" in order to make the necessary changes to the shell environment, which are shown as SETUP parameters and functions. When sourcing the script, the last parameter isthe IPv4 address of the console system.

In the following example, 10.20.30.40 is the Avocent ACS800/8000 advanced console system IP address.

#### **Example**

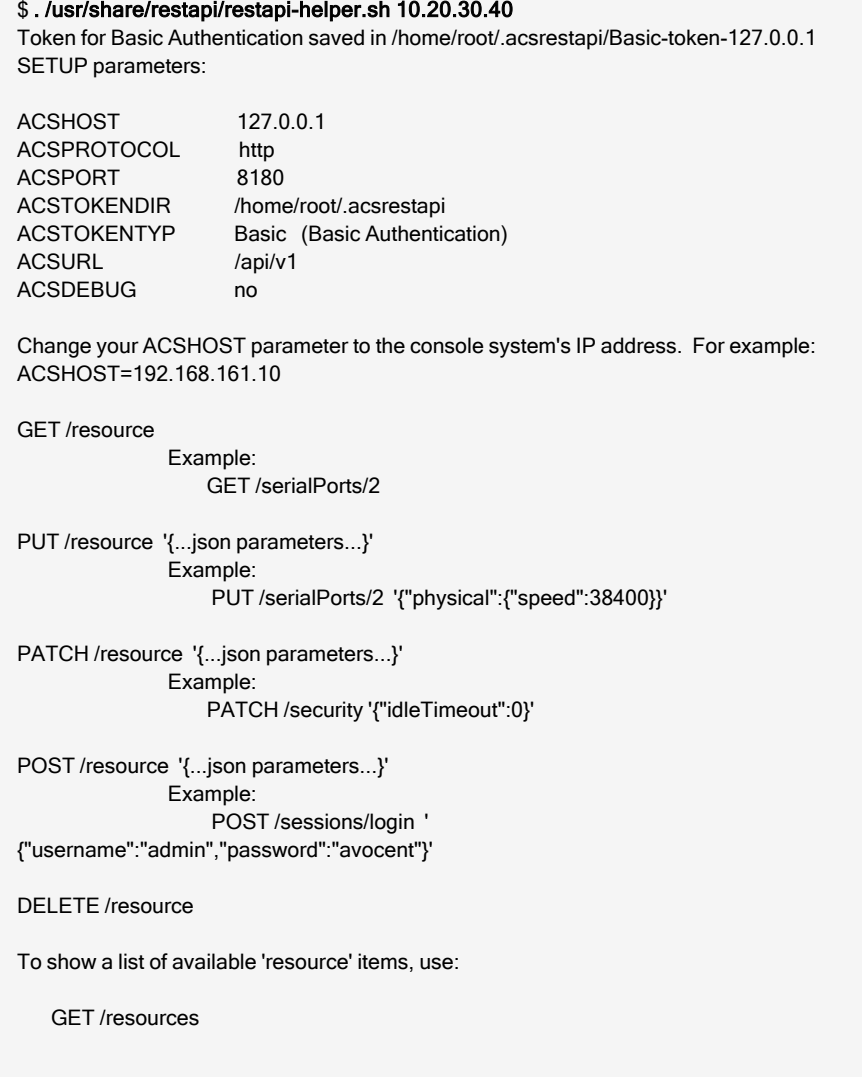

NOTE: These functions automatically prepend '/acs/v1' to the /resource.

After running the helper script, the current shell environment can execute POST, GET and the other commands previously mentioned.

### **Example**

#### \$ . restapi-helper.sh 10.20.30.40

#### \$ POST /sessions/login '{"username":"admin","password":"avocent"}'

/sessions/login successful. JWT saved in /home/acs/.acsrestapi/Bearer-token-10.20.30.40

#### \$ GET /system/info

```
{
 "serialNumber": "001234567",
 "type": "ACS8048 with single power supply",
 "bootcode": "1.18",
 "firmware": "1.3.77.2909+551+28+11",
 "firmwareDate": "Sep 20 2017 – 08:03:39",
 "bootedFrom": "hardware",
 "powerSupply1": "on",
 "cpu": "ARMv7 Processor rev 0 (v7l)",
 "cores": 2
}
```
# **Appendix D: Certificate Verification**

The client may wish to avoid certificate verification warnings when using HTTPS. With the Python requests package, this is done by adding verify=False to the requests command.

To disable certitificate verification with Python:

>>> requests.get(URL, verify=False)

To disable certificate verification with cURL:

```
$ curl -k -H "Content-Type: application/json" -H "Accept:application/json"
https://10.20.30.40:48048/api/v1/sessions/login -d
'{"username":"admin","password":"avocent"}'
```
The restapi-helper script automatically includes the -k option on the underlying curl commands when using HTTPS.

# **Connect with Vertiv on Social Media**

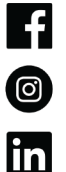

https://www.facebook.com/vertiv/

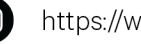

https://www.instagram.com/vertiv/

https://www.linkedin.com/company/vertiv/

 $\mathbf{X}$ https://www.twitter.com/Vertiv/

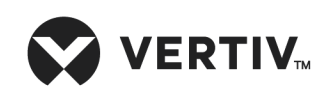

Vertiv.com | Vertiv Headquarters, 505 N Cleveland Ave, Westerville, OH 43082 USA

©2024 Vertiv Group Corp. All rights reserved. Vertiv™ and the Vertiv logo are trademarks or registered trademarks of Vertiv Group Corp. All other names and logos referred to are trade names, trademarks or registered trademarks of their respective owners. While every precaution has been taken to ensure accuracy and completeness here, Vertiv Group Corp. assumes no responsibility, and disclaims all liability, for damages resulting from use of this information or for any errors or omissions.